# **ISDN TK-Anlage**

AGINED HINA

# **Bedienungsanleitung**

**Basic-Line: AS 181**

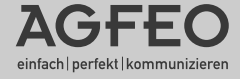

 $\overline{L}$ 

- <span id="page-1-0"></span>- Aufbau und Wartung der Anlage nur durch geschultes Fachpersonal!
- Achtung! Die TK-Anlage muss elektrisch geerdet sein. Schließen Sie daher den Euro-Schutzkontaktstecker des Netzkabels nur an eine fachgerecht verlegte, geerdete Steckdose (Schutzkontakt-Steckdose) an, um eine Gefährdung von Personen und Sachen auszuschließen! Diese Steckdose muss nahe der TK-Anlage angebracht sein.
- Während eines Gewitters dürfen Sie Anschlussleitungen nicht anschließen und nicht lösen.
- Verlegen Sie die Anschlussleitungen so, daß niemand darauf treten oder stolpern kann.
- Ziehen Sie den Netzstecker, bevor Sie die Anschlussfeldabdeckung entfernen.

Ziehen Sie zum Ausschalten der TK-Anlage den 230 V- Netzstecker, bevor Sie die Anschlussleitungen zu den Teilnehmern und zum ISDN-Netz anschließen. Lebensgefahr!

- Schutzmaßnahme! Um die elektrostatisch gefährdeten Bauelemente der TK-Anlage zu schützen, berühren Sie bitte mit dem Finger kurzzeitig den Metallschirm der PC/Drucker-Buchse an der Unterseite der Telefonanlage, bevor Sie mit den Installationsarbeiten beginnen. Dadurch leiten Sie mögliche elektrostatische Ladungen ab.
- Achten Sie darauf, daß keine Flüssigkeiten ins Innere der TK-Anlage gelangen. Kurzschlüsse können die Folge sein.
- Eine Haftung für Folgeschäden, wie z.B. Kosten für eine unbeabsichtigt aufrechterhaltene Verbindung, wird ausgeschlossen.
- Bei Stromausfall ist die TK-Anlage außer Betrieb. Sie können nicht telefonieren.

Die TK-Anlage ist für den Anschluss an ISDN-Basisanschlüsse (DSS 1, Anlagen- oder Mehrgeräteanschlüsse) bestimmt.

An die analogen Teilnehmeranschlüsse der TK-Anlage dürfen Sie alle analogen Endgeräte anschließen, die Sie auch am analogen Telekommunikationsnetz betreiben dürfen.

An einen internen S0-Bus dürfen Sie alle DSS 1-ISDN-Endgeräte anschließen, die Sie auch direkt am ISDN-Netz betreiben dürfen. Außerdem können Sie zwei digitale AGFEO-Systemtelefone an jeden internen S0-Bus anschließen.

Jeder andere Gebrauch der TK-Anlage ist nicht bestimmungsgemäß und daher unzulässig.

Die TK-Anlage besitzt die Allgemeine Anschalteerlaubnis (AAE).

Die TK-Anlage erfüllt die vorgeschriebenen Konformitäts- und Sicherheitsbestimmungen.

### **Über dieses Handbuch**

Diese Anleitung ist gültig für den Auslieferungszustand der Anlage. Sollte die Anlage durch eine vom Hersteller bereitgestellte neue Software modifiziert werden, können einzelne Teile der Anleitung Ihre Gültigkeit verlieren. Alle in der Anleitung genannten ISDN-Leistungsmerkmale werden von der Anlage unterstützt. Allerdings werden nicht alle Leistungsmerkmale von den Netzanbietern bereitgestellt.

# **Einleitung**

### Inhaltsverzeichnis

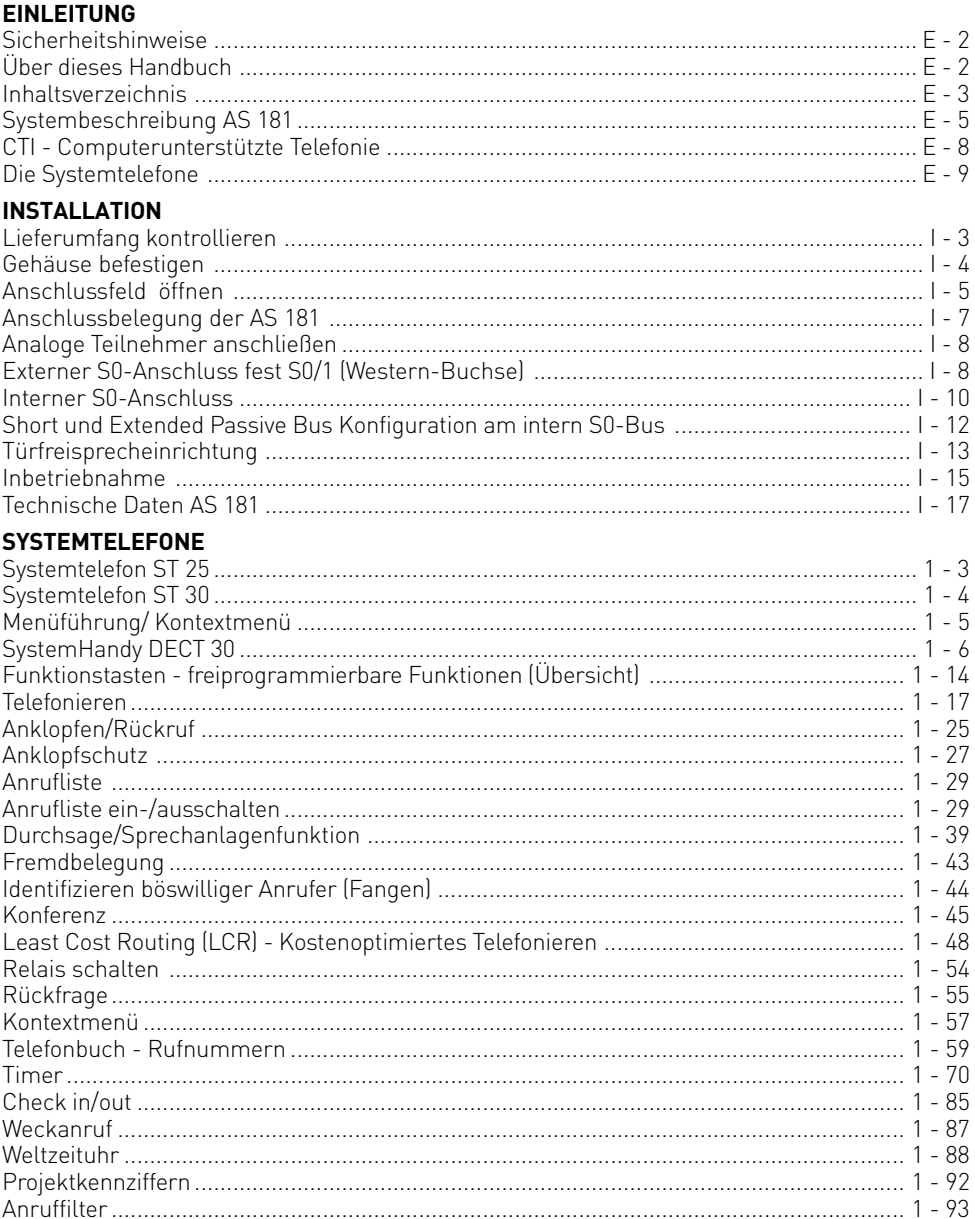

### Inhaltsverzeichnis

### **ANALOGE UND ISDN TELEFONE**

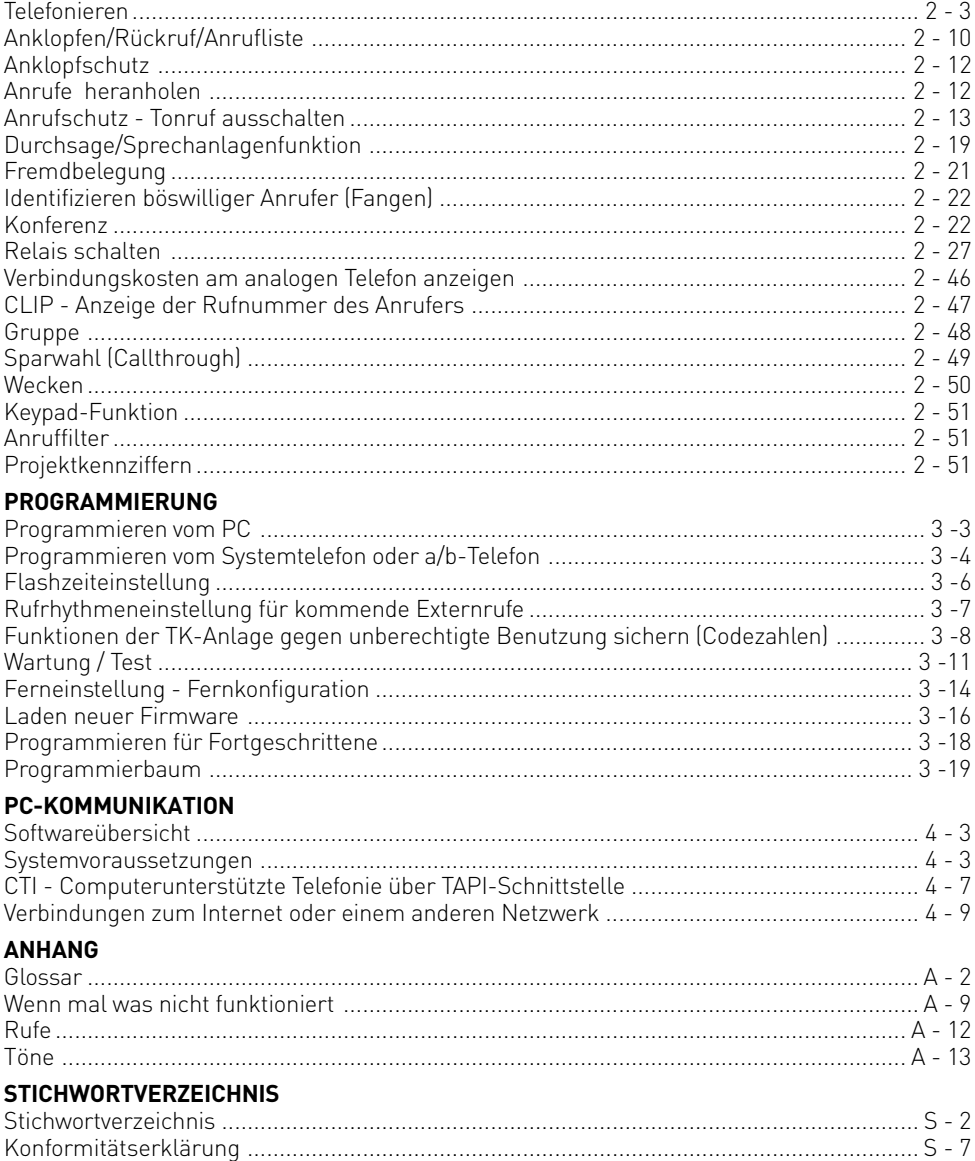

### <span id="page-4-0"></span>**Systembeschreibung AS 181**

Die AS 181 steht für höchste Qualität und ausgezeichnete Funktionalität gepaart mit maximalem Bedienungskomfort.

#### **Basisfunktionen**

8 analoge Schnittstellen, 1 S0 extern, 1 S0 extern/intern schaltbar, 1 TFE-Schnittstelle, 1 USB-Schnittstelle, 1 RS 232 Schnittstelle

#### **Weitere Anschlussmöglichkeiten**

Ein Audio-Eingang für externe Tonquellen und zwei Schaltrelais zur Fernschaltung unterstreichen die Vielseitigkeit der AGFEO AS 181.

# **Einleitung**

#### **Wichtiges zur Nutzung von analogen Endgeräten**

An die analogen Ports Ihrer TK-Anlage dürfen Sie alle zugelassenen analogen Endgeräte anschließen, die Sie auch am öffentlichen Telekommunikations-Netz betreiben dürfen. Dies können z.B., normale Telefone (a/b-Telefone), Anrufbeantworter, Telefax der Gruppe 2 und 3 und analoge Modems sein.

Das **Wahlverfahren** der analogen Endgeräte kann das Impulswahlverfahren (IWV) oder das Mehrfrequenzwahlverfahren (MFV) sein. MFV ist das schnellere Wahlverfahren und Telefone mit Impulswahl (IWV) können nur eingeschränkt benutzt werden. Die TK-Anlage erkennt selbständig das jeweilige Wahlverfahren.

Von einem analogen Endgerät erreichen Sie jeden Internteilnehmer kostenfrei durch Wahl der entsprechenden Internrufnummer. Einen Externteilnehmer erreichen Sie nach Belegung einer Wählleitung (B-Kanal) mit der Amtskennziffer @ und Wahl der Externrufnummer.

Wenn Sie für Ihr Telefon die "Amtsholung spontan mit intern" einstellen, müssen Sie bei der Internwahl vor der Internrufnummer die  $\overline{H}$ -Taste (Raute-Taste) drücken. An Telefonen, insbesondere Telefone im Impulswahlverfahren, die keine  $\overline{\text{H}}$ -Taste haben, bzw. diese Funktionen nicht unterstützen, ist keine Internwahl möglich.

Die Funktionen der TK-Anlage bedienen Sie durch Drücken der <a>F-Taste (Stern-Taste) und Wahl einer Kennziffer. An Telefonen, insbesondere Telefone im Impulswahlverfahren, die keine  $\mathbb{F}$ -Taste haben, bzw. diese Funktionen nicht unterstützen, müssen Sie statt der  $\mathbb{F}$ -Taste die Ziffern 99 drücken.

#### **Beachten Sie! Analoge Standardtelefone mit MFV müssen für die "Rückfrage" eine Signaltaste (Rückfragetaste** r**) mit Flash haben.**

In dieser Bedienungsanleitung sind die Bedienschritte immer für analoge Standardtelefone mit MFV angegeben. An analogen Standardtelefonen mit IWV müssen Sie bei der Rückfrage die R-Taste nicht drücken.

Die Funktionen eines analogen Standardtelefons (z.B. Wahlwiederholung, Kurzwahl) können Sie auch im Zusammenspiel mit Ihrer TK-Anlage nutzen. Die Bedienung dieser Funktionen entnehmen Sie bitte der Bedienungsanleitung des betreffenden Telefons.

Die Bedienung der Funktionen Ihrer TK-Anlage, die Sie von einem analogen Standardtelefon mit MFV aus nutzen können, sind in dieser Bedienungsanleitung und in der "Kurzbedienungsanleitung für analoge - und ISDN-Endgeräte" aufgeführt.

Achten Sie bei der Bedienung auf die akustischen Signale Ihrer TK-Anlage. Sie hören den Quittungston, wenn Sie eine Kennziffernprozedur erfolgreich abgeschlossen haben. Andernfalls hören Sie den Fehlerton.

An analogen Telefonen mit Anzeige der Verbindungsentgelte übermittelt die TK-Anlage die Zählimpulse (Gebührenimpulse).

Die TK-Anlage unterstützt bei der Datenübertragung über die analogen Ports den V.90 Standard (Übertragungsgeschwindigkeit bis 56600 bps, ggf. Reduzierung durch Übertragungswege und Leitungen auf 33600 bps, V.34+).

Für Modem-Betrieb wird empfohlen, den Port über den PC-Konfigurator auf "Amtsholung spontan " einzustellen. Andernfalls ist es unbedingt erforderlich, das Modem auf Blindwahl zu konfigurieren, da die meisten Modems den Wählton einer TK-Anlage nicht erkennen. Die Blindwahl wird bei den Modems, die mit dem Hayes-Befehlssatz arbeiten, mit Hilfe der X0

... X4 Parameter eingestellt.

# **Einleitung**

#### **Wichtiges zur Nutzung von ISDN - Endgeräten**

An einen internen S0-Anschluß der TK-Anlage können Sie bis zu acht ISDN - Endgeräte anschließen.

ISDN - Endgeräte:

- digitale AGFEO-Systemtelefone (max. 2 digitale Systemtelefone anschließbar)
- ISDN Telefone
- ISDN PC-Karten
- ISDN Faxgeräte

Abhängig von der Stromaufnahme können Sie mindestens vier ISDN - Endgeräte anschließen, die über keine eigene Stromversorgung verfügen. Zum Beispiel: 4 ISDN - Telefone oder 2 digitale Systemtelefone und 2 ISDN - Telefone.

Alle ISDN - Endgeräte müssen zugelassene ISDN - Endgeräte (DSS1) sein.

Der interne S0-Anschluß verhält sich wie ein Mehrgeräteanschluß, dem Sie beliebige Internrufnummern der TK-Anlage zuordnen können. Die bis zu vierstelligen Internrufnummern sind die Mehrfachrufnummern. Sie geben eine oder mehrere dieser Mehrfachrufnummern (Internrufnummern) in Ihr ISDN - Endgerät ein. Beachten Sie dabei die Bedienungsanleitung des ISDN - Endgerätes. Die Mehrfachrufnummer ist die Internund Durchwahlrufnummer dieses ISDN - Endgerätes.

Von einem ISDN - Endgerät erreichen Sie jeden Internteilnehmer kostenfrei durch Wahl der entsprechenden Internrufnummer. Einen Externteilnehmer erreichen Sie nach Belegung einer Wählleitung (B-Kanal) mit der Amtskennziffer @ und Wahl der Externrufnummer. Wenn Sie für Ihr ISDN - Endgerät die "Amtsholung spontan mit intern" einstellen, müssen Sie bei der Internwahl vor der Internrufnummer die #-Taste (Raute-Taste) drücken. An Telefonen die keine  $\boxplus$ -Taste haben, bzw. diese Funktionen nicht unterstützen, ist keine Internwahl möglich.

Die Funktionen der TK-Anlage bedienen Sie am ISDN - Telefon mit den gleichen Prozeduren wie an einem analogen Standardtelefon. Nach Drücken der @-Taste (Stern-Taste) und Wahl der Kennziffer wird eine Funktion ausgeführt.

Die Bedienung der Funktionen ist abhängig vom ISDN-Endgerätetyp und ggf. eingeschränkt.

An ISDN - Telefonen, die keine <a>>
<a>
I<br/>aste haben, bzw. diese Funktionen nicht unterstützen, müssen Sie statt der \*-Taste die Ziffern 99 drücken.

Für eine "Rückfrage" muß am ISDN - Telefon eine Rückfragetaste <sub>R</sub> oder eine menügeführte Rückfragefunktion vorhanden sein.

Achten Sie bei der Bedienung auf die akustischen Signale Ihrer TK-Anlage. Sie hören den Quittungston, wenn Sie eine Kennziffernprozedur erfolgreich abgeschlossen haben. Andernfalls hören Sie den Fehlerton.

Im Display Ihres ISDN - Telefons wird Ihnen angezeigt:

- Rufnummer des Anrufers (Intern- und Externteilnehmer)
- Verbindungsentgelte

- Datum und Uhrzeit nach der ersten Internverbindung

Die Funktionen Ihres ISDN - Telefons zur Bedienung der ISDN - Leistungsmerkmale über die Menü - Führung können Sie nur eingeschränkt nutzen.

### <span id="page-7-0"></span>**CTI - Computerunterstützte Telefonie**

#### **TK-Suite Contact**

Zum im Lieferumfang enthaltenen Software-Paket TK-Suite gehört u.a. die CTI-Anwendung TK-Suite Contact. Sie bietet Ihnen die Möglichkeit, Rufnummern direkt aus dem PC zu wählen, Anrufe am Monitor bei der täglichen Arbeit zu sehen und nicht beantwortete Anrufe aus einer Anrufliste heraus anzuwählen. Das gesamte Leistungsspektrum erfahren Sie aus der Online-Hilfe, die Sie mit F1 jederzeit aufrufen können.

### **TAPI**

Die TAPI (Telephony Applications Programming Interface) ist, im Gegensatz zu TK-Phone, keine eigenständige CTI-Applikation, sondern eine Schnittstelle zwischen einer TAPI-fähigen Windows-Applikation und der Telefonanlage. Unterstützen Programme (Applikationen) diese Schnittstelle, ist es möglich, die Telefonanlage zu steuern. Der Umfang der Steuerung hängt von der verwendeten Applikation ab. Sie umfaßt aber meist das Starten abgehender Gespräche (Wahl aus der Applikation) und das Anzeigen ankommender Rufe.

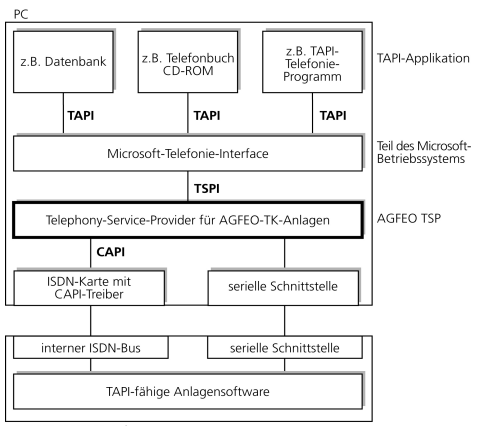

stelle der M<br>Princes (Applikation)<br>Princes mit de<br>Princes mit de Telephony<br>Iteller der IS<br>Treiber, den<br>Sissen. Er für tionen aus 1<br>Itenaustaus<br>Itenaustaus<br>Princes aus 1 Die TAPI ist eine Schnittstelle der Microsoft Betriebssysteme und der Applikationsseite des Microsoft-Telephony-Interfaces. Zur Verbindung dieses Interfaces mit der AGFEO-TK-Anlage ist ein Telephony Service Provider (TSP) vom Hersteller der ISDN-Hardware - in diesem Fall von AGFEO - notwendig. Der TSP ist ein Treiber, den Sie auf Ihrem PC installieren müssen. Er führt die gewünschten TAPI-Funktionen aus und regelt den notwendigen Datenaustausch zwischen PC und TK-Anlage.

AGFEO ISDN-TK-Anlage

Durch den stetig wachsenden Funktionsumfang der TAPI-unterstützenden Applikationen muß der TSP ständig erweitert werden. Damit Sie für Ihren Einsatz stets über den aktuellen TSP verfügen, stellen wir Ihnen den TSP auf unserer Homepage im Internet unter http://www.agfeo.de zur Verfügung. Das selbstentpackende File enthält alle Informationen zur Installation und zu den unterstützten Applikationen. Sollten Sie keinen Internetzugang haben, wenden Sie sich an Ihren Fachhändler oder an das Info-Line Fax: 0521/4470998555. Sie erhalten den TSP kostenlos zugesandt.

#### **Hinweise**

Die CTI-Computerunterstützte Telefonie über TK-Suite Contact oder TAPI können Sie nur mit analogen Telefonen oder AGFEO-Systemtelefonen nutzen.

# <span id="page-8-0"></span>**Einleitung**

#### **Piktogramme und Tasten**

Die Bedienung jeder Funktion der TK-Anlage wird durch die Darstellung mit Piktogrammen anschaulich und einprägsam erläutert.

#### Piktogramme

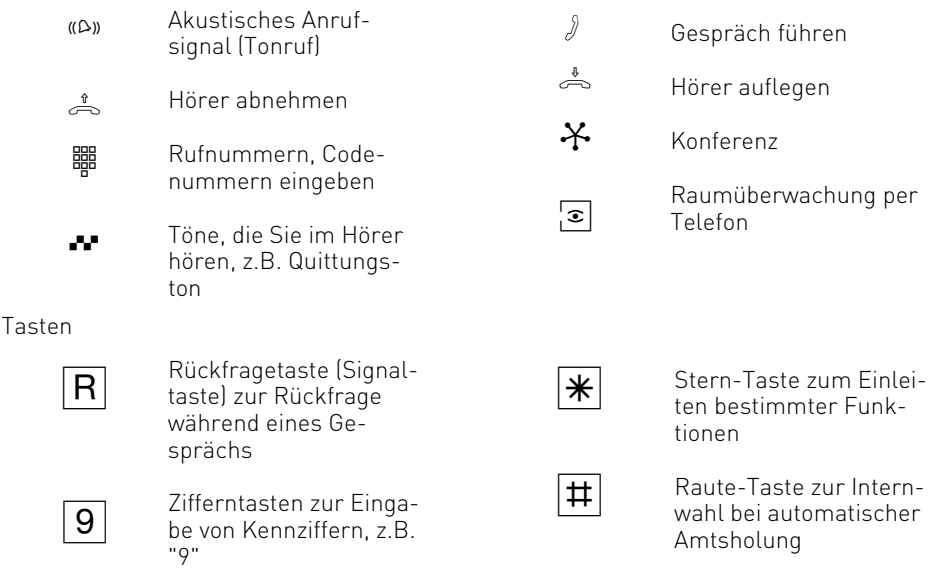

#### **Die Systemtelefone**

Zur einfachen und komfortablen Bedienung Ihrer AGFEO-ISDN-TK-Anlage, können Sie AGFEO Systemtelefone verwenden.

Es stehen Ihnen drei verschiedene Modelle zur Auswahl.

- Digitales ISDN-Systemtelefon ST 25
- Digitales ISDN-Systemtelefon ST 30
- SystemHandy DECT 30 (Schnurlostelefon zum Betrieb an optionalem abgesetzem AGFEO DECT Modull

Die digitalen ISDN-Systemtelefone ST 25 und ST 30 können an jeden internen ISDN-Bus einer AGFEO-ISDN-TK-Anlage angeschlossen werden.

Sie können bis zu zwei digitale ISDN-Systemtelefone an einem internen ISDN-Anschluss Ihrer AGFEO-ISDN-TK-Anlage betreiben.

#### **Sicherheitshinweise**

Die TK-Anlage ist für den Anschluss an ISDN-Basisanschlüsse (DSS 1, Anlagen- oder Mehrgeräteanschlüsse) bestimmt.

An die analogen Teilnehmeranschlüsse der TK-Anlage dürfen Sie alle analogen Endgeräte anschließen, die Sie auch am analogen Telekommunikationsnetz betreiben dürfen.

An einen internen S0-Bus dürfen Sie alle DSS 1-ISDN-Endgeräte anschließen, die Sie auch direkt am ISDN-Netz betreiben dürfen. Außerdem können Sie zwei digitale AGFEO-Systemtelefone an jeden internen S0-Bus anschließen.

Jeder andere Gebrauch der TK-Anlage ist nicht bestimmungsgemäß und daher unzulässig.

Die TK-Anlage besitzt die Allgemeine Anschalteerlaubnis (AAE).

- Die TK-Anlage erfüllt die vorgeschriebenen Konformitäts- und Sicherheitsbestimmungen.
- Achtung! Die TK-Anlage muss elektrisch geerdet sein. Schließen Sie daher den Euro-Schutzkontaktstecker des Netzkabels nur an eine fachgerecht verlegte, geerdete Steckdose (Schutzkontakt-Steckdose) an, um eine Gefährdung von Personen und Sachen auszuschließen!
- Ziehen Sie zum Ausschalten der TK-Anlage den 230 V- Netzstecker, bevor Sie die Anschlussleitungen zu den Teilnehmern und zum ISDN-Netz anschließen. Lebensgefahr!
- Schutzmaßnahme! Zum Ableiten möglicher elektrostatischer Ladungen berühren Sie mit dem Finger kurzzeitig den Metallschirm der PC/Drucker-Buchse an der Unterseite der Telefonanlage, bevor Sie mit den Installationsarbeiten beginnen. Dadurch schützen Sie die elektrostatisch gefährdeten Bauelemente der TK-Anlage.
- Während eines Gewitters dürfen Sie Anschlussleitungen nicht anschließen und nicht lösen.
- Verlegen Sie die Anschlussleitungen so, daß niemand darauf treten oder stolpern kann.
- Achten Sie darauf, daß keine Flüssigkeiten ins Innere der TK-Anlage gelangen. Kurzschlüsse können die Folge sein.
- Eine Haftung für Folgeschäden, wie z.B. Kosten für eine unbeabsichtigt aufrechterhaltene Verbindung, wird ausgeschlossen.
- Bei Stromausfall ist die TK-Anlage ausser Betrieb. Sie können nicht telefonieren.

Für alle außerhalb des Hauses gelegten Leitungen empfehlen wir, einen Überspannungsschutz anzubringen!

Die Anschlußkabel für externe MoH, USB und RS 232 dürfen eine Länge von 3m nicht überschreiten!

### <span id="page-10-0"></span>**Lieferumfang kontrollieren**

- 1 TK-Anlage AS 181
- 1 Befestigungsmaterial (3 Dübel S6, 3 Holzschrauben(Kreuzschlitz 4x40))
- 1 1,5 m langes ISDN-Anschlusskabel (IAE-IAE)
- 1 ISDN-Anschlusskabel (IAE-Einzeladern)
- 1 PC-Anschlusskabel
- 1 USB-Anschlusskabel
- 1 Bohrschablone
- 1 Anleitungspaket
- 1 Datenträger mit dem Programmpaket TK-Suite

Die Bedienungsanleitungen im PDF-Format finden Sie auf unserer Homepage www.agfeo.de

#### **Standort wählen**

Installieren Sie die TK-Anlage nur in einem trockenen und nicht explosionsgefährdeten Raum.Sie darf nicht in der Nähe von Klimaanlagen, Heizkörpern, Geräten mit unzulässigen Störstrahlungen, an Orten mit direkter Sonneneinstrahlung, in übermäßig staubhaltiger Umgebung und nicht an Orten, wo sie mit Wasser oder Chemikalien bespritzt werden könnte installiert werden

Umgebungstemperatur: 5°C bis 40°C

Luftfeuchte: max. 70 % (nicht kondensierend)

Der Abstand des Gehäuses zu benachbarten Gegenständen und baulichen Begrenzungen nach oben und unten sollte so gewählt werden, dass eine ordnungsgemäße Luftzirkulation gewährleistet ist. Dabei darf der Mindestabstand von 50 mm nicht unterschritten werden. Der Abstand der TK-Anlage zur 230 V Netzsteckdose und zur IAE-Steckdose sollte nicht größer als 1 m sein (Länge des Netzkabels ca. 1,20 m).

Zum Konfigurieren über die serielle PC/Druckerschnittstelle (RS 232C) oder die USB Schnittstelle muss in unmittelbarer Nähe der TK-Anlage ein Laptop oder PC aufgestellt werden können.

#### **230 V Netzversorgung**

Ein separater Stromkreis für die 230 V Netzversorgung der TK-Anlage ist empfehlenswert. Bei Kurzschlüssen durch andere Geräte der Haustechnik wird dann die TK-Anlage nicht außer Betrieb gesetzt. Leistungsaufnahme der TK-Anlage: ca. 50 VA.

Stecken Sie den 230 V Netzstecker erst nach Abschluss der Montage, nach Überprüfung der Verkabelung und geschlossenem Gehäuse.

Achtung! Die TK-Anlage muss elektrisch geerdet sein. Schließen Sie daher den Euro-Schutzkontaktstecker des Netzkabels nur an eine fachgerecht verlegte, geerdete Steckdose (Schutzkontakt-Steckdose) an, um eine Gefährdung von Personen und Sachenwerten auszuschließen !

#### <span id="page-11-0"></span>**Gehäuse befestigen**

Die Anlage muss mit dem Anschlussfeld nach unten aufgehängt werden. Nutzen Sie die Aufnahmen 1,2 und 3 um die Anlage aufzuhängen. Gehen Sie dabei nach folgendem Schema vor:

- Benutzen Sie zum Anzeichnen der drei Bohrlöcher die beigelegte Bohrschablone.
- Achten Sie beim Anzeichnen der Bohrlöcher, dass sich an diesen Stellen keine verdeckt geführten Leitungen (Gas-, Wasser-, Stromleitungen, o.ä.) befinden!
- Bohren Sie die drei Bohrlöcher. Steinbohrer: 6 mm, Bohrlochtiefe: 40 mm oder Holzbohrer: 3,5 mm, Bohrlochtiefe: 35 mm
- Schlagen Sie die Dübel bündig zur Wand ein.
- Drehen Sie die zwei oberen Schrauben so weit ein, bis der Schraubenkopf ca. 3 mm Abstand von der Wand hat.
- Hängen Sie die TK-Anlage auf die oberen Schrauben und ziehen Sie die TK-Anlage an der Wand nach unten bis zum Anschlag.
- Schrauben Sie die TK-Anlage mit der dritten Schraube im unteren Dübel fest.

#### <span id="page-12-0"></span>**Anschlussfeld öffnen**

- Greifen Sie an der Unterseite hinter den Deckel, der das Anschlußfeld der Telefonanlage abdeckt.
- Ziehen sie die Deckelkante etwas nach unten, so daß der Deckel ausrastet. Nehmen Sie den Deckel nach vorne ab.

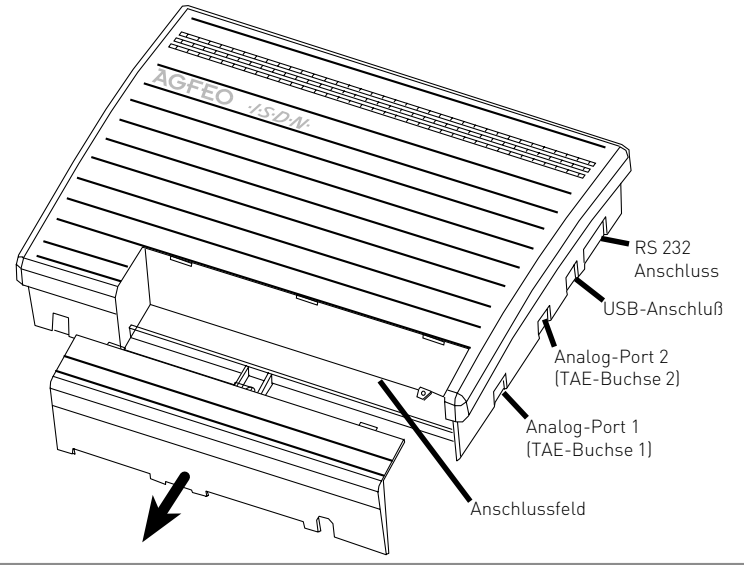

**ACHTUNG: Vor dem Öffnen des Gehäuses - 230 V-Netzstecker der TK-Anlage aus der Steckdose ziehen! !**

#### **Sicherheitshinweise**

Beachten Sie die Sicherheitshinweise

- vor jedem Einbau oder Austausch eines Moduls,
- vor jedem Anschließen oder Trennen einer Anschlussleitung:
- 1. Ziehen Sie den 230 V-Netzstecker der TK-Anlage aus der Steckdose.

2. Ziehen Sie die Westernstecker aller externen ISDN-Basisanschlüsse an der TK-Anlage, am Netzabschluss (NT) oder am S0-Bus.

3. Berühren Sie mit dem Finger kurzzeitig den Metallschirm der PC/Drucker-Buchse an der Unterseite der TK-Anlage. Sie leiten dadurch eine mögliche elektrostatische Ladung ab und schützen so die elektrostatisch gefährdeten Bauelemente der TK-Anlage.

### **Anschlüsse der AS 181**

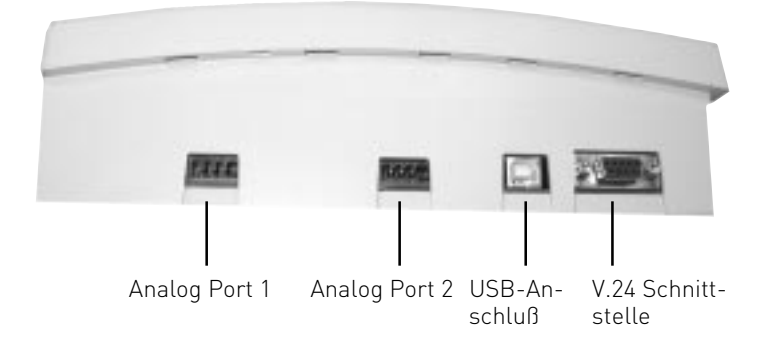

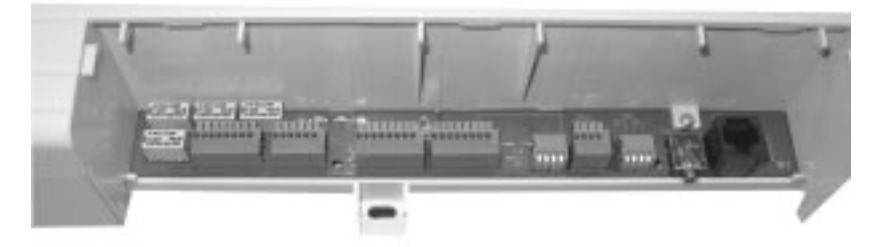

Geöffnetes Anschlussfeld der AS 181

### <span id="page-14-0"></span>**Anschlussbelegung der AS 181**

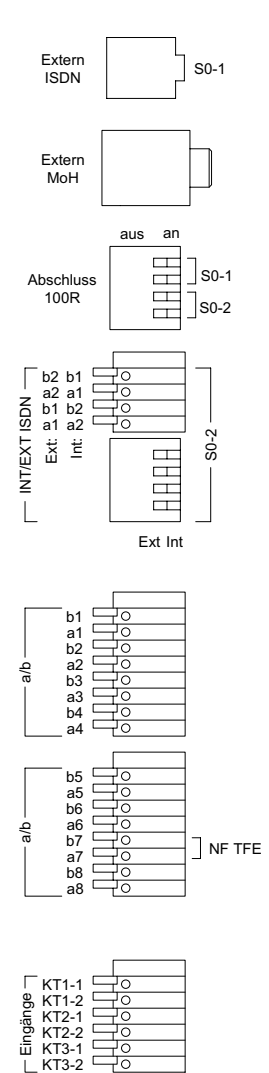

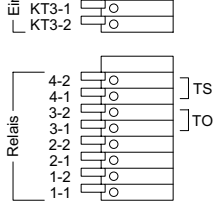

#### <span id="page-15-0"></span>**Analoge Teilnehmer anschließen**

Sie dürfen an die TK-Anlage alle analogen Endgeräte anschließen, die Sie auch am öffentlichen Telekommunikationsnetz betreiben dürfen.

#### **a/b-Endgeräte** sind:

- Telefon (a/b-Telefon) mit Tonwahl (MFV), R-Taste als Flashtaste (Flashzeit: 60 -800 ms),  $\mathbb$ E-Taste und  $\mathbb{H}$  -Taste.

Telefone mit Impulswahl (IWV) können nur eingeschränkt benutzt werden.

- Faxgeräte Gruppe 3
- Anrufbeantworter
- Modem 56k (V.90 bis 56600 bps, ggf Reduzierung der Übertragung durch Übertragungswege und Leitungen auf 33600 bps V.34+).

Schließen Sie die a/b Endgeräte 2-adrig über die a- und b-Ader (Sprechadern) an den analogen Ports an.

#### **Anschluss der Teilnehmerleitungen**

- Kennzeichnen Sie die Leitungen mit dem beiliegenden Kennzeichnungssystem
- Adern 11 mm abisolieren
- Schieben Sie die einzelnen Adern bis zum Anschlag in die Klemme, **ohne** die Klemmfeder zu drücken.
- Um eine Verbindung zu trennen, drücken Sie die Klemmfeder mit einem geeigneten Werkzeug (Schraubendreher mit schmaler Klinge) herunter und ziehen die Ader heraus.

#### **Externer S0-Anschluss fest S0/1 (Western-Buchse)**

#### **Anschluss an den Anlagenanschluss**

An einen ISDN-Anlagenanschluss können Sie nur eine ISDN-TK-Anlage anschließen. Weitere ISDN-Endgeräte können Sie nicht anschließen.

Die ISDN-TK-Anlage schließen Sie mit dem ISDN-Anschlusskabel direkt am NTBA an oder an eine ISDN-Dose (IAE/UAE), die am NTBA angeschlossen ist.

#### **Abschlusswiderstände für den externen S0-Anschluss S0/1**

Die beiden Schalter für die 100 Ohm-Abschlusswiderstände müssen für den Anlagenanschluss geschlossen sein.

#### **Anschluss an den Mehrgeräteanschluss**

Der Mehrgeräteanschluss kann als S0-Bus ausgeführt sein an dem bis zu 12 ISDN-Dosen (IAE/UAE) angeschlossen sein können. Ausser der ISDN-TK-Anlage können Sie bis zu sieben weitere ISDN-Endgeräte an den S0-Bus anschließen.

#### **Abschlusswiderstände für den externen S0-Anschluss S0/1**

Die beiden Schalter für die 100 Ohm-Abschlusswiderstände müssen für den Mehrgeräteanschluss:

- **geschlossen** sein, wenn der externe S0-Anschluss direkt am NTBA angeschlossen wird oder an die letzte IAE-/ UAE-Dose angeschlossen ist und in der Dose die 100 Ohm-Abschlusswiderstände nicht angeschlossen sind,
- **offen** sein, wenn in der letzten IAE-/UAE -Dose die 100 Ohm Abschlusswiderstände angeschlossen sind oder die TK-Anlage nicht das letzte ISDN-Endgerät am Mehrgeräteanschluss ist.

Schließen Sie die ISDN-TK-Anlage mit dem ISDN-Anschlusskabel an eine ISDN-Dose des S0-Busses an. Ist der Mehrgeräteanschluss nicht als S0-Bus ausgeführt, können Sie die ISDN-TK-Anlage direkt am NTBA anschließen.

#### **Umschaltbarer S0-Anschluss S0/2 (interner oder externer S0-Anschluss)**

#### **Externer S0-Anschluss S0/2**

Den externen S0-Anschluss können Sie an einen Anlagenanschluss oder an einen Mehrgeräteanschluss anschließen. Hinweise dazu finden Sie unter "Externer S0-Anschluss (Western-Buchse)".

Schließen Sie die vier einzelnen Adern des beiliegenden ISDN-Kabels (Westernstecker - Einzeladern) an die S0-Klemmen des Moduls.

- Schieben Sie die einzelnen Adern bis zum Anschlag in die Klemme, **ohne** die Klemmfeder zu drücken.

Klemme: a1 - grüne Ader

- b1 braun
- $a2 aeh$
- $h$ <sup>2</sup> weiß
- Zum Trennen einer Verbindung drücken Sie die Klemmfeder mit einem geeigneten Werkzeug (Schraubendreher mit schmaler Klinge) herunter und ziehen die Ader heraus.
- Führen Sie die Leitung durch den Kabelkamm.

#### **Abschlusswiderstände für den externen S0-Anschluss**

**Anlagenanschluss** - Die beiden DIP-Schalter (Seite I-7/8) für die 100 Ohm-Abschlusswiderstände müssen geschlossen sein (Auslieferungszustand). **Mehrgeräteanschluss** - Die beiden DIP-Schalter (Seite I-7/8) für die

100 Ohm - Abschlusswiderstände müssen für den Mehrgeräteanschluss:

- **geschlossen** sein, wenn der externe S0-Anschluss direkt am NTBA angeschlossen wird oder an die letzte IAE-/ UAE-Dose angeschlossen ist und in der Dose die 100 Ohm-Abschlusswiderstände nicht angeschlossen sind,
- **offen** sein, wenn in der letzten IAE-/UAE -Dose die 100 Ohm-Abschlusswiderstände angeschlossen sind oder die TK-Anlage nicht das letzte ISDN-Endgerät am Mehrgeräteanschluss ist.

Nachdem Sie alle Installationsarbeiten abgeschlossen haben, stecken Sie den Westernstecker des Anschlusskabels in die Steckdose Ihres ISDN-Anschlusses.

### <span id="page-17-0"></span>**Interner S0-Anschluss**

An einen internen S0-Anschluss der TK-Anlage können Sie, wie an einen Mehrgeräteanschluss, bis zu acht ISDN-Endgeräte anschließen. ISDN - Endgeräte:

- digitale AGFEO-Systemtelefone (max. 2 digitale Systemtelefone pro S0 Bus)
- ISDN Telefone
- ISDN PC-Karten
- ISDN Faxgeräte

Sie können bis zu vier ISDN - Endgeräte anschließen, die über keine eigene Stromversorgung verfügen. Zum Beispiel: 4 ISDN - Telefone oder 2 digitale Systemtelefone und 2 ISDN - Telefone.

Weitere angeschlossene ISDN - Endgeräte benötigen eine eigene Stromversorgung. Die ISDN-Endgeräte müssen nach dem Protokoll DSS1 arbeiten.

Zum Installieren eines internen S0-Anschlusses benötigen Sie folgendes Material:

- Fernmeldeleitung, wir empfehlen den Kabeltyp I-Y (St) Y 2 x 2 x 0,6 Lg
- IAE- oder UAE-Anschlussdosen, max. 12 Dosen
- Abschlusswiderstände, 100 Ohm, Belastbarkeit 0,25 Watt, 2 Stück

Ein interner S0-Anschluss darf 130 m lang sein (Entfernung - TK-Anlage bis zur letzten IAE/ UAE-Anschlussdose).

#### **Abschlusswiderstände für den internen S0-Anschluss**

Den internen S0-Anschluss müssen Sie abschließen. Beschalten Sie die letzte IAE/UAE-Anschlussdose mit den zwei 100 Ohm - Abschlusswiderständen (siehe Abb.). Die beiden DIP-Schalter (siehe Seite I-7) müssen geschlossen sein.

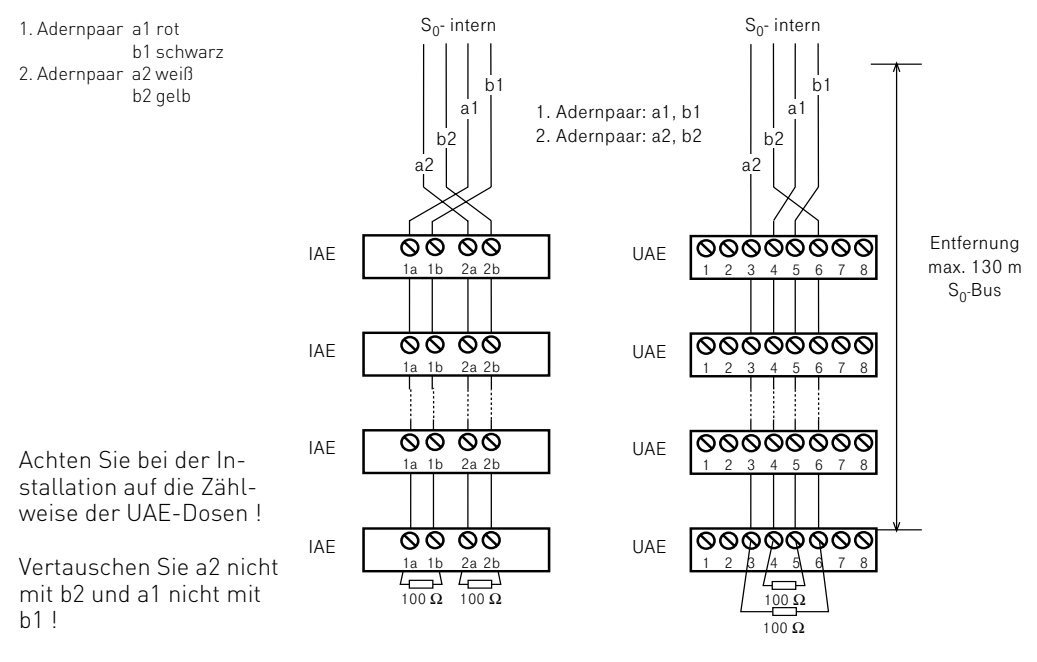

#### **Verlegung und Terminierung des S0-Bus**

Wichtig bei der Installation ist die korrekte Terminierung des Busses mit 100 Ohm Widerständen an beiden Endpunkten. Ohne die Terminierung wird die Energie der Signalimpulse am Leitungsende wieder reflektiert und zurückgeworfen – ganz ähnlich wie bei einer Wasserwelle die gegen ein Hindernis prallt. Die reflektierten Impulse prallen mit den nächsten ankommenden Impulsen zusammen und zerstören sie. Der Bus wird dadurch gestört. Auch wenn der Bus durch die Terminierung mit den vier 100 Ohm Widerständen (an beiden Enden der Sendeleitungen und beide Enden der Empfangsleitungen) zunächst stark "belastet" wirkt, so haben die Widerstände nur einen geringen Einfluss auf die Signalspannungen.

Während bei einer Punkt-zu-Punkt Verbindung an den Enden direkt am NTBA und Endgerät (z.B. Telefonanlage) terminiert wird, so ist es bei einem Bus sehr wichtig, das immer am Ende der S0-Bus Leitung terminiert wird.

Bei einer Bus-Verlegung ist es sehr wichtig, dass die Leitungen, auf denen die Endgeräte zum Amt senden, nicht von Buchse zu Buchse verdreht werden. Da die Signale aus positiven und negativen Impulsen bestehen, kommen bei verdrehten Leitungen die positiven Impulse eines Telefons als negative Impulse bei einem anderen Telefon an und können dort die positiven Impuls auslöschen. Der Bus ist dann gestört.

#### **Fehlerbeschreibungen und mögliche Ursachen**

Wenn auf einem S0 Bus ein Problem auftritt, dann wird dies (ab der Version 5.0) in der Anlage gespeichert und kann mit TK-Soft oder TK-Suite ausgelesen werden. Im Abschnitt "Spezialfunktionen"  $\rightarrow$  "Wartung" steht dann, welcher Port gesperrt war oder gestört ist. Bei einem Neustart werden diese Informationen wieder zurückgesetzt.

#### **Gespräche brechen ab! Funktion ist sporadisch gestört.**

- prüfen Sie zunächst die Anschaltung der Leitungen an die TK-Anlage und Buchsen/Verteiler
- prüfen Sie die korrekte Terminierung. Messen Sie wenn möglich mit einem Widerstandsmessgerät beginnend bei der TK-Anlage. Für die Messung müssen Sie das Amt, den internen S0-Bus und die Endgeräte von dem Kabel abtrennen.
- Sehr häufig sind es Wackelkontakte. Ziehen Sie zum Beispiel die Adern einmal von der Anlage und Dose ab und legen Sie sie erneut auf.

#### **Es funktioniert immer nur ein Gerät auf dem Bus.**

- Prüfen Sie, dass die Adern zwischen den Dosen nicht verdreht sind. Ist das der Fall kann zwar ein einzelnes Endgerät funktionieren, mehrere Endgeräte stören sich aber gegenseitig.

#### **Stark gestörte und instabile Verbindungen, Knacken im Hörer.**

- Wenn die Anlage nicht mit einem Steckernetzeil betrieben wird, ist Sie mit der Netzversorgung geerdet. Starke Störungen durch die Erde können zu Knacken und Abbrüchen führen. Versuchsweise kann kurz die Erde abgeklemmt oder ein Trenntrafo verwendet werden, um die Erde als Verursacher auszuschließen.
- Bei einer vernetzten Anlage muss auf jeden Fall ein aktives Amt am Master betrieben werden.

#### **Störungen durch Endgeräte**

- Manche Endgeräte, z.B. mechanische Zusatzwecker haben ein enormes Störpotential, so dass es zu Gesprächsabbrüchen kommen kann.

#### <span id="page-19-0"></span>**Short und Extended Passive Bus Konfiguration am intern S0-Bus**

Bei der Verlegung des ISDN-Bus gibt es ein paar technische Randbedingungen, die zu unterschiedlichen Einstellungen führen. Die TK-Anlage sendet die Daten in Form von Impulsen in bestimmten "Rahmen".

Das Amt erwartet auf die Rahmen eine Antwort von den angeschlossenen Telefonen und Endgeräten. Die Zeit bis zum Eintreffen der Antwort variiert jedoch, je nachdem wie lang das Kabel ist. Je länger das Kabel ist, desto später kommt die Antwort, weil die Signale 2 mal (hin und zurück) durch das Kabel müssen. Aus diesem Sachverhalt ergibt sich eine wichtige Anforderung.

Die Telefone dürfen nicht so weit voneinander entfernt sein, dass auf Grund der Laufzeit im Kabel das erste Bit vom entfernten Telefon mit dem zweiten Bit vom nahen Telefon zusammenfällt. Dann kann der Empfänger die Bits nicht mehr voneinander trennen und die Übertragung ist gestört. Aus diesem Grund wurden zwei Bus-Konfigurationen festgelegt:

#### **Extended Passive Bus (0 bis 1000 Meter)**

In diesem Betriebsmodus "sucht" der Empfänger nach dem Anfang eines Empfangsrahmens. Dadurch kann er sich auf ein ganz nahes Telefon mit kurzer Laufzeit und auf ein weit entferntes Telefon mit langer Laufzeit einstellen. Beides gleichzeitig geht natürlich nicht. Im Gegenteil: Der Suchmechanismus ist recht empfindlich. Aus diesem Grund dürfen die Telefone maximal 50 Meter voneinander entfernt sein, damit sich die Impulse möglichst deckungsgleich sind. Das wäre zum Beispiel bei 400 und 450 Meter oder z.B. bei 25 und 75 Metern.

#### **Short passive Bus (0-150 Meter)**

Diese Einschränkung von 50 Metern zwischen zwei Telefonen ist bei einem Bus nicht immer zu realisieren. Aus diesem Grund hat man noch einen weiteren Betriebsmodus festgelegt. In diesem Modus ist der Suchmechanismus abgeschaltet, der Empfänger erwartet Empfangsrahmen in einem festen Zeitfenster. Dieses Zeitfenster ist relativ groß und erlaubt einen Abstand der Telefone von 0 – 150 Meter zum Empfänger und zueinander. Z.B. darf ein Telefon 5 Meter und ein anderes 150 Meter vom Amt oder der TK-Anlage entfernt sein. Die maximale Entfernung des Endgerätes zum Amt darf aber 150 Meter (hängt auch vom verwendeten Kabel ab) nicht überschreiten. Diese Betriebsart ist häufig für Sternverkabelung zu empfehlen.

Bei den AGFEO TK-Anlagen ist ab der Version 5.x der Busbetrieb einstellbar. Sie finden diese Option nur im Fernkonfigurator unter den "Optionen interner S0".

#### <span id="page-20-0"></span>**Türfreisprecheinrichtung**

Die TK-Anlage AS 181 verfügt über eine Schnittstelle nach der Spezifikation 4-Draht-TFE FTZ 123 D 12 zum Anschluss von Türsprechstellen mit Verstärkern. Die TK-Anlage unterstützt pro Schnittstelle einen Klingeltaster. Wenn Sie eine TFE an der AS 181 betreiben wollen, wird der Sprechweg des analogen Telefonports 7 benutzt und Sie können dort kein Telefon mehr anschließen. (Hinweise zum Anschalten von Türfreisprecheinrichtungen finden Sie auf unserer Homepage: www.agfeo.de)

#### **Anschlüsse an der AS 181**

Anschlüsse: (Seite I-7)

Anschluss eines potentialfreien Klingeltasters an die Kontakte KT1-1 und KT1-2 Anschluss des gleichstromfreien Sprechkreises der TFE oder Lautsprecheranlage an die Kontakte NF (a7 und b7) (dadurch wird ein Anschluss für analoge Telefone belegt)

Steuerung des Türöffners über die potentialfreien Relaiskontakte TO ( 3-1 und 3-2)

Maximale Kontaktbelastung: 30 VDC/1 A Den Türöffner können Sie nur nach Anschaltung eines externen Klingeltrafos von einem Endgerät der TK-Anlage betätigen.

Steuerung der TFE über die potentialfreien Relaiskontakte TS (4-1 und 4-2) Maximale Kontaktbelastung: 30 VDC/1 A

#### **Leitungen anschließen:**

- Kennzeichnen Sie die Leitungen mit dem beiliegenden Kennzeichnungssystem
- Adern 11 mm abisolieren
- NF1, NF2 = gleichstromfreier Sprechkreis
- KT, KT2 = Anschlüsse für potentialfreien Klingeltaster
- TO = Türöffner-Relaiskontakte (potentialfrei)
- $TS = Relaiskontakte zum Einschalten$ eines externen Verstärkers

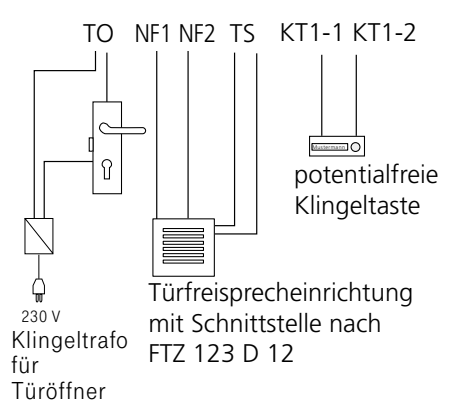

- Schieben Sie die einzelnen Adern bis zum Anschlag in die Klemme, **ohne** die Klemmfeder zu drücken.
- Zum Trennen einer Verbindung drücken Sie die Klemmfeder mit einem geeigneten Gegenstand (Schraubendreher mit schmaler Klinge) herunter und ziehen die Ader heraus.

Wenn Sie eine Anschlussleitung der TK-Anlage außerhalb des Gebäudes führen, empfehlen wir einen externen Blitzschutz vorzusehen.

Sollten Sie weitere Klingeleingänge benötigen, so lassen sich die Klingeleingänge 2 und 3 der AS 181 im Konfigurator entsprechend belegen.

#### **TFE-Relais**

Die TFE-Relais der AS 181 können Sie entweder zum Anschalten einer Türfreisprecheinrichtung oder als einzelne Schaltrelais mit potentialfreien Kontakten für andere Funktionen vielseitig nutzen. Beispielsweise zum Anschalten einer Zusatzklingel oder Beleuchtung.

Durch **Programmierung** wird für jedes Relais festgelegt, ob es als Impulsrelais (3 Sekunden ein) oder als Ein-/Aus - Relais arbeitet. Die Relais können Sie von jedem Telefon aus, von intern oder extern, schalten. Außerdem können den Relais Internrufnummern zugeordnet werden, um sie in eine Rufverteilung aufzunehmen, z.B. beim Anschalten einer Zusatzklingel.

Die Relaiskontakte sind mit einer Funkenlöschkombination 1 kOhm, 100 nF überbrückt. Maximale Kontaktbelastung: 30 VDC / 1 A oder 125 VAC / 0,5 A, ohmsche Last

#### **Externe Wartemusik (MoH) anschließen**

Zur Einspeisung der externen Wartemusik verbinden Sie den Kopfhörerausgang eines Audio-Gerätes (CD-Player, MP3-Player, Stereo-Anlage) über einen 3,5 mm - Klinkenstecker mit der Klinkenbuchse X (externe MoH) an der Unterseite der TK-Anlage. Dabei wird durch den Anschluss einer externen MoH der a/b Port 8 belegt.

Die Lautstärke der externen Wartemusik stellen Sie am Audio-Gerät ein. Zum Einstellen bzw. zur Kontrolle rufen Sie über extern einen Internteilnehmer der TK-Anlage an. Die Externverbindung wird gehalten, wenn der Internteilnehmer die Rückfragetaste "R" oder die "Makeltaste" drückt. Sie hören die Wartemusik und können die Lautstärke einstellen.

#### **Bitte beachten Sie hierbei die GEMA Bestimmungen.**

#### <span id="page-22-0"></span>**Inbetriebnahme**

Sie haben die TK-Anlage installiert. Bevor Sie telefonieren können, sind nur noch wenige Handgriffe notwendig.

- Schließen Sie die Endgeräte an. Sie können alle Endgeräte anschließen, die Sie auch am öffentlichen TK-Netz anschließen dürfen.
- Stecken Sie den Westernstecker des ISDN-Anschlusskabels in die Telekommunikationssteckdose (ISDN-Anschlusseinheit, IAE oder Universelle-Anschlusseinheit, UAE) Ihres ISDN-Anschlusses.
- Schalten Sie die TK-Anlage durch Stecken des Netzsteckers ein.
- Nach dem Einschalten der TK-Anlage können Sie sofort intern und extern telefonieren. Ruft ein Externteilnehmer an, klingeln die angeschlossenen Telefone entsprechend der Voreinstellung (Auslieferungszustand) der TK-Anlage.

Durch Programmieren am PC können Sie die Funktionen der TK-Anlage nach Ihren Erfordernissen einstellen. Eine Ferneinstellung durch Ihren Fachhändler ist möglich.

#### **Hinweise**

Zur Vermeidung von Falschwahlen wählen Sie an einem a/b-Endgerät mit MFV nach der Installation eine Ziffer. Die TK-Anlage erkennt so das Wahlverfahren.

Wechseln Sie an einem a/b-Endgerät das Wahlverfahren von MFV nach IWV, wählen Sie eine Ziffer größer 2. Betreiben Sie zwei Endgeräte an einem Endgeräteanschluss, müssen beide mit dem gleichen Wahlverfahren wählen.

#### **Auslieferungszustand**

Im Auslieferungszustand sind folgende Einstellungen aktiv:

- Die Schalter S1301/ab (Abschluss für den externen S0-Anschluss) sind geschlossen, die 100 Ohm - Abschlusswiderstände eingeschaltet.
- Umschaltbarer S0-Anschluss: auf extern eingestellt, die 100 Ohm Abschlusswiderstände eingeschaltet.
- Internrufnummern: 11, 12, 13, 14, 15, 16, 17, 18, 19, 20 Engerätetypen: alle als Telefon vorkonfiguriert
- Rufverteilung: 11, 12, 13 Amtsberechtigung: unbegrenzt für alle Teilnehmer
- Amtsholung: Amtsholung "0"
- Anrufvariante 1 (Tag): kein Eintrag
- Anrufvariante 2 (Nacht): kein Eintrag
- Rufweiterschaltung intern: aus
- Anrufschutz: aus für alle Endgeräte
- Anklopfschutz: aus für alle Endgeräte
- Übermittlung der Rufnummer zum Angerufenen und zum Anrufer: ein
- Wartemusik (MoH): intern aus
- Automatische Wahl: aus
- Ausdruck des Verbindungsdatensatzes: für alle Teilnehmer aus
- Ausdruck der gewählten Rufnummer: ohne
- Kostenlimit: kein Eintrag
- Tarifeinheitenfaktor eigener: 0,061
- Grundfaktor: 0,061
- Trennen bei Kostenlimit: aus
- Einrichtcode: aus
- Schaltboxcode: kein Eintrag
- Besetztton bei Besetzt: aus
- Übermittlung der "0" zur Wahl aus der Anrufliste am internen S0-Anschluss: aus

#### **Systemtelefone:**

- Kostenanzeige: aus
- Anrufliste: aus
- Kontextmenü ein

<span id="page-24-0"></span>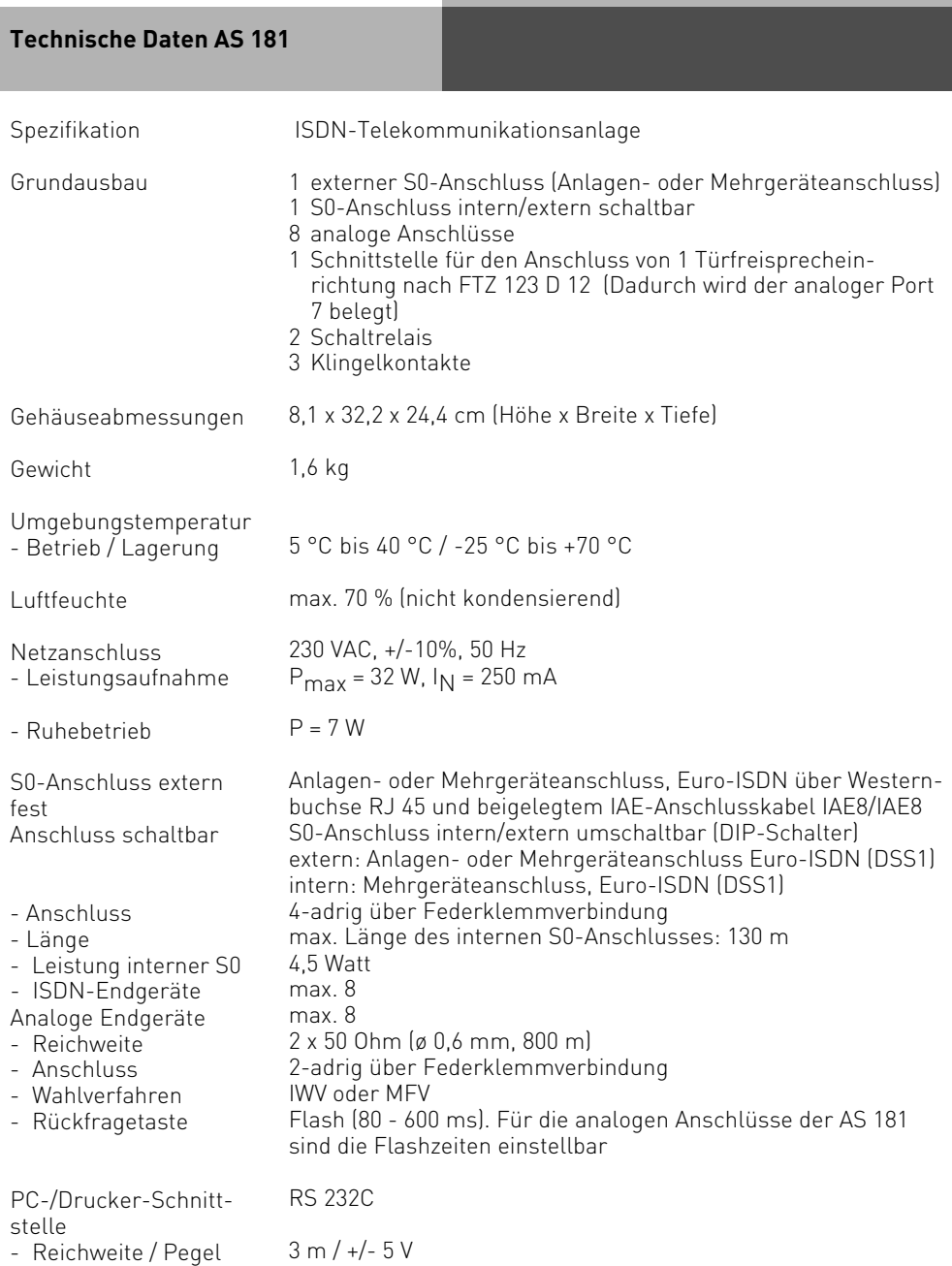

### **Technische Daten AS 181**

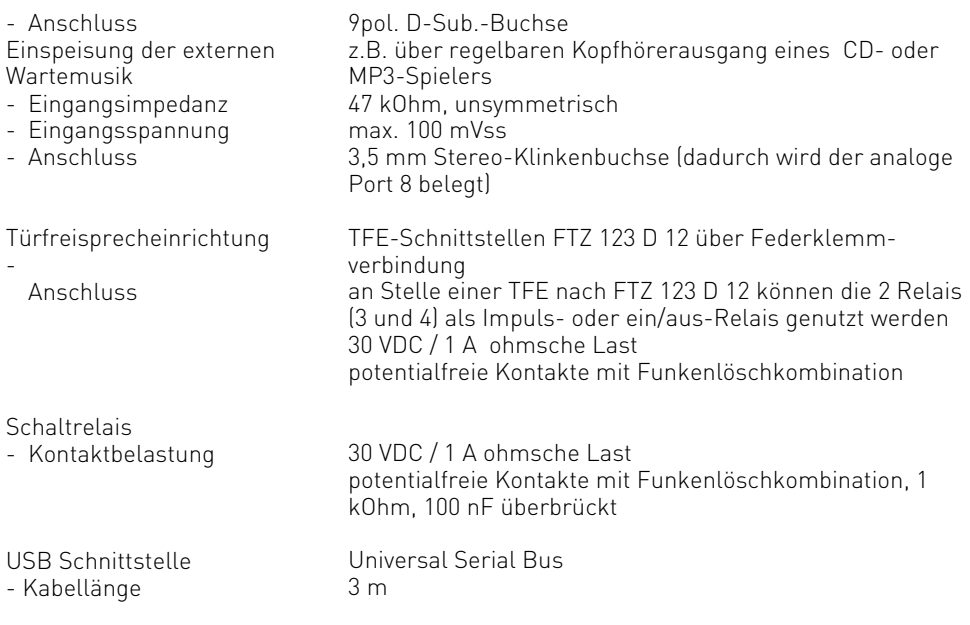

### <span id="page-28-0"></span>**Systemtelefon ST 25**

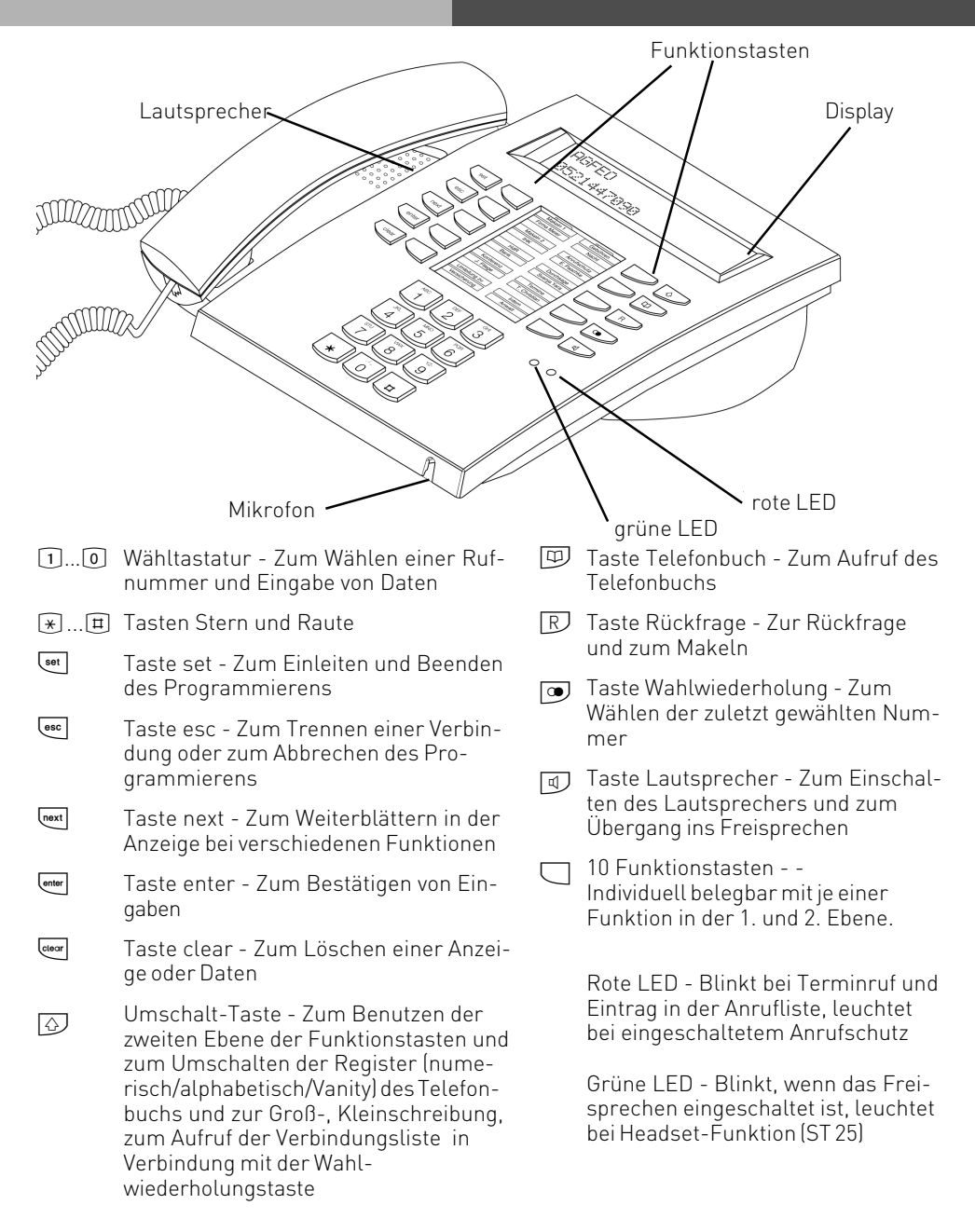

### <span id="page-29-0"></span>**Systemtelefon ST 30**

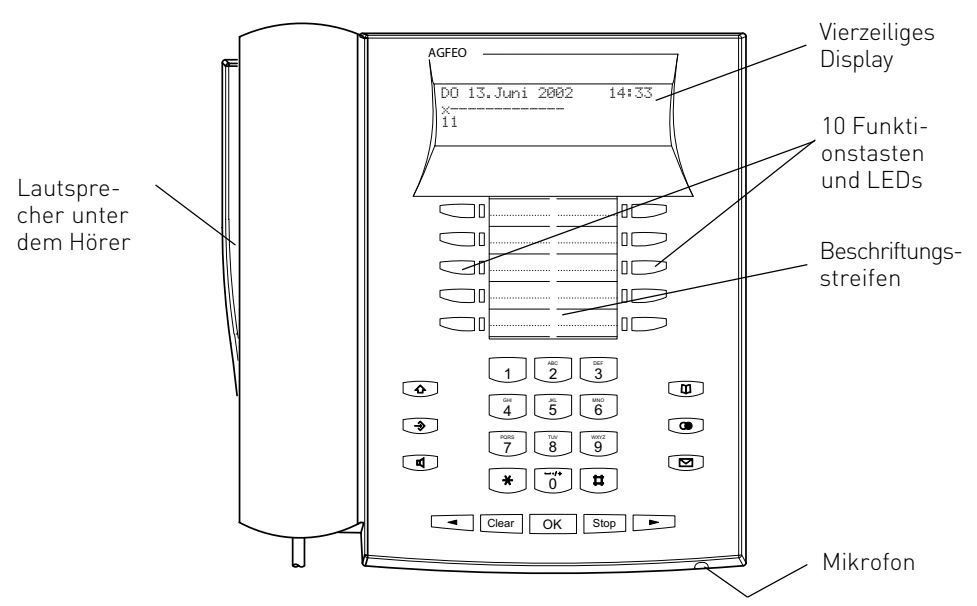

- 1 0 Wähltastatur Zum Wählen einer Rufnummer und Eingabe von Daten.
- (\* E Tasten Stern und Raute
	- Umschalt-Taste Zum Benutzen der 2. Ebene der Funktionstasten, zum Umschalten der Register (numerisch/alphabetisch/Vanity) des Telefonbuchs und zur Groß-, Kleinschreibung.  $\circledcirc$
	- Taste set Zum Einleiten und Beenden des Programmierens.  $\bigcirc$
	- Taste Lautsprecher Zum Einschalten des Lautsprechers und zum Übergang ins Freisprechen. Die Taste leuchtet bei eingeschaltetem Lautsprecher.  $\Box$
- Pfeiltasten Zum Weiterblättern in der Anzeige bei verschiedenen Funktionen. y&
- ? Taste clear Zum Löschen eines Eintrags.
- OK Taste OK Zum Bestätigen von Eingaben.
- ( Taste Stop Zum Trennen einer Verbindung oder zum Abbrechen eines Vorgangs.
- t Taste Telefonbuch Zum Aufruf des Telefonbuchs.
- : Taste Wahlwiederholung Zum Wählen einer zuletzt gewählten Nummer.
- M Mail-Taste - Zum Anzeigen der Anrufliste. Die Taste leuchtet bei einem Eintrag.
- $\Box$ 10 Funktionstasten - Individuell belegbar mit je einer Funktion in der 1. und 2. Ebene.Die LEDs haben nur Bedeutung für Funktionen der 1. Ebene

#### <span id="page-30-0"></span>**Das Display des ST 30**

Display im Ruhezustand:

01.Januar 2002 11:52 xiXI-- ~\*\${}%"S 13 15 17 18 23 24 30 32 41 52

**1. Displayzeile:** Datum / Uhrzeit

#### **2. Displayzeile:**

- $\times$ Externer ISDN-Anschluß. Eine Wählleitung (ein B-Kanal) ist belegt. Das x blinkt bei einem Externruf.
- $\mathbf{x}$ Externer ISDN-Anschluß. Beide Wählleitungen (beide B-Kanäle) sind belegt.
- i Interner ISDN-Anschluß. Eine Leitung (ein B-Kanal) ist belegt.
- I Interner ISDN-Anschluß. Beide Leitungen (beide B-Kanäle) sind belegt.
- Beide B-Kanäle vom ISDN-Anschluß (intern oder extern) sind frei.

Leistungsmerkmale: Blättern mit **van**, Auswahl mit  $\overline{OR}$ 

- ~ Anklopfschutz ein
- \* Anrufschutz ein
- \$ Umleitung/ISDN-Weiterschaltung aktiv
- Ċ Anrufvariante 2 (Nachtschaltung) ein
- } Telefonschloß ein
- $\ddot{m}$ Wecken ein

#### **Menüführung/ Kontextmenü**

Anzeige der aktivierten Leistungsmerkmale

- Termin ein  $\mathbb{Z}$
- Sensor aktiviert S

#### **3. und 4. Displayzeile**

Besetztanzeige der Internteilnehmer (Internstatus)

1. Variante - Sie haben unter Internstatus (set 29) keinen Internteilnehmer festgelegt:

Es werden die primären Internrufnummern der besetzten Internteilnehmer, geordnet nach Ziffernfolge, angezeigt (wie im Beispiel). Die Internrufnummer blinkt, solange der Internteilnehmer gerufen wird. Die Belegtanzeige zeigt bis zu 16 Internteilnehmer an.

-- 2. Variante - Sie haben unter Internstatus (set 29) maximal 16 Internteilnehmer festgelegt: Die Internrufnummer des besetzten Internteilnehmers wird an dem Platz angezeigt, an dem er festgelegt wurde. Der für den Internstatus ausgewählte Internteilnehmer ist frei.

Achten Sie bei der Nutzung des Telefons auf das Display, Sie werden durch alle Bedienvorgänge geführt. Wenn Sie das Kontextmenü eingestellt haben (Auslieferungszustand der Telefonanlagen), werden Ihnen beim Telefonieren die folgenden Verbindungsfunktionen in der 4. Zeile des Displays angeboten:

Annehmen, Einparken, Ausparken, Heranholen, Makeln, Übergabe, Rückruf, Konferenz, Rückfrage, Abweisen, Trennen, Weiterleiten zu, Zurück, Beenden und Türöffner.

Es wird Ihnen zunächst die gebräuchlichste Funktion angeboten, weitere erhalten sie durch Blättern mit den Pfeiltasten (GD). Mit "OK" können Sie die angezeigte Funktion ausführen.

### <span id="page-31-0"></span>**SystemHandy DECT 30**

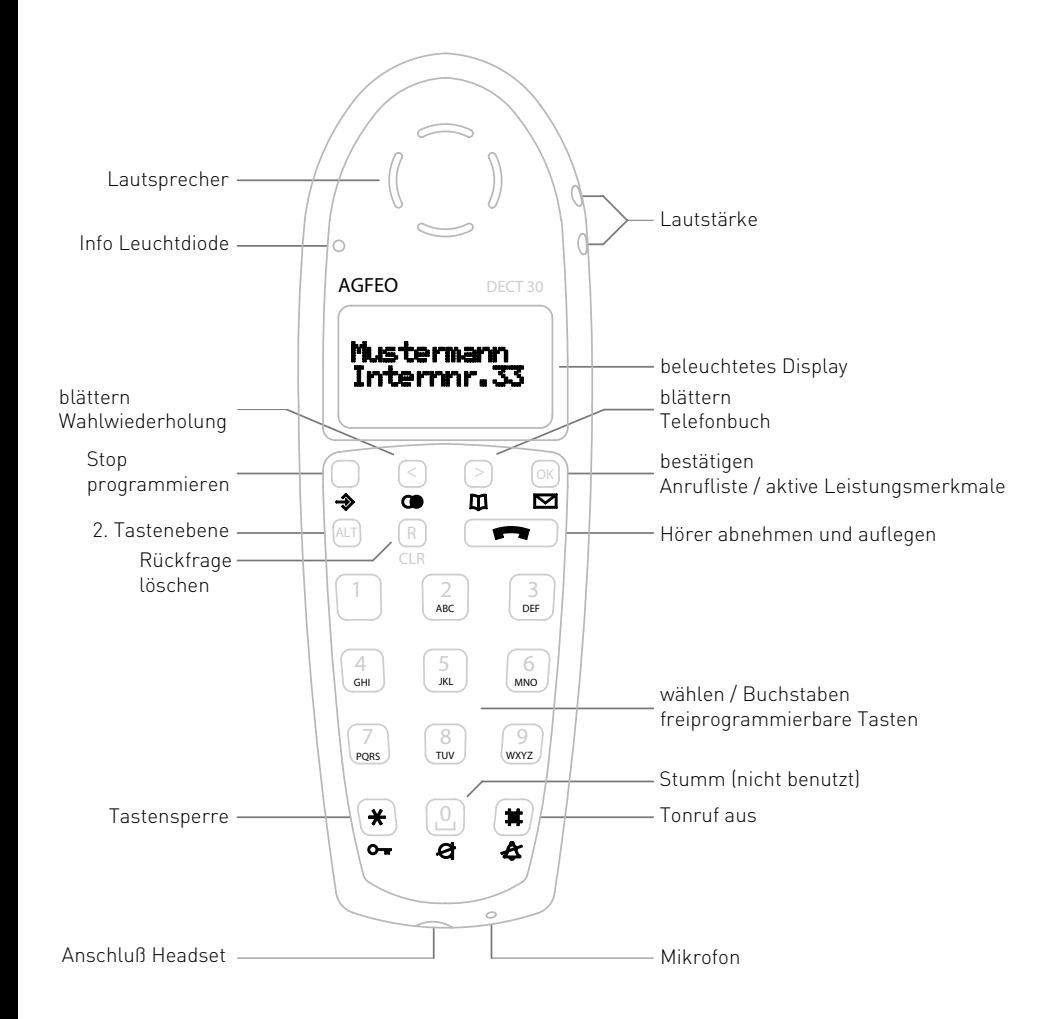

#### **Die Tasten des SystemHandys DECT 30**

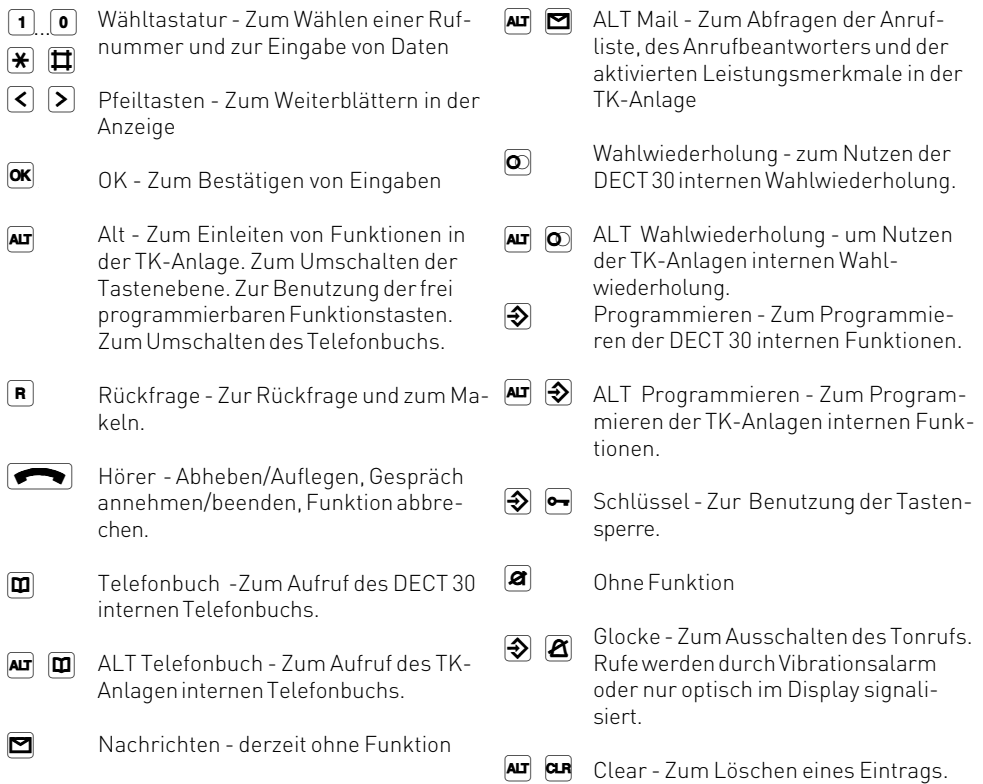

### **Einstellungen des Systemtelefons**

ST 25 ST 30 DECT 30

An Ihrem Systemtelefon können Sie folgende Einstellungen vornehmen:

- Lautstärke und Klang für den Tonruf
- Lautstärke für das Lauthören/Freisprechen
- Headset-Lautstärke (nur digitale Systemtelefone ST25 und ST 30)
- Displaykontrast, um ihn optimal an den Winkel anzupassen, aus dem Sie das Telefon sehen.
- Freisprech-Mikrofon (automatisches Einschalten). Es schaltet sich automatisch ein, wenn Sie eine Einzeldurchsage erhalten.
- Telefoncode, zum Sperren Ihres Telefons
- Anzeige der Gesprächskosten in der ersten Displayzeile
- Statusanzeige (Internteilnehmer besetzt/frei/nicht angeschlossen) oder Datum in der zweiten **Displayzeile**
- Sprache für die Displaymeldungen (deutsch/englisch/ . . . )
- Anrufliste einstellen
- Amtsholung einstellen Direkte Externwahl oder Externwahl mit "0"

Die Einstellungen von Datum und Uhrzeit werden durch das ISDN-Netz vorgenommen.

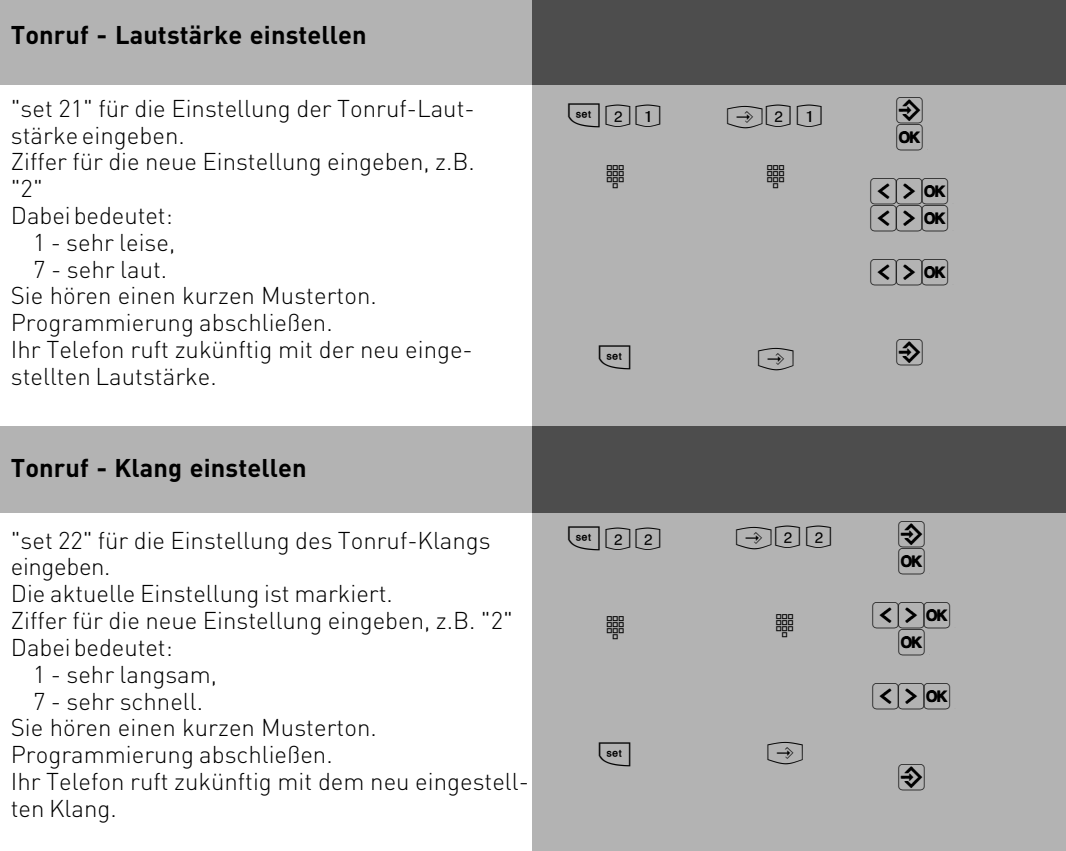

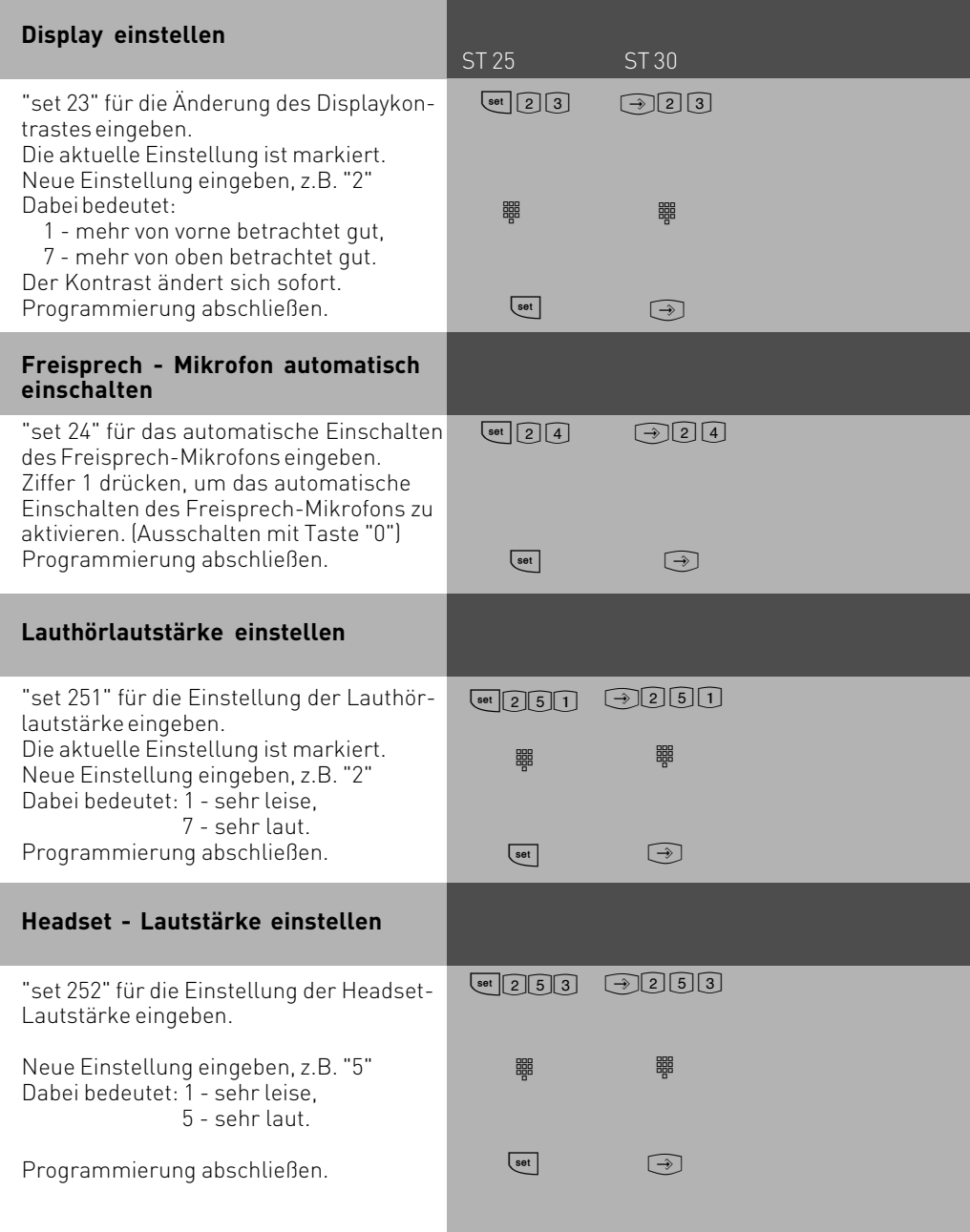

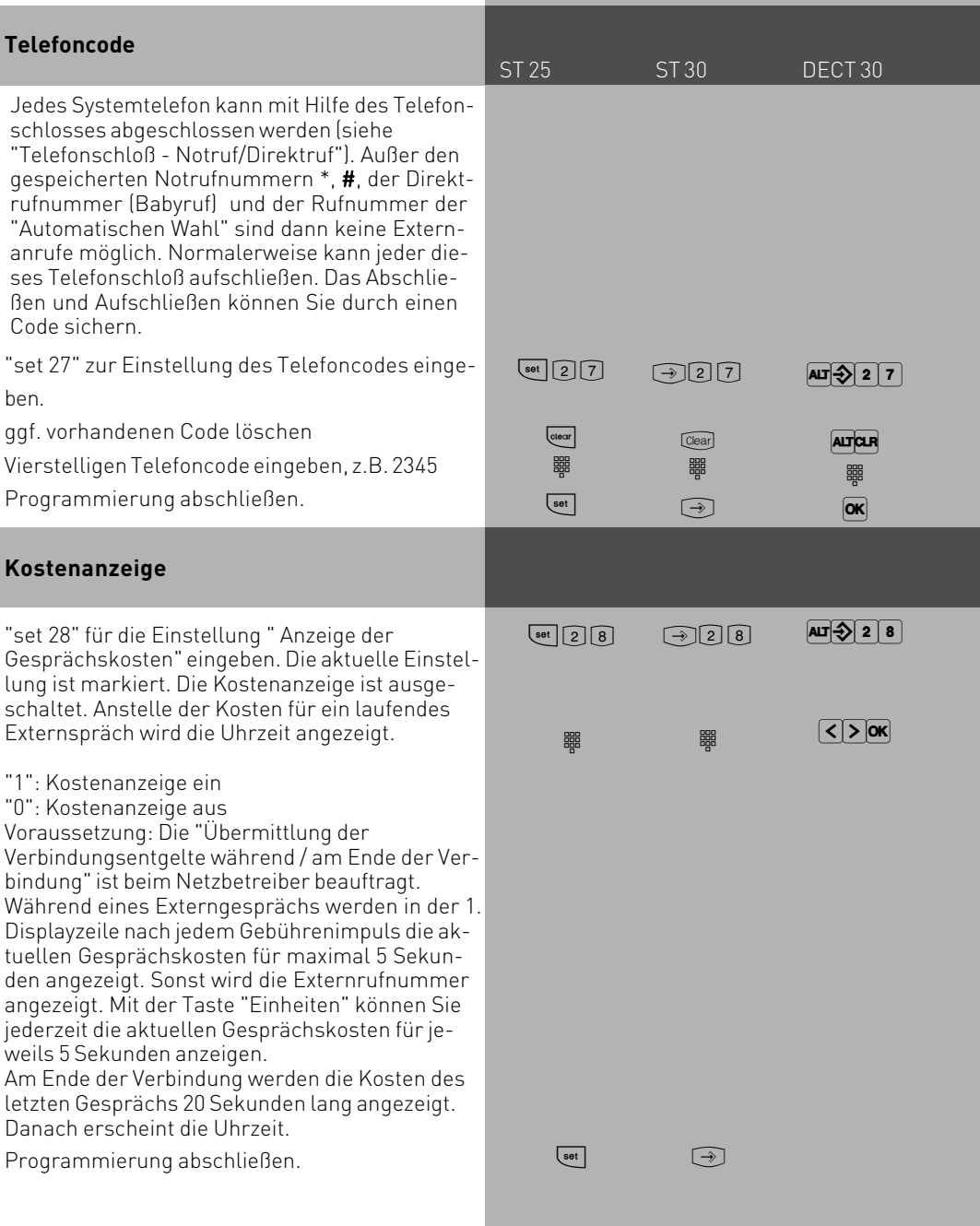
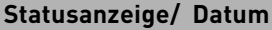

Statusanzeige der S0´s einstellen:

Mit "next" einen freien Platz in der Anzei-

ge auswählen, mit "enter" bestätigen. mit "next" den S0 auswählen, dessen Sta-

tus angezeigt werden soll.

mit Enter bestätigen

Weiteren So auswählen oder mit set Programmierung beenden.

Statusanzeige der Internnummer einstellen:

Mit "next" einen freien Platz in der Anzeige auswählen,

Internnummer eingeben, deren Status angezeigt werden soll.

Weitere Internnummer eingeben oder mi set Programmierung beenden. Wenn Sie keine Internnummern eingeben haben Sie eine undefinierte Statusanzeige.

Um eine Position zu löschen, wählen Sie diese mit "next" aus, löschen mit "Clr" und bestätigen mit "Enter". Beim DECT 3 ist es nur möglich, alle Statuseinträge gesamt zu löschen.

Wenn kein Internstatus ausgewählt ist, wird im Display des ST 25 das Datum angezeigt.

#### **Datum / Uhrzeit**

Das Datum und die Uhrzeit brauchen Sie nicht eingeben. Die Anzeige des Datums und der Uhrzeit wird vom ISDN-Netz gesteuert. Bei der Installation der TK-Anlage werden nach der ersten abgehenden Externverbindung Datum und Uhrzeit automatisch eingestellt und anschließend von der TK-Anlage weitergeführt. Gegebenenfalls werden Korrekturen, die Umstellung Sommerzeit/Winterzeit, durch die ISDN-Vermittlungsstelle vorgenommen, immer wenn Sie extern telefonieren.

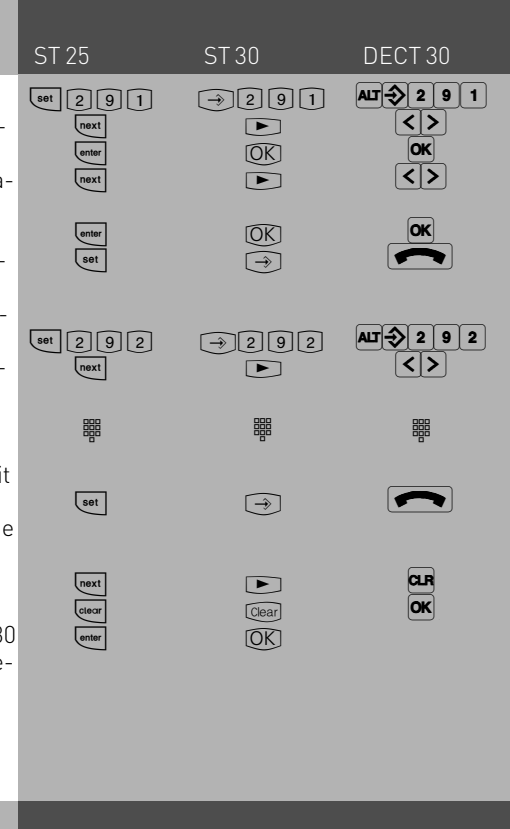

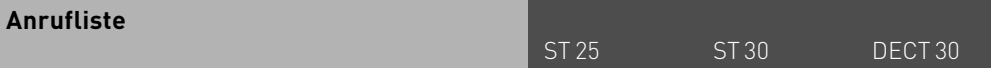

Nehmen Sie einen Anruf nicht an, so wird automatisch die übermittelte Rufnummer des Anrufers, die Uhrzeit und das Datum in die Anrufliste Ihres Systemtelefons eingetragen, sofern Sie diese eingeschaltet haben.

Sie können die Rufnummern aus der Anrufliste wählen lassen oder einen Eintrag löschen (siehe "Anrufliste").

Legen Sie fest,

- ob eine Anrufliste für alle Anrufe, d.h., Anrufe mit Rufnummer und Anrufe mit Namen (Anrufer, deren Namen im Telefonbuch der TK-Anlage stehen),
- ob eine Anrufliste nur für Anrufe mit Namen oder
- ob keine Anrufliste angelegt werden soll.

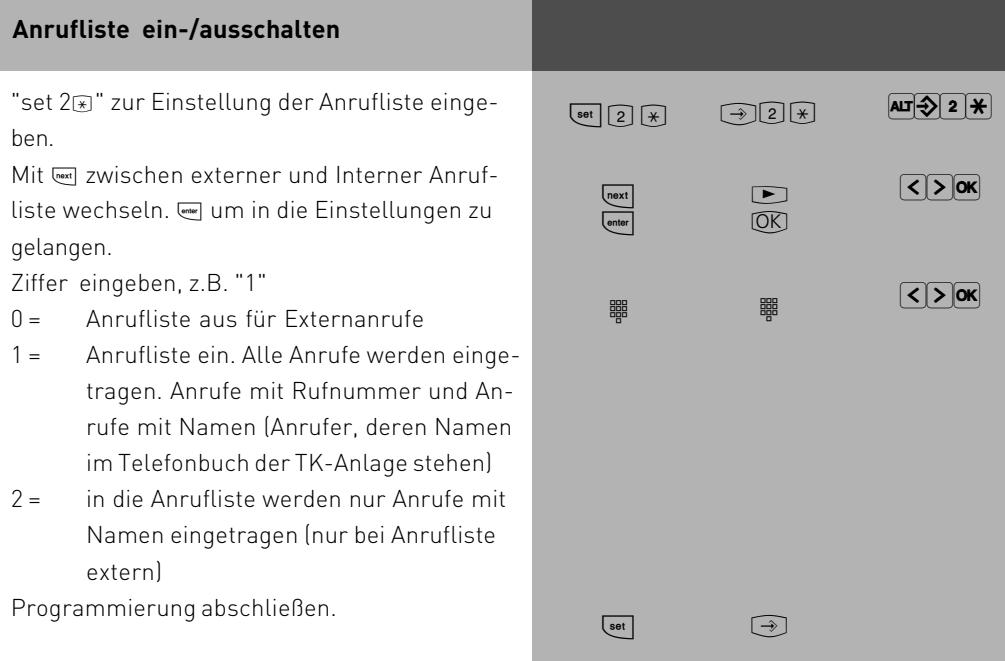

#### **Amtsholung**

ST 25 ST 30 DECT 30

Sie können für Ihr Systemtelefon zwischen zwei Einstellungen für die Externbelegung (Belegen einer Wählleitung/B-Kanals) wählen.

#### **Variante Amtsholung spontan mit intern (direkte Externwahl)**

Nach Abheben des Hörers oder Drücken der Lautsprechertaste hören Sie den Externwählton (Dauerton). Einen Externteilnehmer erreichen Sie einfach durch Wahl der entsprechenden Rufnummer. Die TK-Anlage belegt automatisch eine Wählleitung (B-Kanal).

Um einen Internteilnehmer Ihrer TK-Anlage zu erreichen, müssen Sie erst die Interntaste drücken und die Internrufnummer nachwählen.

#### **Variante Amtsholung "0"**

(Auslieferungszustand)

Nach Abheben des Hörers oder Drücken der Lautsprechertaste hören Sie den Internwählton (drei kurze Töne, die ständig wiederholt werden).

Einen Externteilnehmer erreichen Sie durch Wahl einer Kennziffer "0" und der entsprechenden Rufnummer. Um einen Internteilnehmer Ihrer TK-Anlage zu erreichen, müssen Sie nur die Internrufnummer wählen. Bei dieser Variante verhalten sich die Systemtelefone wie analoge Standard- und ISDN-Telefone.

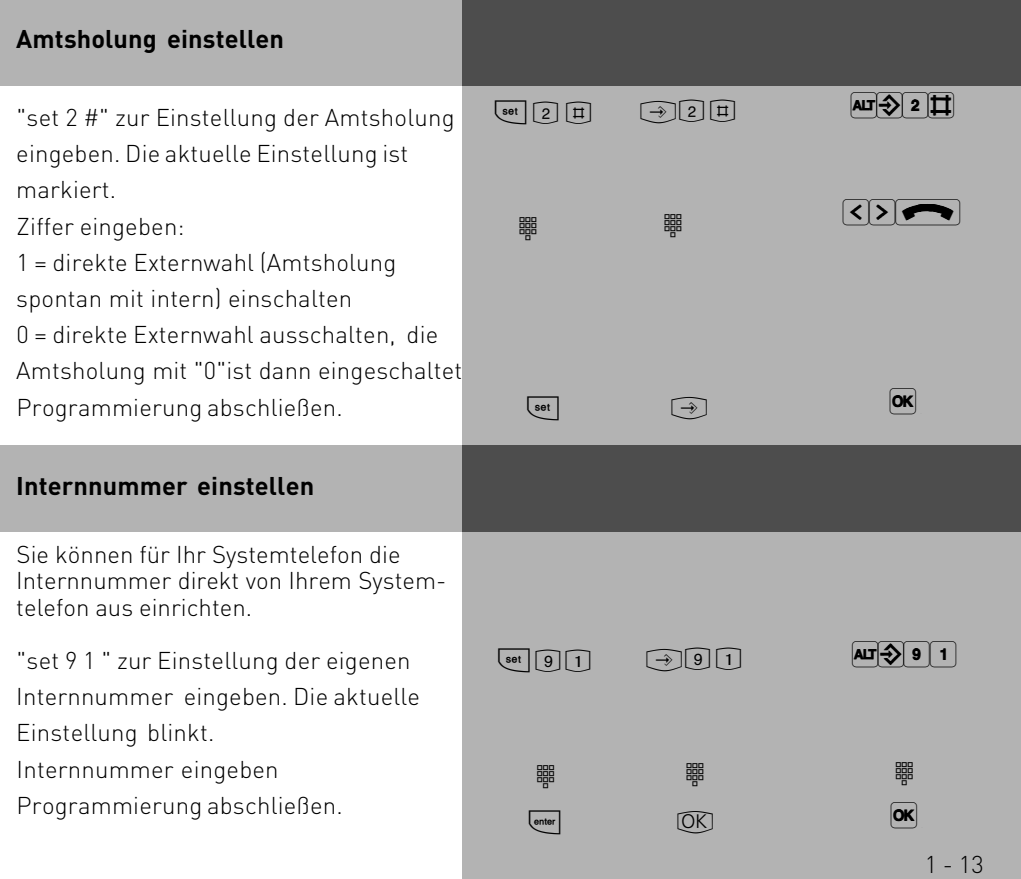

#### Funktionstasten-freiprogrammierbare Funk**tionen (Übersicht)**

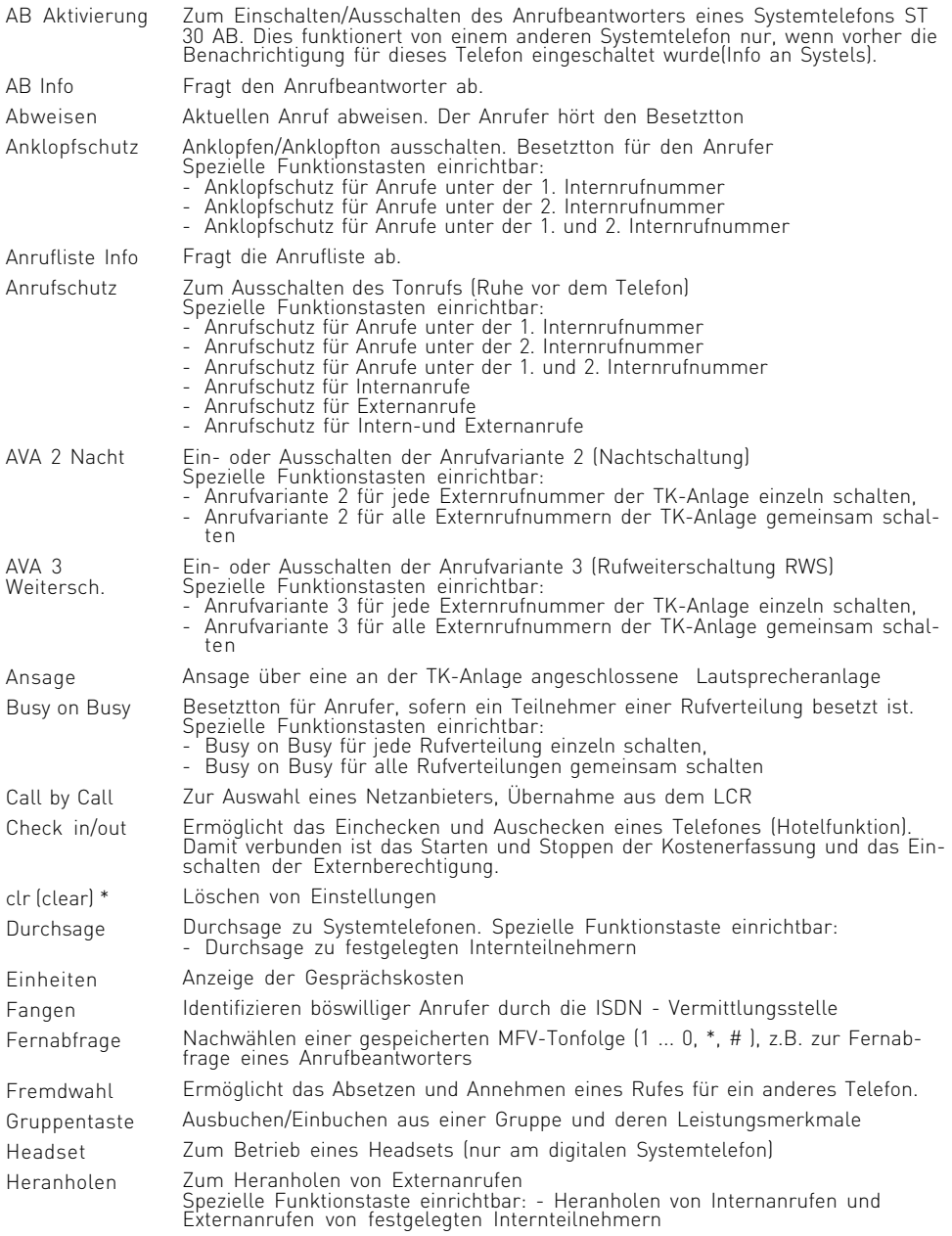

#### **Funktionstasten -freiprogrammierbare Funktionen (Übersicht)**

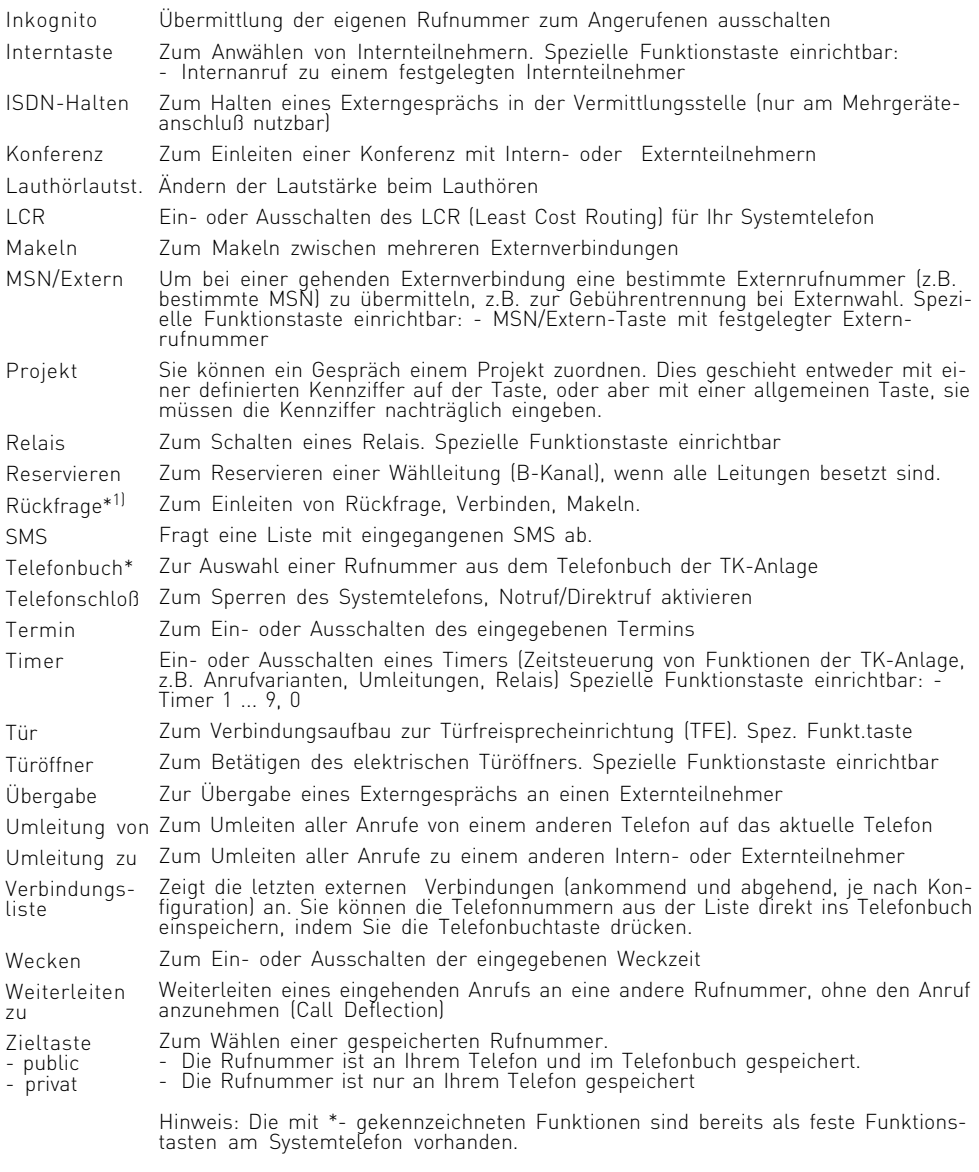

1) am ST 30 keine Taste

#### **Funktionstastenbelegung**

Im Auslieferungszustand der TK-Anlage ist die Belegung der freiprogrammierbaren Funktionstasten (FP-Tasten) zunächst festgelegt und an allen Systemtelefonen gleich. Die Funktionstastenbelegung können Sie individuell an Ihre spezifischen Bedürfnisse anpassen. Sie können selber festlegen, welche Funktion auf welcher Taste liegt. Auf jede der 10 Funktionstasten können Sie eine Funktion legen, die Sie nur durch Drükken der entsprechenden Funktionstaste einleiten. Zusätzlich hat jede Funktionstaste eine zweite Ebene. Die Funktionen der zweiten Ebene leiten Sie durch Drücken der "Umschalt"-Taste und anschließendes Drücken der entsprechenden Funktionstaste ein.

#### ST 25 ST 30 DECT 30

#### Auslieferungszustand:

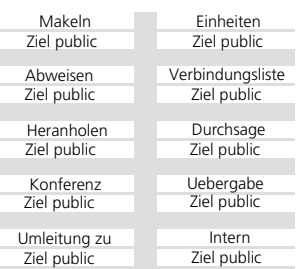

#### **Funktionstastenbelegung ändern**

"set 31": Programmierung einleiten. Funktionstaste drücken, deren Funktion Sie ä dern wollen (ggf. vorher "Umschalt"-Taste für zweite Ebene drücken). Die aktuelle Funktion wird angezeigt. Anfangsbuchstaben des Namens der Funktion eingeben, z.B. "Z" für Zieltaste oder mit der "next"-Taste vorwärts blättern, bis die gewünschte Funktion angezeigt wird, z.B. "Zieltaste public" oder mit der "Umschalt"-Taste und "next"-Taste rückwärts blättern, bis die gewünschte Funkt angezeigt wird, z.B. "Wecken". "enter": Auswahl bestätigen und weitere Funktionstaste ändern oder "set": Programmierung beenden. Die Funktionstaste ist neu belegt.

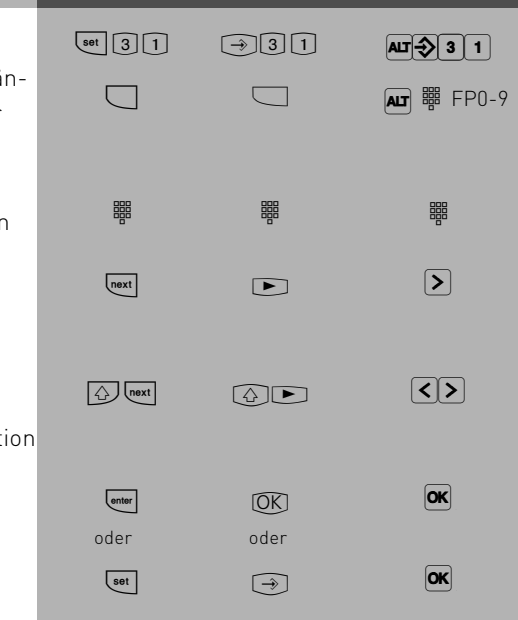

#### **Telefonieren**

Internteilnehmer anrufen: Jedem Internteilnehmer Ihrer TK-Anlage können zwei verschiedene Internrufnummern durch die Programmierung zugeordnet werden. Diese bis zu vierstelligen Internnummern werden von TK-Suite in einem Pool verwaltet. Erfragen Sie ggf. beim Administrator Ihrer TK-Anlage, welche Internrufnummern welchem Teilnehmer zugeordnet wurden.

Externteilnehmer anrufen: Ist Ihr Systemtelefon auf die Variante Amtsholung spontan mit intern eingestellt, wählen Sie direkt die Externrufnummer. Die TK-Anlage belegt automatisch eine freie Wählleitung (freien B-Kanal).

In der Variante Amtsholung "0" müssen Sie zuerst mit der Kennziffer "0" eine Wählleitung belegen. Anschließend wählen Sie die Externrufnummer.

Beim Belegen der Wählleitung wird die Ihnen zugeordnete Externrufnummer der TK-Anlage (Anlagenrufnummer plus Durchwahl bzw. Mehrfachrufnummer, MSN) an die ISDN-Vermittlungsstelle gesendet. Die Verbindungskosten werden dann unter dieser MSN geführt. Diese MSN wird auch Ihrem angerufenen Teilnehmer übermittelt, vorausgesetzt die Übermittlung Ihrer Rufnummer ist freigegeben.

Wollen Sie die Verbindungskosten über eine andere MSN oder einen anderen S0-Basisanschluß abrechnen lassen, drücken Sie zum Belegen der Wählleitung die entsprechende MSN/Extern-Taste. Für jede MSN, jeden S0-Anschluß können Sie am Systemtelefon eine MSN/Extern-Taste einrichten.

Hören Sie nach Belegung der Wählleitung den Sonderwählton der ISDN-Vermittlungsstelle, ist eine ISDN-Anrufweiterschaltung aktiv.

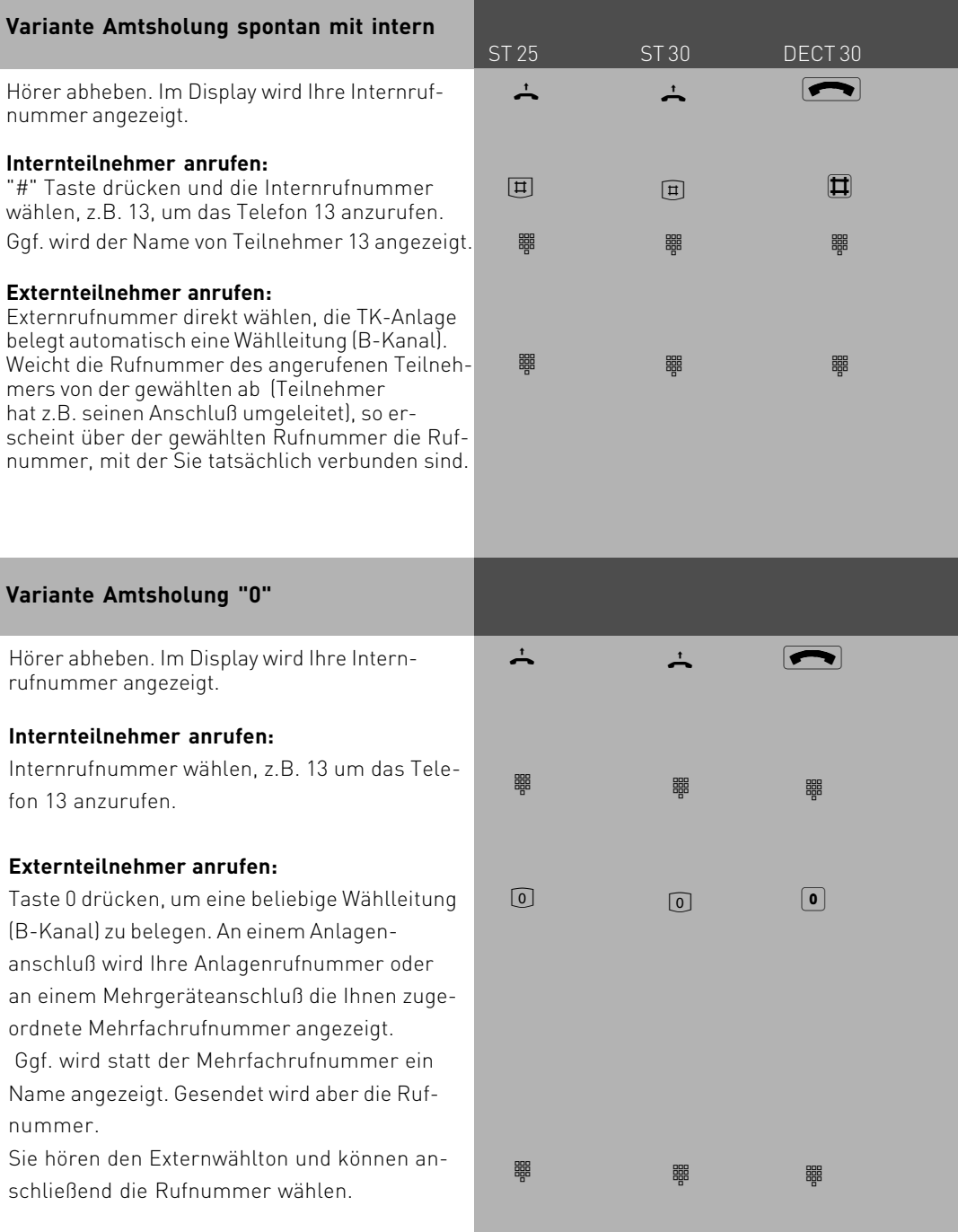

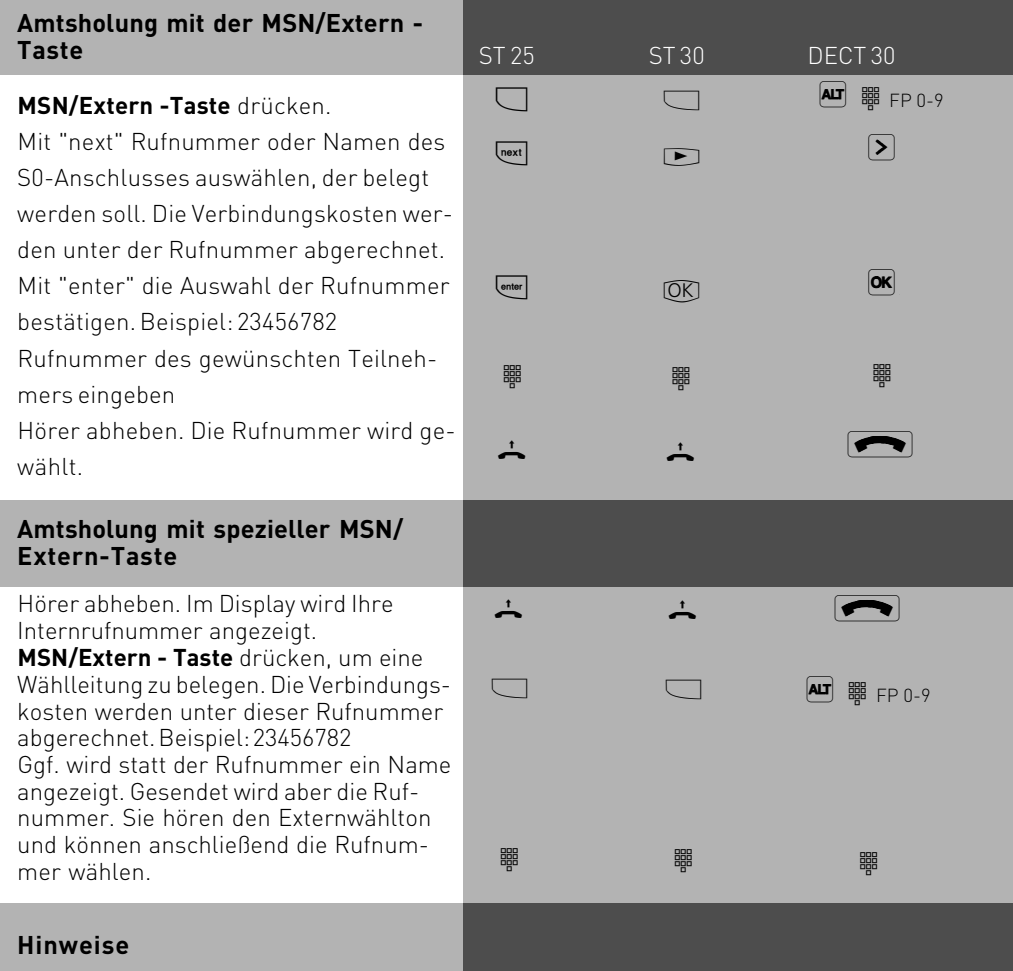

Wenn Sie die Wahlvorbereitung mit der "0" oder der Makeln-Taste starten, können Sie mit next oder den Pfeiltasten auswählen, welche Amtsleitung Sie beim nächsten Ruf benutzen wollen. Es werden Ihnen nur die Amtsleitungen angeboten, für die Sie auch eine Berechtigung besitzen.

#### **Eine Wählleitung reservieren**

Hören Sie nach der Externbelegung den Besetztton, dann sind alle Wählleitungen besetzt. Reservieren Sie sich eine Wählleitung. Sobald eine Wählleitung frei ist, ruft Sie die TK-Anlage an. Nach Abnehmen des Hörers hören Sie den Externwählton und können die Externrufnummer eingeben.

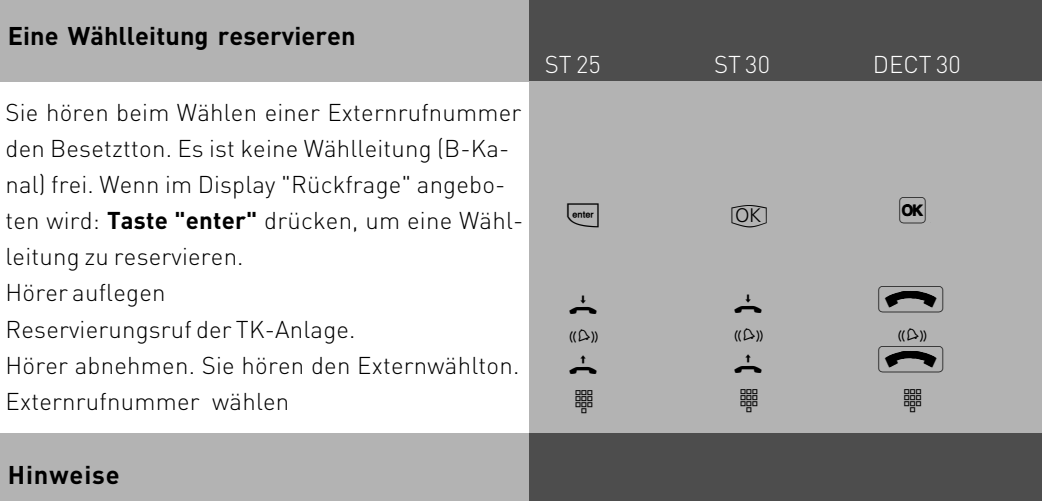

**Sperrbereich** - Ist für Ihr Telefon der Sperrbereich der TK-Anlage programmiert, können Sie die Externrufnummern nicht wählen, die im Sperrbereich liegen. Sie hören den Fehlerton.

**MFV-Nachwahl -** ist bei allen bestehenden Externverbindungen möglich, auch bei einer Rückfrage, beim Makeln und während einer Dreierkonferenz. Sie können Ziffern und Zeichen  $\overline{1, \ldots 0}$ , $\overline{*}$ und  $\overline{1, \ldots 0}$  nachwählen.

Über die Taste "Fernabfrage" können Sie eine gespeicherte MFV-Tonfolge nachwählen, z.B. zur Fernabfrage eines Anrufbeantworters.

**Wahl vorbereiten** - Der Hörer ist aufgelegt. Geben Sie die Rufnummer ein. Die eingegebene Rufnummer wird im Display angezeigt. Wenn Sie den Hörer abheben oder die Taste "Lautsprecher" drücken, beginnt Ihr Systemtelefon automatisch zu wählen.

**Wahl bei aufgelegtem Hörer** - Drücken Sie die Taste "Lautsprecher" und wählen Sie die Rufnummer. Erst wenn sich der andere Teilnehmer meldet, heben Sie den Hörer ab.

**Freisprechen** - Statt den Hörer abzuheben, können Sie in allen Fällen auch die Taste "Lautsprecher" drücken. Sie telefonieren dann im Freisprechmodus. Nehmen Sie während des Gesprächs den Hörer ab, wird das Freisprechen ausgeschaltet. Sie können das Gespräch über den Hörer führen. Wechsel in den Freisprechmodus - Taste "Lautsprecher" drücken bis der Hörer aufgelegt ist. Gespräch beenden - Taste "Lautsprecher" drücken.

**Lauthören** - Über den eingebauten Lautsprecher können andere Personen im Raum Ihr Gespräch, das Sie weiterhin über den Hörer führen, laut mithören. Drücken Sie die Taste "Lautsprecher"  $\overline{\mathbb{Q}}$ .

Über die Taste "Lauthörlautstärke" können Sie die Lautstärke einstellen.

**Reservieren einer Wählleitung** - Das Systemtelefon gibt ein kurzes Signal und im Display steht für 4 Min. Ihre Leitung, wenn die reservierte Wählleitung frei ist.

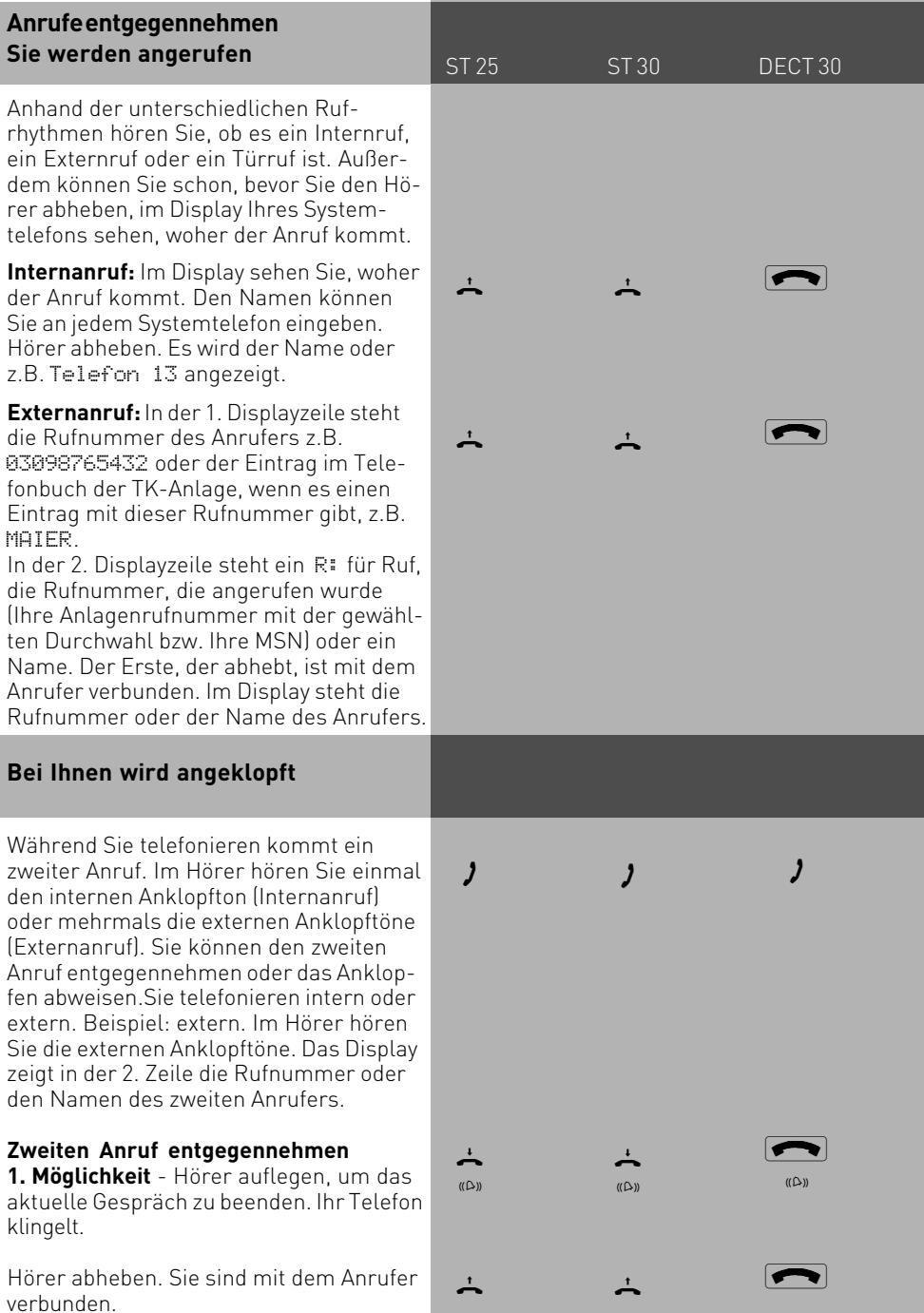

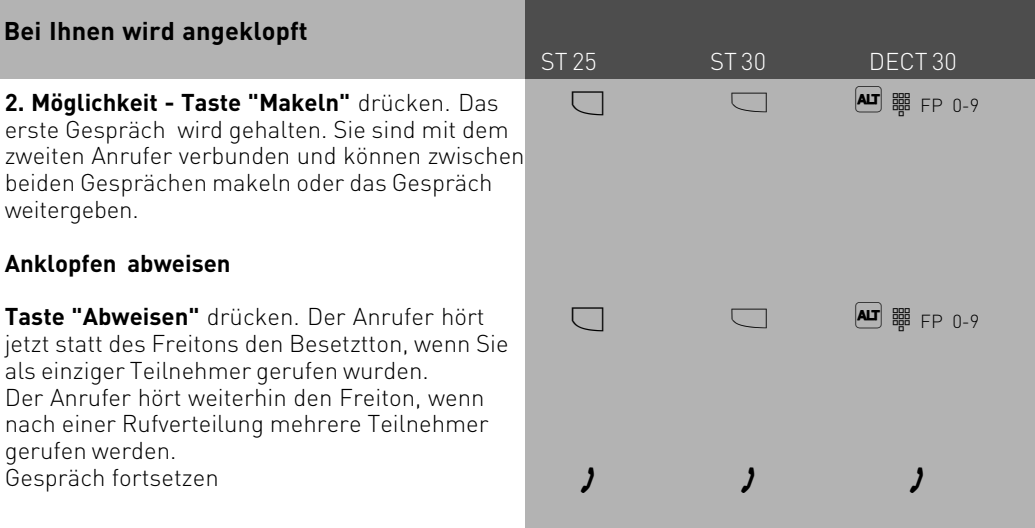

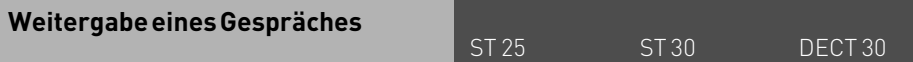

Ein Externgespräch können Sie an einen Internteilnehmer oder einen anderen Externteilnehmer weitergeben.

Bei der Weitergabe intern können Sie nach dem Anwählen das Externgespräch erst ankündigen (Weitergabe mit Ankündigung) oder sofort auflegen (Weitergabe ohne Ankündigung).

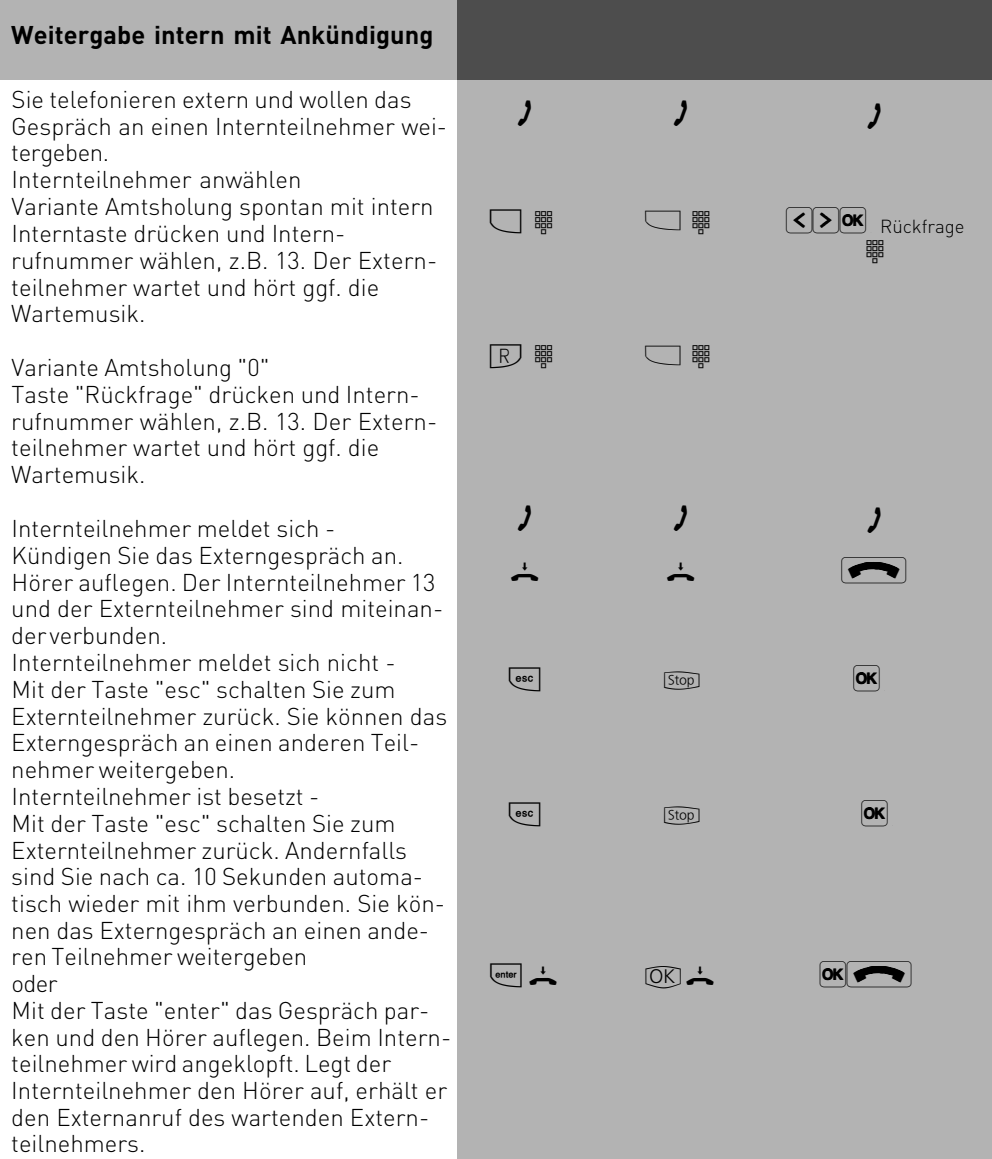

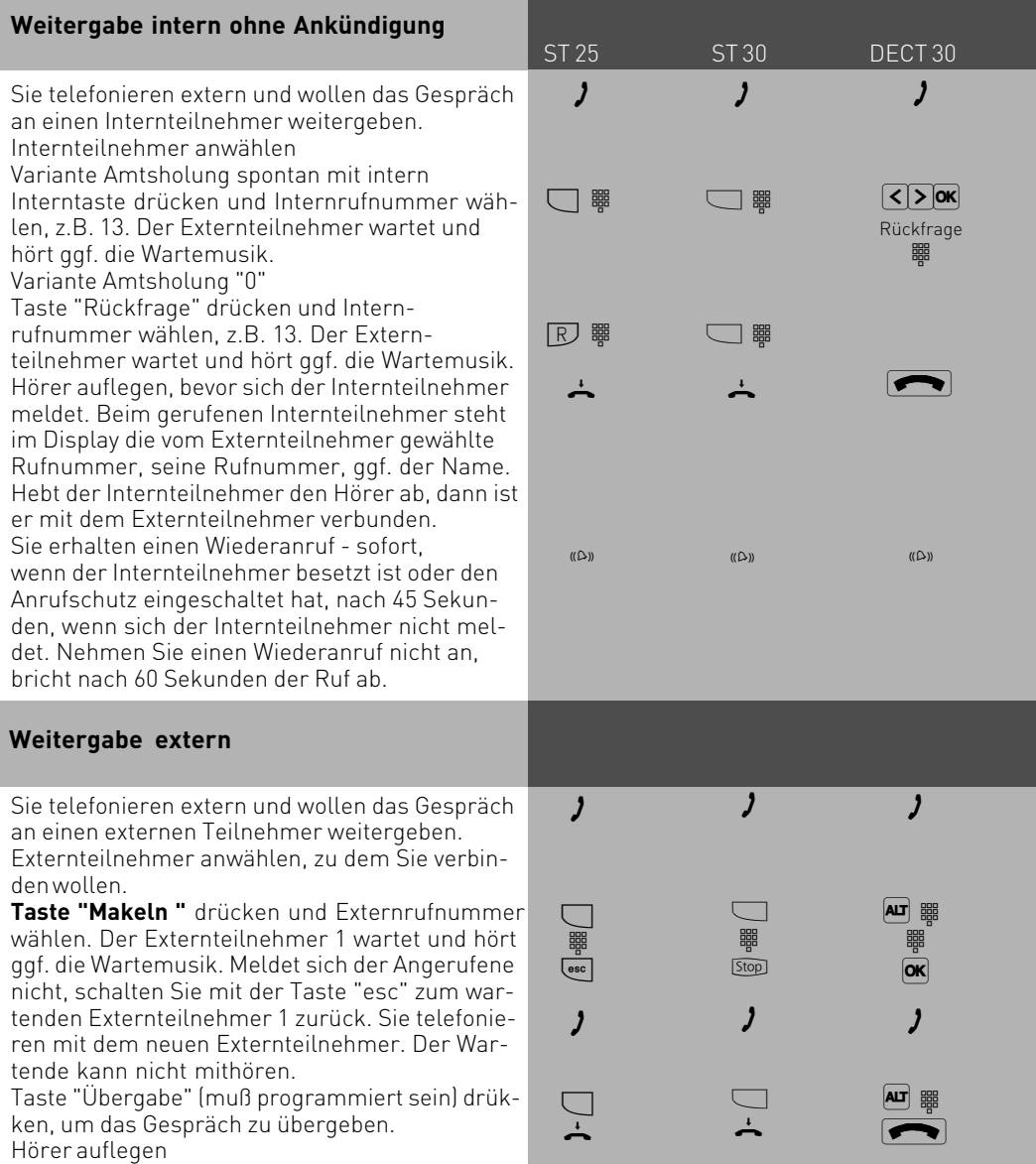

#### **Hinweise**

Es werden beide Wählleitungen (beide B-Kanäle) belegt. Für die von Ihnen aufgebaute Externverbindung entstehen Ihrem Teilnehmeranschluß Gesprächskosten.

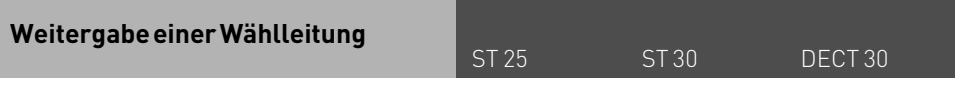

Sie können eine Wählleitung an einen Internteilnehmer weitergeben. Ein Internteilnehmer, der sonst nicht extern telefonieren kann, kann jetzt eine Externrufnummer mit Ihrer Externgesprächsberechtigung wählen.

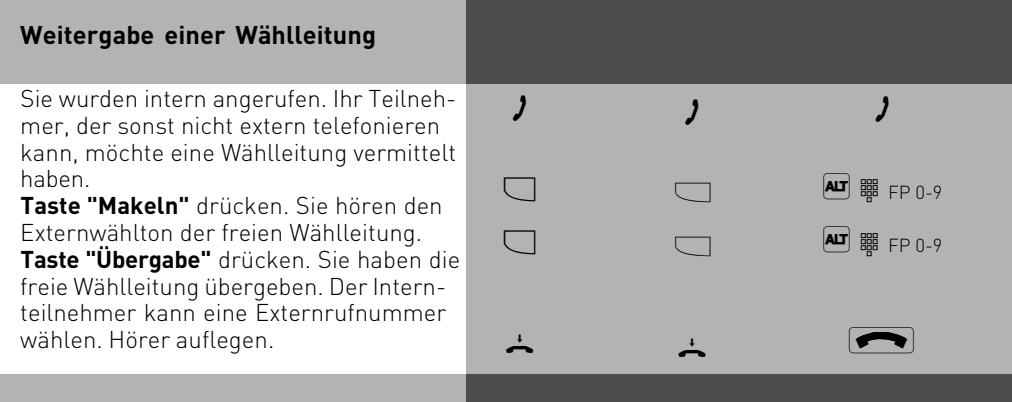

#### **Anklopfen/Rückruf**

Durch Anklopfen können Sie sich bei einem besetzten Internteilnehmer bemerkbar machen. Der Teilnehmer hört in seinem Gespräch den Anklopfton. Legt Ihr gewünschter Teilnehmer auf, erhält er sofort Ihren Anruf. Nimmt er Ihren Anruf nicht an, leiten Sie den **Rückruf** ein, indem Sie "Enter" drücken. Sobald der Teilnehmer wieder frei ist, erhalten Sie den automatischen Rückruf. Ihr Telefon klingelt. Sie heben nur den Hörer ab, der Teilnehmer wird dann automatisch angerufen.

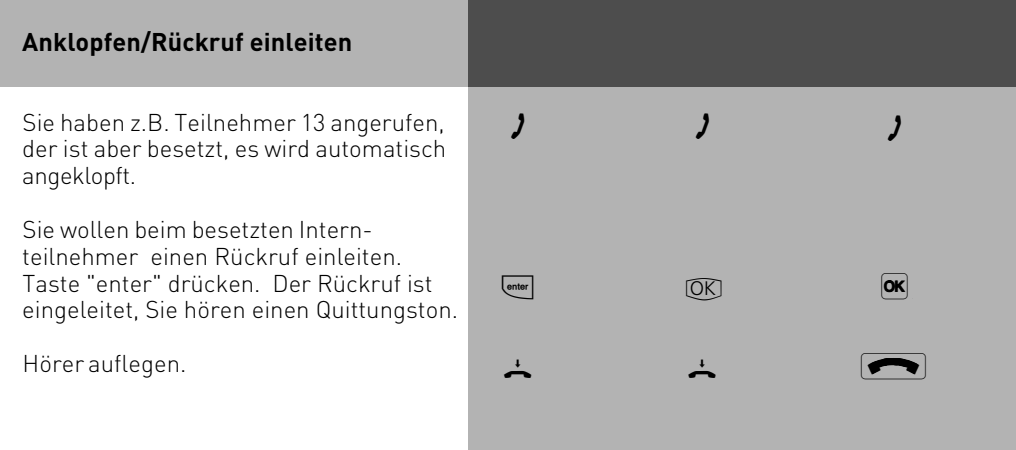

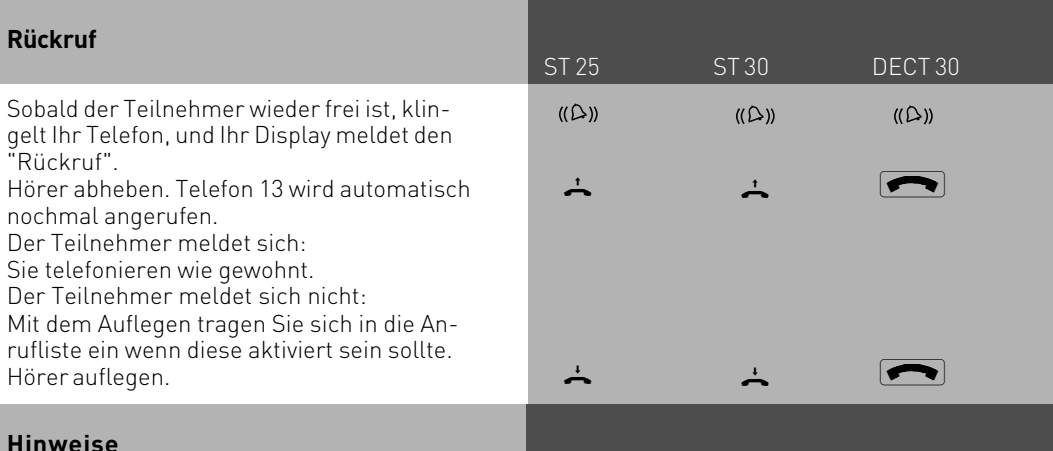

Beachten Sie die Meldungen im Display Ihres Systemtelefons. Die jeweilige Funktion - Anklopfen, Rückruf, Anrufliste - wird angezeigt.

**Anklopfen** - Sie können nicht anklopfen bei einem Internteilnehmer,

- dessen Anschluß auf den Endgerätetyp Anrufbeantworter, Telefax, Modem oder Kombigerät eingestellt ist,
- der an seinem Telefon den Anklopfschutz eingeschaltet hat.

**Rückruf** - Sie können nacheinander mehrere Rückrufe einleiten (von jedem Internteilnehmer).

Sie können keinen Rückruf einleiten von einem Internteilnehmer,

- dessen Anschluß auf den Endgerätetyp Anrufbeantworter, Telefax, Modem oder Kombigerät eingestellt ist,

Rückruf von einem Teilnehmer mit Standardtelefon:

- Wenn Sie nicht abheben, wird der Rückruf nach 60 Sekunden abgebrochen.
- Ein Rückruf wird gelöscht, wenn das Rückrufgespräch zustande gekommen ist.

Rückruf allgemein:

Sie haben einen Rückruf aktiviert:

- Wenn an Ihrem Telefon der Anrufschutz eingeschaltet ist, wird der Anrufschutz vorübergehend aufgehoben.
- Wenn an Ihrem Telefon eine Rufumleitung eingerichtet ist, wird der Rückruf nicht umgeleitet.

Rückruf von einem Teilnehmer mit Systemtelefon:

- Wenn Sie nicht abheben, wird Ihr Anruf nach 60 Sekunden beim anderen Teilnehmer in die Anrufliste eingetragen.

**Bei Netzausfall:** Eingeleitete Rückrufe und Anruflisten werden gelöscht.

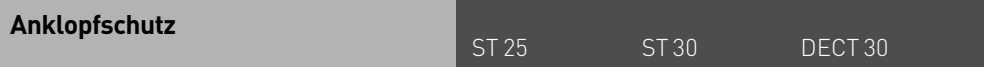

Für das einfache Schalten des Anklopfschutzes können Sie sich eine frei programmierbare Funktionstaste als Taste "Anklopfschutz" programmieren.

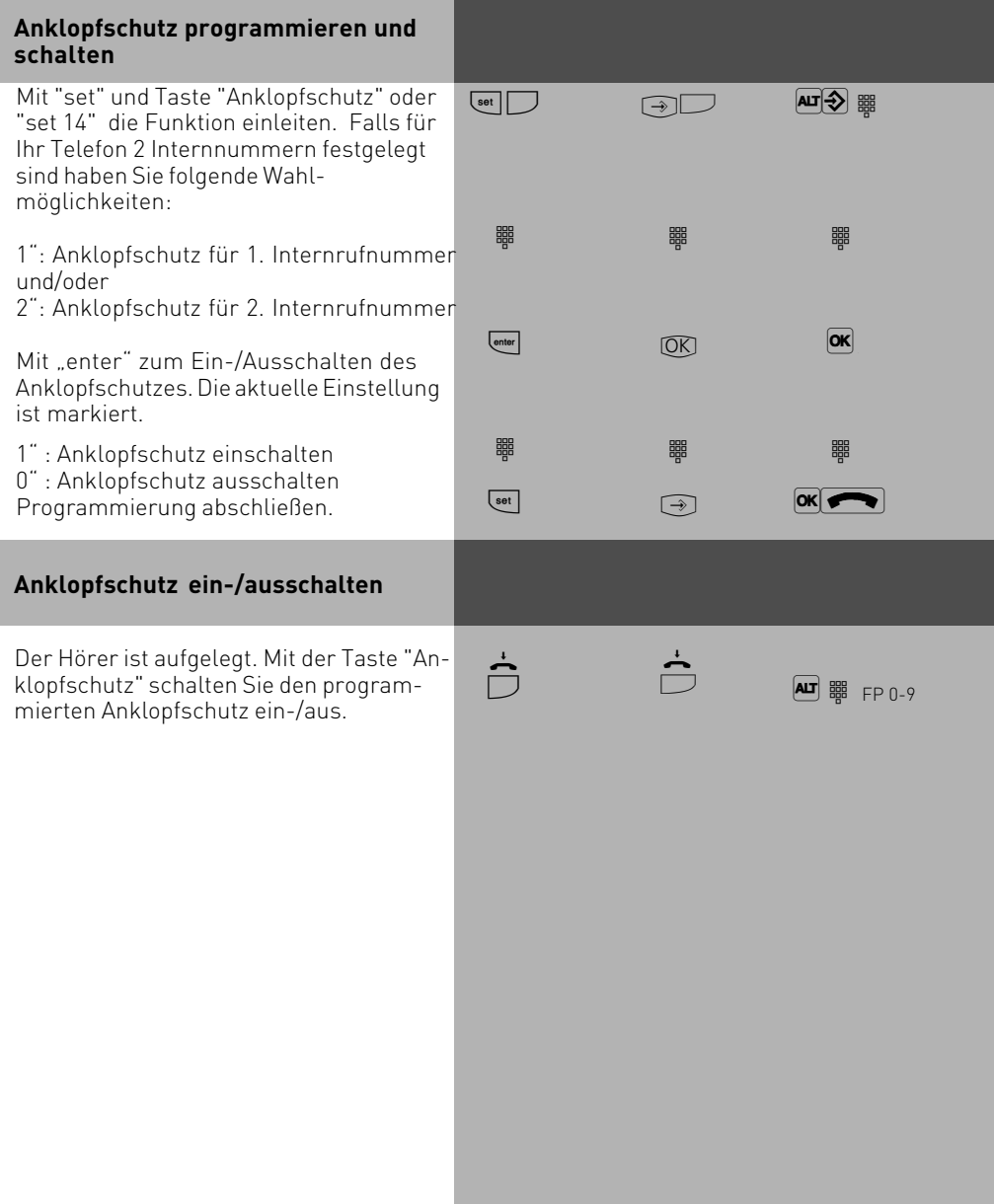

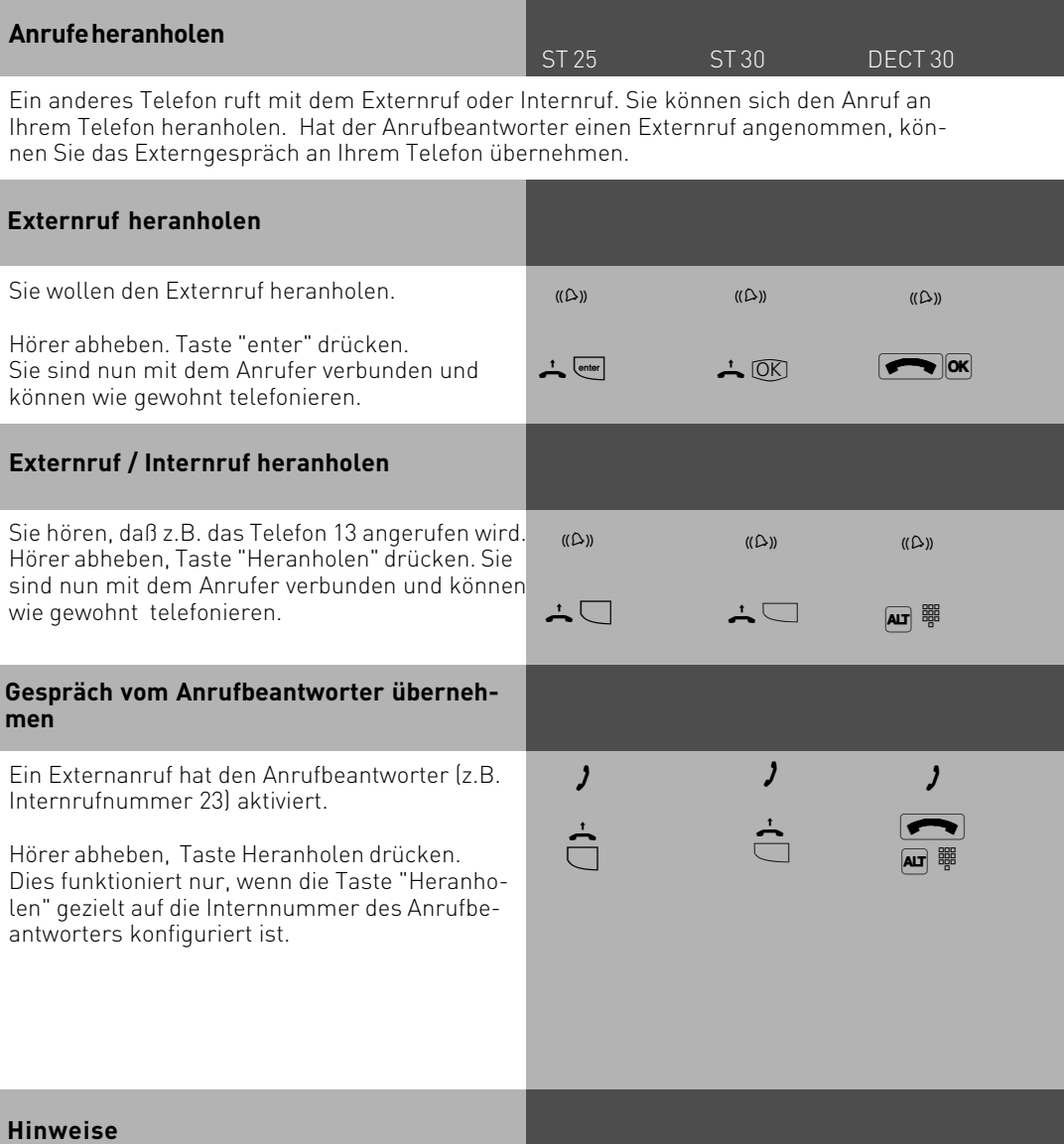

Mit einer allgemeinen Funktionstaste "Heranholen" (siehe "Funktionstastenbelegung") können Sie nur Externanrufe von allen Internteilnehmern heranholen. Mit einer speziellen Funktionstaste "Heranholen" (mit ausgewählten Internteilnehmern) können Sie Externanrufe und Internanrufe von den festgelegten Teilnehmern (auch Anrufbeantworter )heranholen. Mit "set" und "Taste Heranholen" können Sie die Teilnehmergruppe programmieren. Rückrufe und Wiederanrufe können Sie nicht heranholen.

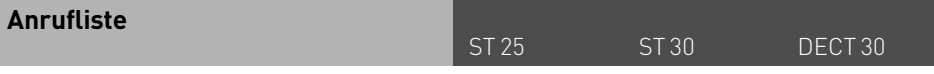

Ist Ihre externe Anrufliste aktiviert, und Sie nehmen den Anruf eines externen Teilnehmers nicht an, so wird automatisch die gesendete Rufnummer des Anrufers, die Uhrzeit und das Datum in Ihre Anrufliste eingetragen. Zusätzlich wird die gesendete Rufnummer mit den Einträgen im Telefonbuch verglichen. Bei Übereinstimmung erscheint anstelle der Rufnummer der Name im Display.

Rufen Sie einen Internteilnehmer mit einem Systemtelefon an, der frei ist und sich nicht meldet, tragen Sie sich automatisch in seine Anrufliste ein, wenn diese aktiviert ist.

Jede Rufnummer steht nur einmal in der Anrufliste. Ruft jemand an, dessen Rufnummer bereits in der Liste steht, wird die Zeitangabe aktualisiert und die Anzahl der Anrufversuche dieser Person im Display angezeigt.

Die Rufnummern in Ihrer Anrufliste können Sie sich anzeigen lassen und einfach durch Hörer abnehmen wählen lassen.

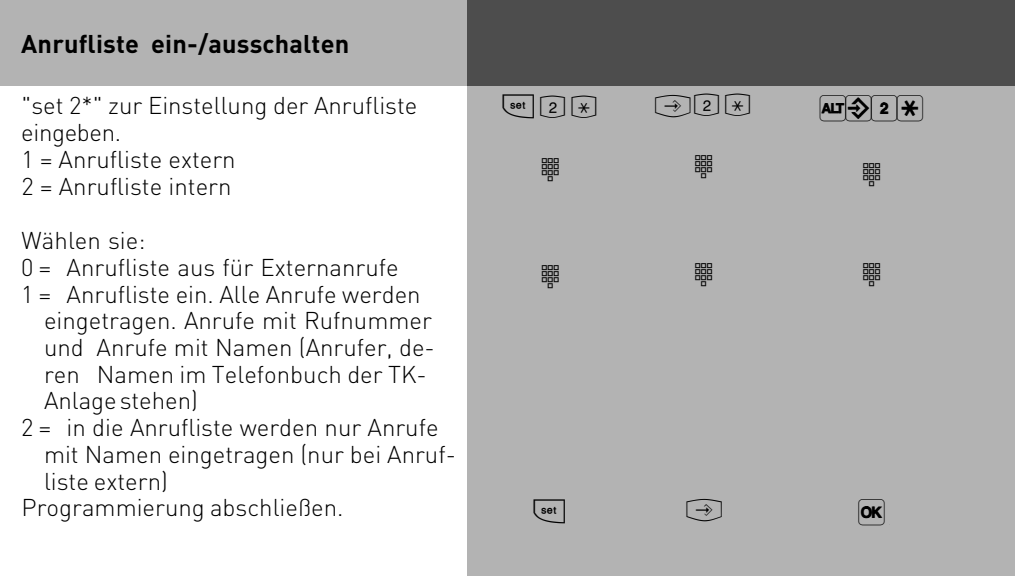

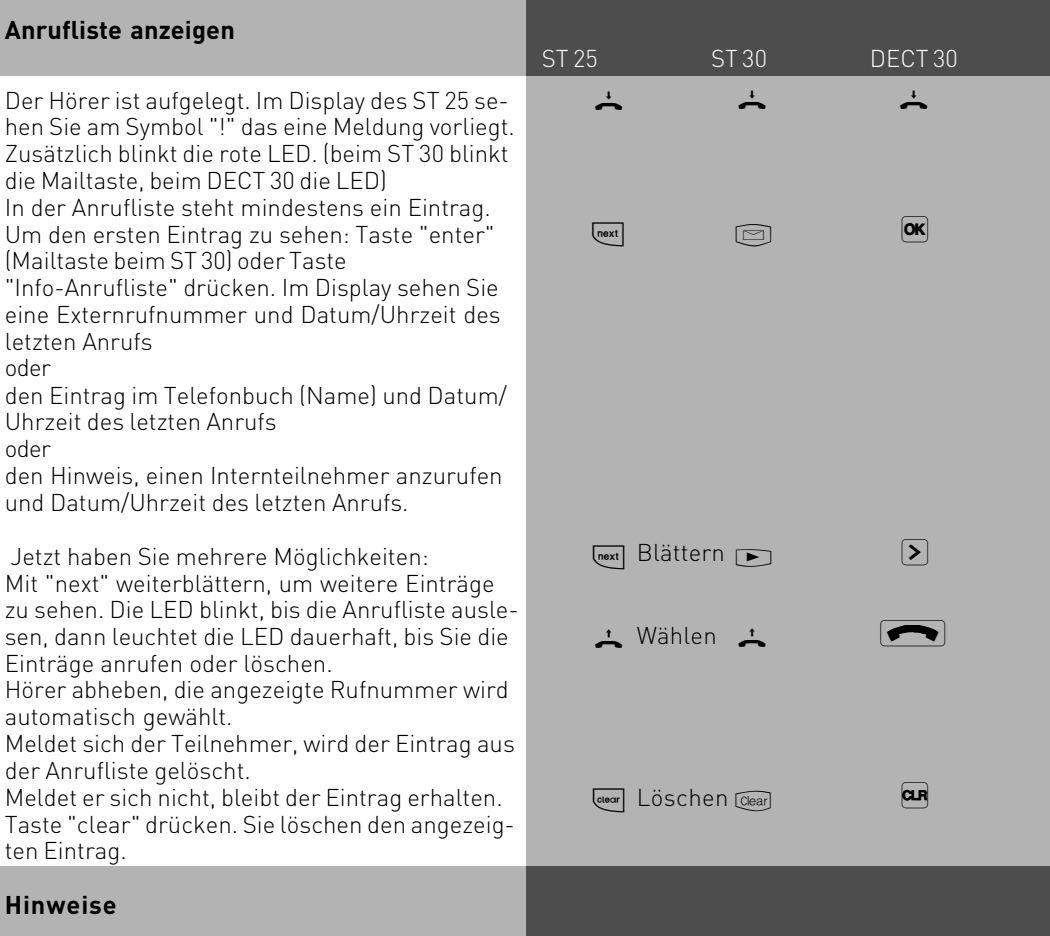

Mit "esc" oder "Stop" brechen Sie die Anzeige der Anrufliste ab.

Da die Rufnummer mit der Vorwahl in die Anrufliste eingetragen wird, kann es sein, daß Sie mit einer Amtsberechtigung "Ortsnetz", die Rufnummer nicht direkt aus der Anrufliste wählen können. Für diesen Fall sollte für Sie der "Nahbereich/Amtsberechtigung 3" freigeben und die eigene Ortskennzahl eingeben werden.

Bei Netzausfall wird die Anrufliste nicht gespeichert.

#### **Anrufschutz - Tonruf ausschalten**

ST 25 ST 30 DECT 30

Sie können für die 1. Internrufnummer und /oder 2. Internrufnummer, unter der Ihr Telefon erreichbar ist, den Tonruf ausschalten (Ruhe vor dem Telefon). Interne Anrufe meldet Ihnen dann nur das Display und die blinkende rote LED. Externe Anrufe werden nicht angezeigt.

Den Anrufschutz können Sie für Intern-, Externanrufe oder für alle Anrufe aktivieren. Ruft Sie ein Internteilnehmer vom Systemtelefon an, bekommt er einen entsprechenden Hinweis in seinem Display. Externe Anrufer hören den Besetztton.

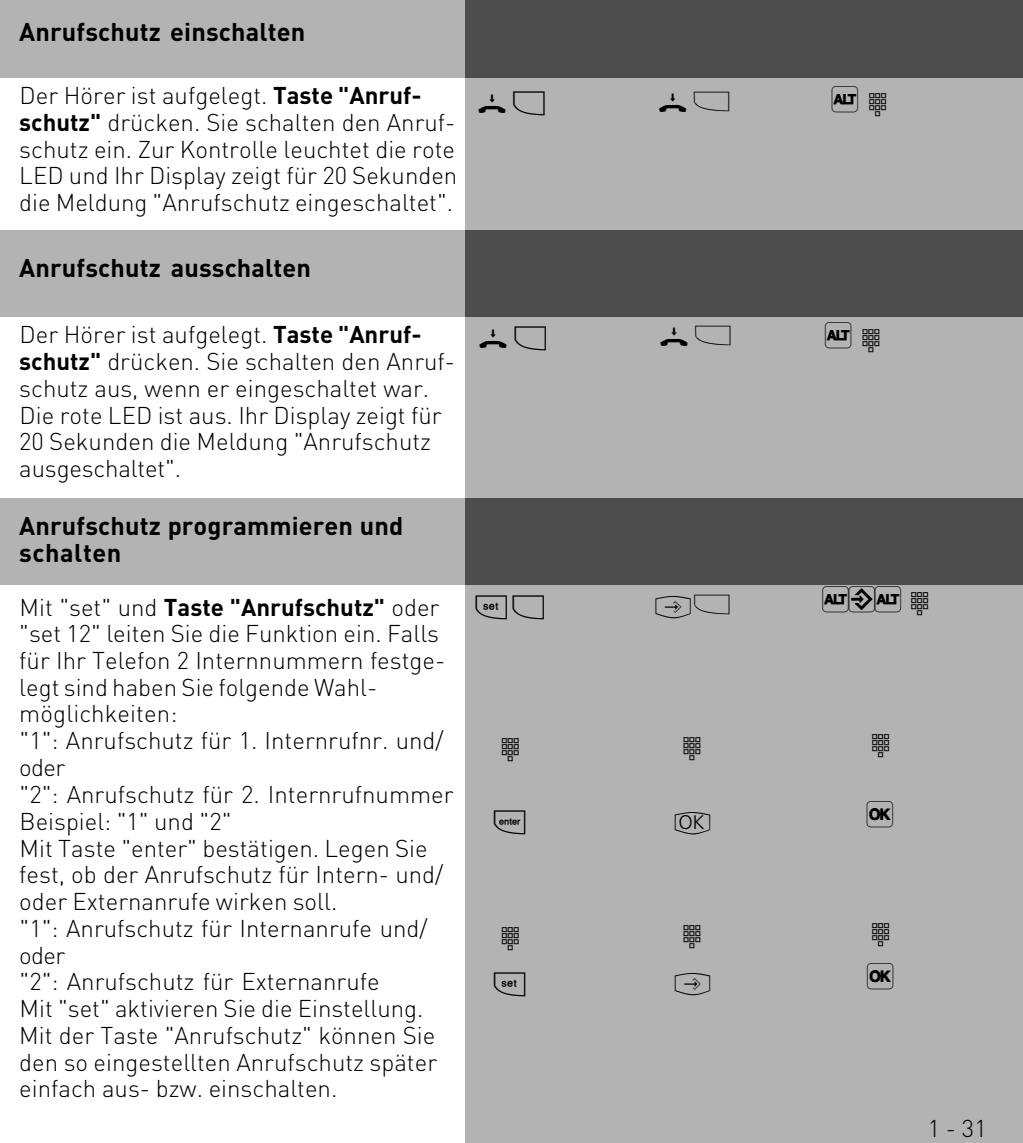

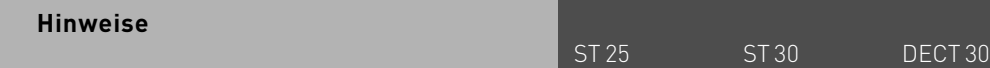

Wenn Sie den Anrufschutz eingeschaltet haben:

- werden die entsprechenden Anrufe nur im Display und von der roten LED durch Blinken angezeigt. Ihr Telefon klingelt nicht. Sie können die Anrufe aber wie gewohnt entgegennehmen.
- können Sie weiterhin Anrufe tätigen. Nach dem Abnehmen des Hörers erinnert Sie der Sonderwählton an den eingeschalteten Anrufschutz.
- klingelt bei einem Rückruf, Weck- und Terminanruf trotzdem Ihr Telefon.

Sie können mehrere spezielle Funktionstasten "Anrufschutz" programmieren. Funktionstaste "Anrufschutz" für Ihre 1. Internrufnummer, für Ihre 2. Internrufnummer, für Ihre beiden Internrufnummern, für Internanrufe, Externanrufe und alle Anrufe (siehe "Funktionstastenbelegung").

#### **Anrufvariante umschalten**

Bei einem Externanruf klingelt ein Telefon oder es klingeln mehrere Telefone gleichzeitig. Der gerufene Internteilnehmer, der als erster den Hörer abnimmt, ist mit dem Anrufer verbunden. Welche Telefone klingeln, ist in der Rufverteilung durch die Programmierung festgelegt. Durch zwei Anrufvarianten (AVA 1 und AVA 2) sind für den Tag und die Nacht unterschiedliche Rufverteilungen möglich.

Sie können die Anrufvariante 2 (Nachtschaltung) getrennt für jede Rufnummer Ihrer TK-Anlage, von jedem internen oder externen Telefon aus, ein- / ausschalten.

Wie man die Anrufvariante von einem externen Telefon aus umschaltet, entnehmen Sie bitte der Bedienungsanleitung für analoge Endgeräte - "Anrufvariante umschalten ".

Nach dem Ausschalten der Anrufvariante 2 ist die Anrufvariante 1 (Tagschaltung) eingeschaltet.

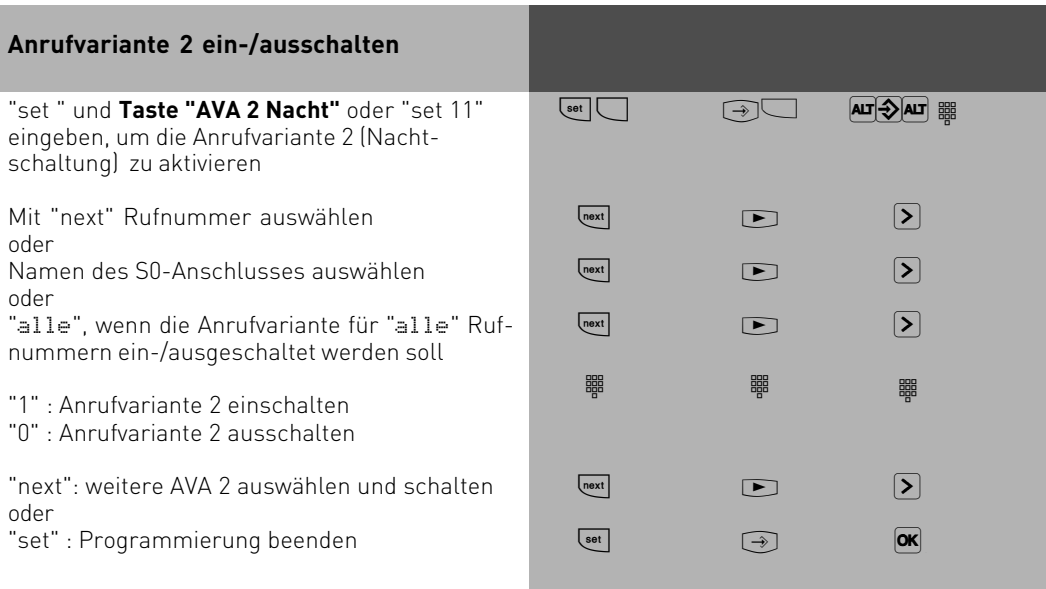

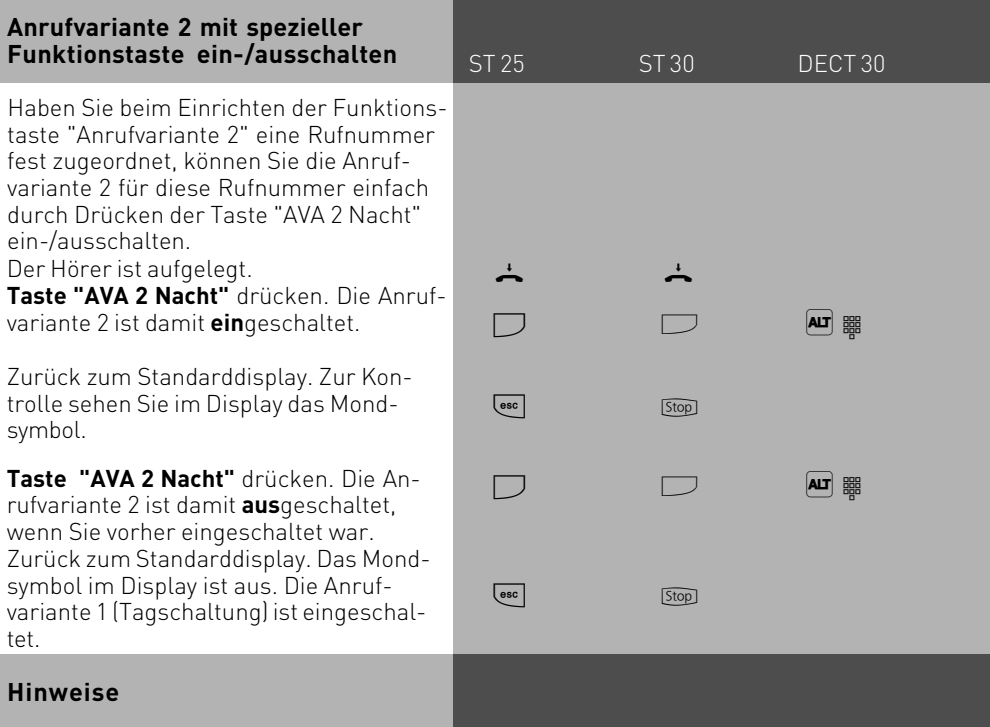

Das "!" - Zeichen steht ggf. für mehrere Einstellungen Ihrer TK-Anlage. Durch mehrmaliges Drücken von WERT können Sie sich die Einstellungen anzeigen lassen.

Mit  $\stackrel{\scriptscriptstyle{\text{new}}}{=}$  wird angezeigt für welche Externrufnummer der TK-Anlage die Einstellung gilt. Die angezeigte Einstellung können Sie mit deaktivieren (ausschalten).

Wird beim Ein-/Ausschalten der Anrufvariante 2 die Auswahl "ext. alle" eingerichtet, so wird gleichzeitig die Türrufvariante 2 ein-/ausgeschaltet.

#### **Anrufvariante 3 (Rufweiterschaltung intern) ein- oder ausschalten**

ST 25 ST 30 DECT 30

Wenn Sie die Anrufvariante 3 (Rufweiterschaltung intern) einschalten, schaltet die TK-Anlage einen Externanruf an andere interne Endgeräte weiter.

Die Rufweiterschaltung erfolgt:

- nach einer festgelegten Anzahl von Rufen, wenn sich niemand meldet,
- sofort, wenn besetzt ist und nicht angeklopft werden kann.

Sie können die Anrufvariante 3 (AVA 3) getrennt für jede Rufnummer Ihrer TK-Anlage, von jedem internen oder externen Telefon aus, jederzeit ein-/ausschalten. Wie man die Anrufvariante von einem externen Telefon ein- / ausschaltet, entnehmen Sie bitte der Bedienungsanleitung für analoge Endgeräte - "Anrufvariante 3 ein- / ausschalten".

Die Endgeräte der Rufweiterschaltung sind durch Programmierung der Rufverteilungen - Anrufvariante 3 für jede Rufnummer Ihrer TK-Anlage festgelegt.

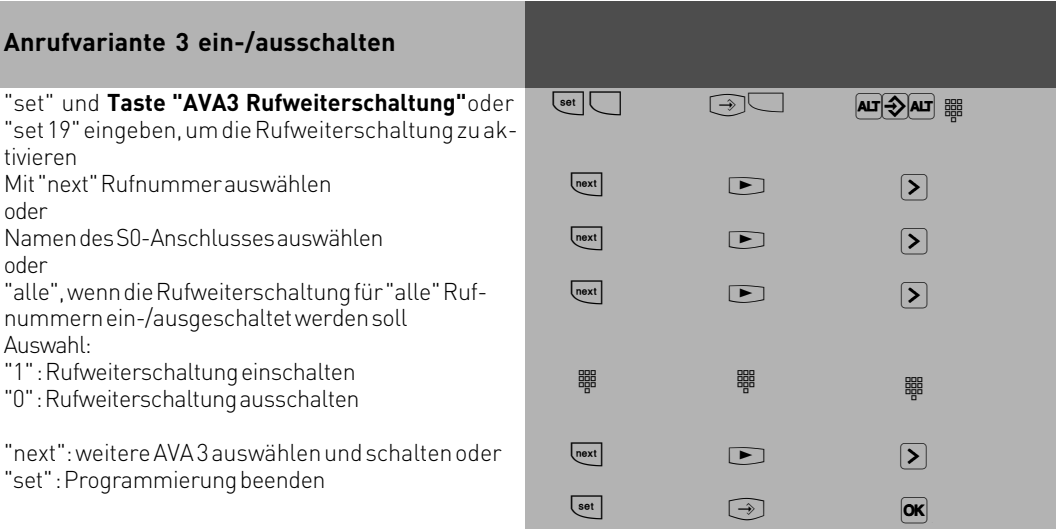

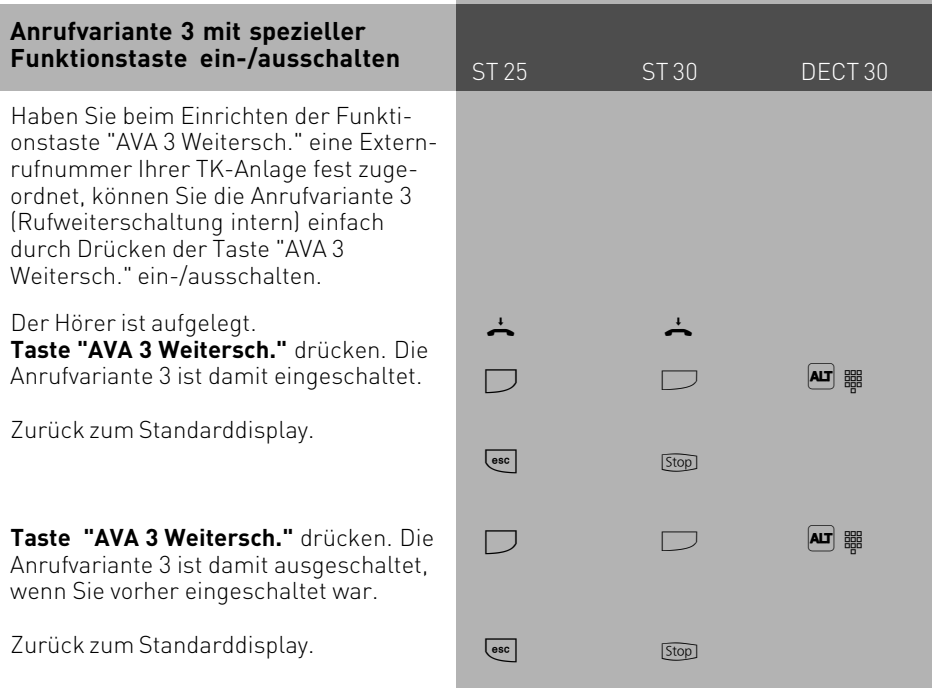

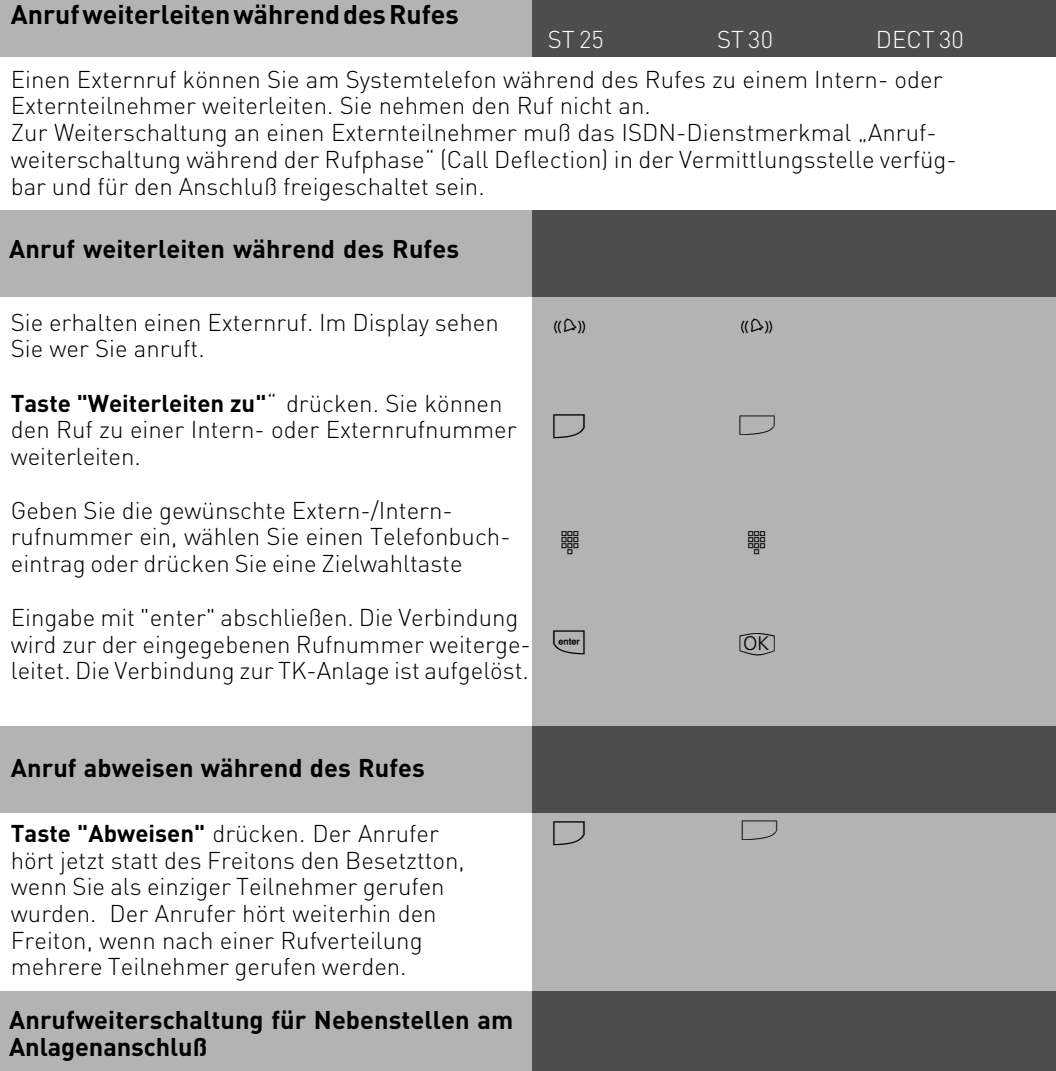

Mit dem ISDN-Dienstmerkmal "Anrufweiterschaltung während der Rufphase" (Call Deflection) kann die Anrufweiterschaltung für Nebenstellen am Anlagenanschluß realisiert werden (Partial Rerouting). Dazu muß im Programm TK-Set unter "Anpassungen" das Feld "Partial Rerouting" gesetzt sein. Programmieren Sie für die Nebenstelle eine "Umleitung zu" zu einem Externteilnehmer, leitet die TK-Anlage das Gespräch nicht über einen 2. B-Kanal zum Externteilnehmer um. Das Gespräch wird während der Rufphase durch die Vermittlungsstelle umgeleitet, wenn der Netzbetreiber dieses Leistungsmerkmal anbietet.

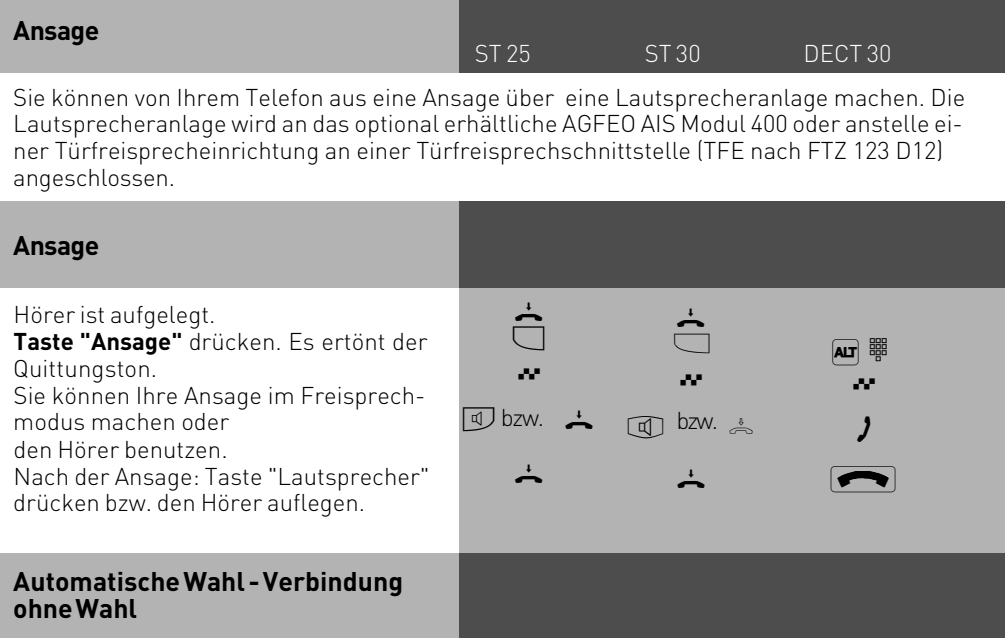

Für einen Notfall können Sie an Ihrem Telefon die "Automatische Wahl" einschalten. Wenn Sie den Hörer abnehmen und danach keine Taste drücken, wählt die TK-Anlage nach 10 Sekunden automatisch eine gespeicherte Externrufnummer, und trennt dazu eine bestehende Verbindung falls nötig. Bis dahin können Sie jede andere Rufnummer normal wählen. Die automatische Wahl wird nicht ausgeführt.

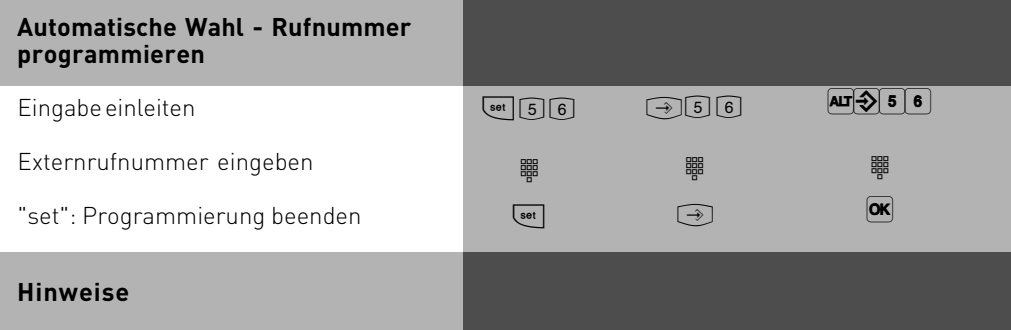

Überprüfen Sie nach dem Programmieren der Externrufnummer die automatische Wahl. Automatische Wahl einschalten, Hörer abnehmen, Wahl der Externrufnummer abwarten und richtige Verbindung kontrollieren.

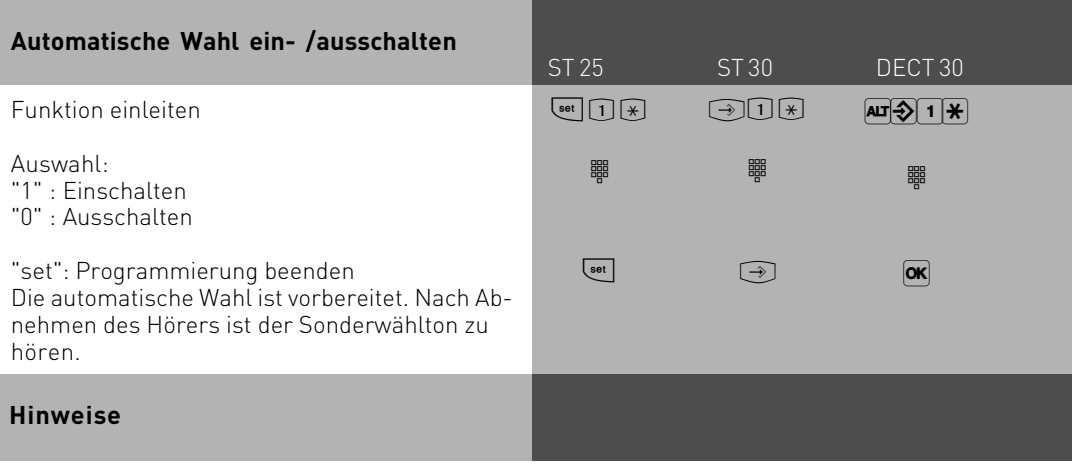

Die automatische Wahl hat Vorrang vor allen anderen Externverbindungen. Ggf. wird eine Wählleitung (ein B-Kanal) freigeschaltet, eine bestehende Externverbindung getrennt, um die automatische Wahl auszuführen.

#### **Besetztton bei Besetzt (Busy on Busy)**

Ein Externteilnehmer ruft unter Ihrer Rufnummer an, für die eine Rufverteilung auf mehrere Endgeräte programmiert ist. Es klingeln die Endgeräte, die frei sind. Sie sind besetzt, es ist niemand da, der den Anruf annehmen kann. Der Anrufer hört den Freiton. Damit für ihn nicht der Eindruck entsteht, es ist niemand anwesend, können Sie für Ihre Rufnummer das Leistungsmerkmal "Besetztton bei Besetzt" einschalten. Ein Anrufer hört den Besetztton, wenn ein Teilnehmer über die externe Rufnummer telefoniert.

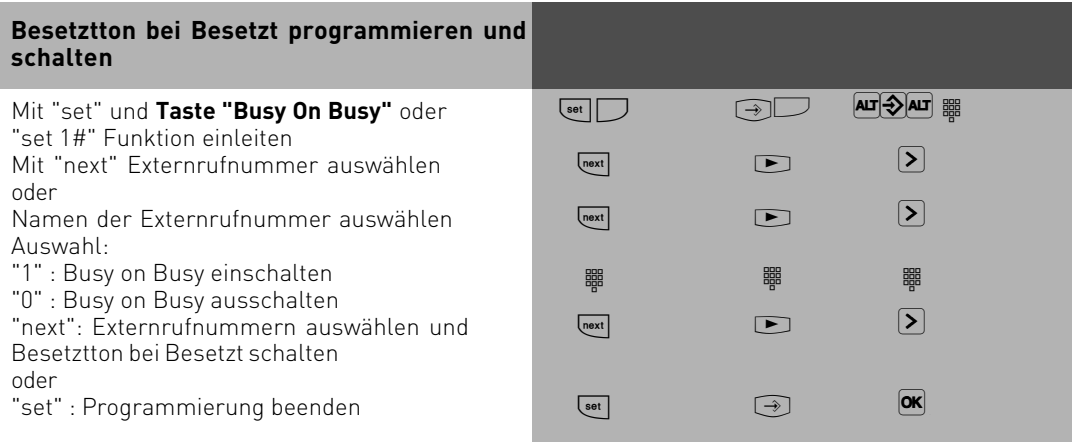

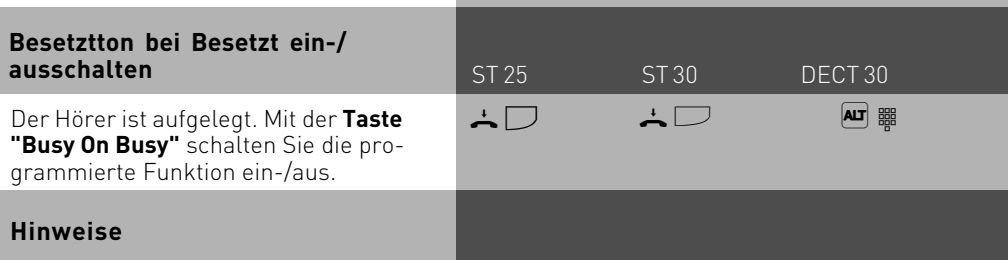

Ein ISDN-Endgerät, das parallel zur TK-Anlage am Mehrgeräteanschluß angeschlossen ist und dem eine gleiche Rufnummer wie der TK-Anlage zugeordnet ist, wird immer gerufen. Unabhängig davon, ob für diese Rufnummer - "Besetztton bei Besetzt" in der TK-Anlage eingeschaltet oder ausgeschaltet ist. Der Anrufer hört den Freiton.

#### **Durchsage/Sprechanlagenfunktion**

Sie können die TK-Anlage wie eine Sprechanlage benutzen. Das heißt, Sie können Durchsagen zu den anderen Systemtelefonen Ihrer TK-Anlage machen, und zwar in Form einer

- Durchsage zu einem noch auszuwählenden Systemtelefon,
- Durchsage zu einer festgelegten Gruppe von Systemtelefonen (siehe "Gruppenbildung").
- Durchsage zu allen Systemtelefonen in der TK-Anlage

Die Lautsprecher der betreffenden Systemtelefone werden dabei automatisch eingeschaltet (wenn die Telefone nicht gerade besetzt sind). Jede Durchsage können Sie auch aus einem Externgespräch heraus vornehmen. Eine Durchsage ist nur möglich, wenn Sie die Funktion auf eine Funktionstaste "Durchsage" programmiert haben (siehe "Funktionstastenbelegung").

#### **Durchsage zu Systemtelefonen**

Hörer ist aufgelegt, **Taste "Durchsage"** drücken. Sie können nun auswählen, wer Ihre Durchsage hören soll. Rufnummern des Systemtelefone eingeben, das Sie erreichen wollen (geben Sie keine Nummer ein, werden alle Systemtelefone in der TK-Anlage gerufen) Taste "enter" drükken, für eine Durchsage im Freisprechmodus oder den Hörer benutzen. Ist mindestens eins der ausgewählten Systemtelefone frei, hören Sie und die Durchsageteilnehmer den Quittungston. Sie können Ihre Durchsage machen. Wenn ein gerufener Teilnehmer den Hörer abhebt, ist nur er mit Ihnen in einer Internverbindung. Die Durchsage ist beendet. Sie können mit ihm wie gewohnt sprechen. Nach der Durchsage: Taste "Lautsprecher" drücken bzw. den Hörer auflegen. Der Vorgang ist damit beendet.

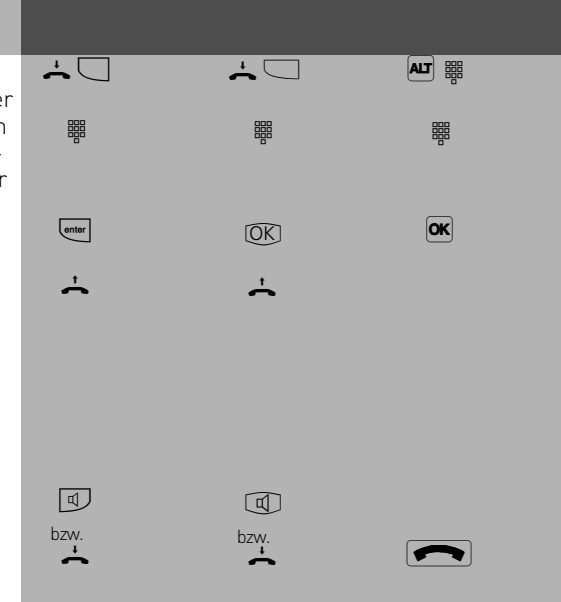

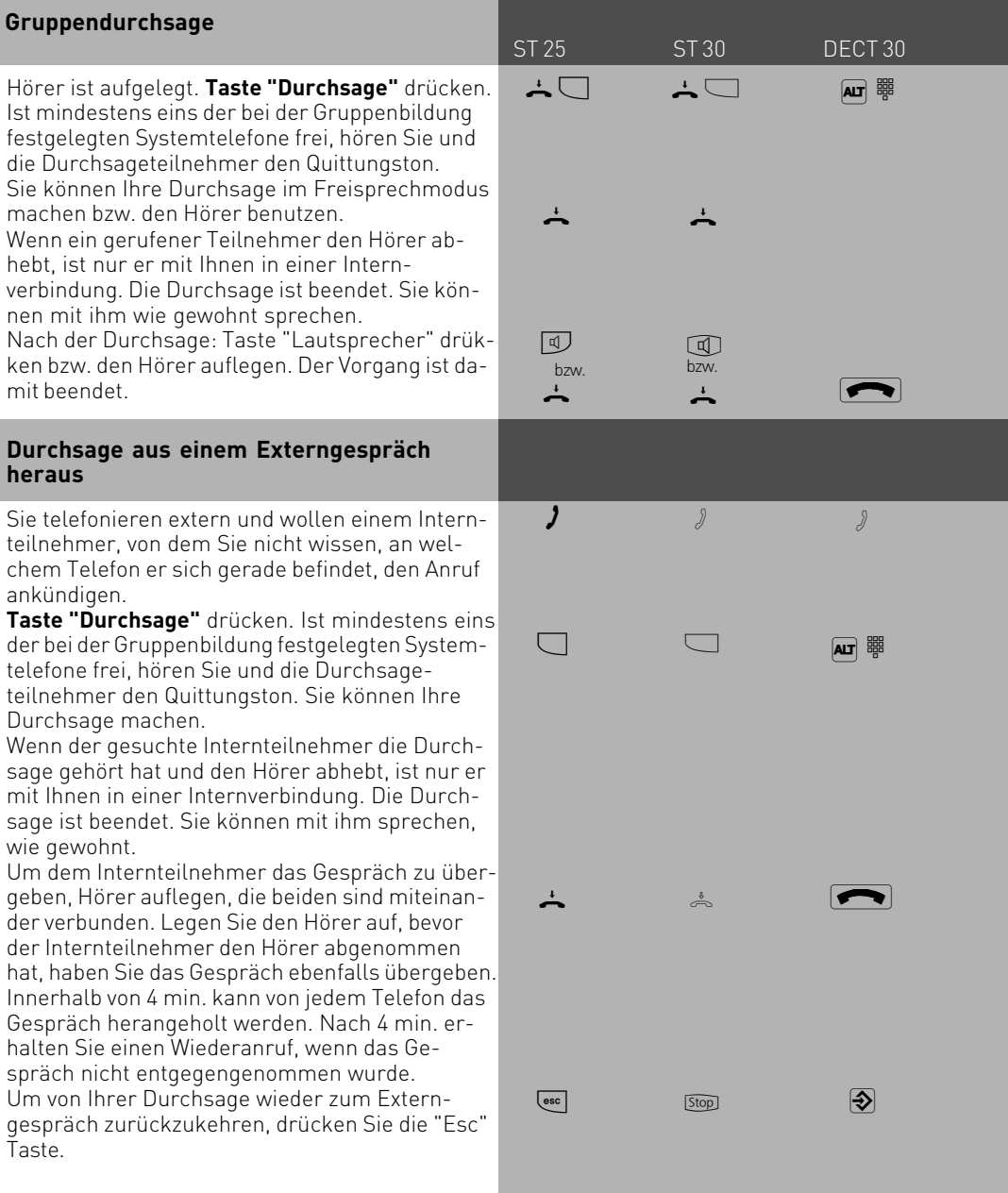

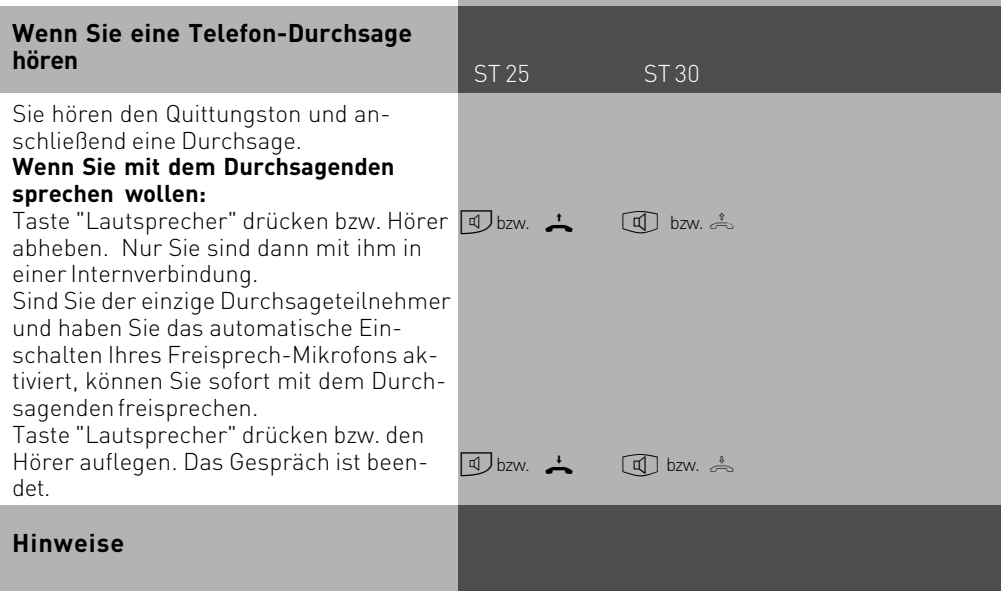

Durchsage ist nur zu Systemtelefonen möglich und mindestens eins der ausgewählten Systemtelefone muß frei sein.

Wenn ein Teilnehmer an seinem Systemtelefon das automatische Einschalten des Freisprech-Mikrofons aktiviert hat (siehe "Einstellungen des Systemtelefons"), muß er bei einer Einzeldurchsage nicht mehr den Hörer abheben, um mit dem Durchsagenden sprechen zu können. Er befindet sich automatisch mit ihm im Freisprechmodus, so daß Wechselsprechen möglich ist.

Die Durchsagelautstärke können Sie mit der Taste "Lauthörlautstärke" ändern.

Mit "set" und Taste "Durchsage" können Sie die Teilnehmer für eine Gruppendurchsage direkt eingeben.

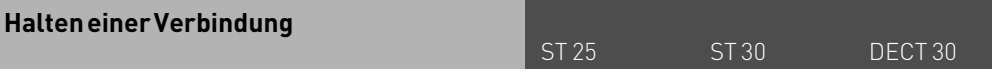

**Nur am Mehrgeräteanschluß** - Sie können Ihr Externgespräch durch die ISDN - Vermittlungsstelle halten lassen, um auf der gleichen Wählleitung ein Rückfragegespräch mit einem zweiten Externteilnehmer zu führen.

Während Sie mit einem Externteilnehmer telefonieren, wollen Sie z.B. bei einem zweiten Externteilnehmer Informationen einholen, obwohl keine weitere Wählleitung frei ist. Anschließend schalten Sie zum ersten Gespräch zurück.

Sie können auch zwischen beiden Externgesprächen wechseln (Makeln).

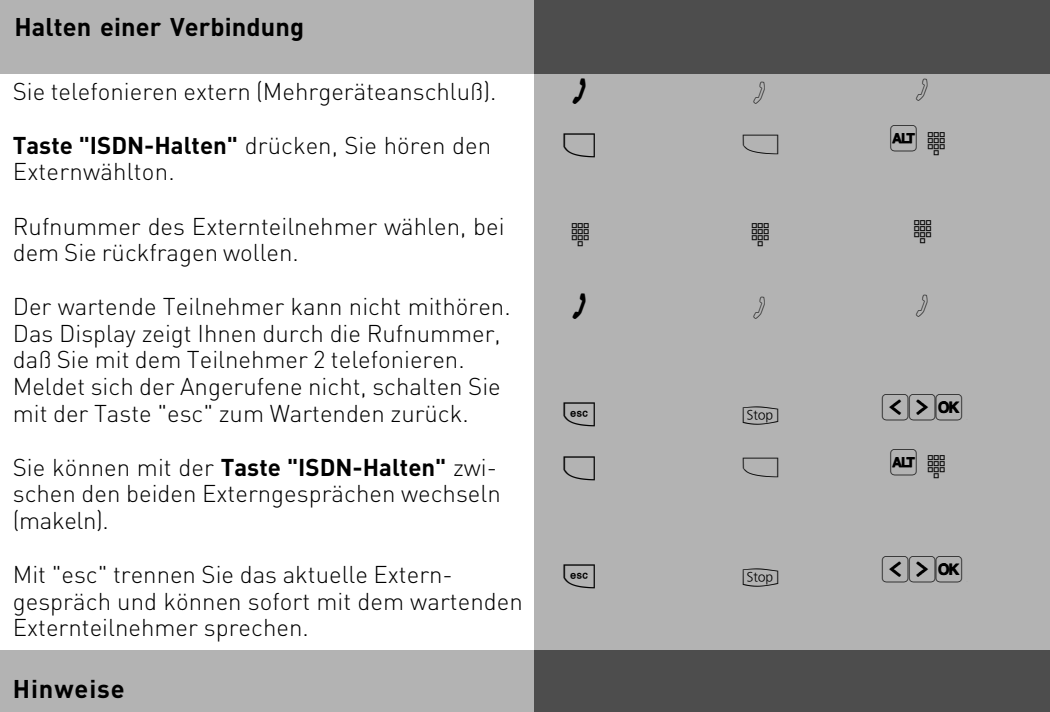

Hören Sie den Fehlerton statt des Externwähltons, ist das Halten in der Vermittlungsstelle nicht möglich. Durch Drücken der "esc"-Taste sind Sie wieder mit dem Externteilnehmer verbunden.

Wenn Sie den Hörer auflegen, trennen Sie das aktuelle und das gehaltene Gespräch.

Für das aktuelle und das gehaltene Externgespräch entstehen Gesprächskosten.

Das Halten in der Vermittlungsstelle ist nur am Mehrgeräteanschluß möglich.

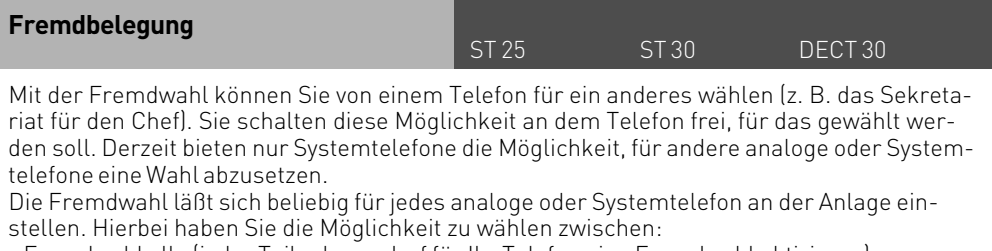

- Fremdwahl alle (jeder Teilnehmer darf für Ihr Telefon eine Fremdwahl aktivieren)
- Fremdwahl aus
- Fremdwahl erlaubt von Nebenstelle/Gruppe
- Fremdwahl erlaubt per CTI
- Fremdwahl schaltet Systemtelefon auf Freisprechen und wählt automatisch (Funktioniert nur bei Systemtelefonen).

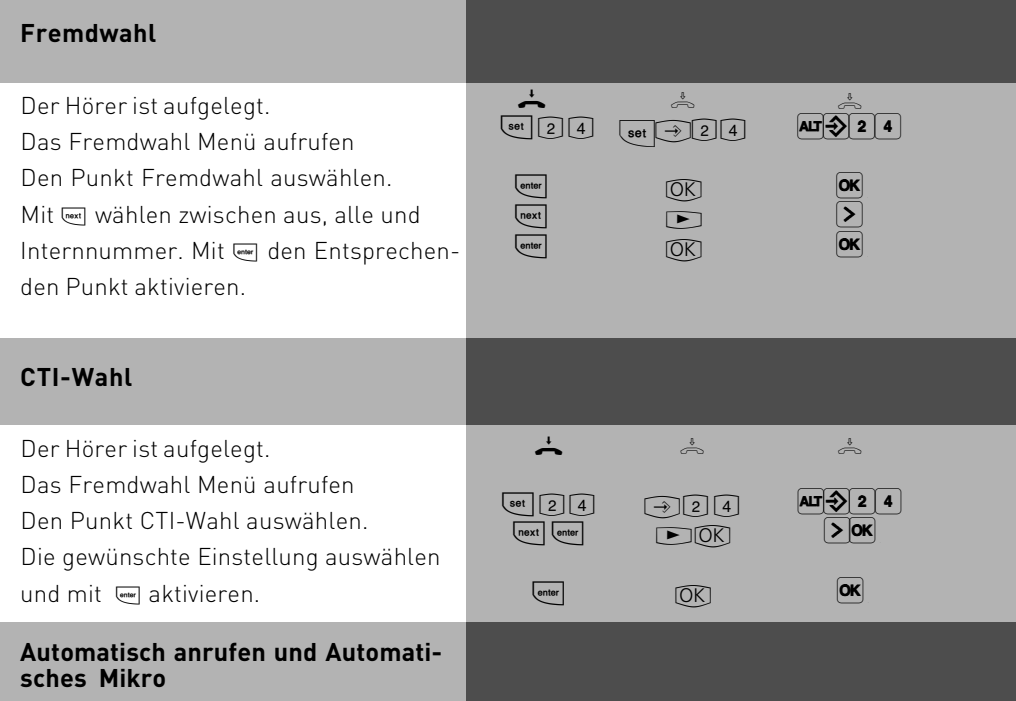

Bei den Punkten "Automatisch anrufen" und "Automatisches Mikro" gehen Sie bitte genauso vor wie bei der CTI-Wahl.

### **Identifizieren böswilliger Anrufer (Fangen)**

ST 25 ST 30 DECT 30

Das Leistungsmerkmal "Identifizieren böswilliger Anrufer" können Sie nur nach besonderem Auftrag bei Ihrem Netzbetreiber nutzen.

Die ISDN-Vermittlungsstelle speichert die Rufnummer des Anrufers, Ihre Rufnummer, das Datum und die Uhrzeit des Anrufs.

Sie können den Anrufer während eines Gesprächs feststellen lassen oder nachdem der Anrufer aufgelegt hat, aber noch bevor Sie den Hörer aufgelegt haben.

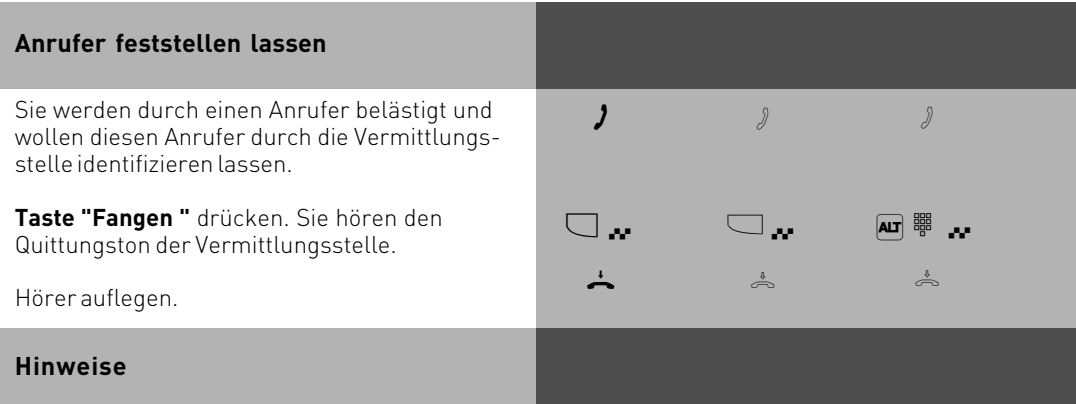

Wenn Sie nach dem Identifizieren des Anrufers das Gespräch fortsetzen wollen, drücken Sie Taste "esc".

Bis Sie das Gespräch mit dem Anrufer fortsetzen oder abbrechen, hört der Anrufer eine Melodie, wenn in der TK-Anlage "Music-on-Hold" (MoH) eingeschaltet bzw. extern eingespeist ist. Sie hören den Fehlerton:

- wenn Sie das Identifizieren böswilliger Anrufer nicht beauftragt haben.
- wenn der Anrufer von der Vermittlungsstelle nicht mehr festgestellt werden konnte.

#### **Konferenz**

#### ST 25 ST 30 DECT 30

#### **Konferenzschaltung in der TK-Anlage**

Sie können als Konferenzleiter:

- eine Dreierkonferenz mit analogen Internteilnehmern oder Internteilnehmern des internen S0-Anschlusses führen oder
- eine Dreierkonferenz mit einem Externteilnehmer und einem Internteilnehmer führen oder
- eine Dreierkonferenz mit zwei Externteilnehmern führen. Dabei werden zwei Wählleitungen belegt.

#### **Konferenzschaltung in der ISDN-Vermittlungsstelle (nur am Mehrgeräteanschluß)**

Zum Aufbau der ISDN-Dreierkonferenz mit zwei Externteilnehmern müssen Sie zunächst das erste Externgespräch in der ISDN-Vermittlungsstelle (Vst) halten, um auf der gleichen Wählleitung ein Rückfragegespräch mit einem zweiten Externteilnehmer zu führen. Anschließend schalten Sie beide Gespräche zur Dreierkonferenz zusammen.

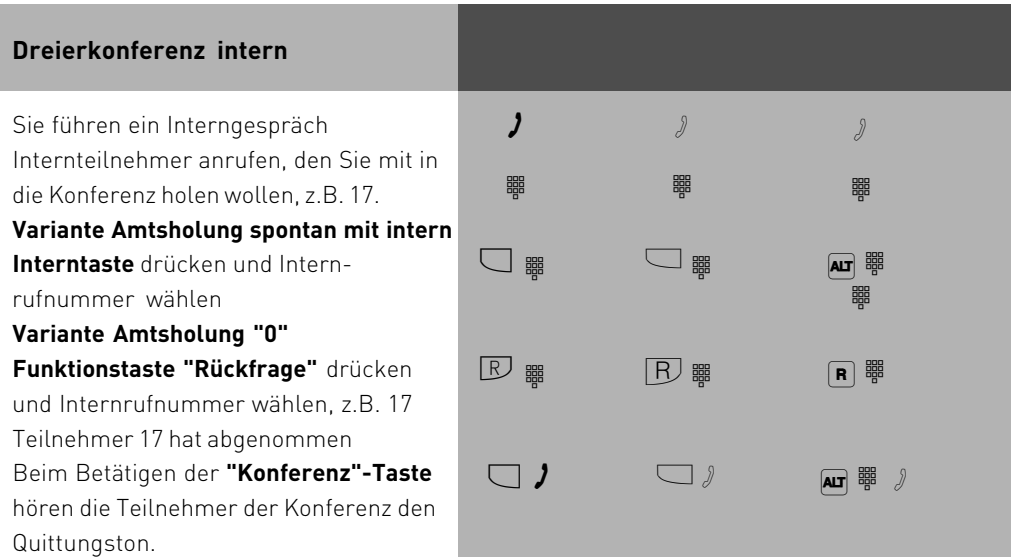

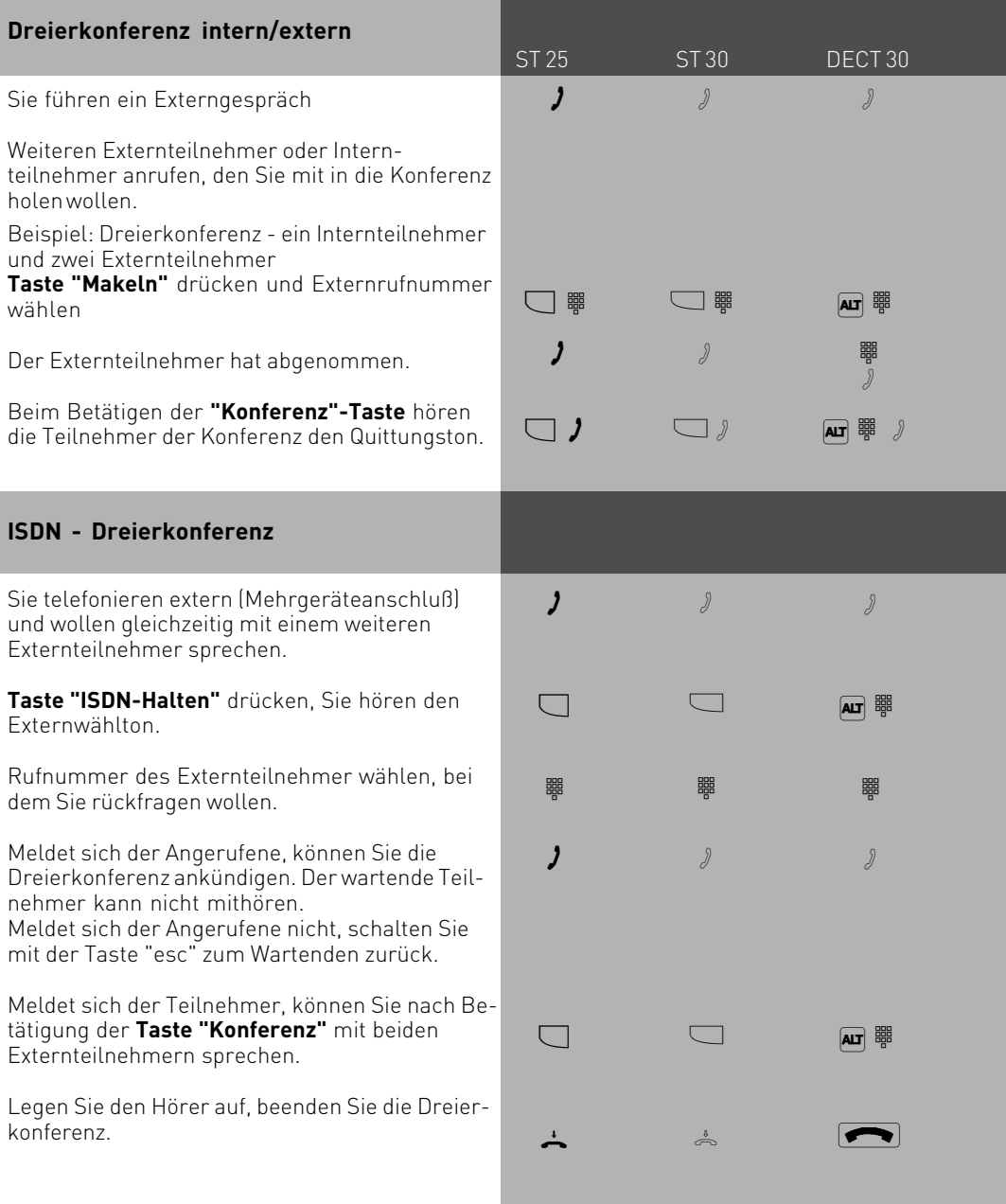
### **Hinweise**

#### **Konferenzschaltung in der TK-Anlage**

Ein Extern- oder Türanruf wird der Konferenz mit dem Anklopfton signalisiert, wenn der gerufene Teilnehmer in der Konferenz ist.

Das Heranholen eines Rufes kann nur der Konferenzleiter vornehmen. Er drückt die "Makeltaste" und wählt mit "next" den Anruf aus. Die anderen beiden Konferenzteilnehmer werden gehalten. Die Konferenz ist aber beendet. Nachdem der Konferenzleiter das Rückfragegespräch mit "esc" beendet hat, kann er mit der "Makeltaste" und der Taste "Konferenz" die gehaltenen Teilnehmer wieder zu einer Konferenz schalten.

Legt ein Teilnehmer den Hörer auf, ist er aus der Konferenz herausgeschaltet. Er kann nur durch den Konferenzleiter in die Konferenz zurückgeholt werden. Die Konferenz ist beendet, wenn der Konferenzleiter den Hörer auflegt.

#### **Konferenzschaltung in der ISDN-Vermittlungsstelle**

Für jedes an der Dreierkonferenz beteiligte Externgespräch entstehen Gesprächskosten.

Hören Sie den Fehlerton statt des Externwähltons, ist das Halten in der Vermittlungsstelle nicht möglich. Durch Drücken der "esc"-Taste sind Sie wieder mit dem Externteilnehmer verbunden.

Hören Sie nach Betätigung der Taste "Konferenz" den Fehlerton, ist die Dreierkonferenz nicht möglich. Durch Drücken der "esc"-Taste sind Sie wieder mit dem 2. Externteilnehmer verbunden.

Wollen sie eine bestehende ISDN-Dreierkonferenz auflösen, drücken Sie Taste "Konferenz". Sie sind mit dem Teilnehmer verbunden, den sie zuletzt in die Konferenz gewählt haben. Der 1. Teilnehmer wird gehalten.

## **Least Cost Routing (LCR) - Kosten-**

### **optimiertes Telefonieren**

ST 25 ST 30 DECT 30

Seit Öffnung des Telekommunikationsmarktes können Sie zwischen verschiedenen Netzanbietern wählen und dank der Vorteile des Wettbewerbs Ihre Telefonkosten senken.

Der Least Cost Router der TK-Anlage entscheidet anhand Ihrer gewählten Ortsnetzkennzahl (Tarifbereich), der Tageszeit und dem Wochentag, welcher Netzanbieter für Ihre Externverbindung am preiswertesten ist. Sollte der eingestellte Netzanbieter nach einer eingestellten Anzahl von Versuchen keine freie Leitung anbieten können, nimmt die TK-Anlage automatisch einen anderen vorher definierten Anbieter (Fallback).

Die Netzvorwahl für den aktuellen Netzanbieter wird automatisch vor Ihre gewählte Externrufnummer gesetzt und gewählt. Sie wählen einfach wie gewohnt.

Das Nutzungsprofil des Least Cost Routers umfaßt 8 Netzbetreiber und 8 Tarifbereiche mit einem eigenen Tageszeit- und Wochenprofil. Über den PC können Sie das Nutzungsprofil mit TK-LCR eingeben und aktualisieren.

Sie können an Ihrem Telefon das Least Cost Routing ein-/ausschalten.

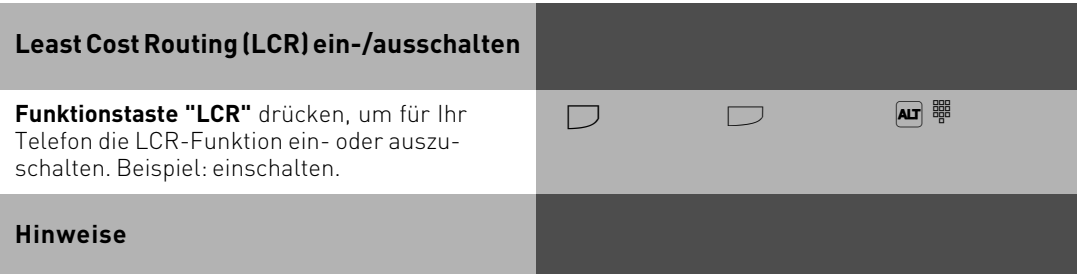

Sie können trotz eingeschaltetem LCR entscheiden, welcher Netzanbieter für eine Externverbindung genutzt wird:

- Sie wählen einfach die Netzvorwahl des gewünschten Netzanbieters vor der Ortsnetzkennzahl, z.B. 01033, Deutsche Telekom.
- Am Systemtelefon können Sie den Netzanbieter über eine programmierte Funktionstaste "Call by Call" wählen (siehe "Netzvorwahl - Call by Call").

Die Netzvorwahl für den Netzbetreiber wird nur dann in der Wahlwiederholung gespeichert, wenn Sie vorher manuell gewählt worden ist.

Wichtig! Bei der Übermittlung der Verbindungsentgelte können Fehler auftreten, die technisch bedingt zwischen den Netzbetreibern auftreten.

#### **Makeln - Zwischen mehreren Gesprächen wechseln**

ST 25 ST 30 DECT 30

Makeln bedeutet das Wechseln zwischen mehreren Gesprächen. Dabei ist jeweils nur ein Gespräch aktiv. Die TK-Anlage hält die anderen Gespräche. Wartende Externteilnehmer hören ggf. die Wartemusik.

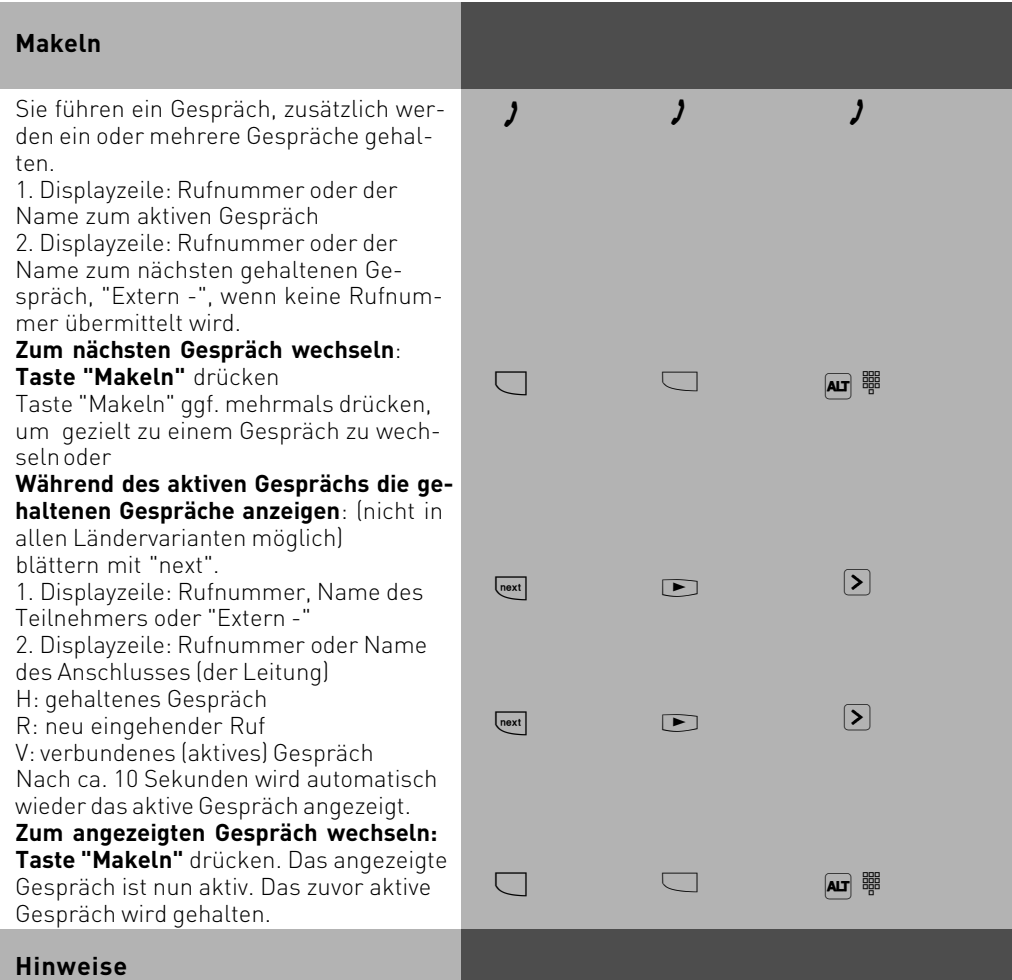

Für das aktive und das gehaltene Externgespräch entstehen Gesprächskosten. Um ein aktives Gespräch endgültig zu beenden: Taste "esc" drücken. Sie sind automatisch mit dem nächsten noch wartenden Teilnehmer verbunden.

Wenn Sie den Hörer auflegen:

- trennen Sie alle internen Verbindungen,
- trennen Sie die aktive Externverbindung,
- bekommen Sie einen Wiederanruf, wenn eine Externverbindung noch gehalten wird.

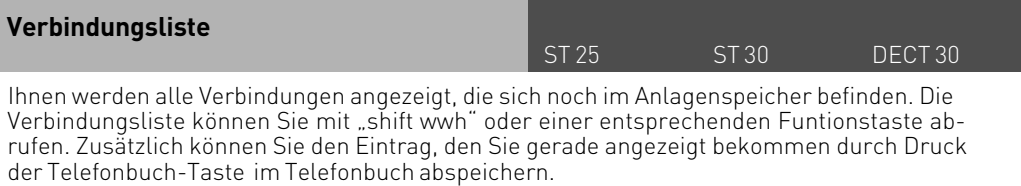

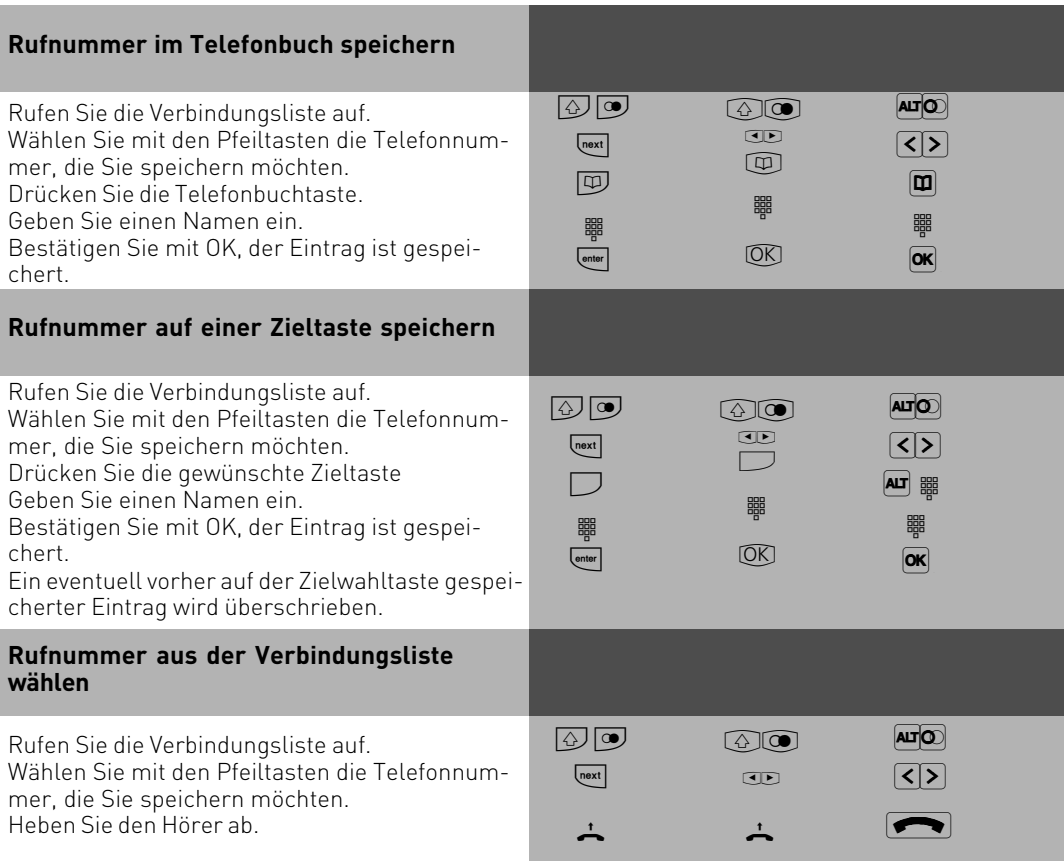

### **Netzvorwahl - Call by Call**

ST 25 ST 30 DECT 30

Mit einer Funktionstaste "Call by Call" können Sie für ein Ferngespräch den gewünschten Netzanbieter per Tastendruck auswählen (z.B. Mobilcom 01019). Anschließend wählen Sie die Vorwahlnummer und die Teilnehmerrufnummer nach. Zur Nachwahl können Sie die Zielwahl oder die Wahlwiederholung nutzen. Bei der Wahlvorbereitung können Sie die Taste "Call by Call" außerdem in Verbindung mit einer Rufnummer aus dem Telefonbuch, dem Memory-Speicher oder der Anrufliste nutzen. Zuerst müssen Sie an Ihrem Telefon eine Funktionstaste "Call by Call" einrichten (siehe "Funktionstastenbelegung", set 31). Den Netzanbieter, den Sie mit der Taste "Call by Call" wählen wollen, übernehmen Sie aus dem Least Cost Router (LCR) und speichern ihn unter der Taste "Call by Call".

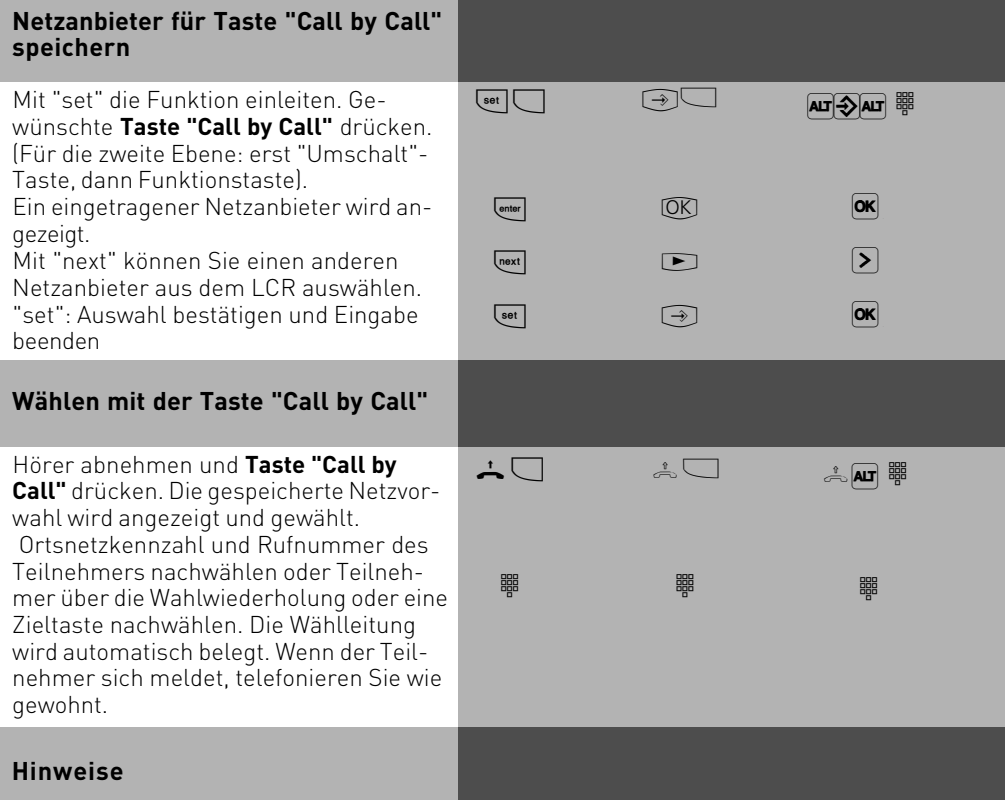

Die mit der Taste "Call by Call" gewählte Netzvorwahl (z.B. 01019) wird nicht in der Wahlwiederholung gespeichert.

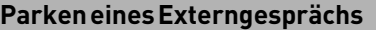

ST 25 ST 30 DECT 30

Sie können ein Externgespräch kurzzeitig unterbrechen, in der TK-Anlage parken, weil Sie z.B. - Ihren Platz kurz verlassen müssen,

- das Gespräch an einem anderen Telefon der TK-Anlage wiederaufnehmen wollen. Während des Parkens in der TK-Anlage bleibt die Wählleitung (B-Kanal) belegt. Der Externteilnehmer hört die Wartemusik. Wird das geparkte Externgespräch nicht innerhalb von 4 Minuten wiederaufgenommen (ausgeparkt), erhalten Sie einen Wiederanruf. Sie können Gespräche auch mit einer Kennziffer einparken, so dass Sie bei mehreren geparkten Gesprächen gezielt ein spezielles wieder ausparken können. Diese Funktion lässt sich entweder im Konfigurator unter dem Punkt "weitere Funktionen", oder über eine Kennziffernprozedur aktivieren ( siehe Seite 2- 23).

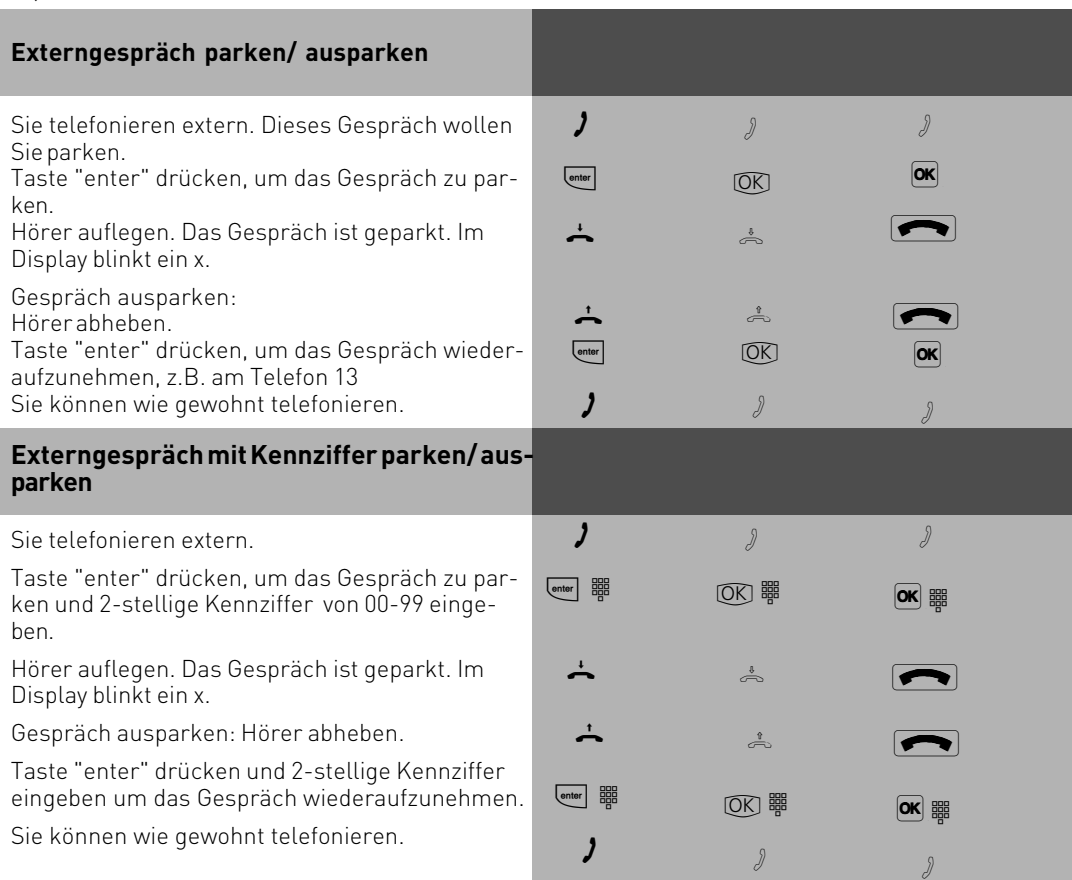

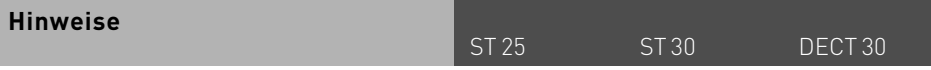

Das geparkte Gespräch können Sie an jedem Telefon wiederaufnehmen (ausparken). Am a/ b-Telefon wählen Sie zum Ausparken die Kennziffer + 222. Sind in der TK-Anlage mehrere Gespräche geparkt, wird beim Ausparken vorrangig das 1. Gespräch zurückgeholt. Für das geparkte Gespräch entstehen Verbindungskosten.

### **Raumüberwachung**

Jedes analoge Telefon (System- oder Standardtelefon) der TK-Anlage können Sie zur akustischen Überwachung des Raumes nutzen, in dem es steht. Zum Beispiel zur Babyüberwachung. Sie rufen das wachende Telefon von einem anderen internen oder externen Telefon an und hören in den Raum hinein. Das Mikrofon eines Systemtelefons schaltet sich automatisch ein. Die Raumüberwachung müssen Sie an dem dafür vorgesehenen Telefon vorbereiten. Sie können wählen, ob beim Einschalten der Raumüberwachung einen Hinweiston zu hören sein soll oder nicht. Wie man die Raumüberwachung von einem externen Telefon durchführt, entnehmen Sie bitte der Bedienungsanleitung für analoge Endgeräte - "Raumüberwachung".

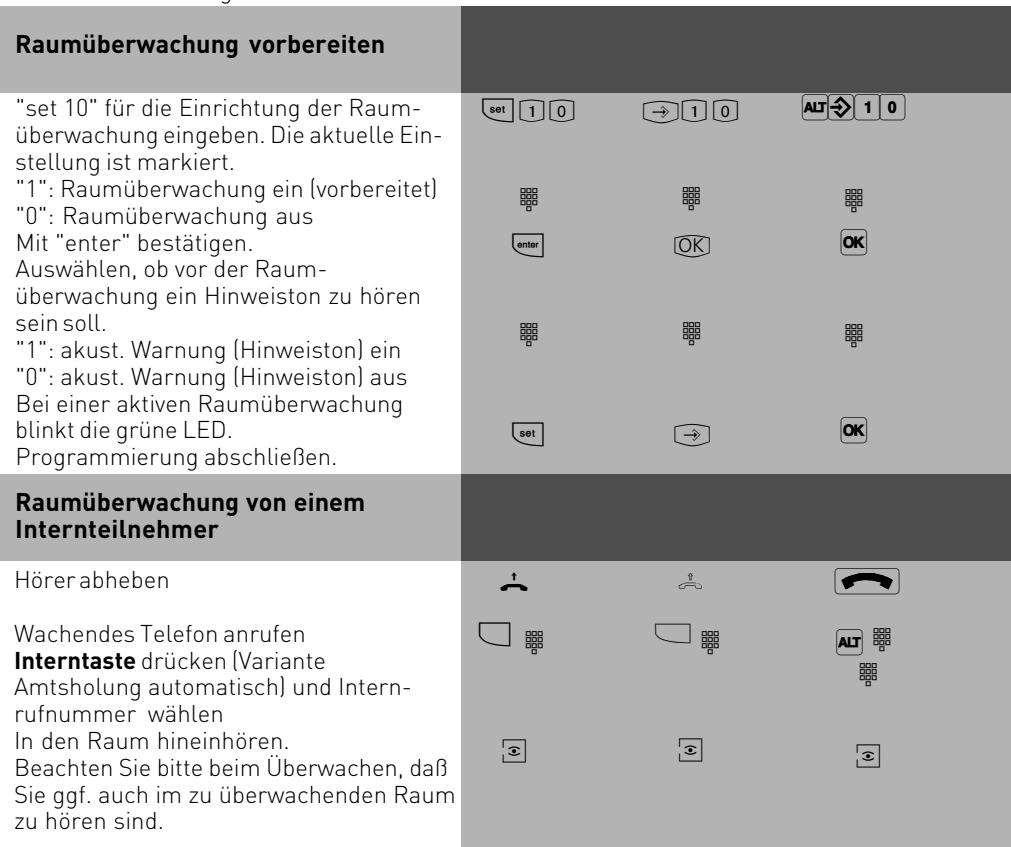

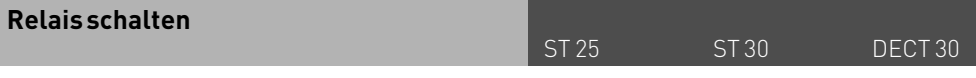

Wenn Ihre TK-Anlage mit einem TFE-Modul bestückt ist, können Sie anstelle der Türfreisprecheinrichtung (TFE) nach FTZ 123 D 12 die potentialfreien Relaiskontakte für andere Zwecke nutzen. Maximal R1 bis R8. Die Relais können Sie von jedem internen oder externen Telefon ein- oder ausschalten. Von extern wählen Sie dazu die Schaltbox der TK-Anlage über deren Durchwahlrufnummer oder Mehrfachrufnummer an. Nach Eingabe eines Codes (Auslieferungszustand: kein Eintrag) können Sie über Kennziffern die Relais schalten.

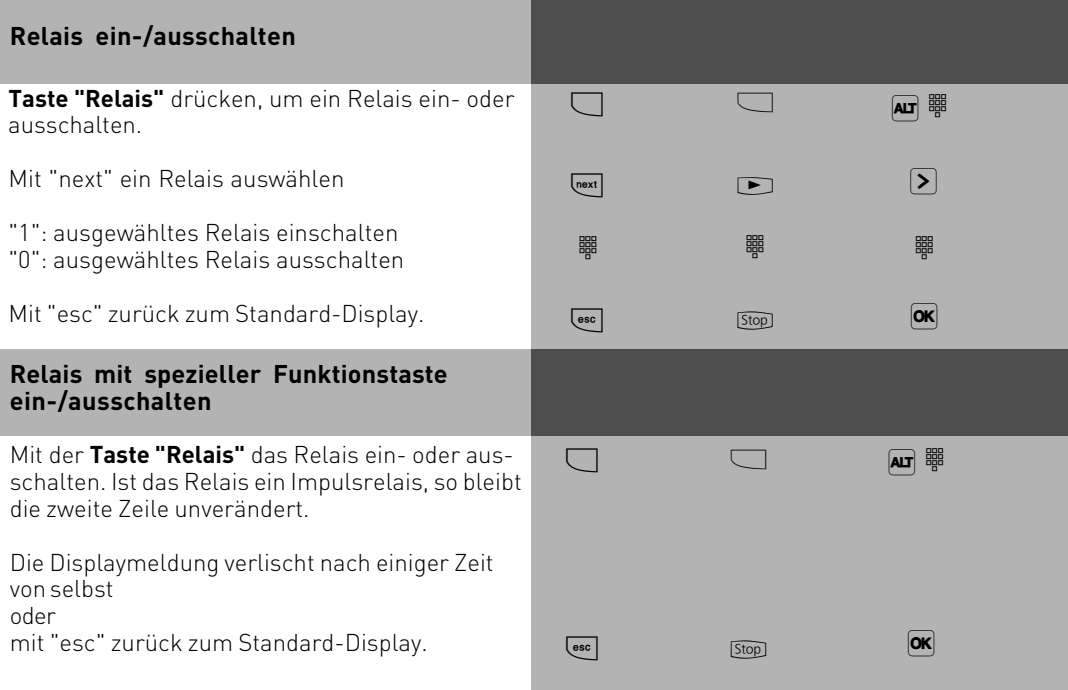

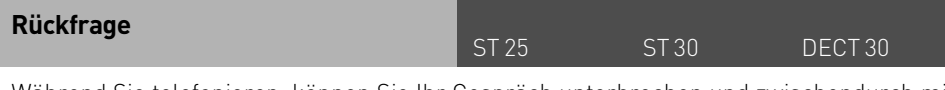

Während Sie telefonieren, können Sie Ihr Gespräch unterbrechen und zwischendurch mit jemand anderem sprechen. Das 1. Gespräch wird durch die TK-Anlage gehalten. Der wartende Teilnehmer kann nicht mithören. Ein Externteilnehmer hört ggf. eine Wartemusik. In Rückfrage können Sie alle Funktionen Ihres Telefons nutzen, z.B. Telefonbuch, Zielwahl, Durchsage.

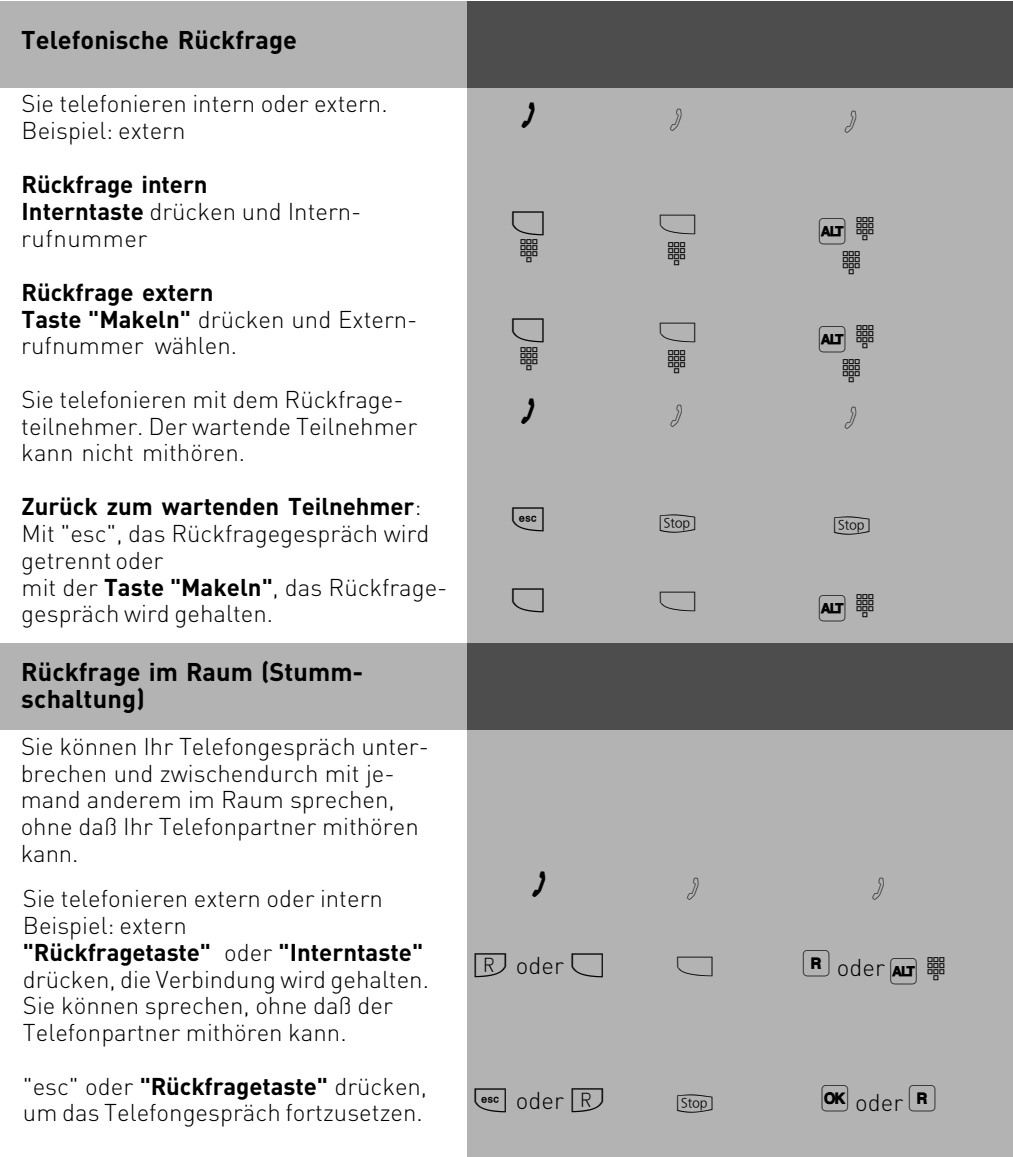

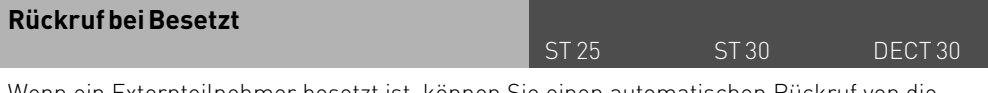

Wenn ein Externteilnehmer besetzt ist, können Sie einen automatischen Rückruf von diesem Teilnehmer einleiten. Sobald Ihr gewünschter Teilnehmer den Hörer auflegt, klingelt Ihr Telefon. Sie erhalten den Rückruf. Nehmen Sie den Hörer ab, wird der Teilnehmer automatisch gerufen.

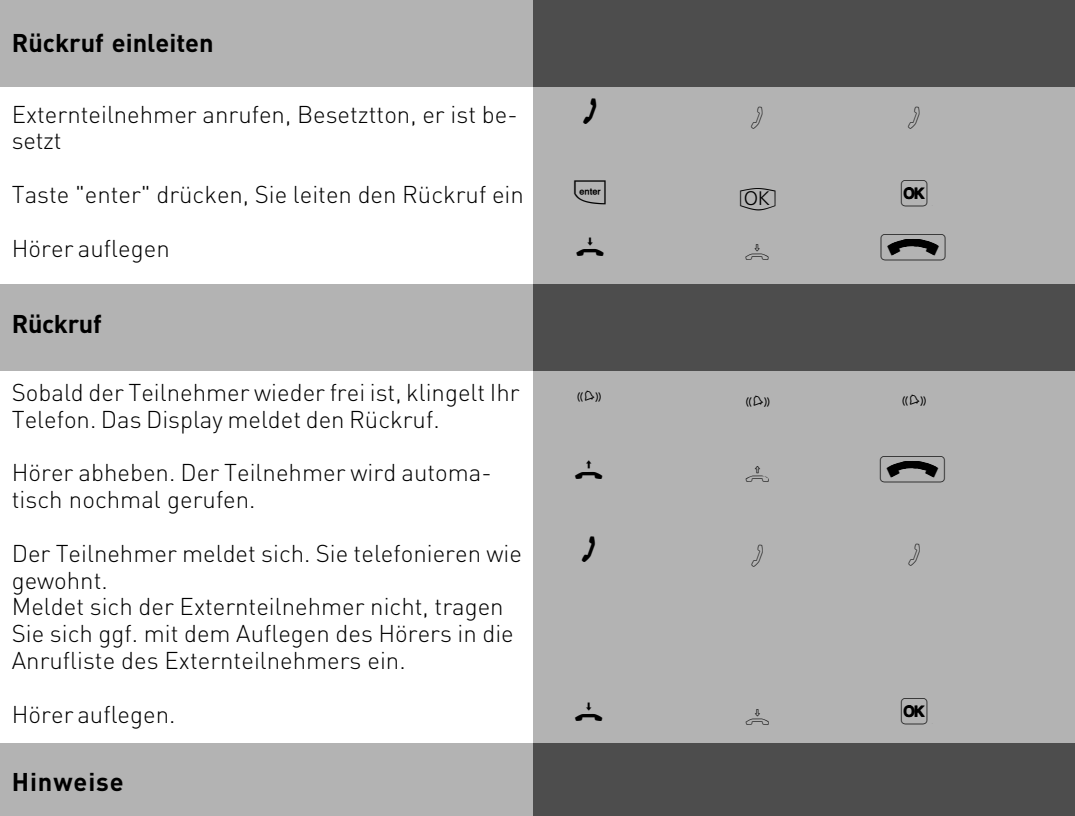

Erscheint im Display die Meldung:

Tln. besetzt Bitte auflegen

dann ist von Ihrem gewünschten Teilnehmer kein Rückruf möglich. Das Leistungsmerkmal "Rückruf bei Besetzt" ist in den Vermittlungsstellen nicht verfügbar.

Sollten Sie nach dem Einleiten eines Rückrufs nicht erreichbar sein, wird der Rückruf nach 20 Sekunden abgebrochen und gelöscht. Rückruf ggf. erneut einleiten.

Ein Rückruf wird gelöscht, wenn das Rückrufgespräch zustande gekommen ist oder nicht innerhalb 45 Minuten nach dem Einleiten zustande gekommen ist.

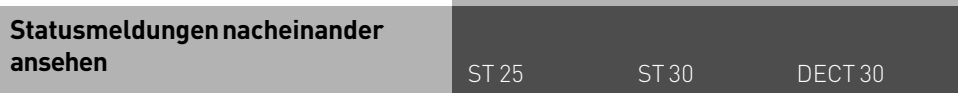

Es kann vorkommen, daß gleichzeitig mehrere Funktionen aktiv sind, die durch die blinkende rote LED, das Symbol "!" oder eine Meldung in Ihrem Display angezeigt werden, z.B. Anrufliste und Terminruf. Diese Meldungen können Sie sich nacheinander anzeigen lassen. Die Reihenfolge ist festgelegt.

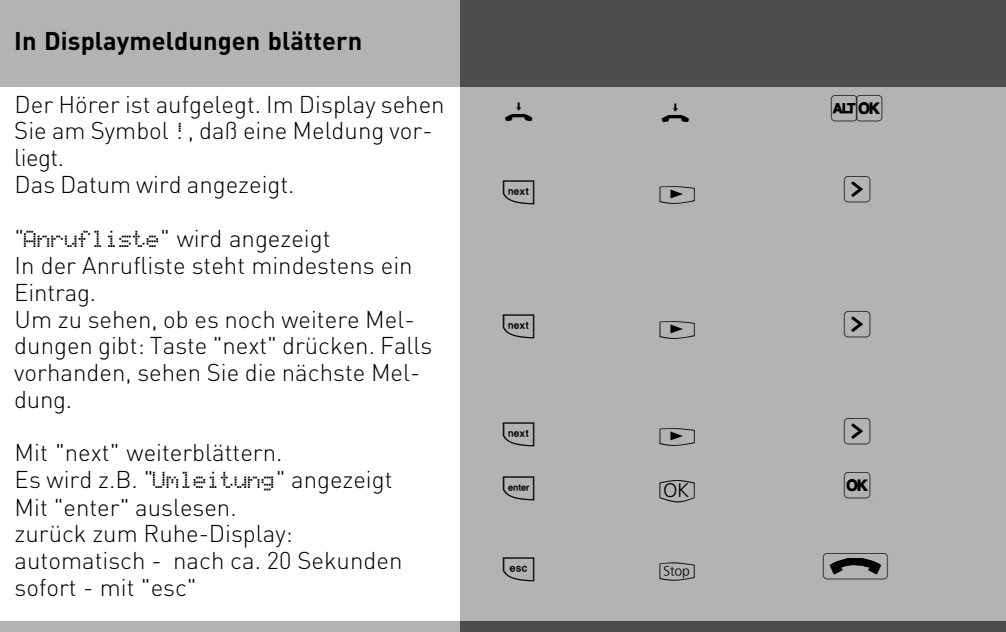

## **Hinweise**

Die vorhandenen Anzeigen können Sie sich mit wat nacheinander anzeigen lassen. Ggf. können Sie mit <a><a>uslesen, für welche Rufnummer die Einstellung gilt. Wenn Sie dabei angerufen werden, erscheint im Display die Anzeige des Anrufers und Sie können telefonieren wie gewohnt.

### **Kontextmenü**

Achten Sie bei der Nutzung des Telefons auf das Display, Sie werden durch alle Bedienvorgänge geführt. Wenn Sie das Kontextmenü eingestellt haben (Auslieferungszustand der Telefonanlagen), werden Ihnen beim Telefonieren die folgenden Verbindungsfunktionen in der 4. Zeile des Displays angeboten:

Annehmen, Einparken, Ausparken, Heranholen, Makeln, Übergabe, Rückruf, Konferenz, Rückfrage, Abweisen, Trennen, Weiterleiten zu, Zurück, Beenden und Türöffner. Es wird Ihnen zunächst die gebräuchlichste Funktion angeboten, weitere erhalten sie durch blättern mit den Pfeiltasten (<a>). Mit "OK" können Sie die angezeigte Funktion ausführen.

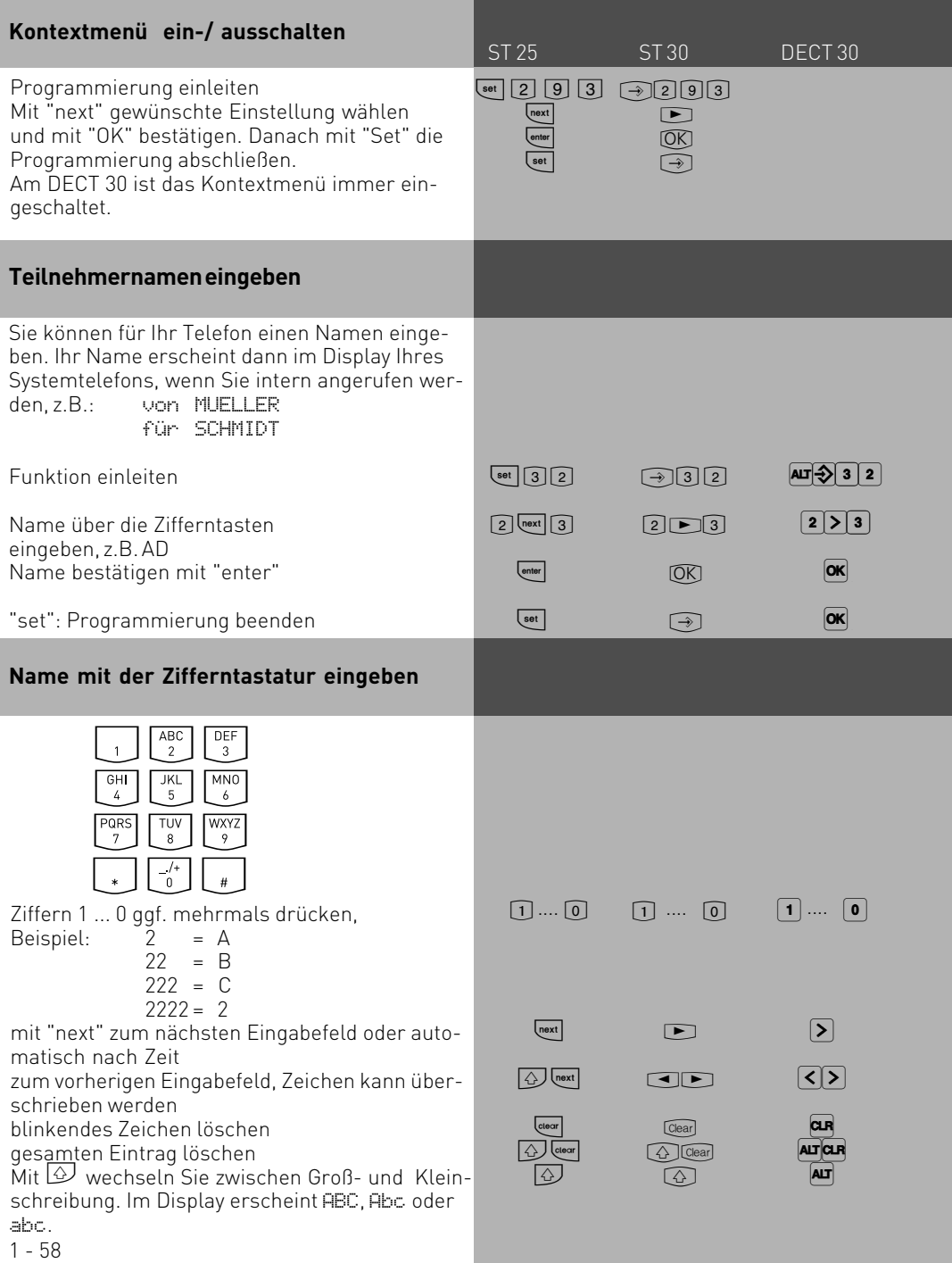

### **Telefonbuch - Rufnummern speichern**

ST 25 ST 30 DECT 30

Sie können bis zu 1000 wichtige Externrufnummern und die dazugehörigen Namen zentral in der TK-Anlage speichern.

Diese Nummern können dann von jedem Systemtelefon mit der "Telefonbuch"-Taste, entweder über ein numerisches oder über ein alphabetisches Register ausgewählt werden. Mit der "Umschalt"-Taste <sup>1</sup> können Sie das Register umschalten.

Neben normalen Rufnummern können Sie auch Kennziffernprozeduren mit  $\mathbb{R}$  und  $\mathbb{H}$  im Telefonbuch speichern. Damit können Sie alle Prozeduren auch an Telefonen nutzen, die  $\vert\overline{\ast}\vert$ und  $\left| \frac{\pi}{\pi} \right|$  nicht unterstützen.

Die Ziele "\* " und "# " sind reserviert für Notrufnummern. Die Eingabe erfolgt aber wie bei den anderen Rufnummern des Telefonbuchs.

Wird beim Externanruf die Rufnummer des Anrufers übermittelt, wird diese mit den Einträgen im Telefonbuch verglichen und bei Übereinstimmung anstelle der Rufnummer, der Name im Display angezeigt.

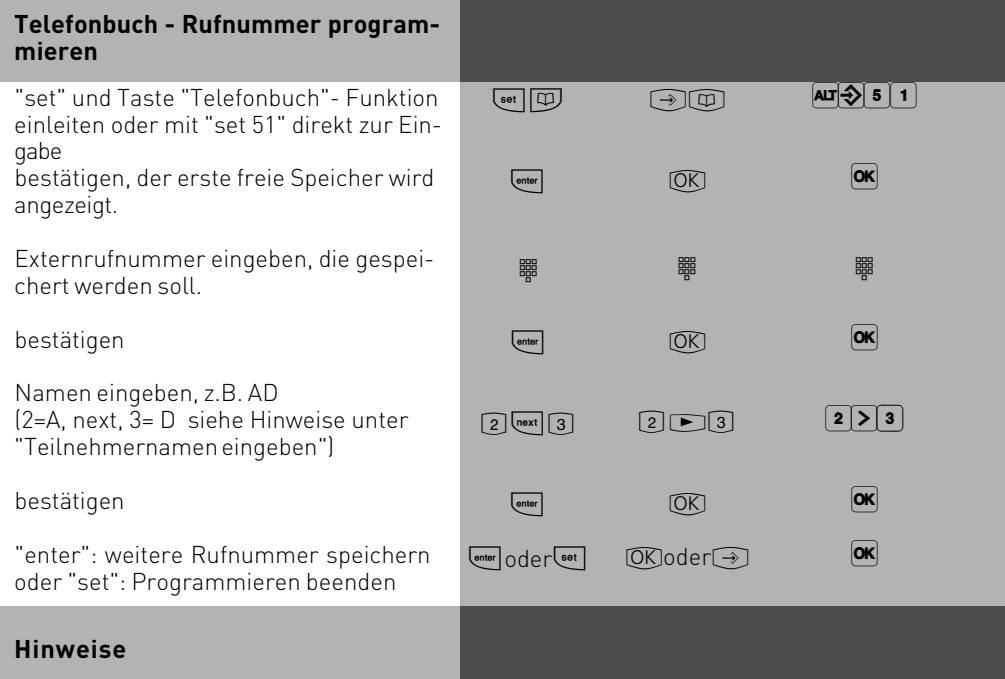

Externrufnummer ohne die "0" zur Wählleitungsbelegung eingeben. Die Wählleitung wird bei der Wahl automatisch belegt.

Bei der Wahl aus dem Telefonbuch können Sie innerhalb von 20 Sekunden Rufnummern nachwählen.

Die Notrufnummern und die Direktrufnummer (Babyrufnummer) kann ein Teilnehmer auch nach Erreichen des festgelegten Einheitenlimits wählen.

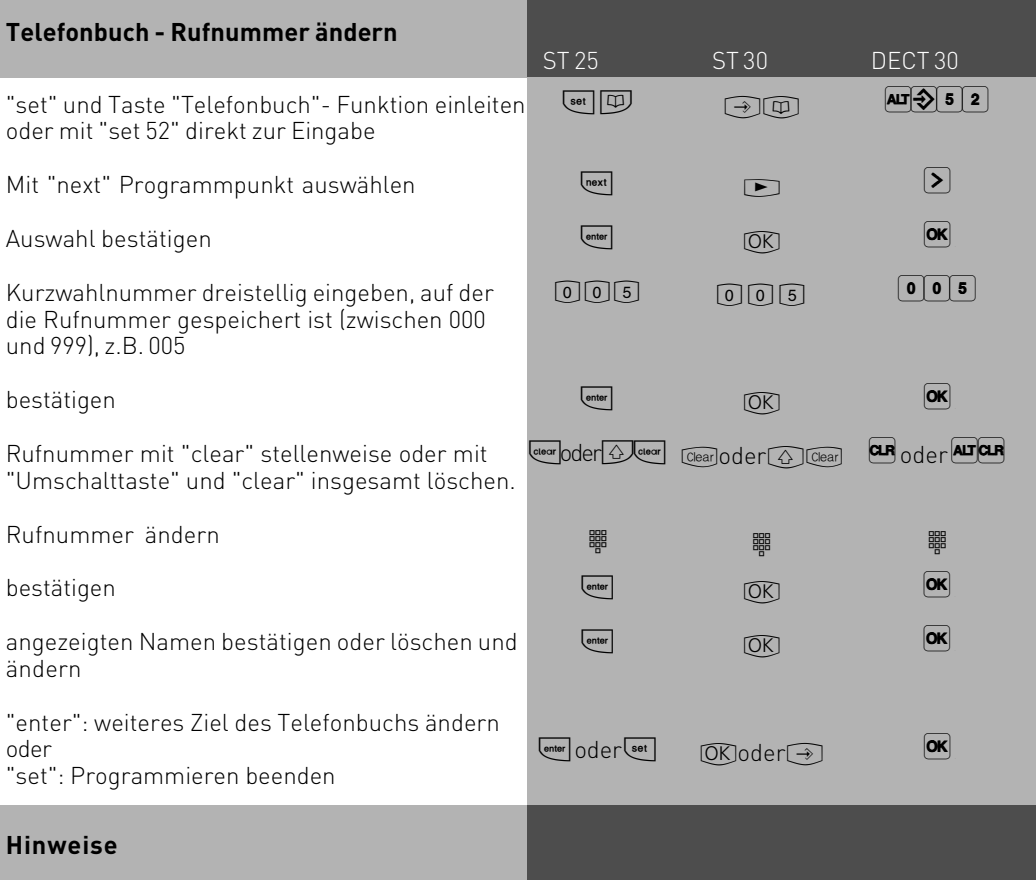

Wird nach der Eingabe einer Kurzwahlnummer "Kein Eintrag" angezeigt, können Sie mit der Taste - \* von der Kurzwahlnummer 999 aus, rückwärts ("Back") im Telefonbuch blättern. Mit der Taste -  $\overline{\text{H}}$  blättern Sie vorwärts ("Next."), beginnend mit der Kurzwahlnummer 000.

Immer wenn eine Nummer im Display steht (Wahlwiederholung, Anrufliste, Verbindungsliste oder eingegeben) können Sie diese direkt im Telefonbuch speichern, indem Sie die Telefonbuchtaste drücken. Sie müssen dann nur noch einen Namen eingeben und mit OK bestätigen.

Das DECT 30 hat ein eigenes Telefonbuch, daß Sie durch gedrückt halten der Telefonbuchtaste (länger als 1 Sekunde) erreichen können. Näheres entnehmen Sie bitte der Bedienungsanleitung Ihres DECT 30.

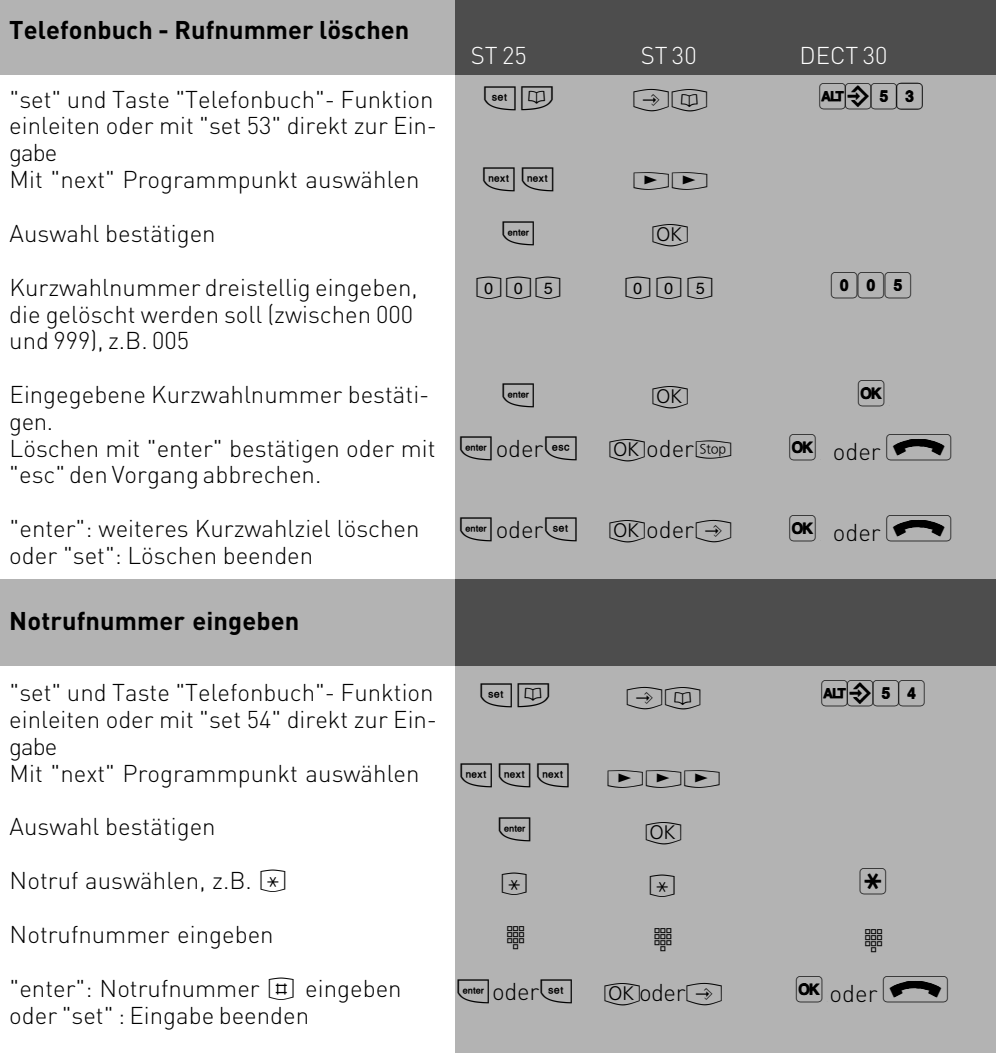

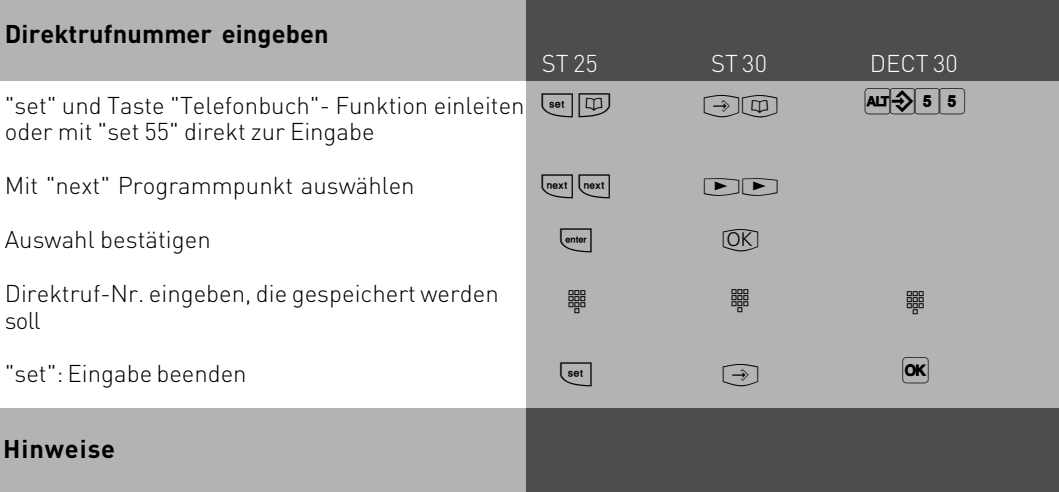

Eingabe löschen mit <a>

Die Notrufnummern und/oder die Direktrufnummer (Babyrufnummer) aktivieren Sie mit der "Schloßtaste" oder "set 13".

### **Telefonbuch - Rufnummern wählen**

Zur Auswahl der Rufnummern steht Ihnen das Telefonbuch als alphabetisch sortiertes oder numerisch sortiertes Register oder als Vanity Telefonbuch zur Verfügung.

Vanity-Wahl: Mit der Vanity-Wahl müssen Sie sich den Kurzwahlindex eines Ziels im Telefonbuch nicht merken. Geben Sie einfach den Namen ein. Sobald die TK-Anlage einen Eintrag eindeutig identifiziert hat, hören Sie den Wählton extern. Das Ziel wird automatisch gewählt. Das folgende Beispiel zeigt Ihnen Einträge Telefonbuch und die Tastenreihenfolge, um dies mit Hilfe der Vanity-Funktion zu wählen:

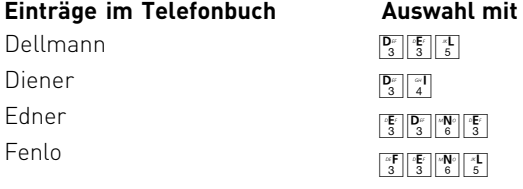

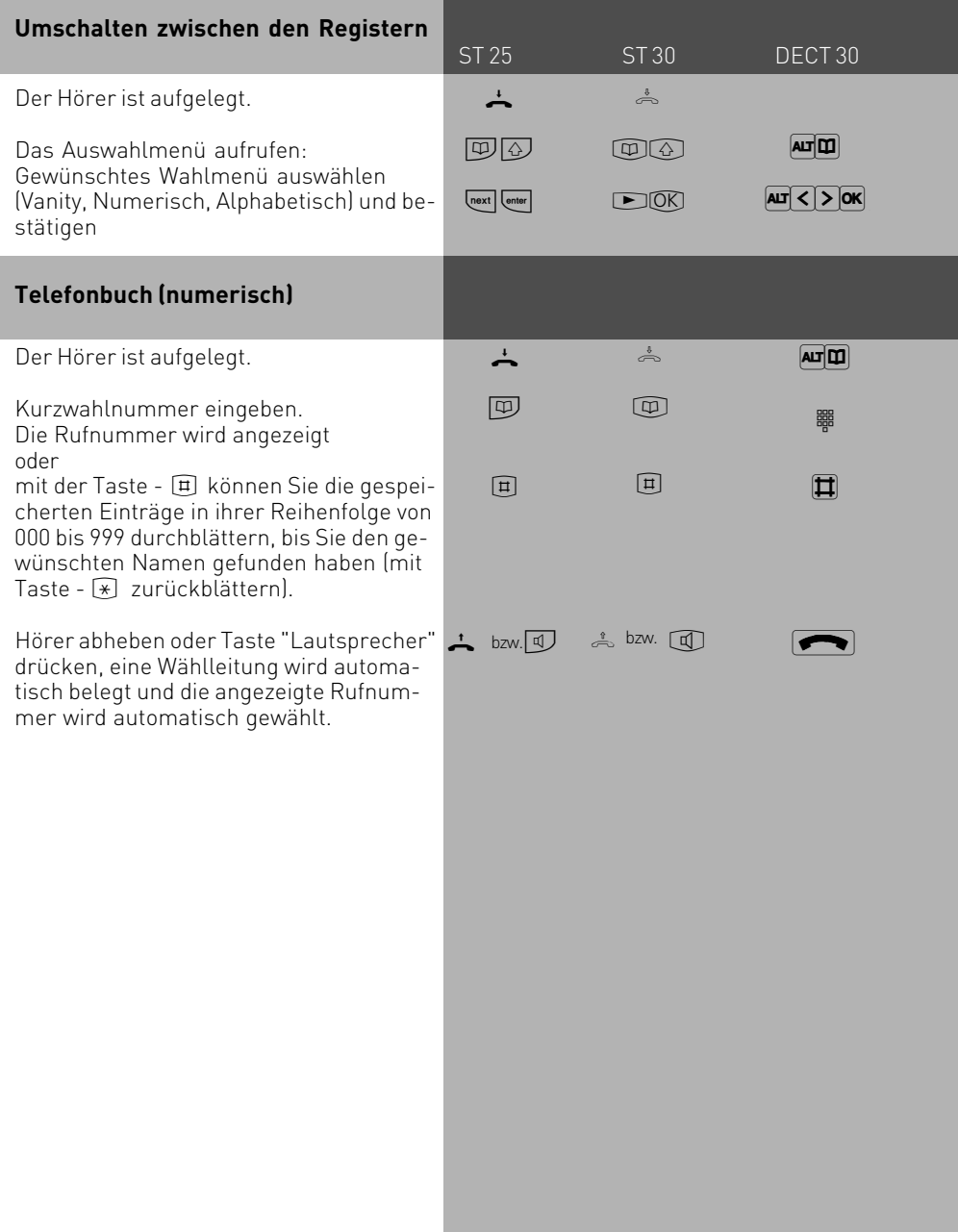

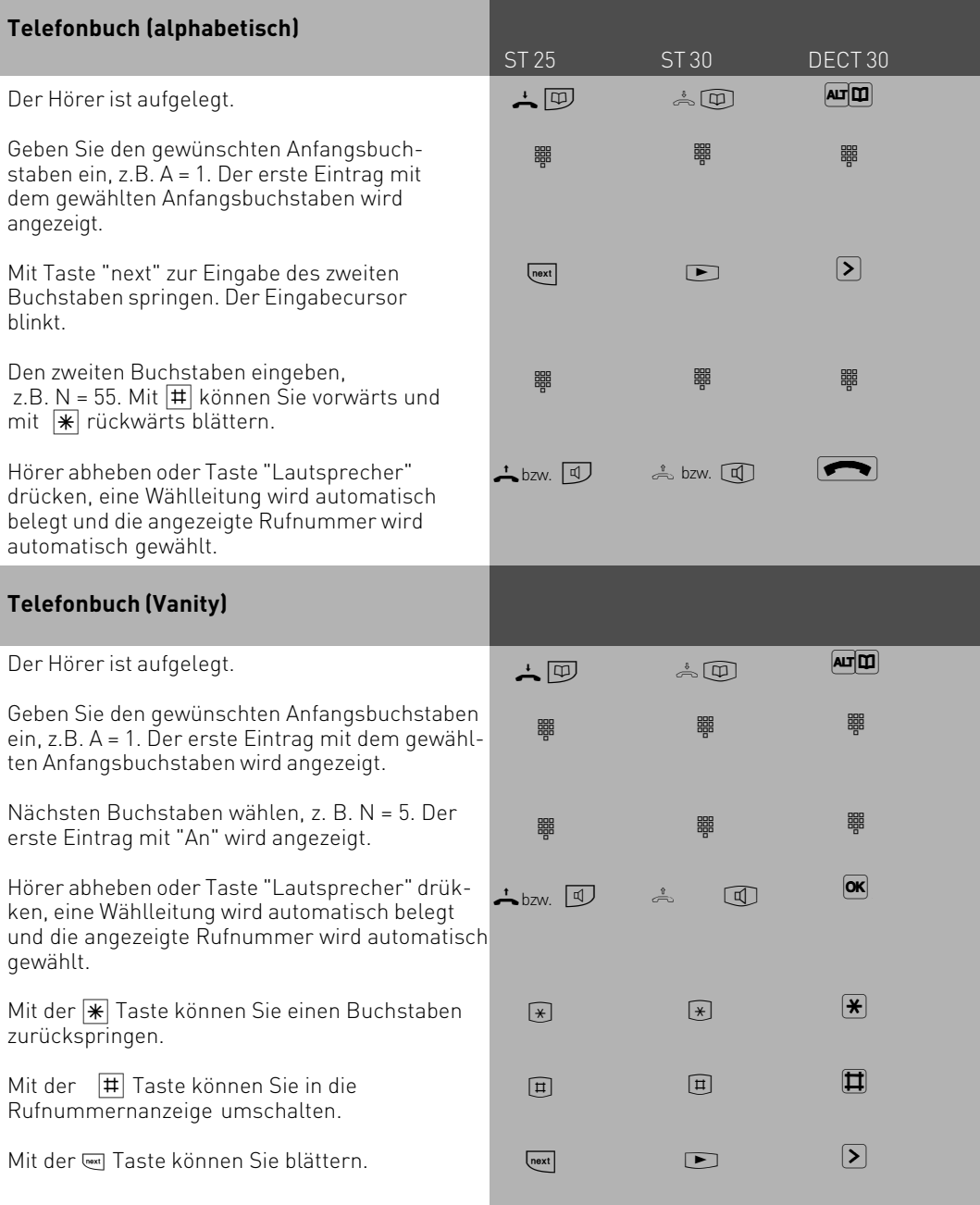

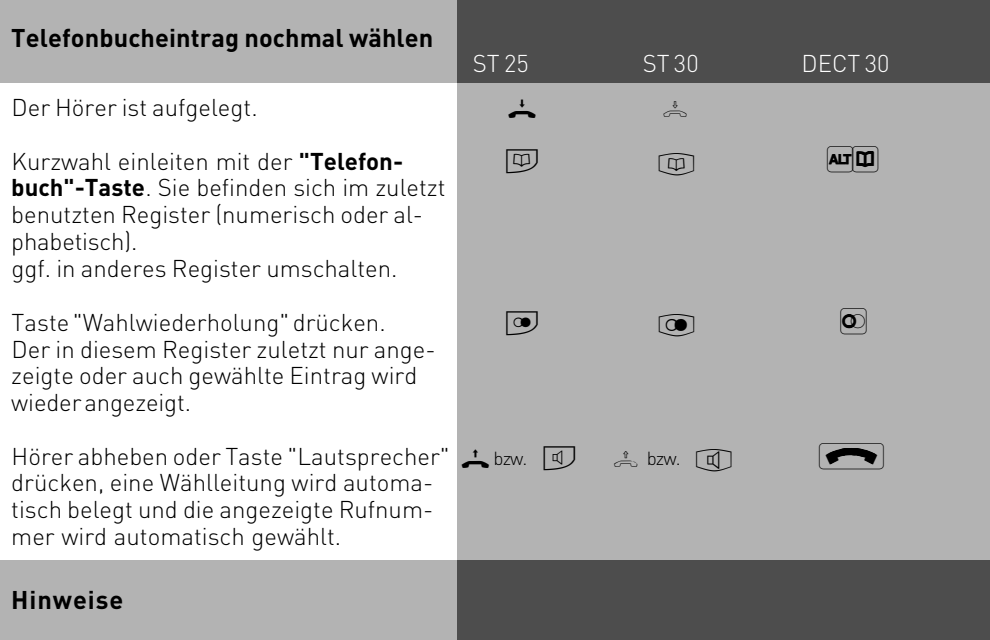

Per Konfigurator lässt sich einstellen, ob alle Teilnehmer unabhängig von der festgelegten Externberechtigung die Telefonbucheinträge wählen können.

Ist für Ihr Telefon der Sperrbereich der TK-Anlage programmiert, können Sie die Telefonbuch - Rufnummern nicht wählen, die im Sperrbereich liegen. Sie hören den Fehlerton.

Das Telefonbuch erscheint immer in der Sortierung, die zuletzt aktiv war (numerisch oder alphanumerisch).

Wurde die Rufnummer im Telefonbuch ohne Namen eingegeben, so können Sie die Rufnummer nur über das numerisch sortierte Register abrufen.

Sie können Kurzwahlnummern auch auswählen, wenn Sie den Hörer bereits abgehoben haben, z.B. bei der Rückfrage. In diesem Fall müssen Sie die Auswahl der gewünschten Rufnummer zusätzlich durch Drücken der Taste "enter" bestätigen.

Unvollständige Rufnummern können Sie ergänzen: Kurzwahlnummer auswählen, Hörer abheben bzw. Taste "Lautsprecher" drücken, dann die zusätzlichen Ziffern nachwählen.

### **Telefonschloß - Notruf / Direktruf (Baby-Ruf)**

ST 25 ST 30 DECT 30

Sie können Ihr Telefon vor unbefugter Benutzung sichern, indem Sie Ihr Telefon abschließen. Ist Ihr Telefon abgeschlossen, können Sie:

- nur noch Internteilnehmer anrufen
- alle ankommende Gespräche annehmen und ggf. intern weitervermitteln
- extern nur die gespeicherte Direktrufnummer (Babyrufnummer) und die gespeicherte Rufnummer der automatischen Wahl wählen. Die automatische Wahl müssen Sie vor dem Abschließen des Telefons einschalten.

Falls Sie einen Telefoncode für Ihr Telefon programmiert haben, müssen Sie zum Abschließen und zum Aufschließen Ihre 4stellige Codezahl eingeben.

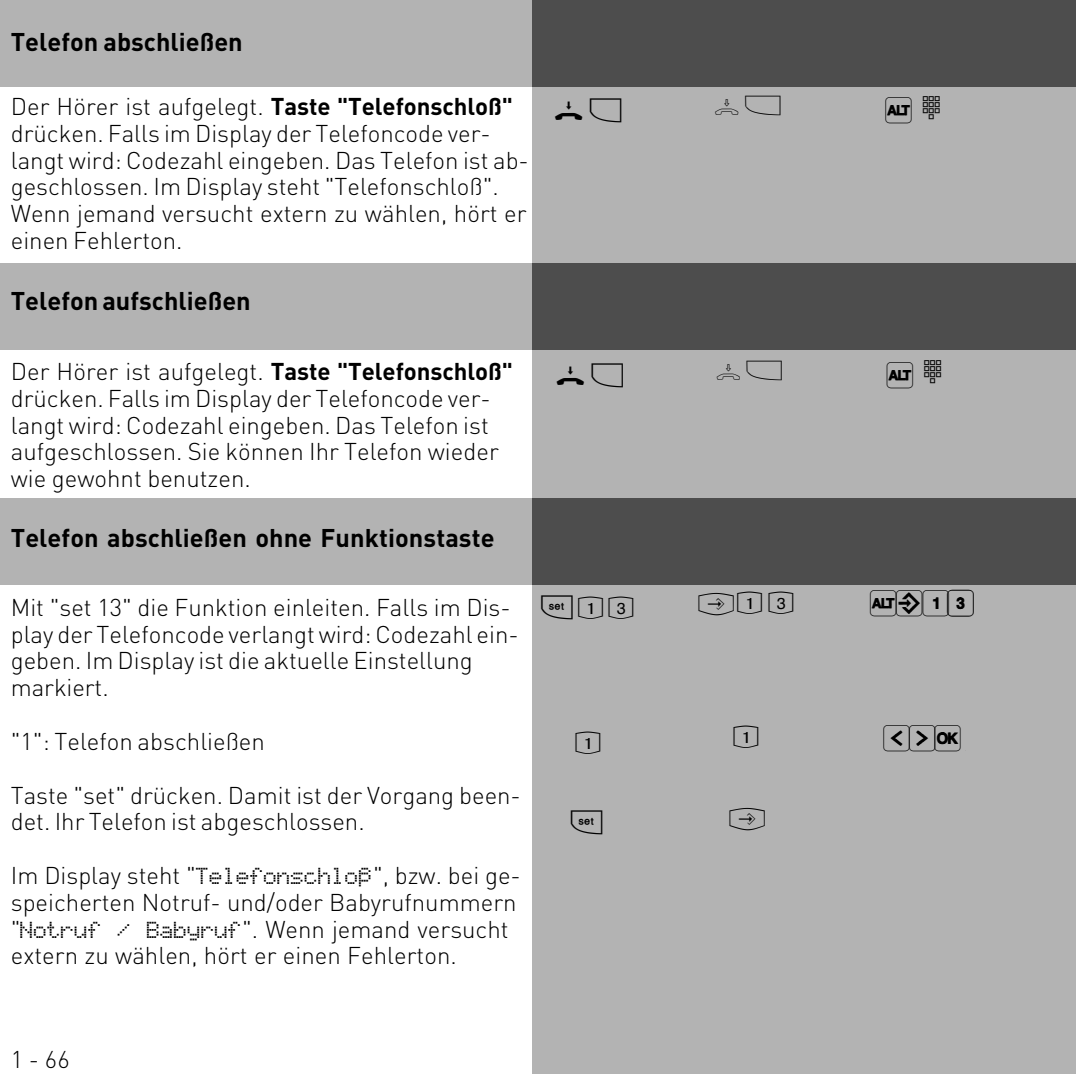

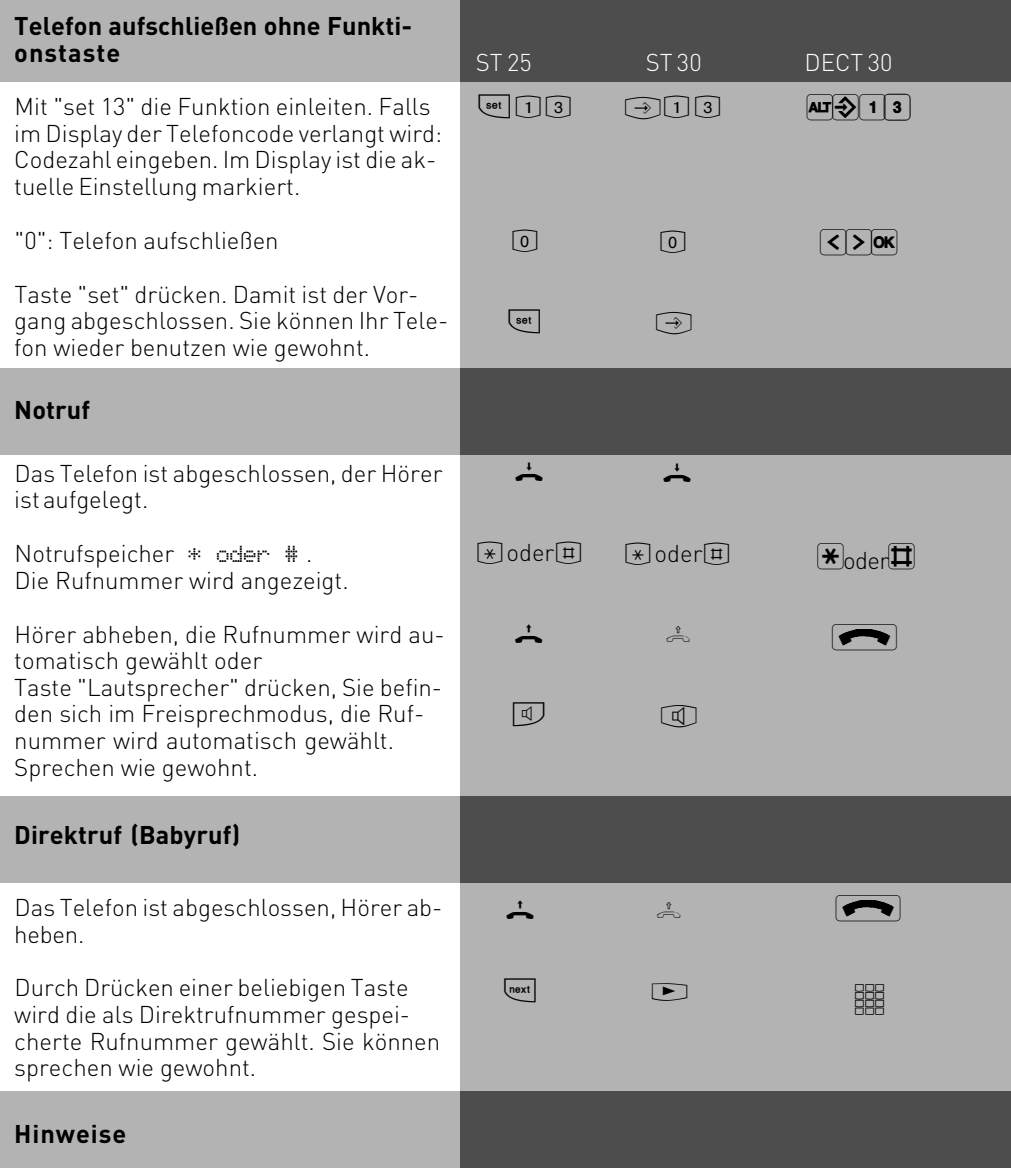

Ein Notruf/Direktruf hat Vorrang vor allen anderen Externverbindungen. Ggf. wird eine Wählleitung (ein B-Kanal) freigeschaltet, eine bestehende Externverbindung getrennt, um den Notruf/Direktruf zu ermöglichen.

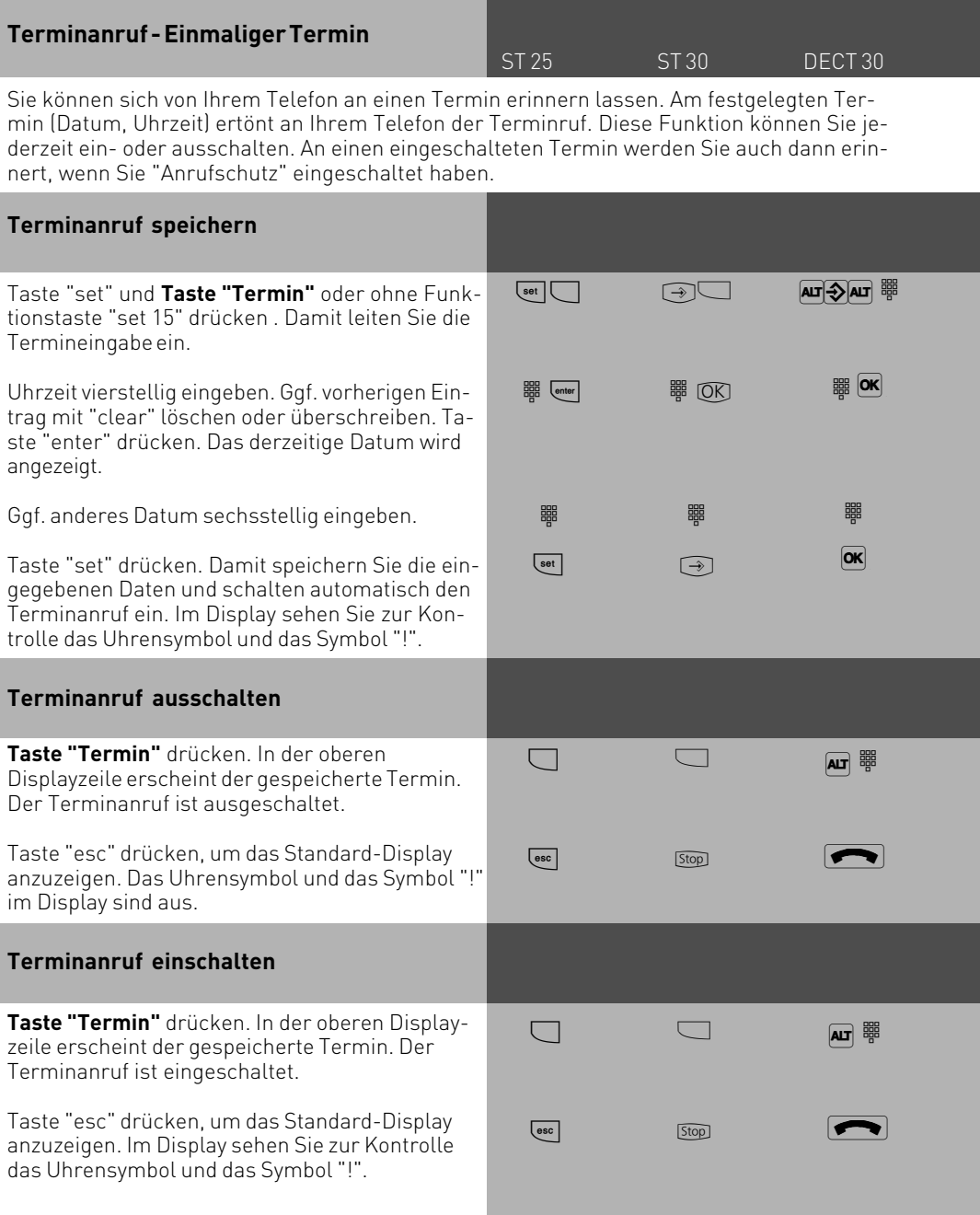

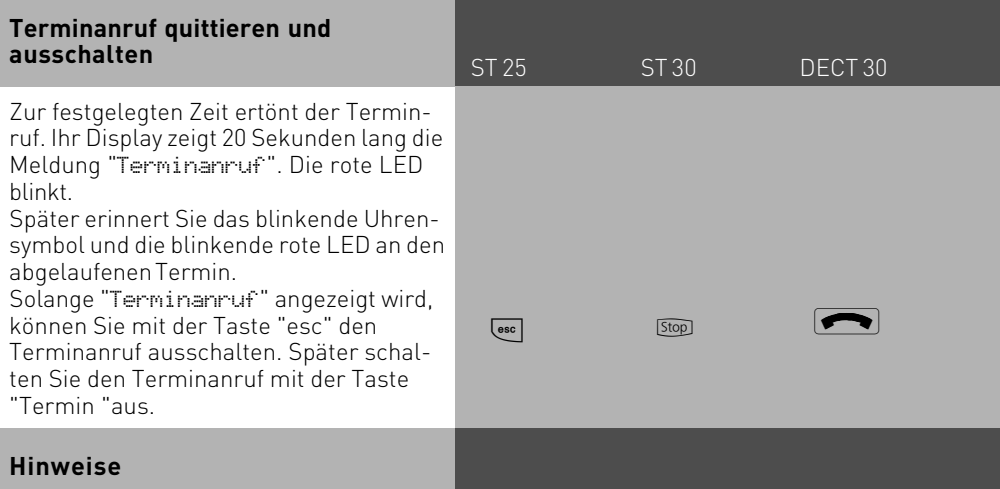

Sie werden an einen Termin nur erinnert, wenn Sie ihn eingeschaltet haben. Wenn Sie z.B. vorübergehend keinen Terminanruf wünschen, schalten Sie den Termin einfach aus.

Einen gespeicherten Termin können Sie nur mit der Funktionstaste "Termin" abwechselnd ein- oder ausschalten.

Wenn Sie zum Zeitpunkt des Terminanrufs telefonieren, zeigt das Display 20 Sekunden lang die Meldung "Terminanruf" und die rote LED blinkt. Nach Auflegen des Hörers erinnert Sie das blinkende Uhrensymbol und die blinkende rote LED an den abgelaufenen Termin. Terminanruf mit der Taste "Termin" ausschalten.

Der Terminruf wird nur an Ihrem Telefon signalisiert, auch wenn Sie eine "Umleitung zu" eingerichtet haben.

### **Timer**

ST 25 ST 30 DECT 30

Die TK-Anlage stellt Ihnen 10 Timer zur Verfügung. Mit diesen Timern schaltet die TK-Anlage zu bestimmten Zeiten und Wochentagen Funktionen ein oder aus.

Folgende Funktionen sind über Timer steuerbar:

- Anrufbeantworter
- Anrufschutz
- Anrufvariante 1/2/3
- Anrufvariante Tür
- Busy On Busy
- Gruppen-Rufmodus
- Relais
- Teilnehmerberechtigung
- Telefonschloss
- Umleitung

Jedem Timer können Sie eine Funktion zuordnen.

Die Programmierung der Timer ist nur über das Programm TK-Set möglich. Die Timersteuerung kann von jedem Telefon ein- oder ausgeschaltet werden (z.B. für verlängerte Wochenenden oder Ferienzeiten). Ist ein Timer ausgeschaltet, werden automatisch die Ausschaltwerte der Funktionen aktiv.

Zusätzlich können die Ein- und Ausschaltwerte der Funktionen von jedem Telefon umgeschaltet werden (z.B. für früheren Feierabend oder längere Arbeitszeiten).

Mehrere Timer können zu einer Gruppe zusammengefaßt werden. Damit können die zusammengefaßten Timer gemeinsam geschaltet werden.

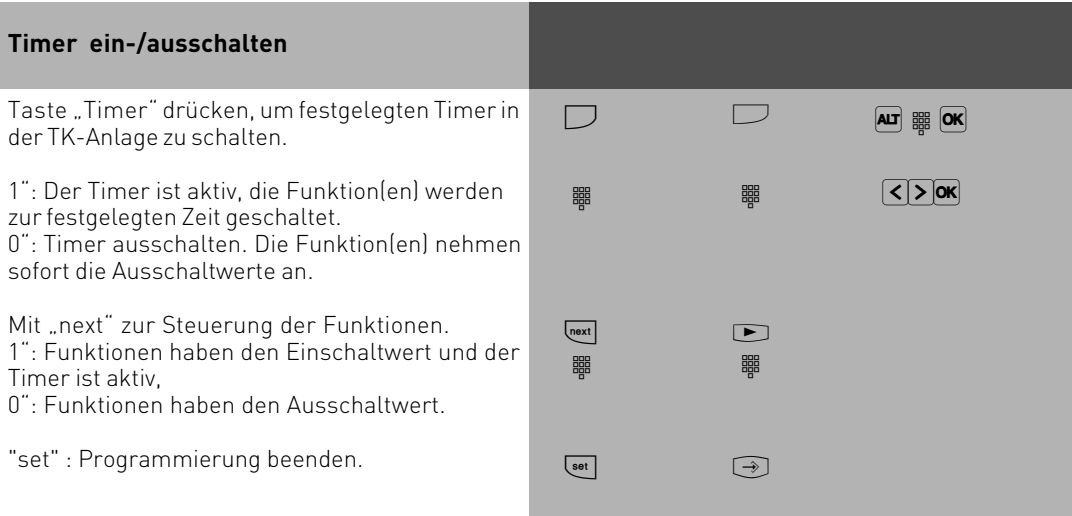

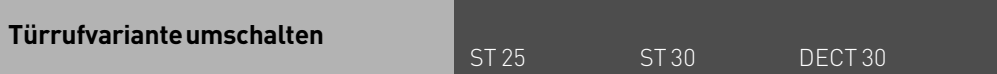

In der Türrufvariante 1 (Tagschaltung) und der Türrufvariante 2 (Nachtschaltung) ist festgelegt, welche Internteilnehmer gleichzeitig gerufen werden, wenn der Klingeltaster gedrückt wird.

Die Türrufvariante können Sie jederzeit, von jedem internen oder externen Telefon aus umschalten. Von extern wählen Sie dazu die Schaltbox der TK-Anlage an. Am Anlagenanschluß wählen Sie die Durchwahlrufnummer der Schaltbox, am Mehrgeräteanschluß eine eigens der Schaltbox zugeordnete Mehrfachrufnummer MSN (siehe Bedienung - analoge Telefone "Türrufvariante umschalten").

Nach dem Ausschalten der Türrufvariante 2 ist die Türrufvariante 1 (Tagschaltung) eingeschaltet.

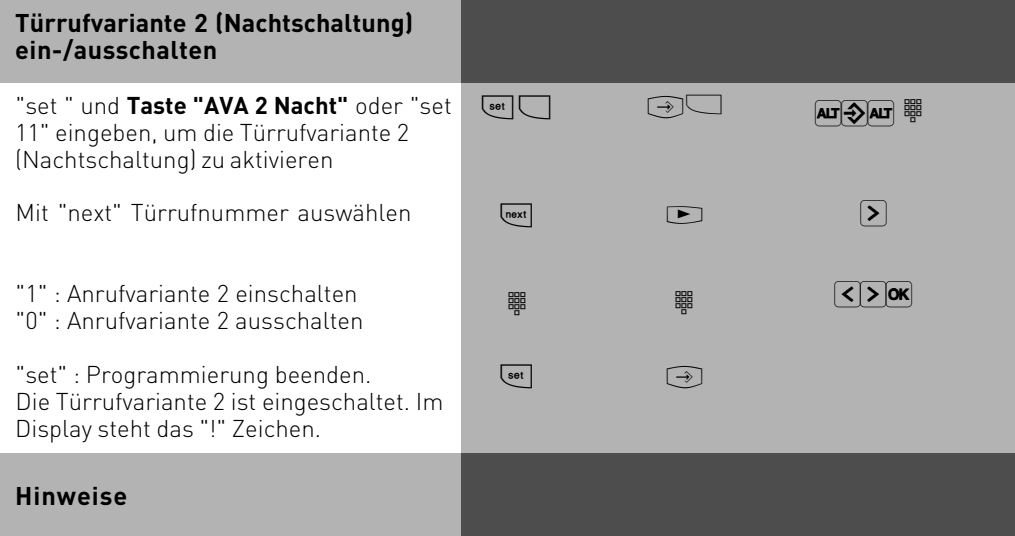

Das "!" - Zeichen steht ggf. für mehrere Einstellungen Ihrer TK-Anlage. Durch ggf. mehrmaliges Drücken von Wort können Sie sich die Einstellungen anzeigen lassen. Mit \$ wird angezeigt für welche Externrufnummer der TK-Anlage die Einstellung gilt. Die an-

gezeigte Einstellung können Sie mit <ar deaktivieren (ausschalten).

Wird beim Ein-/Ausschalten der Anrufvariante 2 die Auswahl "ext. alle" eingerichtet, so wird gleichzeitig die Türrufvariante 2 ein-/ausgeschaltet.

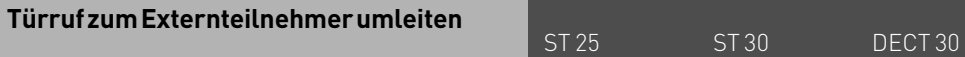

Wenn Sie ein Besucher auch dann erreichen soll, wenn Sie außer Haus sind, können Sie den Türruf auf eine Externrufnummer umleiten, z.B. Funktelefon. Trotz Türrufumleitung klingelt es auch beim Internteilnehmer. Der Türruf kann weiterhin intern angenommen werden.

Leiten Sie zu einem ISDN-Endgerät um, das die Rufnummer eines Anrufers anzeigen kann, können Sie erkennen, daß es sich um einen umgeleiteten Türruf handelt. Sie können sich entsprechend melden.

Eine programmierte Türrufumleitung können Sie auch von jedem externen Telefon aus einoder ausschalten. Wie man das macht, entnehmen Sie bitte der Bedienungsanleitung für analoge Endgeräte - "Türruf zum Externteilnehmer umleiten".

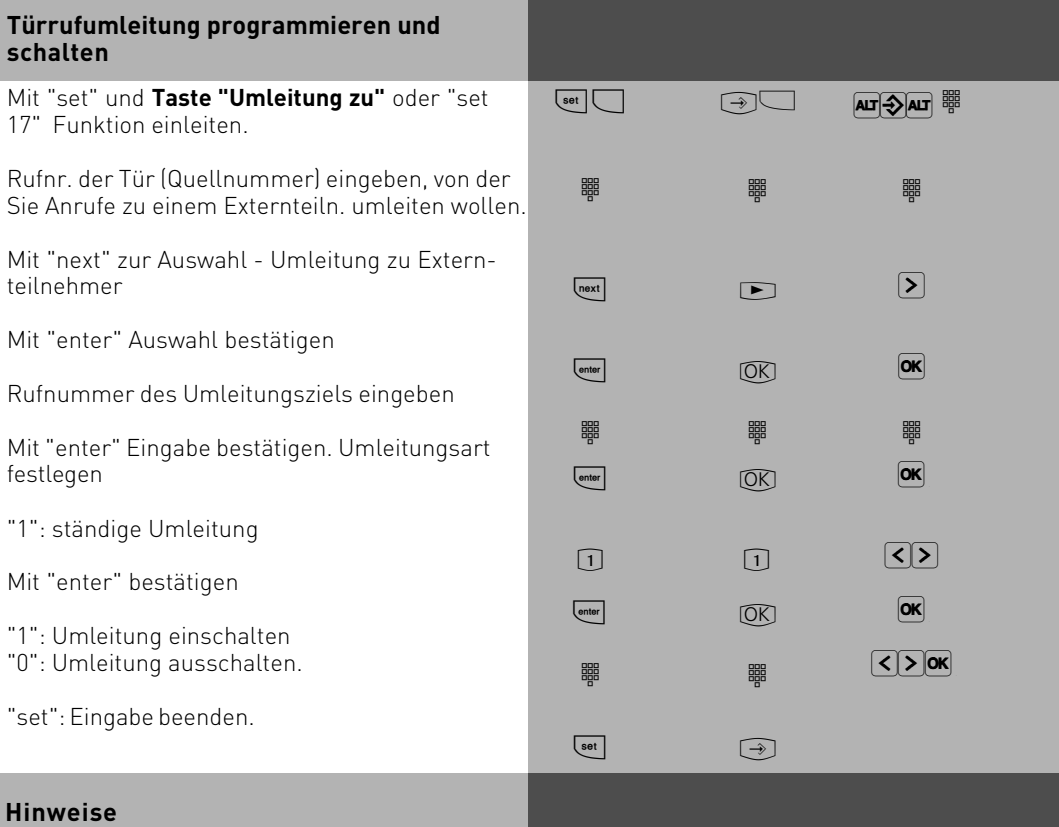

Externteilnehmer wird 30 s gerufen, danach wird der Ruf abgebrochen. Das externe Türgespräch wird nach 10 Minuten getrennt.

Der elektrische Türöffner kann aus dem umgeleiteten Türgespräch nicht betätigt werden.

## **Türsprechanlage und Türöffner betätigen**

ST 25 ST 30 DECT 30

Wenn Sie eine Türfreisprecheinrichtung (TFE) an Ihre TK-Anlage angeschlossen haben, können Sie mit einem Besucher sprechen, der vor Ihrer Tür steht.

Ihr Telefon ruft mit dem Türruf, wenn der Besucher den Klingelknopf drückt. Nach dem letzten Rufzeichen haben Sie noch 30 Sekunden Zeit (solange die rote LED blinkt), den Türruf durch Abnehmen des Hörers entgegenzunehmen. Für diese Zeit ist Ihr Telefon für jeden anderen Anruf besetzt. Ruft ein anderes Telefon mit dem Türruf, können Sie den Türruf an Ihrem Telefon heranholen. Während eines Türgesprächs können Sie von Ihrem Telefon aus den elektrischen Türöffner betätigen.

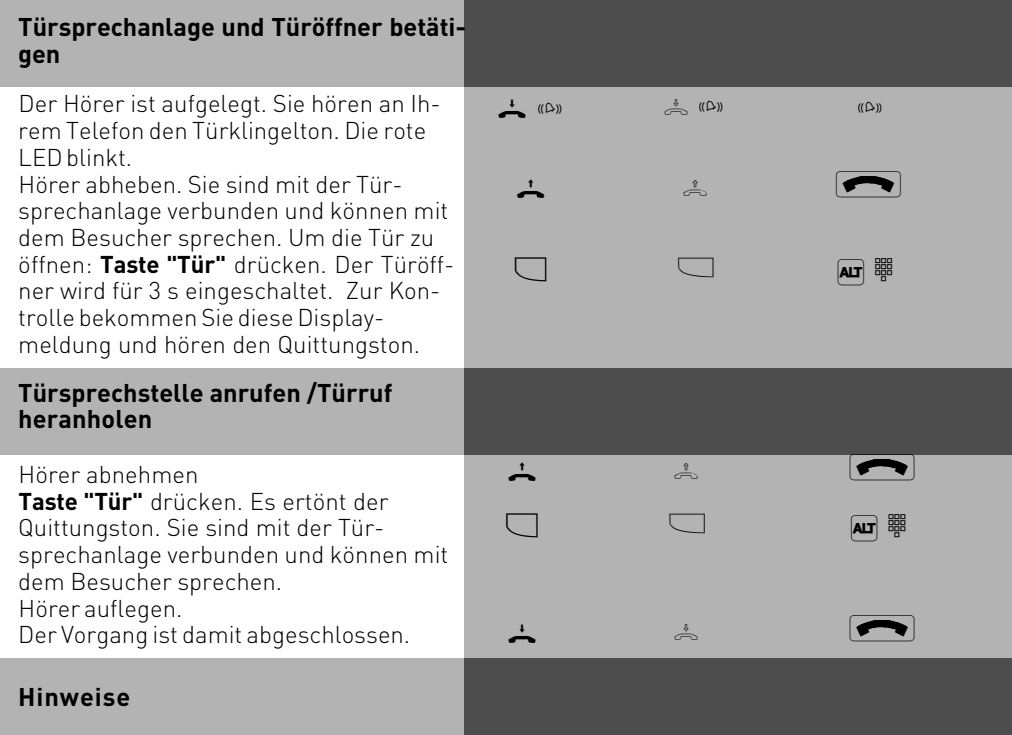

Wenn Sie an Ihrem Systemtelefon keine Funktionstaste "Tür" eingerichtet haben, können Sie die Türsprechstelle nicht anrufen.

Einen Türruf können Sie an Ihrem Systemtelefon nur mit der Funktionstaste "Tür" heranholen.

Zum Türöffnen müssen Sie eine Funktionstaste "Tür" eingerichtet haben. Türöffnen ggf. durch erneutes Drücken der Taste "Tür" wiederholen.

Türöffnen vorzeitig abbrechen: Taste "esc" drücken.

## **Übermittlung Ihrer Rufnummer**

### ST 25 ST 30 DECT 30

Die TK-Anlage übermittelt Ihre Rufnummer einem externen ISDN-Teilnehmer bereits vor der Gesprächsverbindung (Auslieferungszustand).

Zwei Varianten der Übermittlung stehen Ihnen im ISDN zur Verfügung:

- **Die Übermittlung der Rufnummer des Anrufers zum Angerufenen** Ihre Rufnummer wird dem externen ISDN-Teilnehmer übermittelt, den Sie anrufen.
- **Die Übermittlung der Rufnummer des Angerufenen zum Anrufer**

Ihre Rufnummer wird dem externen ISDN-Teilnehmer übermittelt, der Sie anruft. Diese Übermittlungen beauftragen Sie im Auftrag Ihres ISDN-Anschlusses. Wollen Sie die Übermittlung fallweise ein-/ausschalten können, müssen Sie dies zusätzlich beauftragen.

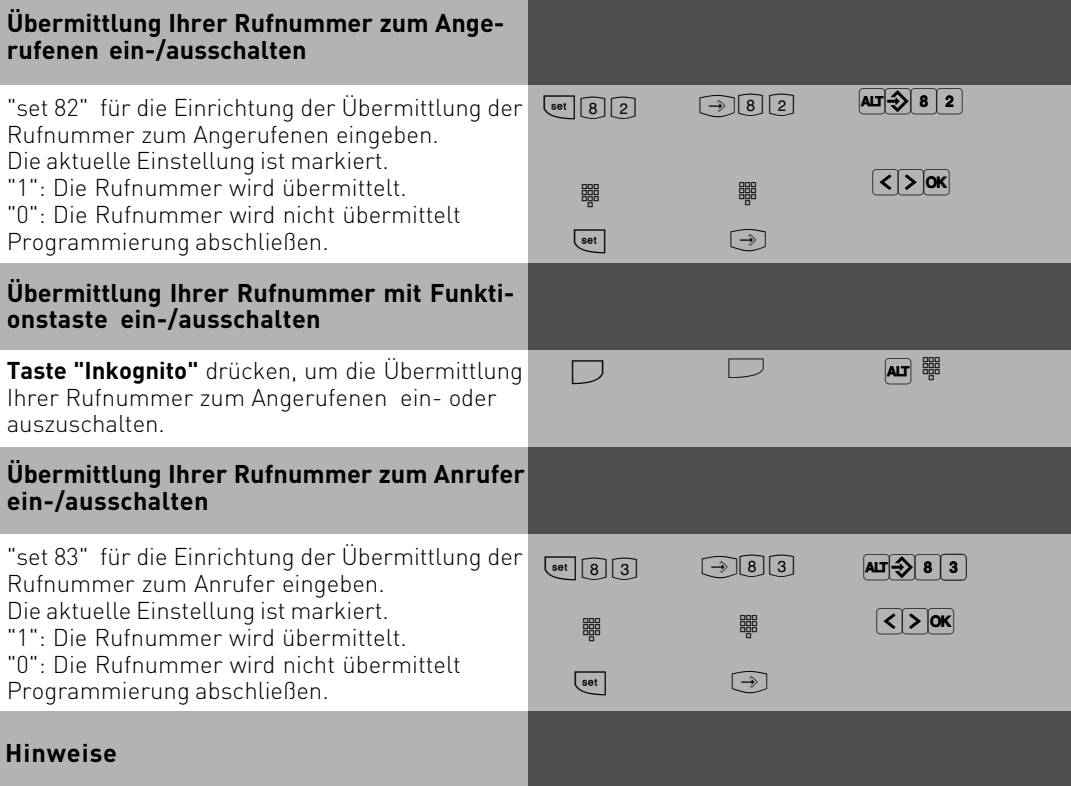

Am **Anlagenanschluß** wird Ihre Ortsnetzkennzahl, Ihre Anlagenrufnummer und Ihre Durchwahlrufnummer übermittelt (z.B. 0521 44709 682).

Am **Mehrgeräteanschluß** wird Ihre Ortsnetzkennzahl und Ihre Mehrfachrufnummer (MSN) übermittelt (z.B. 0521 447090), die Ihnen durch Programmierung zugeordnet wurde. Sie können bei der Externwahl zwecks Gebührentrennung gezielt eine andere MSN übermitteln. Zur Amtsholung drücken Sie die entsprechende MSN / Extern-Taste. Zusätzlich können Sie per TK-Set einstellen, ob Ihre Durchwahl beim Wählen nach extern gesendet werden soll, oder ob nur die Zentralnummern angezeigt werden soll (Global Call)

### **Umleitung von - Anrufe anderer Telefone umleiten**

ST 25 ST 30 DECT 30

Sie können alle Anrufe anderer Telefone, die vielleicht nicht besetzt sind, einzeln zu Ihrem Telefon umleiten. Das umgeleitete Telefon klingelt nicht weiter!

Am umgeleiteten Telefon kann weiterhin wie gewohnt telefoniert werden. Nach Abheben des Hörers erinnert der Sonderwählton an die eingeschaltete Umleitung. Zusätzlich wird am umgeleiteten Systemtelefon und an Ihrem Systemtelefon ein Symbol (Am ST 20/25 ein Ausrufezeichen, Symbole des ST 30 Seite 1-5) angezeigt. Statusabfrage mit [wxx] [wxx] ... [wxwx].

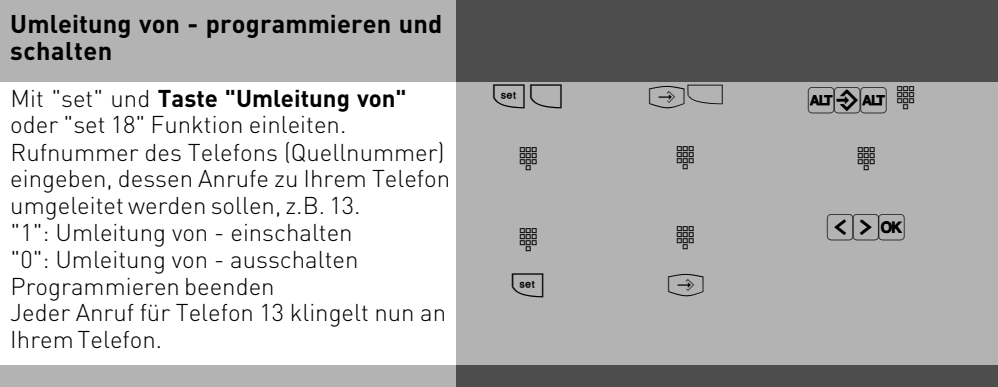

### **Hinweise**

Eine bereits programmierte "Umleitung von" können Sie an Ihrem Systemtelefon mit der Taste "Umleitung von" und "enter" ein-/ausschalten. Im Display steht:

13 ständig zu Telefon 11  $_{\rm enter}$ 13 deaktiv zu Telefon 11

Rückrufe, Weck- und Terminanrufe können Sie nicht umleiten.

Anrufe können nur einmal umgeleitet werden. Zu Ihnen umgeleitete Anrufe werden an Ihrem Telefon signalisiert, auch wenn Sie an Ihrem Telefon eine "Umleitung zu" eingeschaltet haben.

Eine "Umleitung von" einem anrufgeschützten Telefon zu Ihrem Telefon ist möglich.

### **Statusmeldungen:**

Das "!" - Zeichen im Display ihres ST 20/25 steht ggf. für mehrere Einstellungen Ihrer TK-Anlage. Durch ggf. mehrmaliges Drücken von @ können Sie sich die Einstellungen anzeigen lassen. Nach  $\equiv$  können Sie mit  $\stackrel{\text{new}}{=}$  nacheinander alle Umleitungen anzeigen, die Ihre Internrufnummer betreffen. Die jeweils angezeigte Umleitung können Sie mit <sup>leer</sup> deaktivieren (ausschalten).

Beim ST 30 können Sie am Zeichen erkennen, um welches Leistungsmerkmal es sich handelt.

### **Umleitung zu - Anrufe zu einem anderen Telefon umleiten**

ST 25 ST 30 DECT 30

### **Umleitungen durch die TK-Anlage:**

Sie können alle Anrufe für ein beliebiges Telefon (Quelle) zu einem anderen Internteilnehmer oder über den 2. B-Kanal zu einem Externteilnehmer umleiten. Dabei können Sie wählen, ob

- Anrufe ständig umgeleitet werden sollen,
- ein Anruf nur bei besetztem Telefon umgeleitet werden soll,
- ein Anruf nur umgeleitet werden soll, wenn er innerhalb einer in TK-Suite Set einstellbaren Zeit nicht angenommen wird
- ein Anruf umgeleitet werden soll, wenn entweder besetzt ist oder der Anruf nicht angenommen wird.

Es lassen sich mehrere Umleitungen gleichzeitig programmieren, so daß zum Beispiel zu Telefon A umgeleitet wird, wenn besetzt ist, und zu Telefon B, wenn sich der Teilnehmer nicht meldet.

Es gibt einen Umleitungspool, der insgesamt 48 Umleitungen verwalten kann.In diesem Umleitunspool werden auch die ISDN-Rufweiterschaltungen verwaltet.

Das umgeleitete Telefon klingelt nicht! Es kann aber wie gewohnt telefoniert werden. Nach Abheben des Hörers erinnert der Sonderwählton an die eingeschaltete Umleitung. Zusätzlich wird am umgeleiteten Systemtelefon und am internen Umleitungsziel (Systemtelefon) ein Symbol für die Umleitung angezeigt(Am ST 25 ein Ausrufezeichen, Symbole des ST 30 Seite 1-5). Statusabfrage mit **Mexican ...** Temen.

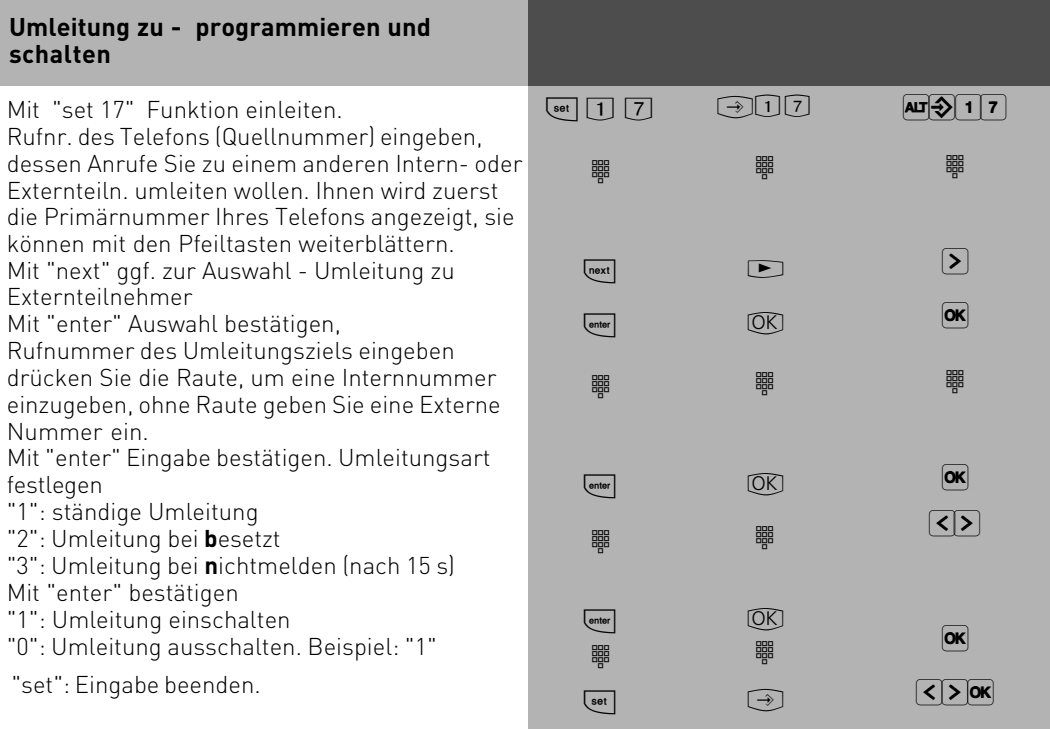

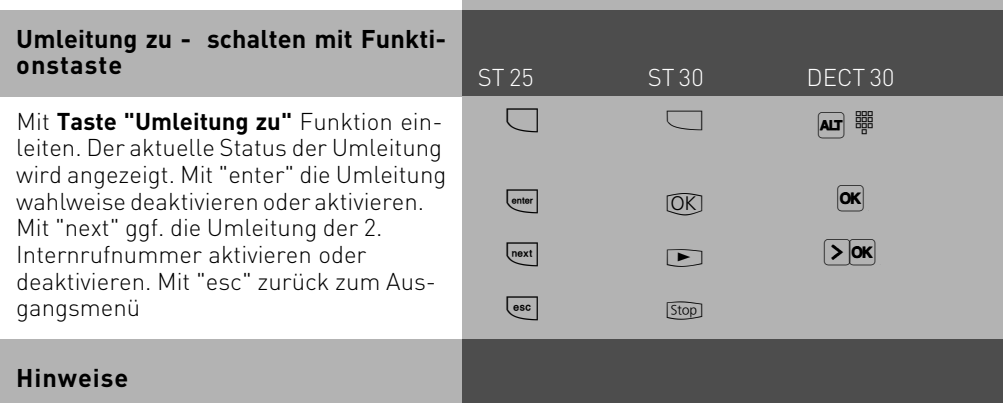

Eine Umleitung wird nicht ausgeführt, wenn der umzuleitende Ruf bereits einmal umgeleitet wurde! (Beispiel: Wurde von Telefon 11 auf Telefon 12 umgeleitet, so kann Telefon 12 nicht zusätzlich zu Telefon 13 umleiten.)

Umleitungen zu einem anrufgeschützten Telefon sind nicht möglich.

Rückrufe, Weck- und Terminanrufe können Sie nicht umleiten.

Für die Umleitung nach extern muß eine Wählleitung frei sein. Der Umleitende muß die entsprechende Berechtigung für die Externrufnummer haben. Die Gesprächskosten für die Umleitung müssen Sie tragen.

Sind in einer Anrufvariante mehrere Teilnehmer umgeleitet, können nur zwei Umleitungsrufe ausgeführt werden.

Eine Umleitung ist auch dann möglich, wenn die Nebenstelle ein Teilnehmer einer AIS-Gruppe ist. Voraussetzung ist eine "gleichzeitige" Signalisierung An Systemtelefonen können mehrere Umleitungstasten mit unterschiedlichen Zielen eingerichtet werden.

Die Umleitung zu einem Externteilnehmer können Sie auch von einem externen Telefonanschluß aus einrichten. Die Bedienung entnehmen Sie bitte der Analoganleitung Seite 2-42.

#### **Statusmeldungen:**

Das "!" - Zeichen im Display ihres ST 25 steht ggf. für mehrere Einstellungen Ihrer TK-Anlage. Durch ggf. mehrmaliges Drücken von & können Sie sich die Einstellungen anzeigen lassen. Nach  $\blacksquare$  können Sie mit & nacheinander alle Umleitungen anzeigen, die Ihre Internrufnummer betreffen. Die jeweils angezeigte Umleitung können Sie mit  $\blacksquare$ deaktivieren (ausschalten).

Beim ST 30 können Sie am Zeichen erkennen, um welches Leistungsmerkmal es sich handelt.

## **ISDN-Anrufweiterschaltung**

ST 25 ST 30 DECT 30

**Umleitungen durch die ISDN-Vermittlungsstelle:** Das Leistungsmerkmal **"Anrufweiterschaltung"** können Sie nur nach besonderem Auftrag beim Netzbetreiber nutzen.

Bei der Anrufweiterschaltung eines Anlagenanschlusses schalten Sie immer den gesamten Anschluß weiter.

Bei einem Mehrgeräteanschluß können Sie jede Mehrfachrufnummer (MSN) einzeln zu einem jeweils anderen Ziel umleiten. Sie können mit einer Taste "Anrufweiterschaltung" die Anrufweiterschaltung nur einer Externrufnummer oder aber nacheinander die Anrufweiterschaltung für mehrere Externrufnummern aktivieren. Sie entscheiden dies bei der Programmierung der Anrufweiterschaltungsziele.

Die ISDN-Anrufweiterschaltung können Sie auch von einem externen Telefonanschluß aus einrichten. Die Bedienung entnehmen Sie bitte der Bedienungsanleitung für analoge Endgeräte - "Umleitung zu ...". Vor dem Einschalten der Anrufweiterschaltung müssen Sie ein Ziel programmiert haben.

Es gibt folgende Varianten der Anrufweiterschaltung:

- Ständige Anrufweiterschaltung alle Anrufe werden sofort weitergeschaltet.
- Anrufweiterschaltung bei Besetzt alle Anrufe werden sofort weitergeschaltet, wenn Ihr Anschluß besetzt ist.
- Anrufweiterschaltung bei Nichtmelden alle Anrufe werden nach 15 Sekunden weitergeschaltet, wenn sich niemand meldet.

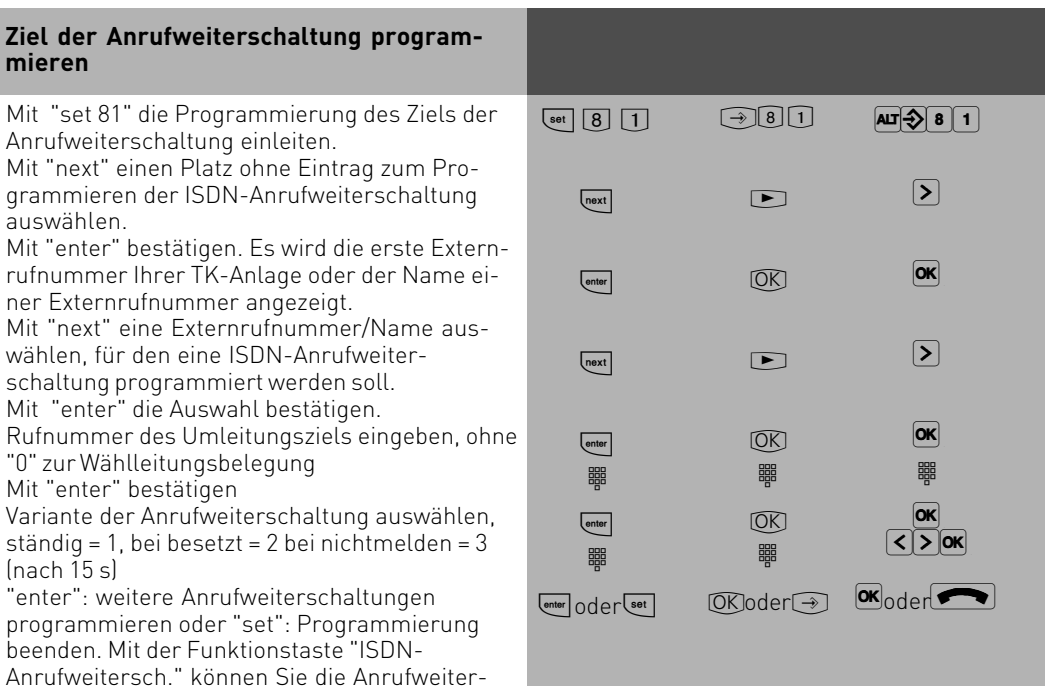

schaltung einschalten.

#### **Anrufweiterschaltung ein-/ausschalten**

**Taste "Umleitung zu"** betätigen. Ihnen wird angezeigt, für welche Externrufnummer Ihrer TK-Anlage eine Anrufweiterschaltung zu welcher Rufnummer aktiviert (ein) bzw. deaktiviert (aus) ist. Mi "next" wird Ihnen ggf. die nächste programmierte ISDN-Anrufweiterschaltung angezeigt. Mit "enter" aktivieren/ deaktieren Sie die angezeigte Anrufweiterschaltung (ein-/ausschalten). Warten Sie die entsprechende Displaymeldung (Quittierung der ISDN-Vermittlungsstelle) ab. Sie erscheint bis zu 60 s verzögert. Mit "esc" zurück zum Standard-Display. Im Display steht das "!"- Zeichen, wenn eine ISDN-Anrufweiterschaltung aktiviert ist.

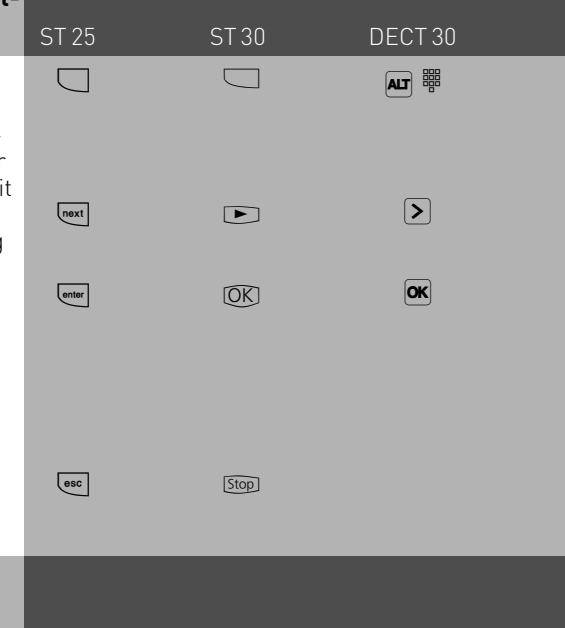

### **Hinweise**

Die Anrufweiterschaltung können Sie nur mit einer Funktionstaste "ISDN-Anrufweiterschaltung" ein- und ausschalten.

Das Ziel einer Anrufweiterschaltung können Sie nur programmieren, wenn der betreffende Anschluß nicht weitergeschaltet ist. Gegebenenfalls Anrufweiterschaltung ausschalten.

Trotz Anrufweiterschaltung können Sie extern gehend telefonieren. Sie hören den Sonderwählton der ISDN-Vermittlungsstelle.

### **Verbindungskosten anzeigen und löschen**

ST 25 ST 30 DECT 30

Sie können am Systemtelefon die Summenzähler für die Verbindungskosten jedes Teilnehmers einzeln anzeigen und dann einzeln löschen. Mit dem Löschen eines Summenzählers löschen Sie auch den Einzelzähler des Teilnehmers. Der Einzelzähler registriert die Kosten für das letzte Gespräch.

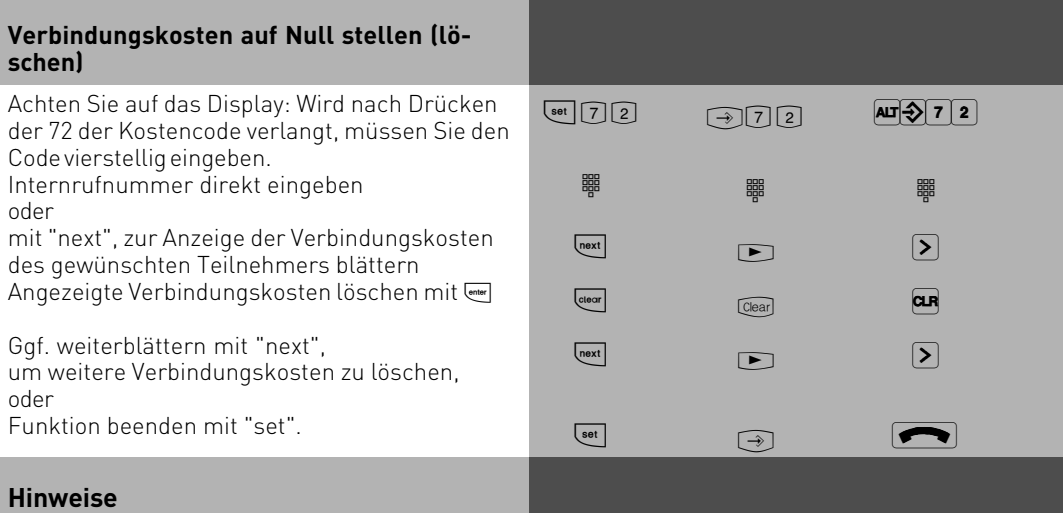

Die Kosten für Türrufumleitungen nach extern werden unter der Internrufnummer der Tür (T xx) geführt.

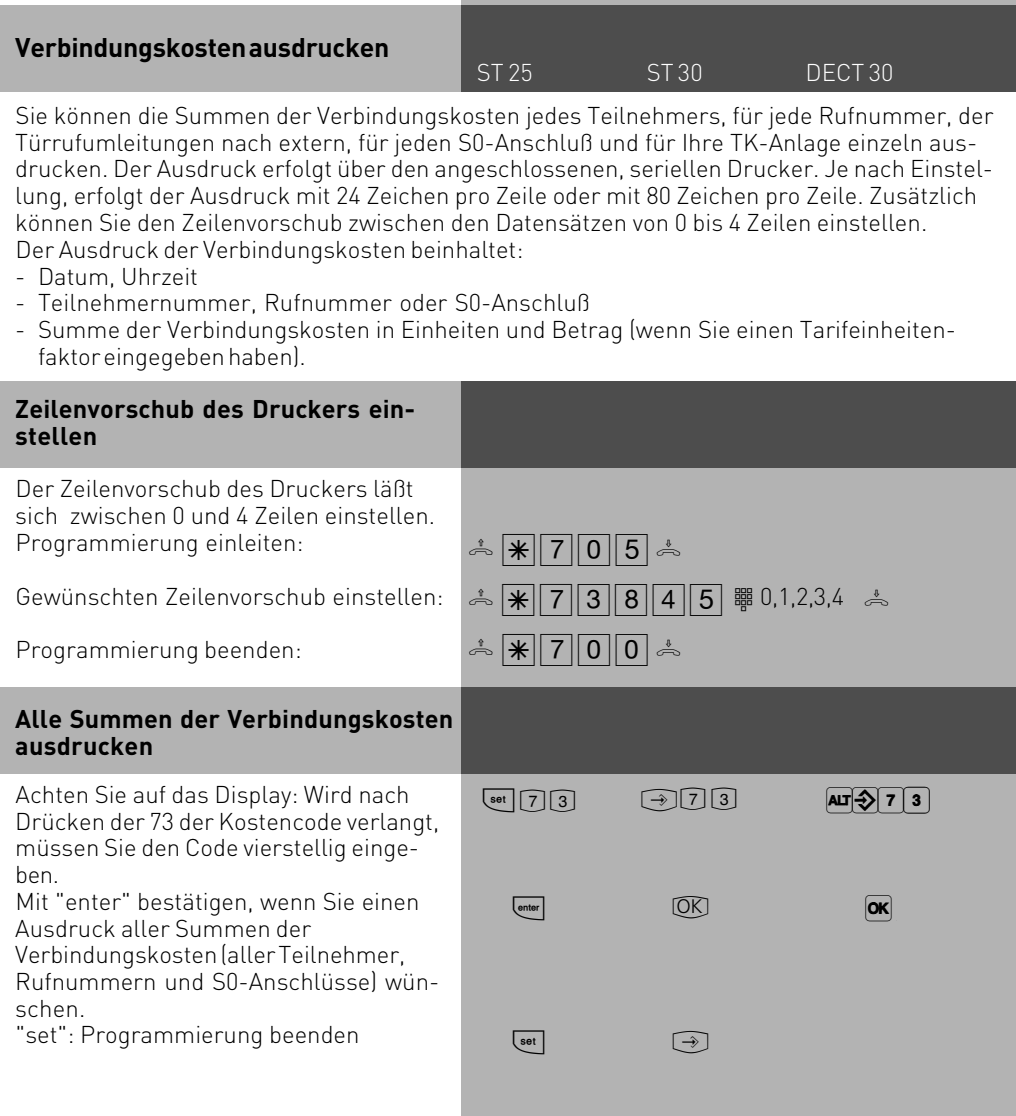

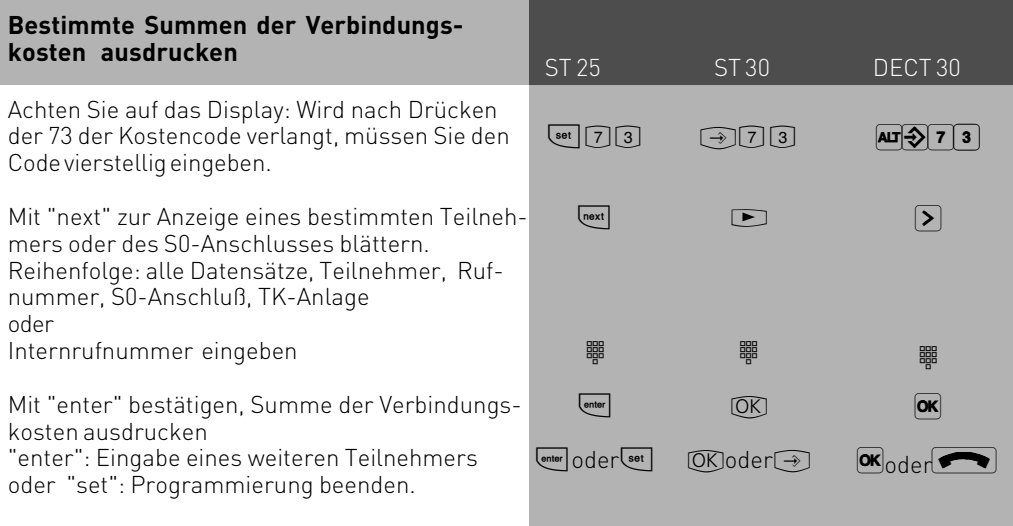
#### **Verbindungskosten - eigene anzeigen lassen**

ST 25 ST 30 DECT 30

An Ihrem Systemtelefon können Sie Ihre Verbindungskosten abfragen, wenn das Leistungsmerkmal "Übermittlung der Verbindungsentgelte während und am Ende der Verbindung" beim Netzbetreiber beauftragt ist.

Sie können sich anzeigen lassen:

- Kosten für die bestehende Verbindung,
- den noch verfügbaren Betrag bei eingegebenem Kostenlimit
- Kosten für die letzte Verbindung
- Summe Ihrer Verbindungskosten

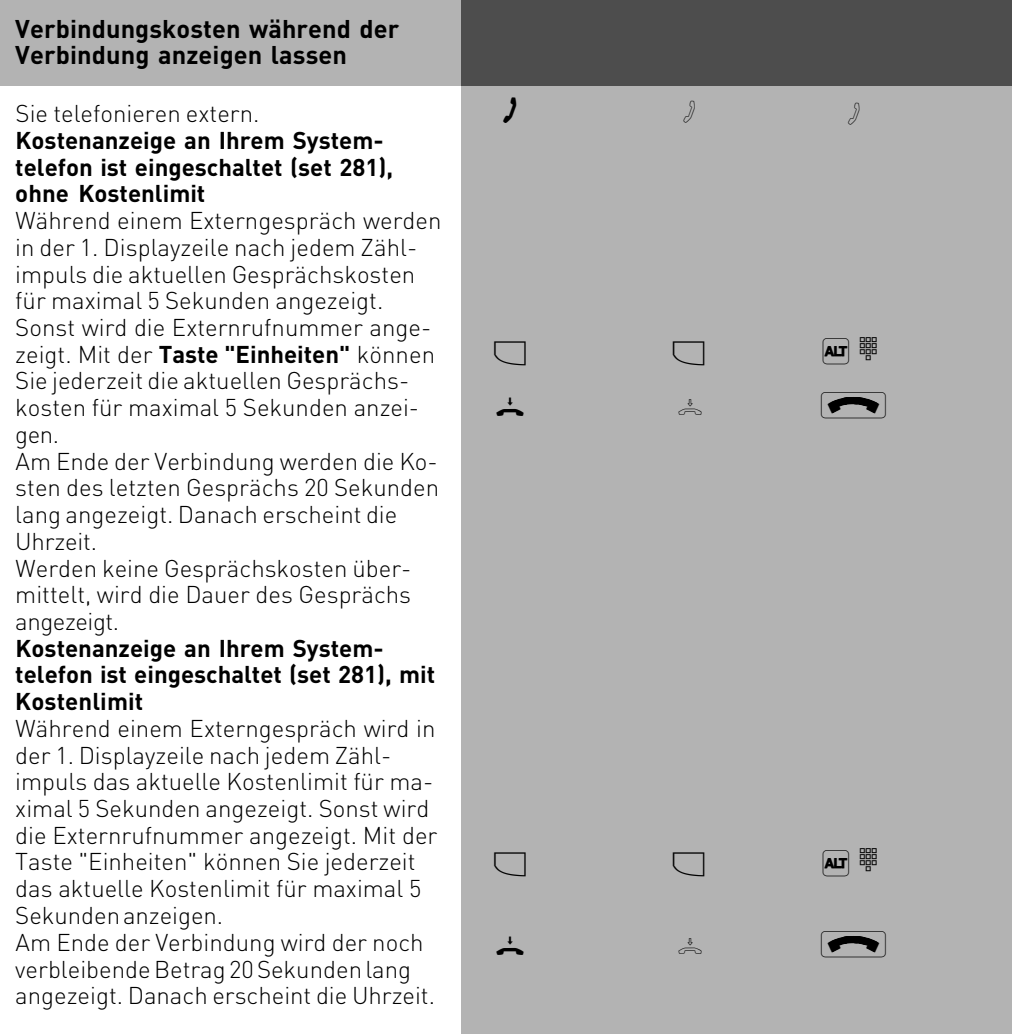

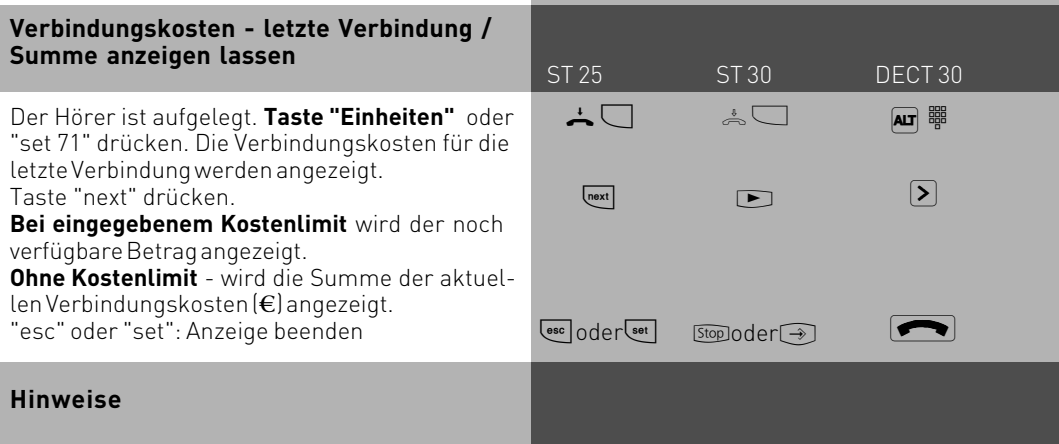

Wenn kein Tarifeinheitenfaktor programmiert ist, werden keine Verbindungskosten  $\epsilon$ ) angezeigt.

Aus technischen Gründen können die Angaben auf der Rechnung des Netzbetreibers von der Summe der Verbindungskosten der TK-Anlage abweichen. Verbindlich ist immer der Tarifeinheitenzähler in der Vermittlungsstelle des Netzbetreibers.

Wenn der interne Verbindungsdaten-Speicher der TK-Anlage voll ist, müssen Sie die Verbindungsdaten in der Anlage manuell löschen. Dazu stehen Ihnen in TK-Bill ab v6.0 [64] zwei neue Symbole zur Abfrage der Anzahl und zum Loeschen dieser Verbindungsdaten zur Verfuegung. Alternativ koennen Sie auch in TK Suite unter /Verbindungsdaten/Einstellungen die Funktion 'Gebühren nach Auslesen löschen' aktivieren. Wenn zudem der Speicher nahezu voll ist, wird bei Systemtelefonen die die Kostenanzeige eingeschaltet haben 'Kosten auslesen' angezeigt.

#### **Verbindungskosten-Erfassung für bestimmte Teilnehmer starten/ stoppen**

Sie können für bestimmte Teilnehmer gezielt die Erfassung der Verbindungskosten starten und auch stoppen. Beim Starten löschen Sie die Summe der Verbindungskosten für diesen Teilnehmer. Beim Stoppen erfolgt ein Ausdruck der Summe der Verbindungskosten auf dem angeschlossenen Drucker und die Externgesprächsberechtigung dieses Teilnehmers wird auf "nur ankommende Gespräche" gesetzt. Der Ausdruck ist um die Anzahl der kostenpflichtigen Verbindungen ergänzt.

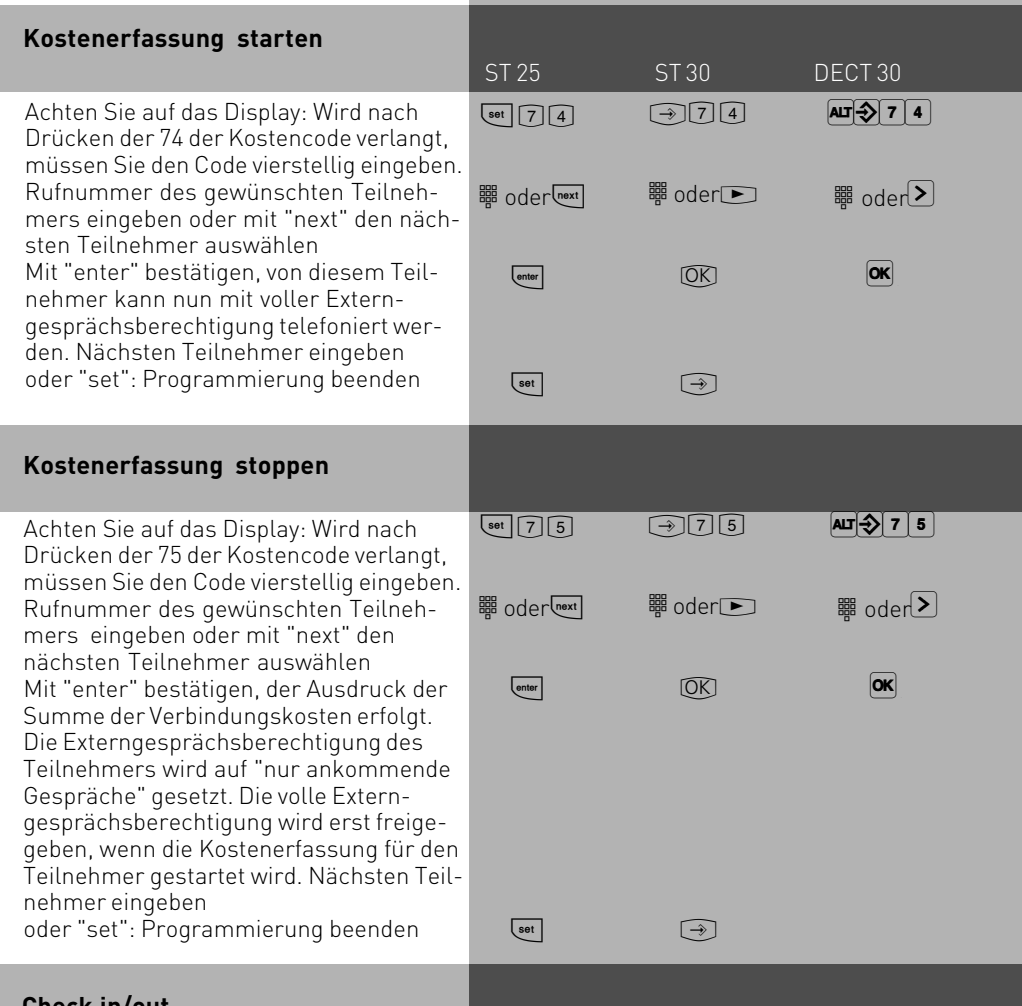

#### **Check in/out**

Beide oben genannten Funktionen lassen sich in der Funktionstaste "Check in/out" zusammenfassen. Sie können dabei wahlweise die Funktionstaste für eine bestimmte Internrufnummer oder unbestimmt programmieren, so daß Sie nach dem Betätigen der Taste die entsprechende Internnummer eingeben müssen.

In die Check in/ Check out Taste ist der Punkt "Raumpflege" integriert.

Wenn ein Telefon mit Check out abgemeldet wurde, blinkt die LED der Funktionstaste . Die LED blinkt so lange, bis an dem abgemeldeten Telefon die Prozedur  $\sqrt{\frac{4}{4|1|8|2}}$  eingegeben wurde. Damit wird signalisiert, daß das Zimmer wieder belegbar ist. Einchecken mit der Funktionstaste ist dennoch möglich und muß mit "OK" bestätigt werden. Die LED hört auf zu blinken.

#### **Wahlwiederholung - Rufnummer nochmal wählen**

ST 25 ST 30 DECT 30

In der **erweiterten Wahlwiederholung** speichert die TK-Anlage die von Ihnen gewählten letzten 5 Externrufnummern. Sie können eine dieser Externrufnummer auswählen und einfach durch Abnehmen des Hörers wählen lassen.

Mit der **automatischen Wahlwiederholung** unternimmt Ihr Systemtelefon 10 Versuche, die Verbindung zu einem Externteilnehmer herzustellen, der besetzt ist oder sich nicht meldet. Meldet sich der gewünschten Externteilnehmer nicht, wird 30 Sekunden lang gerufen. Danach bricht das Systemtelefon den Verbindungsversuch ab. Nach jedem Versuch macht das Systemtelefon eine Pause von 90 Sekunden. Meldet sich der andere Teilnehmer, müssen Sie den Hörer abheben oder die Lautsprechertaste drücken, sonst wird die Verbindung nach 10 Sekunden getrennt.

Sie können jede Externrufnummer über die automatische Wahlwiederholung wählen lassen, die bei aufgelegtem Hörer im Display angezeigt wird. Das ist der Fall nach einer Wahlvorbereitung, nach Drücken der Taste "Wahlwiederholung", "Zieltaste" oder "Telefonbuch".

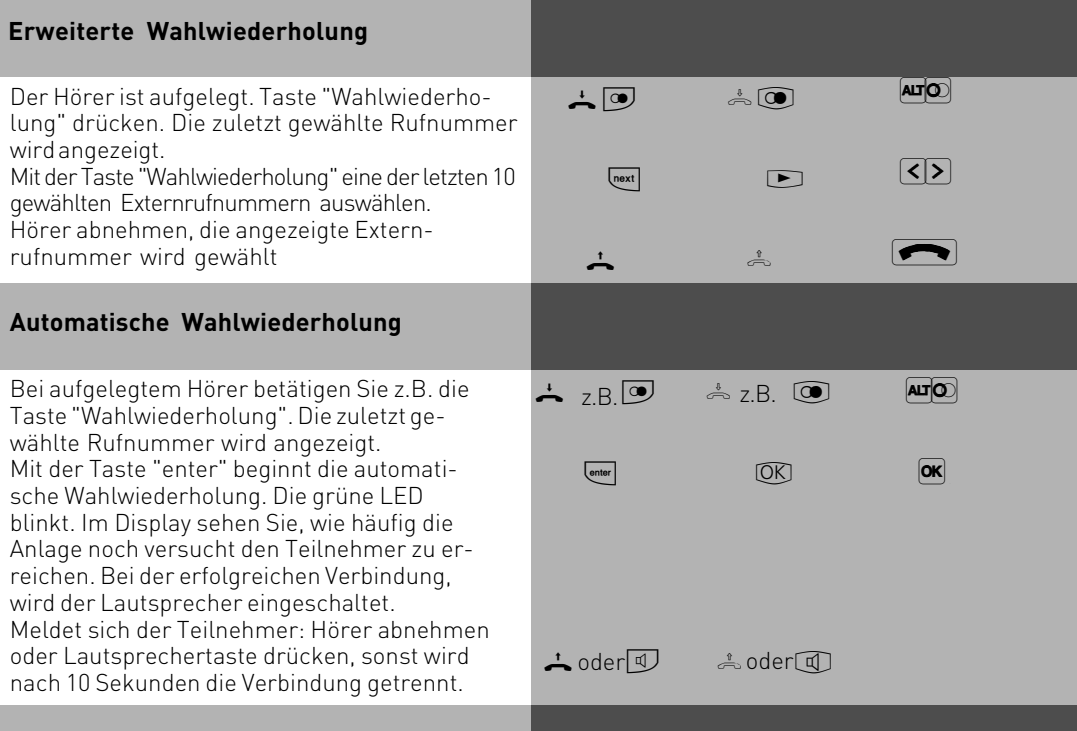

#### **Hinweise**

In der Wahlwiederholung werden alle zuletzt gewählten Nummern abgespeichert, auch interne Nummern oder Kennziffernprozeduren.

Die automatische Wahlwiederholung brechen Sie mit jeder Tastenbetätigung an Ihrem Systemtelefon ab.

#### **Weckanruf**

ST 25 ST 30 DECT 30

Sie können sich von Ihrem Telefon wecken lassen.Der Weckruf ertönt eine Minute lang mit steigender Lautstärke. Während des Weckrufs können Sie durch einen Tastendruck am Systemtelefon die "Sleep" Funktion aktivieren, der Weckruf wird gestoppt und nach 10 Minuten wiederholt. Wenn Sie keine Taste drücken, wird der Ruf alle 10 Minuten über einen Zeitraum von maximal einer Stunde wiederholt. Indem sie den Hörer abnehmen und auflegen wird der Weckruf gestoppt. Der Weckanruf funktioniert auch, wenn Sie "Anrufschutz" eingeschaltet haben. Wenn ein Weckruf eingeschaltet ist, erscheint eine Glocke im Display des Systemtelefons, ein "W" im "ALT" Display des DECT 30.

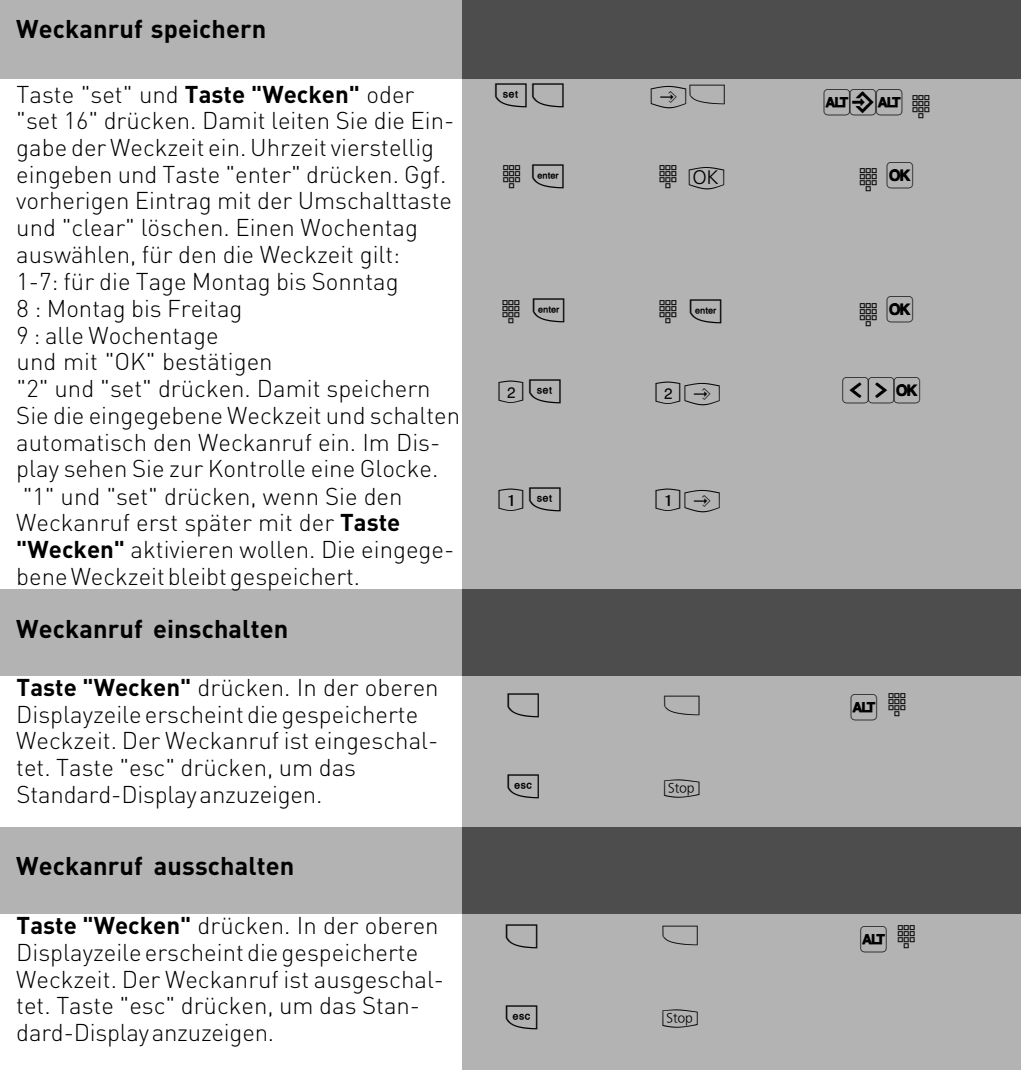

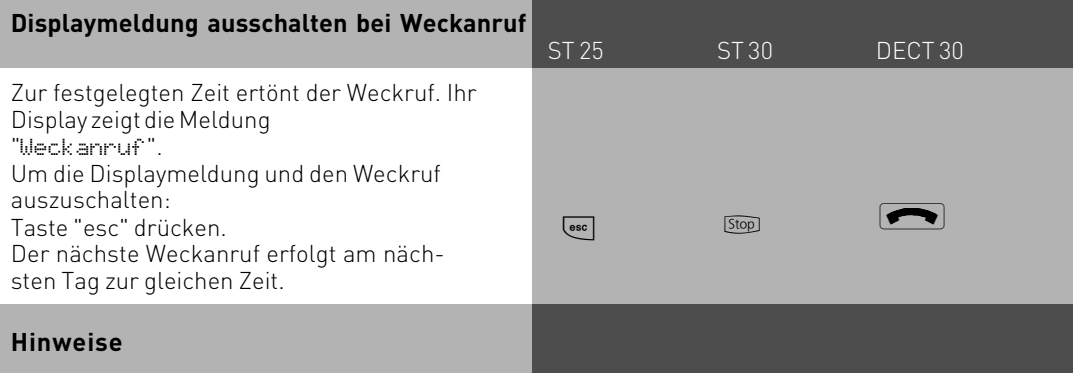

Der Weckanruf funktioniert nur, wenn Sie ihn eingeschaltet haben. Wenn Sie z.B. vorübergehend keinen Weckanruf wünschen, schalten Sie den Weckanruf mit der Taste "Wecken" einfach aus.

Ein eingeschalteter Weckanruf weckt Sie täglich zur eingestellten Zeit. Wenn Sie zum Zeitpunkt des Weckanrufs gerade telefonieren, erhalten Sie den Weckton und die Displaymeldung erst, wenn Sie den Hörer aufgelegt haben.

Der Weckanruf wird auch dann an Ihrem Telefon signalisiert, wenn Sie eine "Umleitung zu" eingerichtet haben.

#### **Weltzeituhr**

Sie haben die Möglichkeit, sich am Systemtelefon ST 30 verschiedene Zeitzonen an Stelle der Statuszeile anzeigen zu lassen. Die anzuzeigenden Orte lassen sich über den Konfigurator eingeben. (siehe Anleitung TK Suite)

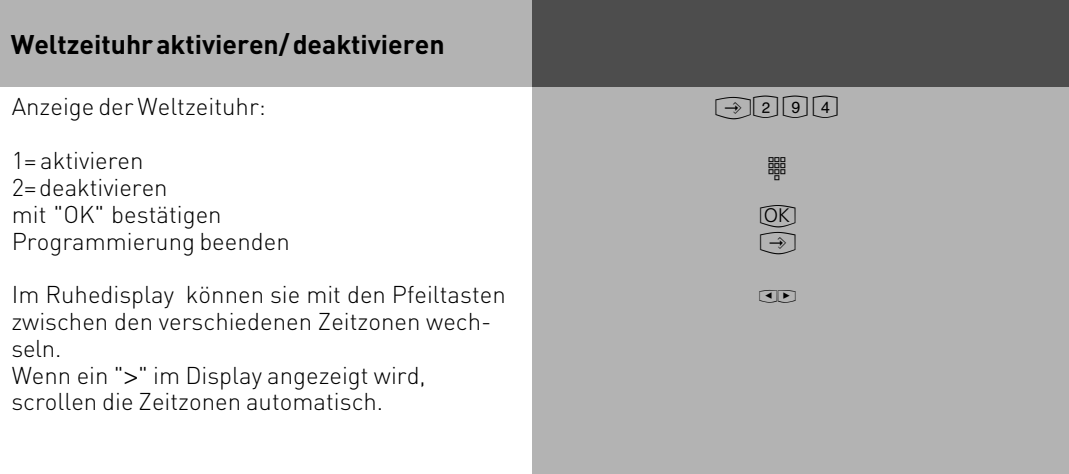

#### **Zielwahl - Rufnummern speichern und wählen**

ST 25 ST 30 DECT 30

Ihr Systemtelefon kann bis zu 20 Zieltasten haben(10 beim DECT 30). Mit einer Zieltaste wählen Sie per Tastendruck eine gespeicherte Rufnummer (Zielwahl).

Unter einer Zieltaste public speichern Sie eine Rufnummer aus dem Telefonbuch der TK-Anlage, die Sie besonders oft und schnell wählen wollen.

Unter einer Zieltaste privat speichern Sie eine private, individuelle Rufnummer. Mit jeder Rufnummer können Sie zusätzlich einen Text speichern, z.B. einen Namen. (Wie Sie Namen eingeben, ist unter Hinweise erklärt.)

Beim Programmieren wurde ggf. festgelegt, welche Funktionstasten Ihres Systemtelefons Zieltasten sind. Das können Funktionstasten der ersten oder zweiten Ebene sein (siehe "Funktionstastenbelegung ändern").

#### **Rufnummer für Zieltaste public speichern**

Mit "set" die Funktion einleiten. Gewünschte **Zieltaste public** drücken. (Für die zweite Ebene: erst "Umschalt"-Taste, dann Zieltaste). Wählen Sie die gewünschte Rufnummer aus dem Telefonbuch aus (siehe "Telefonbuch - Rufnummern wählen"). Je nach eingestelltem Register geben Sie den Anfangsbuchstaben oder die Kurzwahlnummer ein. Auswahl mit "enter" bestätigen "set": Eingabe beenden  $\boxed{\mathsf{set}}$ reger<br>C  $[$  enter [set]  $\mathbb{R}$ z  $[OR]$  $\boxed{\rightarrow}$ **ALT DE SALE zep**  $|\mathsf{OK}|$ 

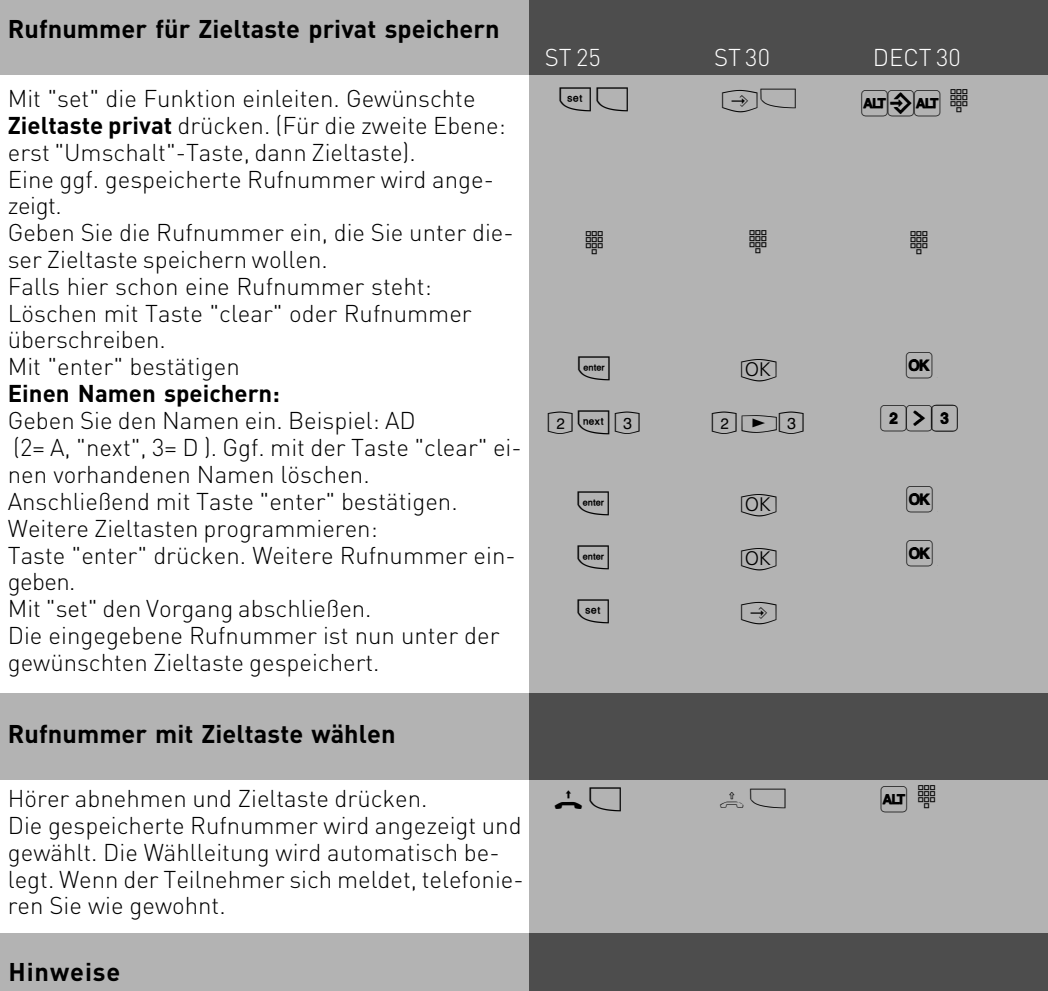

Die Externrufnummer ohne die "0" zur Wählleitungsbelegung eingeben. Die Wählleitung wird bei der Wahl automatisch belegt.

Wenn beim Speichern bereits eine Rufnummer eingetragen ist, löschen Sie die alte Rufnummer mit der Taste "clear".

Um die alte Rufnummer zu erhalten, Taste "esc" drücken und andere Zieltaste auswählen.

Unvollständige Rufnummern beim Wählen ergänzen: Zielwahltaste drücken, dann die zusätzlichen Ziffern nachwählen.

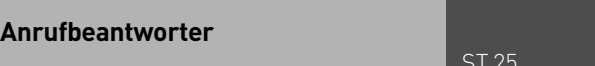

ST 30 DECT 30

Ist an Ihrer TK-Anlage ein Systemtelefon ST30 angeschlossen, das mit einem Anrufbeantwortermodul A-Modul 30 ausgerüstet ist, dann können Sie auch von jedem Telefon Ihrer TK-Anlage aus den Anrufbeantworter ein-/ausschalten.

Beim Einschalten des Anrufbeantworters stellen Sie die Funktionsweise des Anrufbeantworters ein.

**Begrüßung:** Der Anrufer hört eine Begrüßung und kann nach dem Signalton eine Nachricht aufsprechen.

**Hinweis:** Der Anrufer hört einen Hinweis. Er kann keine Nachricht aufsprechen. Sind für die 1. Internnummer (primäre Internnummer) und für die 2. Internrufnummer (sekundäre Internnummer) des ST 30 AB separate Anrufbeantworter eingerichtet, dann können Sie die Anrufbeantworter voneinander unabhängig, einzeln ein-/ausschalten.

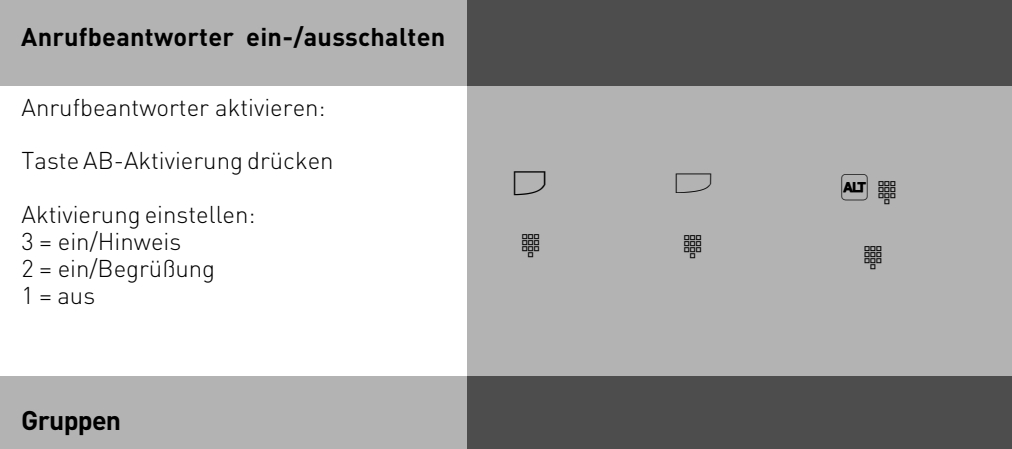

Sie gehören zu einer Gruppe von Teilnehmern, wenn Ihre Internrufnummer einer Gruppennummer zugordnet ist (siehe TK-Suite Set).

Mit der Funktionstaste "Gruppentaste" können Sie sich in einer Teilnehmergruppe als anwesend oder abwesend melden.

Die Reihenfolge in der Rufverteilung ist wichtig (z.B. zur besseren Auslastung einer Hotline), und wird nicht verändert, wenn sich ein Gruppenmitglied der Gruppe als anwesend oder abwesend meldet.

Es lassen sich maximal 20 Gruppen einrichten, jede Internnummer kann in jeder dieser Gruppen als Mitglied eingetragen sein.

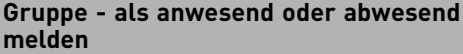

ST 25 ST 30 DECT 30

Taste **"Gruppentaste"** drücken. Wenn Sie in der Gruppe als anwesend gemeldet waren, so wird im Display angezeigt: "Abwesend für Gruppe nn" wobei nn entweder der Gruppenname oder die Internnummer ist.

Wenn Sie die "Gruppentaste" erneut drücken, werden sie in der Gruppe wieder als anwesend gemeldet. Im Display steht: "Anwesend für Gruppe nn"

Wenn Sie die Gruppe nicht durch eine Internnummer spezifizieren, wird die Funktion für alle Gruppen ausgeführt, in denen Sie angemeldet sind.

Die vorher in TK-Suite Set festgelegte Reihenfolge wird nicht verändert!

#### **Projektkennziffern**

Mit Hilfe der Projektkennziffern können Sie Telefongespräche einem Projekt zuordnen. Die Auswertung erfolgt in TK-Suite Bill.

#### **Projektkennziffer zuordnen vom Systel**

Am Systemtelefon haben Sie die Möglichkeit, Projektkennziffern vor oder nach dem Gespräch zuzuordnen. Vor dem Gespräch drücken Sie die entsprechende Projektkennzifferntaste, nach dem Gespräch können Sie ein Gespräch in der Verbindungsliste auswählen und dann die entsprechende Projektkennzifferntaste drücken.

#### **Funktionstaste Projektkennziffer einrichten**

Programmierung einleiten

Funktionstaste auswählen

Mit Next "Projekt" auswählen

Mit Enter bestätigen

Sie können nun entweder eine bis zu 6 Stellen lange Projektkennziffer eingeben oder die Ziffer unbestimmt lassen.

Mit Enter bestätigen.

Mit Set Programmierung beenden.

Wenn Sie keine Projektkennziffer eingegeben haben, müssen sie diese jedesmal eingeben, wenn Sie ein Gespräch mit der Funktionstaste einem Projekt zuordnen wollen.

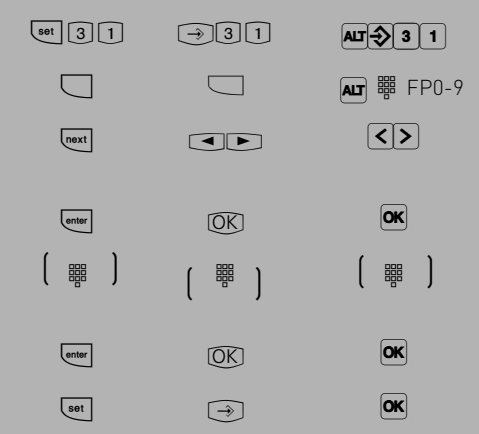

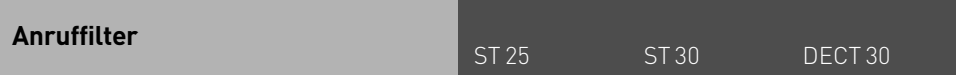

Für jedes Systemtelefon lassen sich Anruffilter einstellen. Diese Filter bieten Ihnen die Möglichkeit, bestimmte Rufnummern generell abzuweisen, auf den Anrufbeantworter zu leiten(nur am ST 30 mit AB), an eine bestimmte Nummer weiterzuleiten oder Telefonruhe zu durchbrechen.

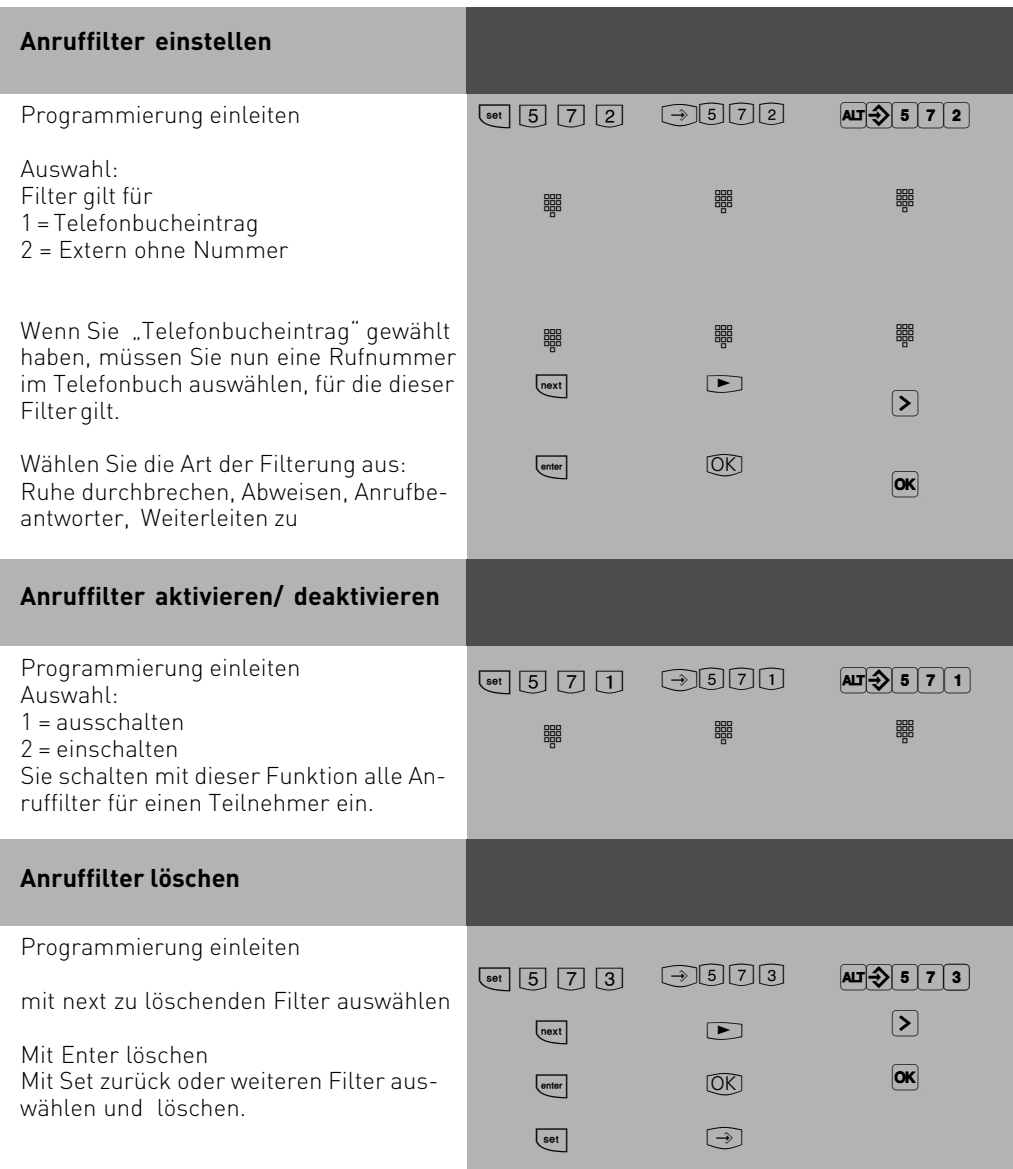

### **Telefonieren**

An Ihrem Telefon können Sie zur Amtsholung (Belegen eines B-Kanals) die **Variante Amtsholung "0"** oder die **Variante Amtsholung spontan mit intern** einstellen.

**Variante Amtsholung "0" (Auslieferungszustand)**: Nach Abnehmen des Hörers hören Sie den Internwählton. Wenn Sie einen Externteilnehmer anrufen wollen, wählen Sie zur Amtsholung die "0". Wenn Sie einen Internteilnehmer anrufen oder eine Prozedur einleiten wollen, geben Sie die Internrufnummer oder eine Kennziffer ein.

**Variante Amtsholung spontan mit intern**: Nach Abnehmen des Hörers hören Sie den Externwählton der TK-Anlage. Wenn Sie einen Externteilnehmer anrufen wollen, geben Sie nur die Externrufnummer ein. Die Amtsholung erfolgt automatisch. Wenn Sie einen Internteilnehmer anrufen wollen, müssen Sie Fil vorwählen.

**Variante Amtsholung spontan**: Diese Variante kann nur über den PC-Konfigurator eingestellt werden. Sie ist geeignet für Endgeräte, die nur Externverbindungen bedienen, z.B. Fax oder Modem. Nach Abnehmen des Hörers hören Sie den Wählton der Vermittlungsstelle (Vst). Die Amtsholung erfolgte direkt. Geben Sie die Externrufnummer ein. In dieser Variante können Sie keinen Internteilnehmer anrufen und keine Prozedur einleiten.

Jedem Internteilnehmer Ihrer TK-Anlage können zwei verschiedene, bis zu vierstellige **Internrufnummern** (1. und 2. Internrufnummer) durch Programmierung zugeordnet werden. Erfragen Sie ggf. welche Internrufnummern, welchem Teilnehmer zugeordnet wurden.

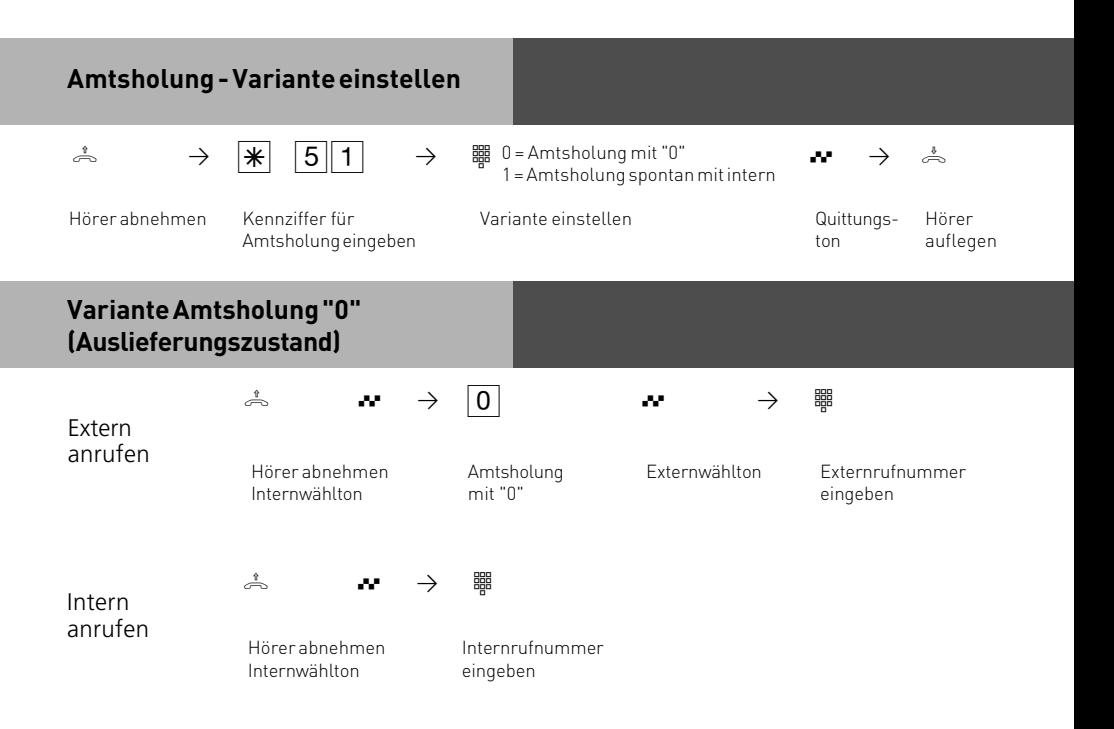

Amtsholung am Kombigerätanschluß -Nach Wahl der Kennziffer "[1]<sup>[0]</sup>" am Kombigerätanschluß (statt "0") belegt die TK-Anlage auch ein Amt. Sie kennzeichnet die Verbindung aber mit dem Dienst Telefax. Bei der Belegung mit "0" ist die Kennzeichnung Dienst Telefon.

Übermittlung Ihrer Rufnummer - Bei der Amtsholung mit "0" wird die Ihnen zugeordnete Externrufnummer der TK-Anlage (Anlagenrufnummer oder Mehrfachrufnummer, MSN) an die ISDN-Vermittlungsstelle gesendet. Die Verbindungskosten werden dann unter dieser Rufnummer geführt. Diese Rufnummer wird auch einem angerufenen ISDN-Teilnehmer übermittelt, vorausgesetzt, die Übermittlung Ihrer Rufnummer ist freigegeben.

Wie Sie die Verbindungskosten unter einer anderen MSN abrechnen können, steht unter "Amtsholung mit bestimmter MSN".

Telefonieren Sie über einen **Anlagenanschluß** wird einem angerufenen ISDN-Teilnehmer die Anlagenrufnummer plus Ihrer Durchwahlrufnummer übermittelt, vorausgesetzt, die Übermittlung Ihrer Rufnummer ist freigegeben.

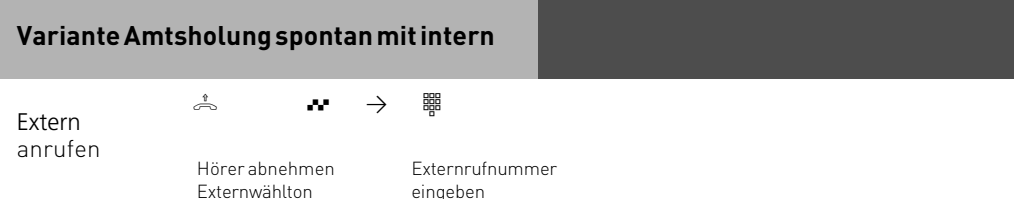

Die Amtsholung spontan mit intern ist nur direkt nach Abnehmen des Hörers möglich. Wenn Sie in Rückfrage einen Externteilnehmer anrufen wollen, müssen Sie mit der "<sup>[0]"</sup> ein Amt holen.

Bei der Amtsholung spontan mit intern wird immer die Ihnen zugeordnete Externrufnummer der TK-Anlage (Anlagenrufnummer oder Mehrfachrufnummer, MSN) übermittelt. Die gezielte Übermittlung einer anderen MSN ist nicht möglich.

Kombigerätanschluß: Bei der Einstellung "Amtsholung spontan mit intern" wird der Dienst Telefon gesendet.

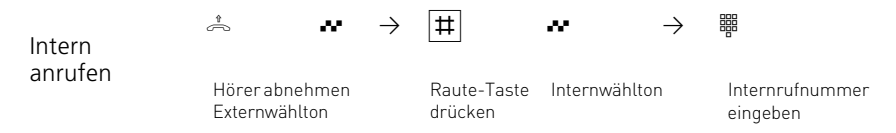

**Variante Amtsholung spontan (ohne Internwahl)**

Extern anrufen

Hörer abnehmen Wählton der Vst.

 $\lambda$   $\rightarrow$   $\frac{1}{2}$ 

Externrufnummer eingeben

Bei der Variante "Amtsholung spontan" ist nur die Externwahl möglich, keine Internwahl. Bei der "Amtsholung spontan" wird immer die Ihnen zugeordnete Externrufnummer der TK-Anlage (Anlagenrufnummer oder Mehrfachrufnummer, MSN) übermittelt. Die gezielte Übermittlung einer anderen MSN ist nicht möglich.

Kombigerätanschluß: Bei der Einstellung "Amtsholung spontan" wird der Dienst Telefon gesendet.

#### **Amtsholung mit bestimmter MSN (bei Variante Amtsholung "0")**

Sie können bei der Externwahl zwecks Gebührentrennung gezielt eine andere Mehrfachrufnummer (MSN) übermitteln. Zur Belegung der Wählleitung wählen Sie statt der "0", die folgende Prozedur

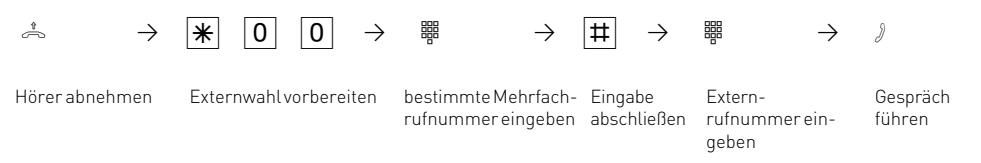

#### **Eine Wählleitung reservieren**

Hören Sie nach der Amtsholung (z.B. mit "0") den Besetztton, dann sind beide Wählleitungen besetzt. Reservieren Sie sich eine Wählleitung. Sobald eine Wählleitung frei ist, ruft Sie die TK-Anlage an. Nach Abnehmen des Hörers hören Sie den Externwählton und können die Externrufnummer eingeben.

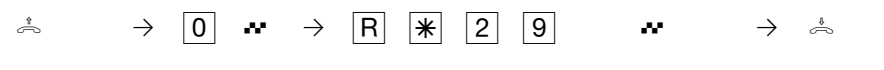

Hörer abnehmen Wählleitung reservieren

Quittungston

Hörer auflegen.

#### **Hinweise**

**Amtsberechtigung (Externberechtigung)** Hören Sie bei der Amtsholung statt des Externwähltons den Fehlerton, ist Ihr Telefon nicht berechtigt eine Externrufnummer zuwählen.

**Sperrbereich** - Ist für Ihr Telefon der Sperrbereich der TK-Anlage programmiert, können Sie die Externrufnummern nicht wählen, die im Sperrbereich liegen. Sie hören den Fehlerton.

**Intern anrufen** - An Telefonen mit Amtsholung spontan mit intern, die keine **FF**-Taste (Raute-Taste) haben oder nicht unterstützen, ist keine Internwahl möglich.

**MFV-Nachwahl** ist bei allen bestehenden Externverbindungen möglich, auch bei einer Rückfrage, beim Makeln und während einer Dreierkonferenz. Sie können Ziffern und Zeichen  $\overline{1}$ ...  $\overline{0}$ .  $\overline{\ast}$  und  $\overline{\ast}$  nachwählen.

Mit Internteilnehmern von **Funkzellen** (Basisstation mit schnurlosen Telefonen, der Anschluß muß als "Funkzelle" programmiert sein) können Sie zwei unterschiedliche Coderufe vereinbaren.

Wählen Sie die Funkzelle über die 1. Interrufnummer an, werden alle Teilnehmer der Funkzelle mit der Tonruffolge des Coderufs 1 gerufen. Über die 2. Internrufnummer wird mit Coderuf 2 gerufen. Der erste Teilnehmer der Funkzelle, der den Hörer abnimmt, ist mit Ihnen verbunden.

**Wählleitung reservieren** - Die TK-Anlage ruft Sie 60 Sekunden lang, wenn die reservierte Wählleitung frei ist.

Die Reservierung wird nach einer Minute gelöscht, wenn keine Verbindung zustande gekommen ist. Hören Sie nach dem Reservieren den Fehlerton, dann ist die Wählleitung bereits reserviert.

An Telefonen, die keine W-Taste (Stern-Taste) haben oder nicht unterstützen, müssen Sie statt der W-Taste die Ziffern 99 drücken.

#### **Anrufe entgegennehmen**

Durch verschiedene Rufrhythmen an Ihrem Telefon können Sie Internrufe, Coderufe, Türrufe und Externrufe unterscheiden. Vorausgesetzt, Ihr Endgerät unterstützt die verschiedenen Rufrhythmen.

Wenn Ihr Telefon klingelt und Sie den Hörer abnehmen, sind Sie mit dem Anrufer verbunden. Durch Auflegen des Hörers können Sie jederzeit das Gespräch beenden.

**Anklopfen** - Während Sie telefonieren erhalten Sie einen Anruf. Es wird angeklopft. Sie hören einmal den internen Anklopfton (Internanruf) oder mehrmals die externen Anklopftöne (Externanruf). Sie können den Anruf annehmen und zwischen beiden Gesprächen makeln. Das externe Anklopfen können Sie abweisen. Weisen Sie den anklopfenden Anrufer ab, hört der Anrufer den Besetztton.

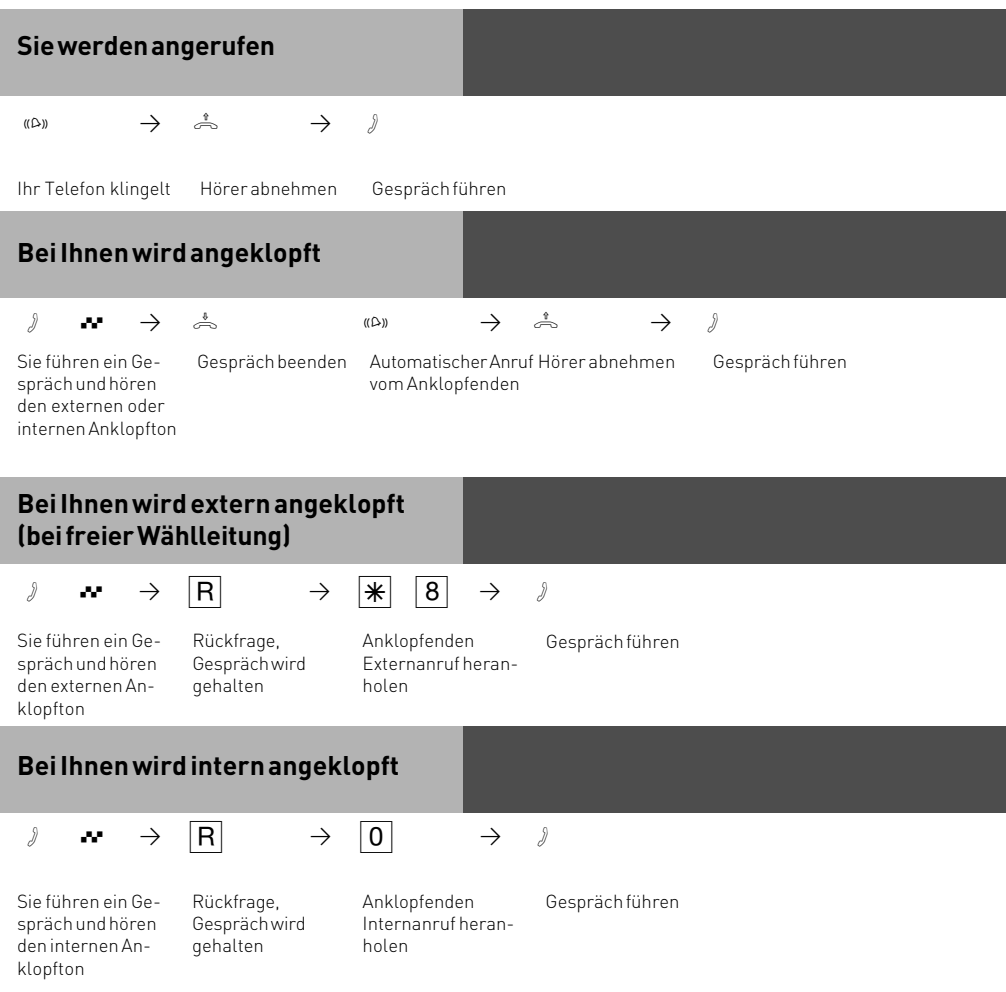

#### **Externes Anklopfen abweisen**

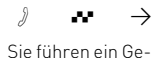

die externen Anklopftöne

spräch und hören Rückfrage, Gespräch wird gehalten

 $\partial$  **r**  $\rightarrow$  **R**  $\rightarrow$  **\** <u>\e (2|1</u>  $\rightarrow$   $\rightarrow$ Anklopfen abweisen Gespräch

weiterführen

#### **Hinweise**

Sie hören beim Heranholen eines Anklopfenden den Fehlerton,

- wenn beim internen Anklopfen der andere Gesprächspartner gemeint ist.
- wenn beim externen Anklopfen beide Wählleitungen belegt sind. Um mit dem Anklopfenden sprechen zu können, müssen Sie das erste Gespräch beenden (Hörer auflegen oder über Rückfrage das erste Gespräch halten ).

Das Anklopfen können Sie durch Einschalten des Anklopfschutzes verhindern.

#### **Weitergabe eines Gesprächs**

Ein Externgespräch können Sie an einen anderen Internteilnehmer oder Externteilnehmer weitergeben. Bei der internen Weitergabe sind zwei Arten möglich.

#### **Weitergabe intern mit Ankündigung**

Sie rufen den Internteilnehmer in Rückfrage an, kündigen das Gespräch an und legen den Hörer auf. Damit haben Sie das Gespräch weitergegeben.

#### **Weitergabe intern ohne Ankündigung**

Sie rufen den Internteilnehmer in Rückfrage an und legen den Hörer auf, ohne mit dem Internteilnehmer zu sprechen. Der Internteilnehmer erhält einen Anruf. Nimmt er den Hörer ab, dann ist er mit dem Teilnehmer verbunden.

#### **Weitergabe extern**

Bei der Weitergabe extern ist nur die Weitergabe mit Ankündigung möglich. Sie rufen den Externteilnehmer in Rückfrage an und kündigen das andere Externgespräch an. Mit der Wahl der Kennziffer geben Sie das Gespräch weiter.

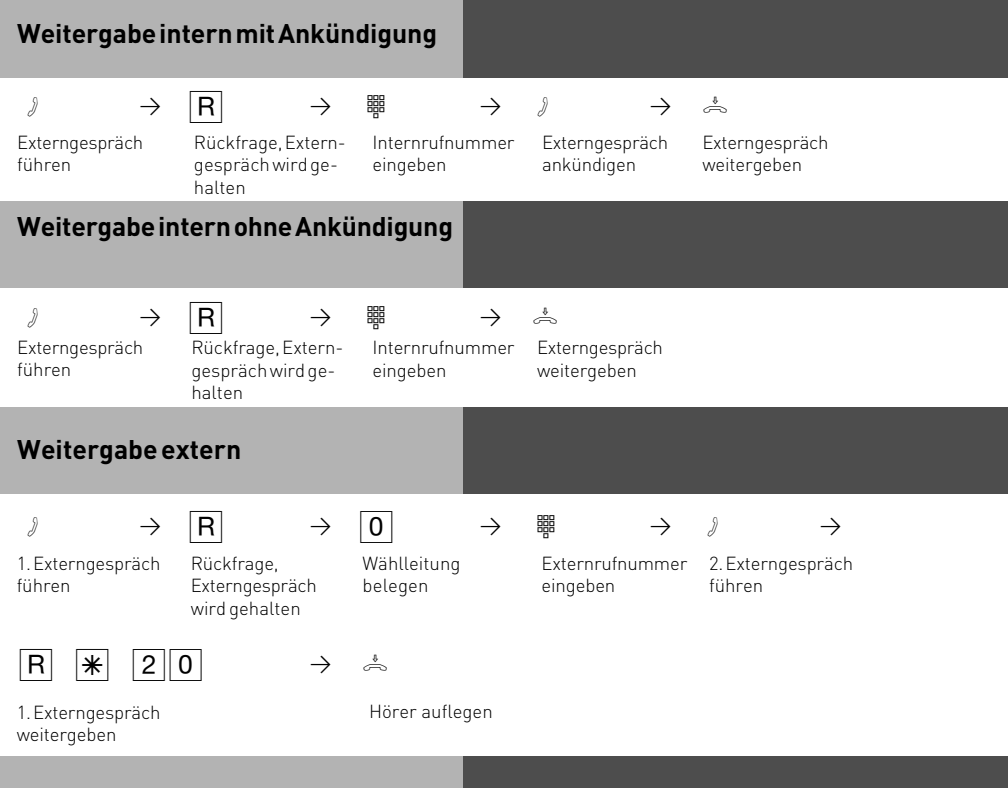

#### **Hinweise**

Bei der **Weitergabe extern** müssen Sie die Wählleitung immer mit der "0" belegen. Auch dann, wenn am Telefon die Amtsholung spontan mit intern eingestellt ist.

Die Weitergabe extern ist nur möglich, wenn eine Wählleitung (B-Kanal) frei ist.

Für das nach extern weitergegebene Gespräch tragen Sie die Gesprächskosten.

Ein **Teilnehmer am internen S0-Anschluß** kann ein Externgespräch nur intern weitergeben, wenn der 2. B-Kanal des internen S0-Anschlusses frei ist. Die Weitergabe extern/extern ist nicht möglich.

#### **Weitergabe intern mit Ankündigung**

Meldet sich der Internteilnehmer nicht oder ist er besetzt, sind Sie nach  $\overline{R}$   $\overline{O}$  wieder mit dem Externteilnehmer verbunden. Sie können ihn gegebenenfalls zu einem anderen Internteilnehmer weitergeben.

Während der Rückfrage hört der gehaltene Externteilnehmer eine Melodie, wenn "Musicon-Hold" (MoH) intern eingeschaltet ist oder extern eingespeist wird.

Nach einer **Weitergabe intern ohne Ankündigung** erhalten Sie nach 45 Sekunden einen **Wiederanruf**, wenn der Internteilnehmer innerhalb dieser Zeit das weitergegebene Gespräch nicht angenommen hat.

Sie erhalten sofort einen Wiederanruf, wenn der Internteilnehmer besetzt ist. Nehmen Sie den Wiederanruf an, sind Sie wieder mit dem Externteilnehmer verbunden. Nehmen Sie den Wiederanruf nicht an, bricht nach 60 Sekunden der Ruf ab.

#### **Anklopfen/Rückruf/Anrufliste**

Durch Anklopfen können Sie sich bei einem besetzten Internteilnehmer bemerkbar machen. Sie hören den internen Anklopfton. Der Teilnehmer hört in seinem Gespräch den internen Anklopfton. Legt Ihr gewünschter Teilnehmer auf, erhält er sofort Ihren Anruf. Nimmt er Ihren Anruf nicht an, leiten Sie den mit der nachfolgenden Prozedur ein. Sobald der Teilnehmer wieder frei ist, erhalten Sie den automatischen Rückruf. Ihr Telefon klingelt. Sie heben nur den Hörer ab, der Teilnehmer wird dann automatisch angerufen. Rufen Sie einen Internteilnehmer an, der ein Systemtelefon hat und frei ist, werden Sie automatisch in die Anrufliste eingetragen, sofern er sich nicht meldet und seine Anrufliste aktiviert ist.

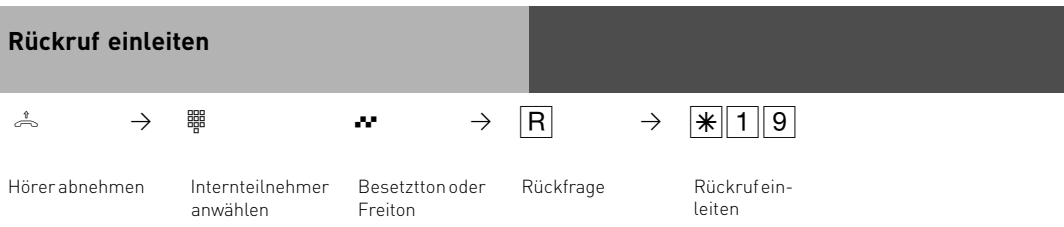

#### **Hinweise**

**Anklopfen** - Sie können nicht anklopfen bei einem Internteilnehmer,

- von dem bereits ein Rückruf erwartet wird,
- dessen Anschluß auf den Endgerätetyp Anrufbeantworter, Telefax, Modem oder Kombigerät eingestellt ist,
- der an seinem Telefon den Anklopfschutz eingeschaltet hat.

Wollen Sie bei einem Internteilnehmer wiederholt anklopfen, ohne daß Sie ein Gespräch halten, müssen Sie erneut anklopfen.

**Rückruf** - Sie können nacheinander mehrere Rückrufe einleiten (von jedem Internteilnehmer).

Sie können keinen Rückruf einleiten von einem Internteilnehmer,

- von dem bereits ein anderer Teilnehmer einen Rückruf erwartet,
- der an seinem Telefon den Anrufschutz eingeschaltet hat,
- dessen Anschluß auf den Endgerätetyp Anrufbeantworter, Telefax, Modem oder Kombigerät eingestellt ist,
- der an seinem Telefon den Anklopfschutz eingeschaltet hat.
- Rückruf von einem Teilnehmer mit Standardtelefon:
- Wenn Sie nicht abheben, wird der Rückruf nach 60 Sekunden abgebrochen.
- Ein Rückruf wird gelöscht, wenn das Rückrufgespräch zustande gekommen ist.

#### Rückruf allgemein:

Sie haben einen Rückruf aktiviert:

- Wenn an Ihrem Telefon der Anrufschutz eingeschaltet ist, wird der Anrufschutz vorübergehend aufgehoben.
- Wenn an Ihrem Telefon eine Rufumleitung eingerichtet ist, wird der Rückruf nicht umgeleitet.

Bei Stromausfall: Eingeleitete Rückrufe werden gelöscht.

**Anrufliste** - Rückruf von einem Teilnehmer mit Systemtelefon:

- Wenn Sie nicht abheben, wird nach 60 Sekunden Ihr Anruf an seinem Systemtelefon in die Anrufliste eingetragen.
- Wenn Sie besetzt sind, wird Ihr Anruf sofort in seine Anrufliste eingetragen.
- Nimmt der Teilnehmer, während sein Rückruf erfolgt, den Hörer ab, wird Ihr Anruf sofort in seine Anrufliste eingetragen.

An einem Kombigerät (Telefon/Fax) können Sie die Leistungsmerkmale "Anklopfen /Rückruf / Anrufliste" nicht nutzen.

#### **Anklopfschutz**

Während Sie telefonieren, können Internteilnehmer und Externteilnehmer anklopfen. Sie hören in Ihrem Gespräch den Anklopfton. Wenn Sie nicht wollen, daß jemand bei Ihnen anklopft, schalten Sie für Ihr Telefon den Anklopfschutz ein. Dabei können Sie auswählen, ob der Anklopfschutz für Ihre 1. Internrufnummer (primäre Internrufnummer), Ihre 2.Internrufnummer (sekundäre Internrufnummer) oder für beide Internrufnummern gelten soll.

Ein externer Anrufer hört den Besetztton, wenn Ihr Telefon als einziges gerufen wurde und keine Rufweiterschaltung intern (AVA 3) erfolgt.

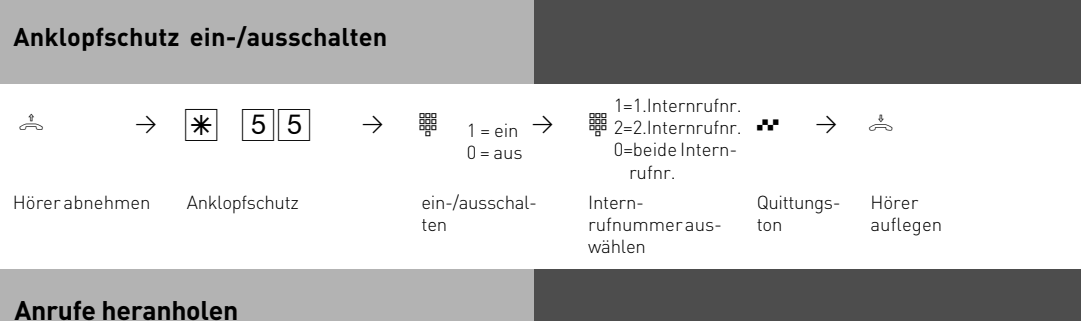

Ein anderes Telefon ruft mit dem Externruf oder Türruf. Sie können sich den Anruf an Ihrem Telefon heranholen. Hat der Anrufbeantworter einen Externruf angenommen, können Sie das Externgespräch an Ihrem Telefon übernehmen.

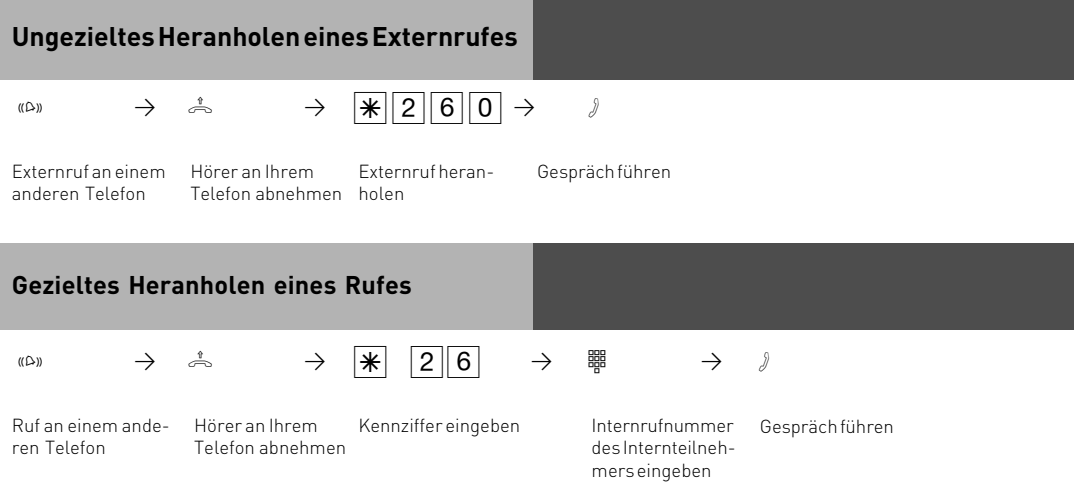

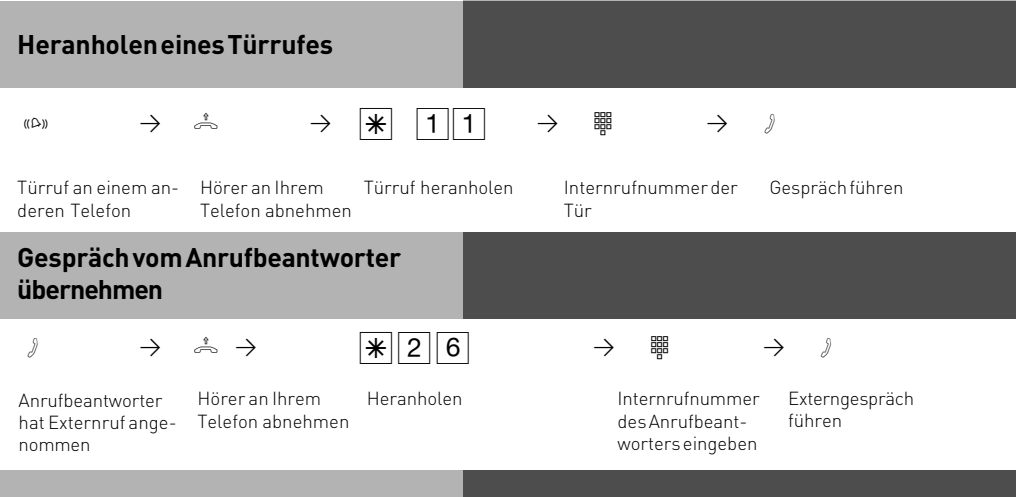

#### **Hinweise**

Um ein Gespräch vom Anrufbeantworter übernehmen zu können, muß der Endgeräteanschluß als Anrufbeantworter programmiert oder ein ST 30 mit AB sein. Ungezielt können Sie nur Externrufe heranholen. Gezielt können Sie den Ruf heranholen, der bei diesem Teilnehmer signalisiert wird.

#### **Anrufschutz - Tonruf ausschalten**

Sie möchten nicht durch Anrufe gestört werden und aktivieren den Anrufschutz.

Sie können festlegen, ob der Anrufschutz nur bei Anrufen unter Ihrer 1. Internrufnummer (primäre Internrufnummer), nur bei Anrufen unter Ihrer 2. Internrufnummer (sekundäre Internrufnummer) oder bei Anrufen unter beiden Internrufnummern gelten soll. Zusätzlich können Sie festlegen, ob der Anrufschutz nur für Internanrufe, Externanrufe, für alle Anrufe gelten soll und den Schutz wieder ausschalten.

Bei aktivem Anrufschutz ist das Klingeln Ihres Telefons abgeschaltet. Sie können weiterhin wie gewohnt telefonieren. Nach Abnehmen des Hörers erinnert Sie der Sonderwählton an den eingeschalteten Anrufschutz.

#### **Anrufschutz schalten** ்க →  $\frac{1}{18}$   $\frac{1}{3}$  →  $\frac{1}{8}$   $\frac{2}{2}$ . Internrufnr. →  $\frac{1}{8}$   $\frac{2}{3}$  = Externanrufe  $\frac{1}{3}$  $\rightarrow$   $\overset{\ast}{\Rightarrow}$ Hörer abnehmen Anrufschutz für Quittungs-Anrufart auswählen ton 1 = Internanrufe 2 = Externanrufe 3 = alle Anrufe  $0 =$ Schutz aus Internrufnummer auswählen 1=1.Internrufnr.  $2=2$ .Internrufnr.  $\rightarrow$ 0=beide Intern rufnr.

Hörer auflegen

#### **Hinweise**

Rückrufe können Sie trotz eingeschaltetem Anrufschutz einleiten. Der Rückruf hebt Ihren Anrufschutz vorübergehend auf. Nutzen Sie Ihr Telefon als wachendes Telefon bei der Raumüberwachung, ist der Anrufschutz unwirksam.

#### **Anrufvariante umschalten**

Bei einem Externanruf klingelt ein Telefon oder es klingeln mehrere Telefone gleichzeitig. Der gerufene Internteilnehmer, der als erster den Hörer abnimmt, ist mit dem Anrufer verbunden. Welche Telefone klingeln, ist in der Rufverteilung durch die Programmierung festgelegt. Durch zwei Anrufvarianten (AVA) sind für den Tag und die Nacht unterschiedliche Rufverteilungen möglich.

Sie können die Anrufvariante 2 (Nachtschaltung) jederzeit, von jedem internen oder externen Telefon aus, für jede Rufnummer Ihrer TK-Anlage einzeln ein- oder ausschalten. Von extern wählen Sie dazu die Schaltbox der TK-Anlage an. Am Anlagenanschluß wählen Sie die Durchwahlrufnummer der Schaltbox, am Mehrgeräteanschluß eine eigens der Schaltbox zugeordnete Mehrfachrufnummer (MSN) .

Nach dem Ausschalten der Anrufvariante 2 ist die Anrufvariante 1 (Tagschaltung) eingeschaltet.

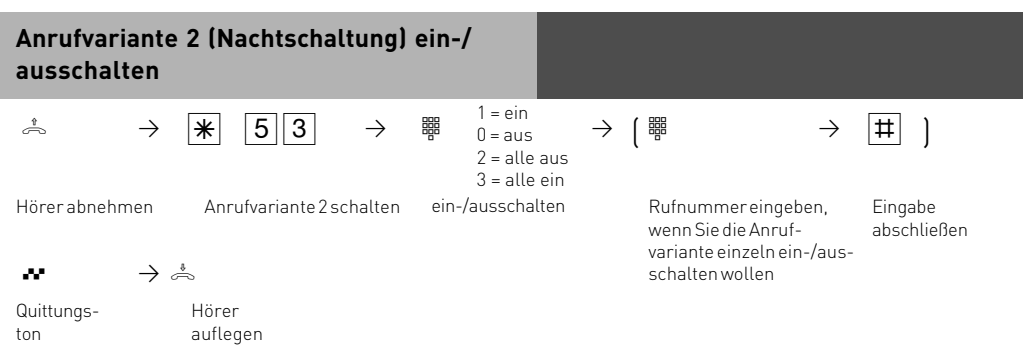

#### **Anrufvariante 2 (Nachtschaltung) von extern ein-/ausschalten**

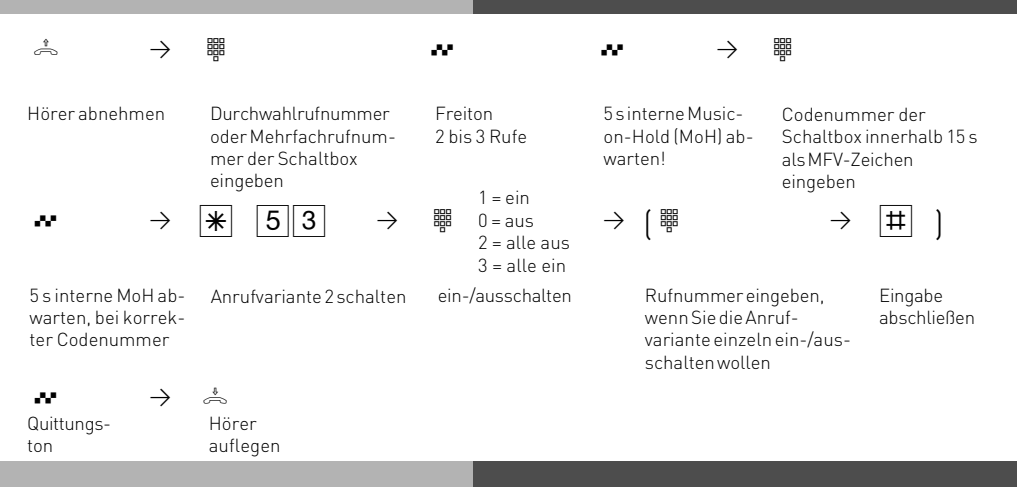

#### **Hinweise**

Beim Schalten der Anrufvariante 2 (Nachtschaltung) "alle ein/alle aus" schalten Sie gleichzeitig die Türrufvariante 2 (Nachtschaltung) ein/aus.

#### **Anrufvariante 3 (Rufweiterschaltung intern) ein- oder ausschalten**

Wenn Sie die Anrufvariante 3 (Rufweiterschaltung intern) einschalten, schaltet die TK-Anlage einen Externanruf an andere interne Endgeräte weiter.

Die Rufweiterschaltung erfolgt:

- nach einer festgelegten Anzahl von Rufen, wenn sich niemand meldet,
- sofort, wenn besetzt ist und nicht angeklopft werden kann.

Sie können die Anrufvariante 3 (AVA 3) getrennt für jede Rufnummer Ihrer TK-Anlage, von jedem internen oder externen Telefon aus, jederzeit ein-/ausschalten. Von extern wählen Sie dazu die Schaltbox der TK-Anlage an. Am Anlagenanschluß wählen Sie die Durchwahlrufnummer der Schaltbox, am Mehrgeräteanschluß eine eigens der Schaltbox zugeordnete Mehrfachrufnummer (MSN) .

Die Endgeräte der Rufweiterschaltung sind durch Programmierung der Rufverteilungen - Anrufvariante 3 für jede Rufnummer Ihrer TK-Anlage festgelegt.

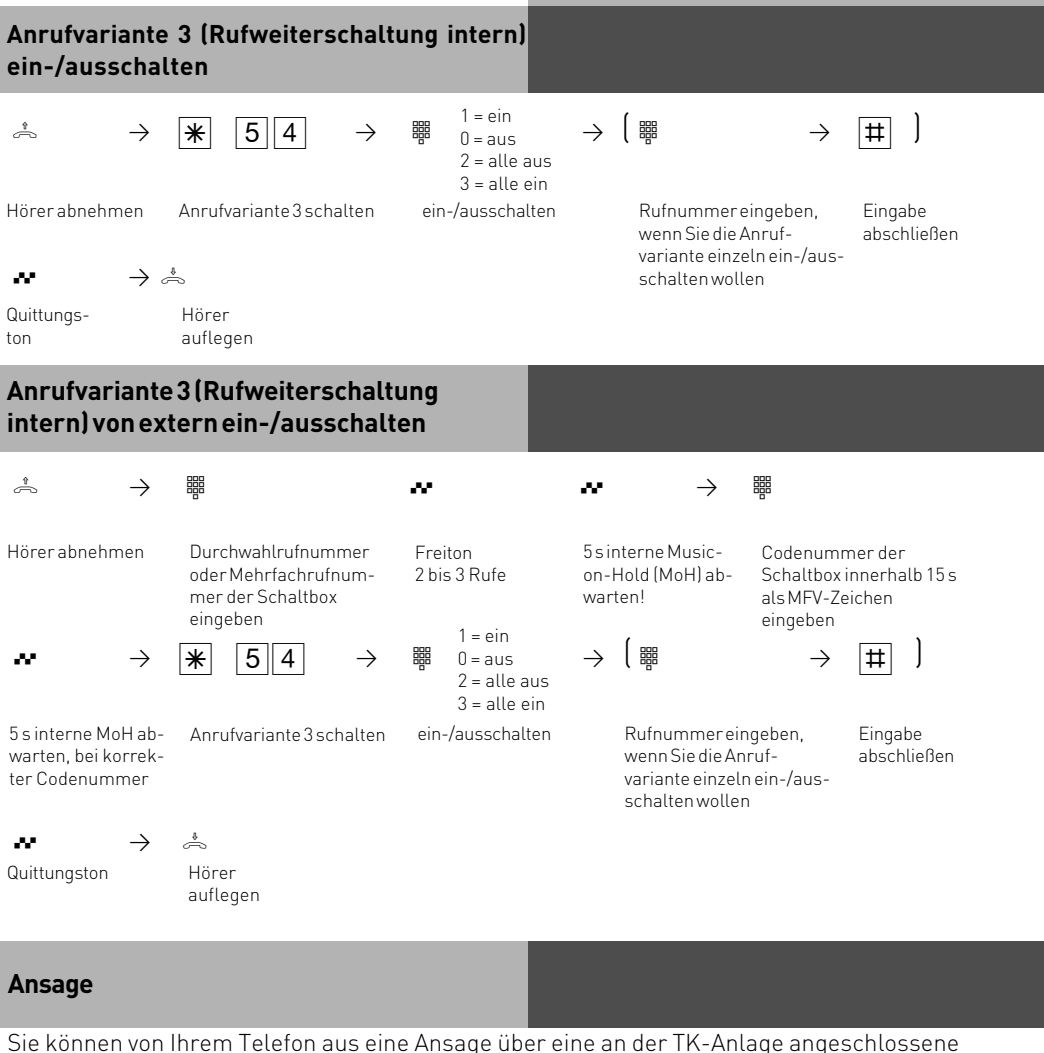

Lautsprecheranlage machen.

Ansage eingeben

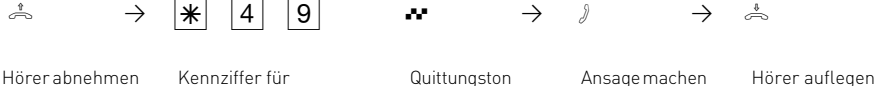

 $2 - 16$ 

#### **Automatische Wahl - Verbindung ohne Wahl**

Für einen Notfall können Sie an Ihrem Telefon die "Automatische Wahl" einschalten. Wenn Sie den Hörer abnehmen und danach keine Taste drücken, wählt die TK-Anlage nach 10 Sekunden automatisch eine gespeicherte Externrufnummer. Bis dahin können Sie jede Rufnummer normal wählen. Die automatische Wahl wird nicht ausgeführt.

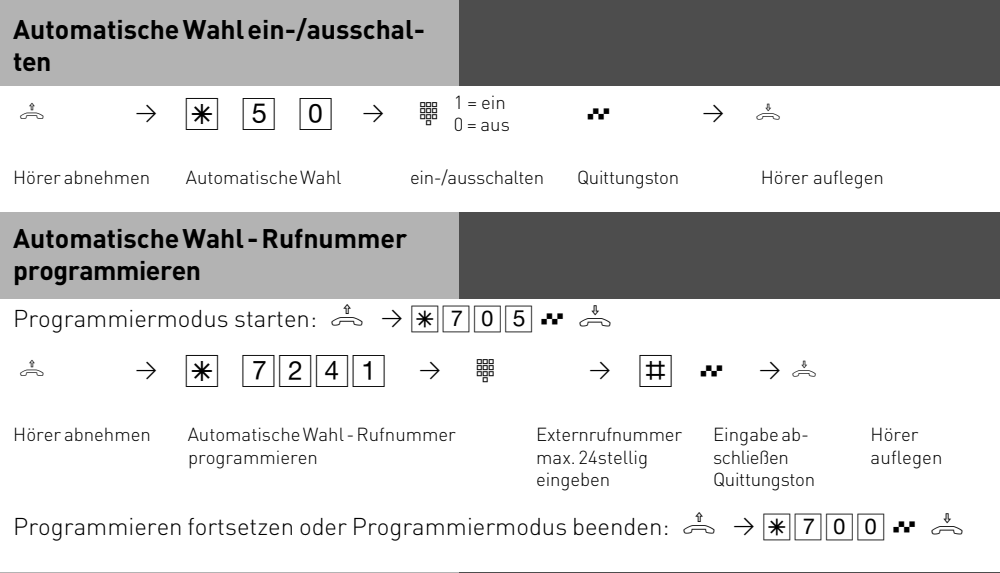

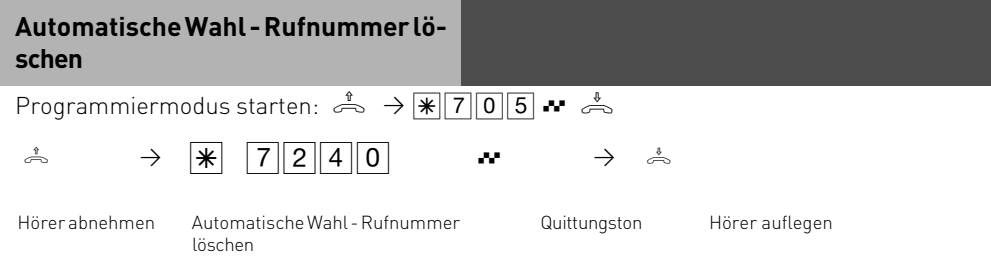

Programmieren fortsetzen oder Programmiermodus beenden:  $\stackrel{\text{d}}{\Rightarrow} \rightarrow \blacktriangleright \blacktriangleright \blacktriangleright \lbrack \top \rbrack 0 \rbrack 0 \rightarrow \clubsuit \stackrel{\text{d}}{\Rightarrow}$ 

#### **Hinweise**

Überprüfen Sie nach dem Programmieren der Externrufnummer die automatische Wahl. Automatische Wahl einschalten, Hörer abnehmen, Wahl der Externrufnummer abwarten und richtige Verbindung kontrollieren.

Die automatische Wahl hat Vorrang vor allen anderen Externverbindungen. Ggf. wird eine Wählleitung (ein B-Kanal) freigeschaltet, eine bestehende Externverbindung getrennt, um die automatische Wahl auszuführen.

Ist die "Automatische Wahl" eingeschaltet, hören Sie nach Abnehmen des Hörers den Sonderwählton.

#### **Besetztton bei Besetzt ein-/ausschalten (Busy on Busy)**

Ein Externteilnehmer ruft unter Ihrer Rufnummer an, für die eine Rufverteilung auf mehrere Endgeräte programmiert ist. Es klingeln die Endgeräte, die frei sind. Sie sind besetzt, es ist niemand da, der den Anruf annehmen kann. Der Anrufer hört den Freiton. Damit für ihn nicht der Eindruck entsteht, es ist niemand anwesend, können Sie für Ihre Rufnummer das Leistungsmerkmal "Besetztton bei Besetzt" einschalten. Ein Anrufer hört den Besetztton, wenn ein Teilnehmer über die externe Rufnummer telefoniert.

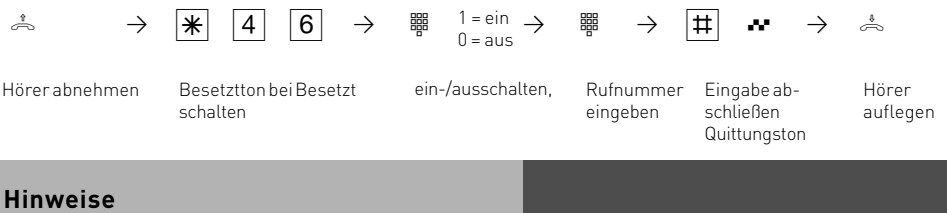

Ein ISDN-Endgerät, das parallel zur TK-Anlage am Mehrgeräteanschluß angeschlossen ist und dem eine gleiche Rufnummer wie der TK-Anlage zugeordnet ist, wird immer gerufen. Unabhängig davon, ob für diese Rufnummer - "Besetztton bei Besetzt" in der TK-Anlage eingeschaltet oder ausgeschaltet ist. Der Anrufer hört den Freiton.

**Hinweise**

#### **Durchsage/Sprechanlagenfunktion**

Sie können Ihre TK-Anlage wie eine Sprechanlage benutzen. Das heißt, Sie können eine Durchsage zu einem Systemtelefon oder zu allen Systemtelefonen Ihrer TK-Anlage machen.

Die Lautsprecher der betreffenden Systemtelefone werden automatisch eingeschaltet. Ist am Systemtelefon "automatisches Mikrofon einschalten" eingestellt, kann der Teilnehmer bei einer Einzeldurchsage mit Ihnen freisprechen. Anderenfalls muß er den Hörer benutzen.

Die Durchsage können Sie auch aus einem Externgespräch heraus vornehmen und das Externgespräch an den Durchsageteilnehmer weitergeben.

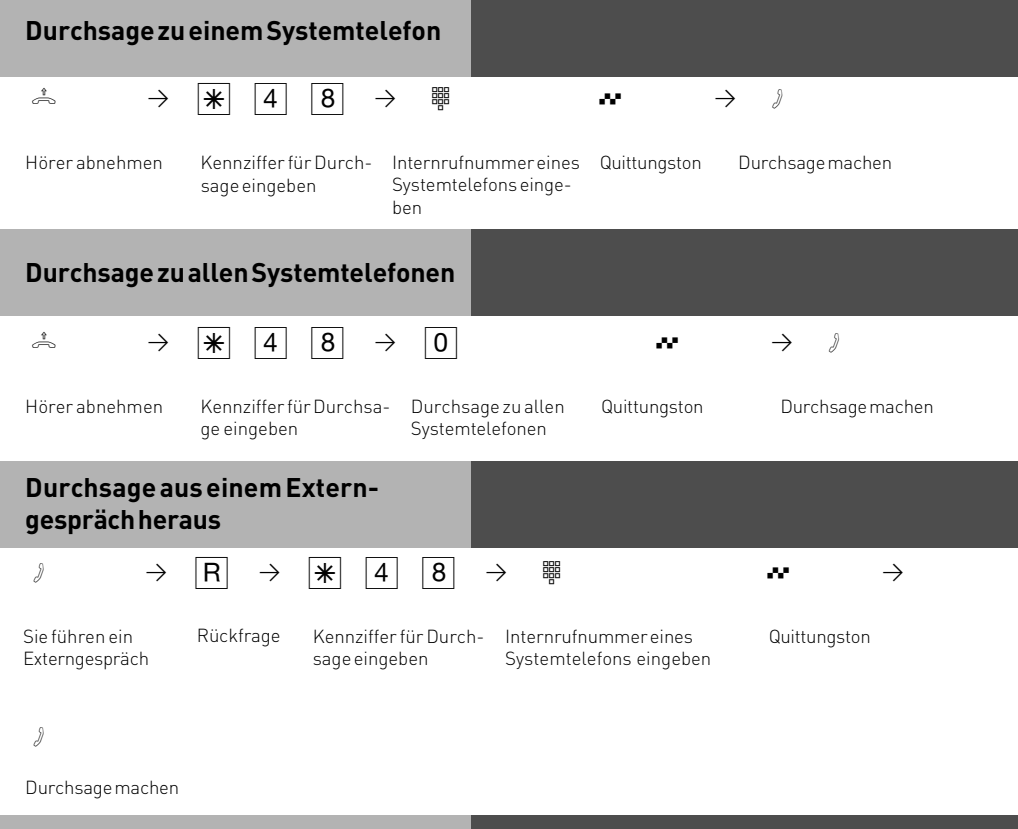

Meldet sich der Durchsageteilnehmer nicht oder ist besetzt, sind Sie nach  $\overline{R}$  owieder mit dem Externteilnehmer verbunden.

#### **Halten einer Verbindung**

Nur am Mehrgeräteanschluß - Sie können Ihr Externgespräch durch die ISDN - Vermittlungsstelle halten lassen, um auf der gleichen Wählleitung ein Rückfragegespräch mit einem zweiten Externteilnehmer zu führen.

Während Sie mit einem Externteilnehmer telefonieren, wollen Sie z.B. bei einem zweiten Externteilnehmer Informationen einholen, obwohl keine weitere Wählleitung frei ist. Anschließend schalten Sie zum ersten Gespräch zurück.

Sie können auch zwischen beiden Externgesprächen wechseln (Makeln).

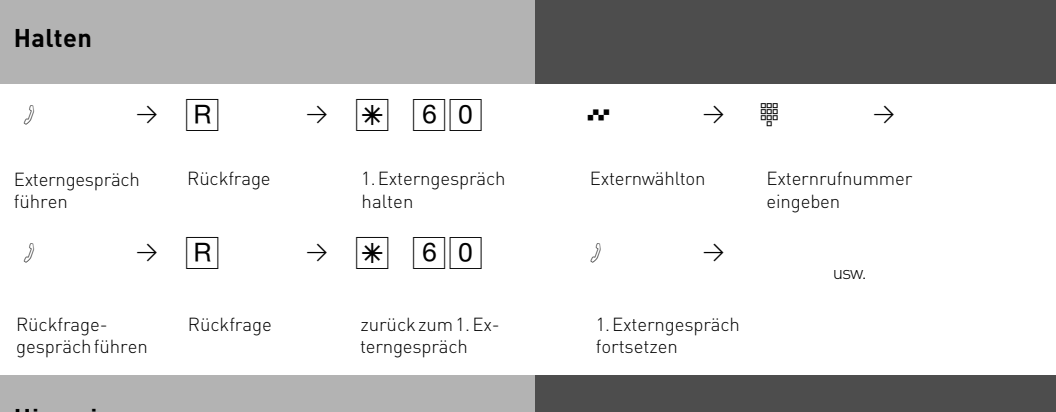

#### **Hinweise**

Hören Sie den Fehlerton statt des Externwähltons, ist das Halten in der Vermittlungsstelle nicht möglich. Nach  $\overline{R[0]}$  sind Sie wieder mit dem Externteilnehmer verbunden.

Wenn Sie den Hörer auflegen, trennen Sie das aktuelle und das gehaltene Gespräch.

Für das aktuelle und das gehaltene Externgespräch entstehen Gesprächskosten.

#### **Fremdbelegung**

Mit der Fremdbelegung können Sie von einem Telefon für ein anderes wählen (z. B. das Sekretariat für den Chef). Sie schalten diese Möglichkeit an dem Telefon frei, für das gewählt werden soll. Derzeit bieten nur Systemtelefone die Möglichkeit, für andere analoge oder Systemtelefone eine Wahl abzusetzen.

Die Fremdwahl läßt sich beliebig für jedes analoge oder Systemtelefon an der Anlage einstellen. Hierbei haben Sie die Möglichkeit zu wählen zwischen:

- Fremdwahl alle (jeder Teilnehmer darf für Ihr Telefon eine Fremdwahl aktivieren)
- Fremdwahl aus
- Fremdwahl erlaubt von Nebenstelle/Gruppe
- Fremdwahl erlaubt per CTI
- Fremdwahl schaltet Systemtelefon auf Freisprechen und wählt automatisch (Funktioniert nur bei Systemtelefonen).

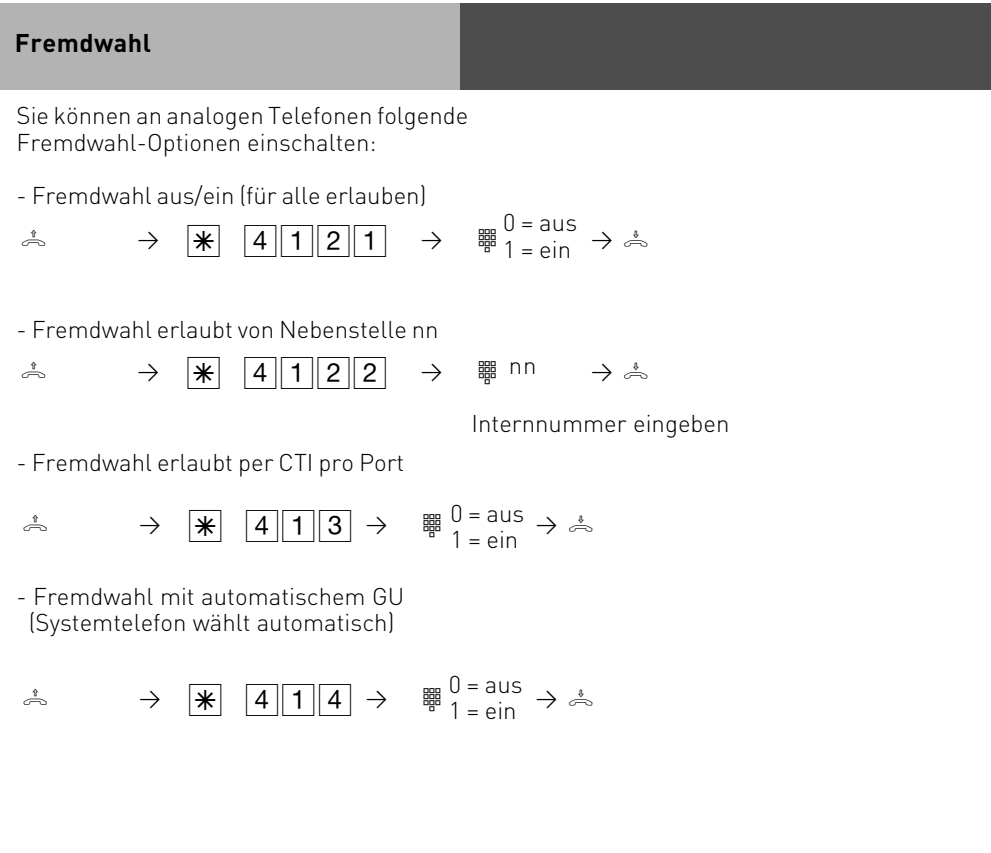

#### **Identifizieren böswilliger Anrufer (Fangen)**

Das Leistungsmerkmal "Identifizieren böswilliger Anrufer" können Sie nur nach besonderem Auftrag bei Ihrem Netzbetreiber nutzen.

Die ISDN-Vermittlungsstelle speichert die Rufnummer des Anrufers, Ihre Rufnummer, das Datum und die Uhrzeit des Anrufs.

Sie können den Anrufer während eines Gesprächs feststellen lassen oder nachdem der Anrufer aufgelegt hat, aber noch bevor Sie den Hörer aufgelegt haben.

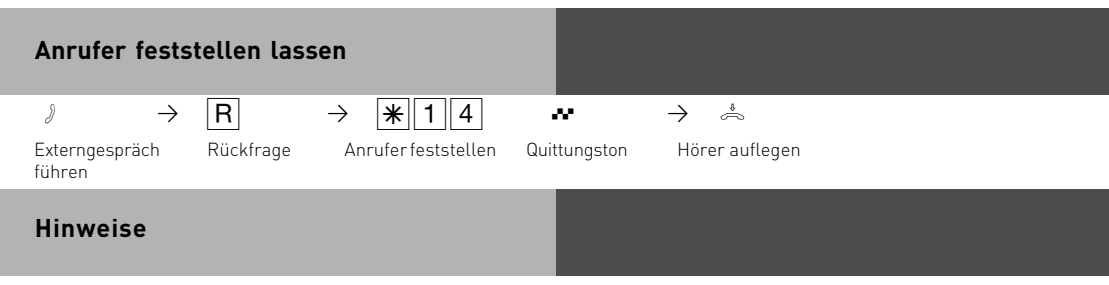

Nach R \\ 1 4 können Sie das Gespräch fortsetzen.

Bis Sie das Gespräch mit dem Anrufer fortsetzen oder abbrechen, hört der Anrufer eine Melodie, wenn in der TK-Anlage "Music-on-Hold" (MoH) eingeschaltet bzw. extern eingespeist ist.

Sie hören den Fehlerton:

- wenn Sie das Identifizieren böswilliger Anrufer nicht beauftragt haben.
- wenn der Anrufer von der Vermittlungsstelle nicht mehr festgestellt werden konnte.

#### **Konferenz**

#### **Konferenzschaltung in der Telefonanlage**

Sie können als Konferenzleiter:

- eine Dreierkonferenz mit analogen Internteilnehmern oder Internteilnehmern des internen S0-Anschlusses führen oder
- eine Dreierkonferenz mit einem Externteilnehmer und einem Internteilnehmer führen oder
- eine Dreierkonferenz mit zwei Externteilnehmern führen. Dabei werden zwei Wählleitungen belegt.

#### **Konferenzschaltung in der ISDN-Vermittlungsstelle (nur am Mehrgeräteanschluß)**

Zum Aufbau der ISDN-Dreierkonferenz mit zwei Externteilnehmern müssen Sie zunächst das erste Externgespräch in der ISDN-Vermittlungsstelle (Vst) halten, um auf der gleichen Wählleitung ein Rückfragegespräch mit einem zweiten Externteilnehmer zu führen. Anschließend schalten Sie beide Gespräche zur Dreierkonferenz zusammen.

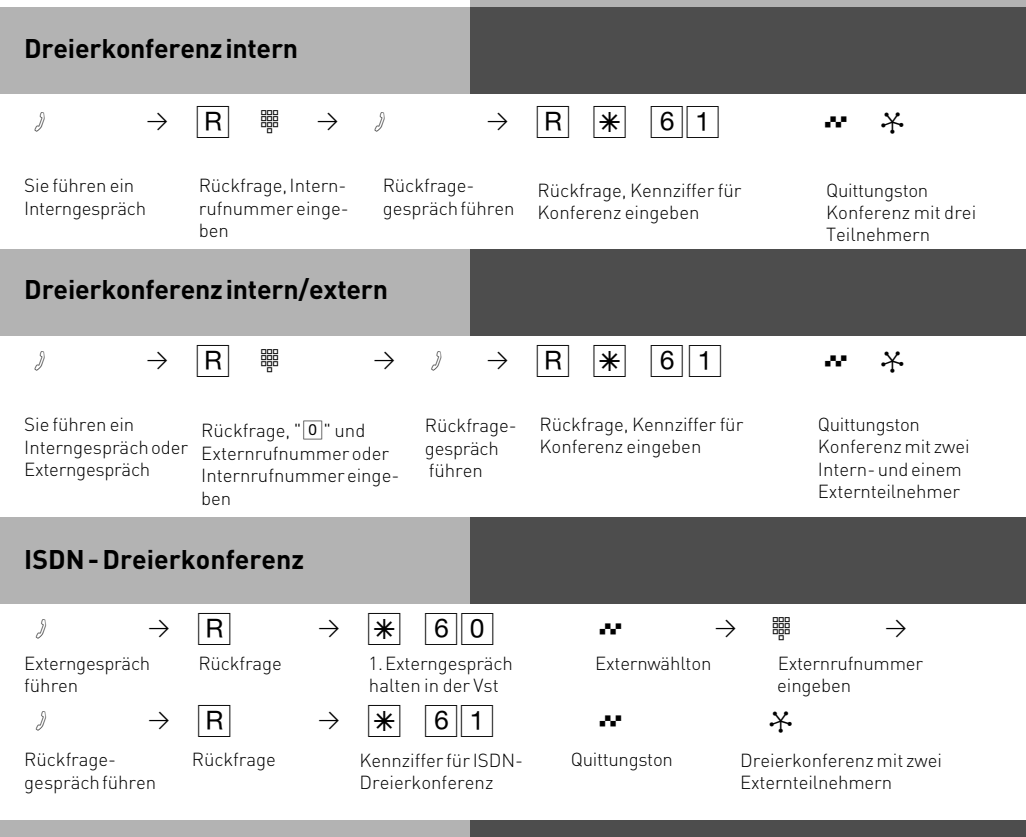

#### **Hinweise**

#### **Konferenzschaltung in der TK-Anlage**

Ein Extern- oder Türanruf wird der Konferenz mit dem externen Anklopfton signalisiert, wenn der gerufene Teilnehmer in der Konferenz ist. Der Konferenzleiter, der mindestens die Berechtigung zum Entgegennehmen von Externgesprächen haben muß, kann den Externruf mit  $\overline{R}$   $\overline{S}$  heranholen. Einen Türruf kann der Konferenzleiter mit  $\overline{R}$  $\overline{R}$  1 1 heranholen.

Während des Extern- oder Türgesprächs ist der Konferenzleiter nicht mehr in der Konferenz. Er kann sich mit  $\overline{R}$   $\overline{R}$  wieder in die Konferenz schalten, sofern er nicht den Hörer aufgelegt hat. Legt ein Teilnehmer den Hörer auf, ist er aus der Konferenz herausgeschaltet. Er kann nur durch den Konferenzleiter mit  $\overline{R}$   $\overline{R}$  611 in die Konferenz zurückgeholt werden. Die Konferenz ist beendet, wenn der Konferenzleiter den Hörer auflegt.

#### **Konferenzschaltung in der ISDN-Vermittlungsstelle**

Hören Sie den Fehlerton statt des Externwähltons, ist das Halten in der Vermittlungsstelle nicht möglich. Nach  $\overline{R}$   $\overline{O}$  sind Sie wieder mit dem Externteilnehmer verbunden. Hören Sie nach Wahl der Kennziffer für die Dreierkonferenz den Fehlerton, ist die Dreierkonferenz nicht möglich. Wenn Sie den Hörer auflegen, beenden Sie die Dreierkonferenz. Für die an der Dreierkonferenz beteiligten Externgespräche entstehen Verbindungskosten.

### **Least Cost Routing (LCR) -**

#### **Kostenoptimiertes Telefonieren**

Seit Öffnung des Telekommunikationsmarktes können Sie zwischen verschiedenen Netzanbietern wählen und dank der Vorteile des Wettbewerbs Ihre Telefonkosten senken. Der Least Cost Router der TK-Anlage entscheidet anhand Ihrer gewählten Ortsnetzkennzahl (Tarifbereich), der Tageszeit und dem Wochentag, welcher Netzanbieter für Ihre Externverbindung am preiswertesten ist. Sollte der eingestellte Netzanbieter nach einer eingestellten Anzahl von Versuchen keine freie Leitung anbieten können, nimmt die TK-Anlage automatisch einen anderen vorher definierten Anbieter (Fallback).

Die Netzvorwahl für den aktuellen Netzanbieter wird automatisch vor Ihre gewählte Externrufnummer gesetzt und gewählt. Sie wählen einfach wie gewohnt.

Das Nutzungsprofil des Least Cost Routers umfaßt 8 Netzbetreiber und 8 Tarifbereiche mit einem eigenen Tageszeit- und Wochenprofil. Über den PC können Sie das Nutzungsprofil mit TK-LCR eingeben und aktualisieren.

Sie können an Ihrem Telefon das Least Cost Routing ein-/ausschalten.

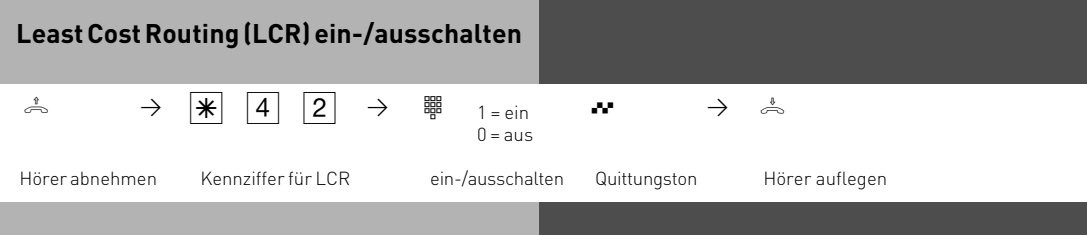

#### **Hinweise**

Sie können trotz eingeschaltetem LCR entscheiden, welcher Netzanbieter für eine Externverbindung genutzt wird:

- Sie wählen einfach die Netzvorwahl des gewünschten Netzanbieters vor der Ortsnetzkennzahl, z.B. 01033, Deutsche Telekom.
- Am Systemtelefon können Sie den Netzanbieter über eine programmierte Funktionstaste "Call by Call" wählen (siehe "Netzvorwahl - Call by Call").

Die Netzvorwahl für den Netzbetreiber wird in der Wahlwiederholung gespeichert.

Wichtig! Zur Zeit des Druckes dieser Anleitung waren nicht alle ISDN-Leistungsmerkmale, die die Deutsche Telekom AG anbietet, auch bei anderen Netzanbietern verfügbar (z.B. Übermittlung der Rufnummer zum Angerufenen, Übermittlung der Verbindungsentgelte).

#### **Parken eines Externgesprächs**

Sie können ein Externgespräch kurzzeitig unterbrechen, in der TK-Anlage parken, weil Sie z.B. - Ihren Platz kurz verlassen müssen,

- das Gespräch an einem anderen Telefon der TK-Anlage wiederaufnehmen wollen. Während des Parkens in der TK-Anlage bleibt die Wählleitung (B-Kanal) belegt. Der Externteilnehmer hört die Wartemusik. Wird das geparkte Externgespräch nicht innerhalb von 4 Minuten wiederaufgenommen (ausgeparkt), erhalten Sie einen Wiederanruf. Sie können Gespräche auch mit einer Kennziffer einparken, so dass Sie bei mehreren geparkten Gesrpächen gezielt ein spezielles wieder ausparken können. Diese Funktion lässt sich entweder im Konfigurator unter dem Punkt "weitere Funktionen", oder über eine Kennziffernprozedur aktivieren.

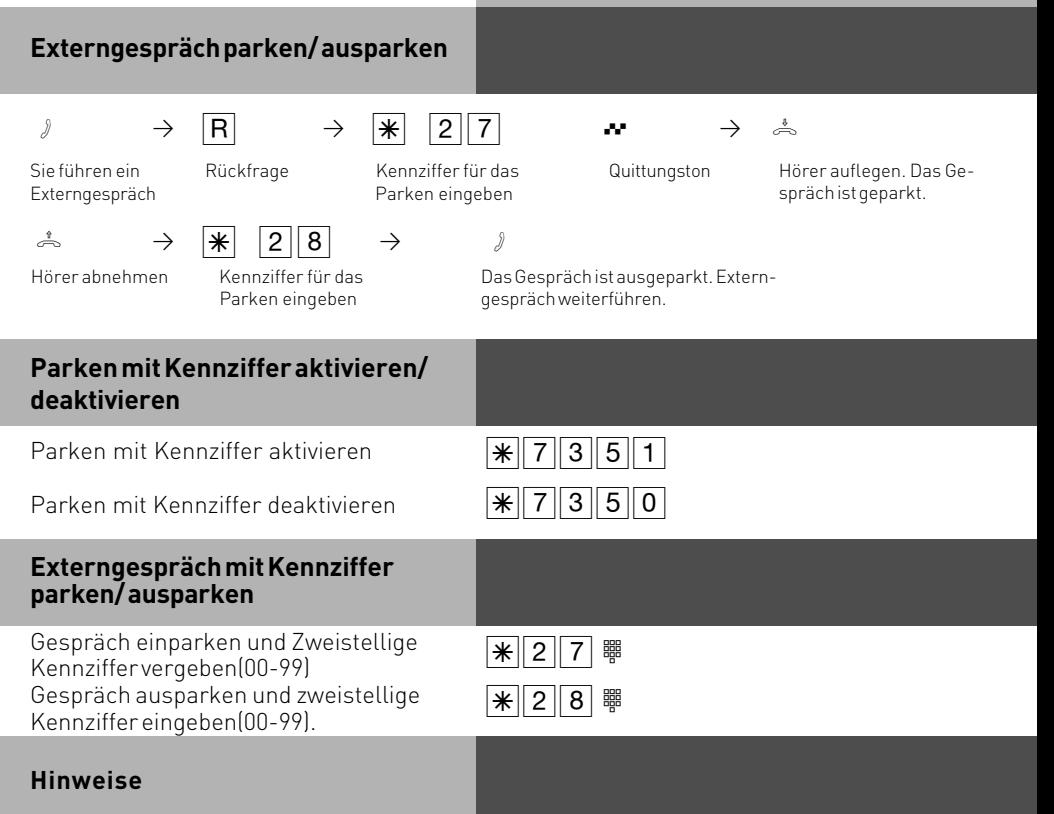

Das geparkte Gespräch können Sie an jedem Telefon wiederaufnehmen (ausparken). Hören Sie den Fehlerton beim Ausparken, ist kein Externgespräch geparkt. Für das geparkte Gespräch entstehen Verbindungskosten. Die TK-Anlage unterstützt das Menü "Parken" von ISDN-Telefonen.

#### **Raumüberwachung**

Jedes analoge Telefon (System- oder Standardtelefon) der TK-Anlage können Sie zur akustischen Überwachung des Raumes nutzen, in dem es steht. Zum Beispiel zur Babyüberwachung.

Sie rufen das wachende Telefon von einem anderen internen oder externen Telefon an und hören in den Raum hinein.

Von extern wählen Sie die Schaltbox der TK-Anlage über deren Durchwahlrufnummer oder Mehrfachrufnummer an. Nach Eingabe eines Codes (Auslieferungszustand: kein Eintrag) können Sie die Internrufnummer des wachenden Telefons nachwählen und in den Raum hineinhören.

Die Raumüberwachung müssen Sie an dem dafür vorgesehenen Telefon vorbereiten.

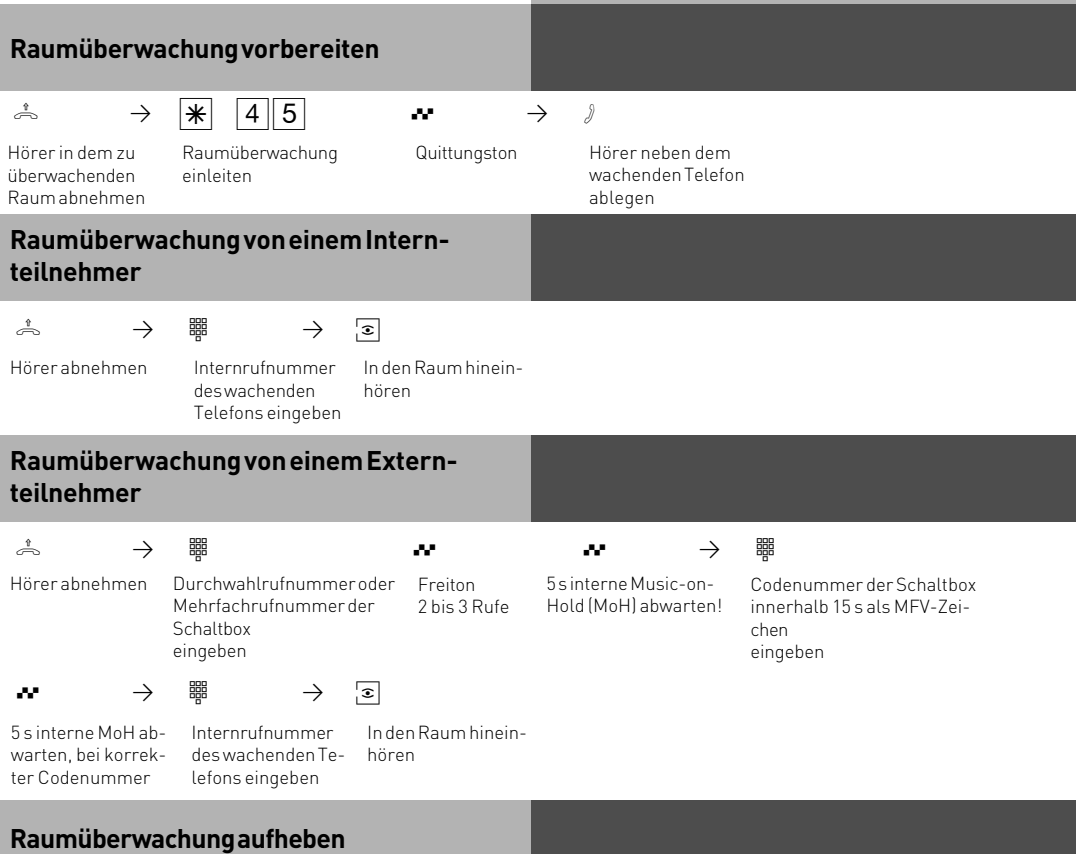

#### ª

Hörer im überwachten Raum auflegen

#### **Hinweise**

Als wachendes Telefon können Sie auch ein Telefon im Freisprechmodus verwenden. Ein ISDN-Telefon am internen S0-Bus können Sie nicht als wachendes Telefon nutzen. Die Internrufnummer der Schaltbox darf nur als einzige Internrufnummer in den Anrufvarianten (Rufverteilungen) einer Mehrfachrufnummer eingetragen sein.

Hören Sie nach dem Anwählen des wachenden Telefons den Besetztton, wird der Raum bereits von einem anderen Anrufer überwacht.

Innerhalb von 15 Sekunden müssen Sie die richtige Codenummer als MFV-Zeichen mit einem MFV-Handsender oder -Telefon eingeben, sonst trennt die TK-Anlage die Verbindung. Beachten Sie bitte beim Überwachen, wenn Sie sprechen, sind Sie auch im zu überwachenden Raum zu hören.
### **Relais schalten**

 Sie können anstelle der Türfreisprecheinrichtung (TFE) nach FTZ 123 D 12 die potentialfreien Relaiskontakte für andere Zwecke nutzen. Maximal R1 bis R4. Die Relais können Sie von jedem internen oder externen Telefon ein- oder ausschalten. Von extern wählen Sie dazu die Schaltbox der TK-Anlage über deren Durchwahlrufnummer oder Mehrfachrufnummer an. Nach Eingabe eines Codes (Auslieferungszustand: kein Eintrag) können Sie über Kennziffern die Relais schalten.

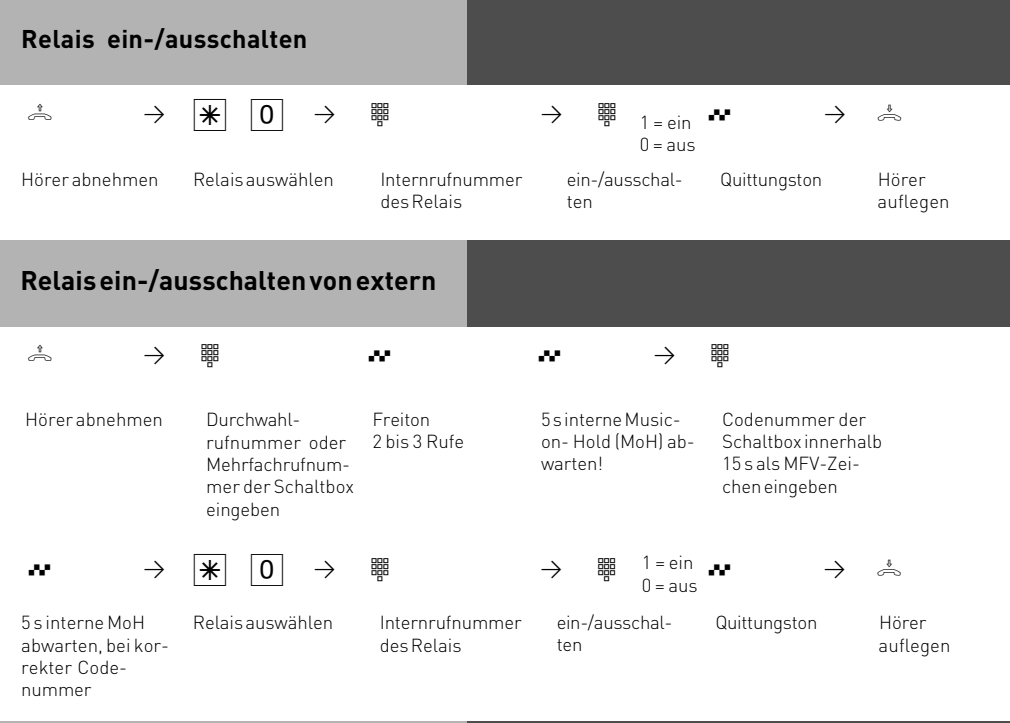

### **Hinweise**

Die Internrufnummer der Schaltbox darf nur als einzige Internrufnummer in den Anrufvarianten (Rufverteilungen) einer Mehrfachrufnummer eingetragen sein. Innerhalb von 15 s müssen Sie die richtige Codenummer als MFV-Zeichen mit einem MFV-Handsender oder -Telefon eingeben, sonst trennt die TK-Anlage die Verbindung.

### **Rückfrage / Makeln**

Sie können Ihr Telefongespräch unterbrechen und zwischendurch ein Rückfragegespräch mit einem zweiten Teilnehmer führen. Die TK-Anlage hält Ihr 1. Gespräch. Anschließend schalten Sie zum ersten Telefongespräch zurück.

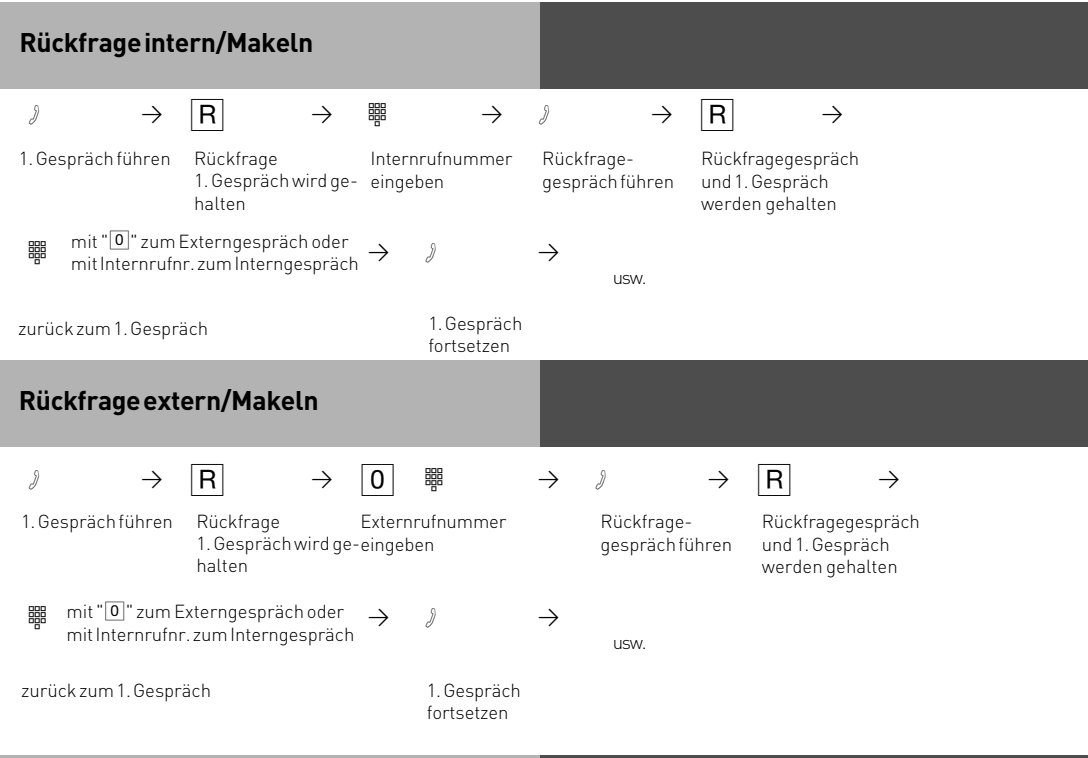

### **Rückfrage im Raum (Stummschaltung)**

Sie können Ihr Telefongespräch unterbrechen und zwischendurch mit jemand anderem im Raum sprechen, ohne daß Ihr Telefonpartner mithören kann. Ein gehaltener Externteilnehmer hört eine Melodie, wenn "Music-on-Hold" (MoH) eingeschaltet ist oder extern eingespeist wird.

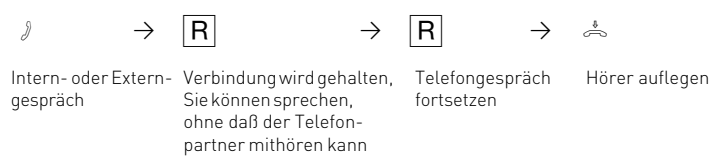

### **Hinweise**

Bei der Rückfrage extern müssen Sie die Wählleitung immer mit der "0" belegen. Auch dann, wenn am Telefon die Amtsholung spontan mit intern eingestellt ist. Ein gehaltener Externteilnehmer hört eine Melodie, wenn "Music-on-Hold" (MoH) eingeschaltet ist oder extern eingespeist wird. Wenn Sie während einer Rückfrage den Hörer auflegen:

- trennen Sie das aktuelle Gespräch,
- erhalten Sie einen Wiederanruf, wenn noch ein Gespräch gehalten wird,
- übergeben Sie ein gehaltenes Externgespräch an den Internteilnehmer, zu dem Sie in Rückfrage waren.

Die Verbindungskosten für das Externgespräch entstehen auch, während Sie das Gespräch halten.

### **Rückruf bei Besetzt**

Ist Ihr angerufener Externteilnehmer besetzt, können Sie von ihm einen automatischen Rückruf einleiten. Sobald Ihr gewünschter Teilnehmer den Hörer auflegt, klingelt Ihr Telefon. Sie erhalten den Rückruf. Nehmen Sie den Hörer ab, wird der Teilnehmer automatisch gerufen.

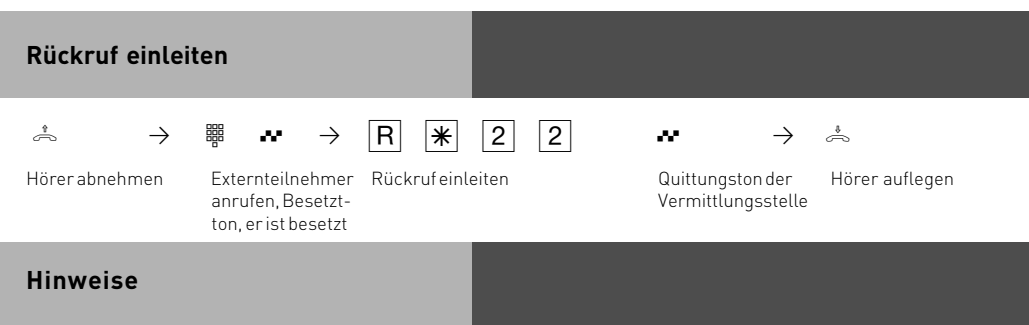

Hören Sie den Fehlerton, dann ist von Ihrem gewünschten Teilnehmer kein Rückruf möglich. Das Leistungsmerkmal "Rückruf bei Besetzt" ist in den Vermittlungsstellen nicht verfügbar.

Sollten Sie nach dem Einleiten eines Rückrufs nicht erreichbar sein, wird der Rückruf nach 20 Sekunden abgebrochen und gelöscht. Rückruf ggf. erneut einleiten.

Ein Rückruf wird gelöscht, wenn das Rückrufgespräch zustande gekommen ist oder nicht innerhalb 45 Minuten nach dem Einleiten zustande gekommen ist.

#### **Telefonbuch - Rufnummern speichern und wählen**

Vom Telefon aus oder vom PC können Sie 1000 Ziele zentral im Telefonbuch speichern.

Neben normalen Rufnummern können Sie auch Kennziffernprozeduren mit  $\mathbb{R}$  und  $\mathbb{H}$  im Telefonbuch speichern. Damit können Sie alle Prozeduren auch an Telefonen nutzen, die \} und  $\overline{\text{H}}$  nicht unterstützen.

Die Auswahl einer Rufnummer aus dem Telefonbuch ist über den Kurzwahlindex 000 bis 999 oder über den Namen (Vanity-Wahl) möglich.

Beispiel: Wenn Sie bei der Amtsholung zwecks Gebührentrennung gezielt eine andere Externrufnummer Ihrer TK-Anlage (MSN) übermitteln wollen, speichern Sie:  $\overline{\text{min}}$  0  $\rightarrow$  MSN  $\rightarrow$   $\overline{\text{min}}$ 

**Vanity-Wahl:** Mit der Vanity-Wahl müssen Sie sich den Kurzwahlindex eines Ziels im Telefonbuch nicht merken. Geben Sie einfach den Namen ein. Sobald die TK-Anlage einen Eintrag eindeutig identifiziert hat, hören Sie den Wählton extern. Das Ziel wird automatisch gewählt.

Beispiel:

### **Einträge im Telefonbuch Auswahl mit**

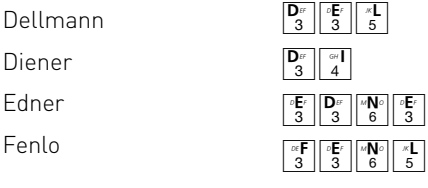

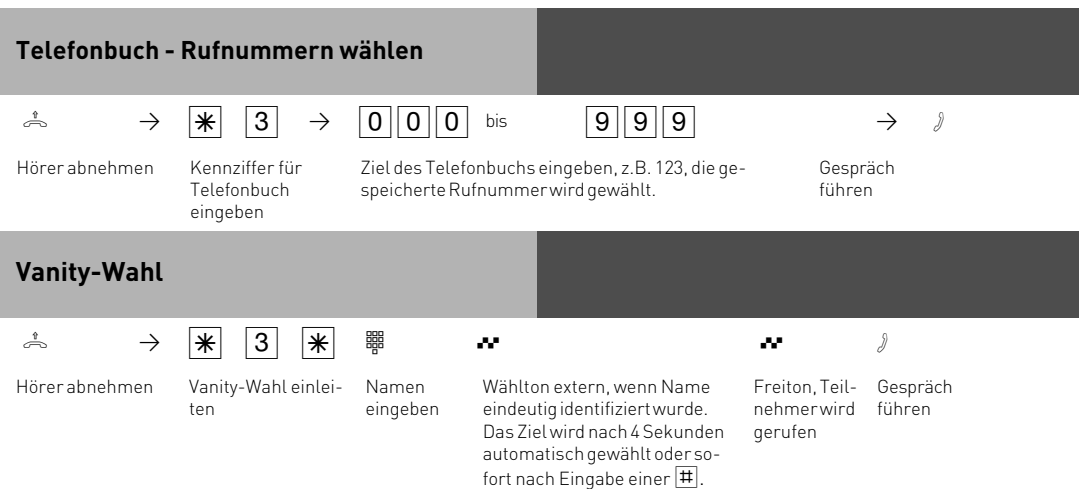

### **Hinweise**

Nach der Auswahl eines Ziels des Telefonbuchs können Sie weitere Ziffern nachwählen. Sie hören den Fehlerton nach der Wahl eines leeren Telefonbuchziels. Ist für Ihr Telefon der Sperrbereich der TK-Anlage programmiert, können Sie die Telefonbuch - Rufnummern nicht wählen, die im Sperrbereich liegen. Sie hören den Fehlerton.

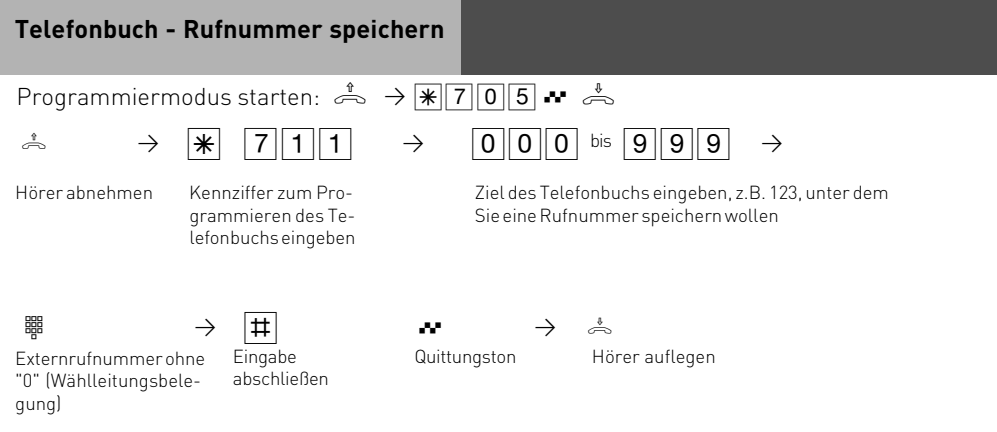

Programmieren fortsetzen oder Programmiermodus beenden:  $\stackrel{\text{a}}{\Rightarrow} \rightarrow \boxed{\text{[1]} \setminus [0]}$ 

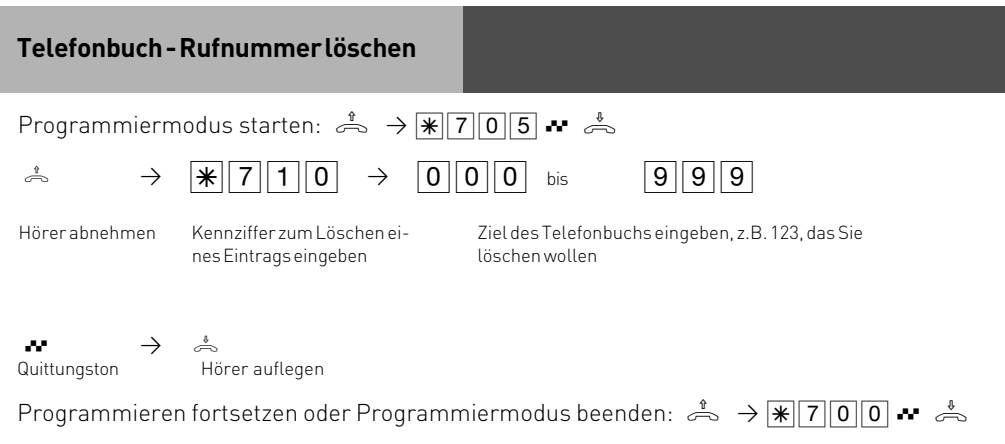

### **Telefonschloß - Direktruf (Babyruf)**

Sie können Ihr Telefon vor unbefugter Benutzung sichern, indem Sie Ihr Telefon abschließen. Ist Ihr Telefon abgeschlossen, können Sie:

- Internteilnehmer nur über  $\overline{H}$  und Internrufnummer anrufen
- alle ankommende Gespräche annehmen und ggf. intern weitervermitteln.
- extern nur die gespeicherte Direktrufnummer (Babyrufnummer) und die gespeicherte Rufnummer der automatischen Wahl wählen. Die automatische Wahl müssen Sie vor dem Abschließen des Telefons einschalten.

Falls Sie einen Telefoncode für Ihr Telefon programmiert haben, müssen Sie zum Abschließen und zum Aufschließen Ihre 4stellige Codezahl eingeben.

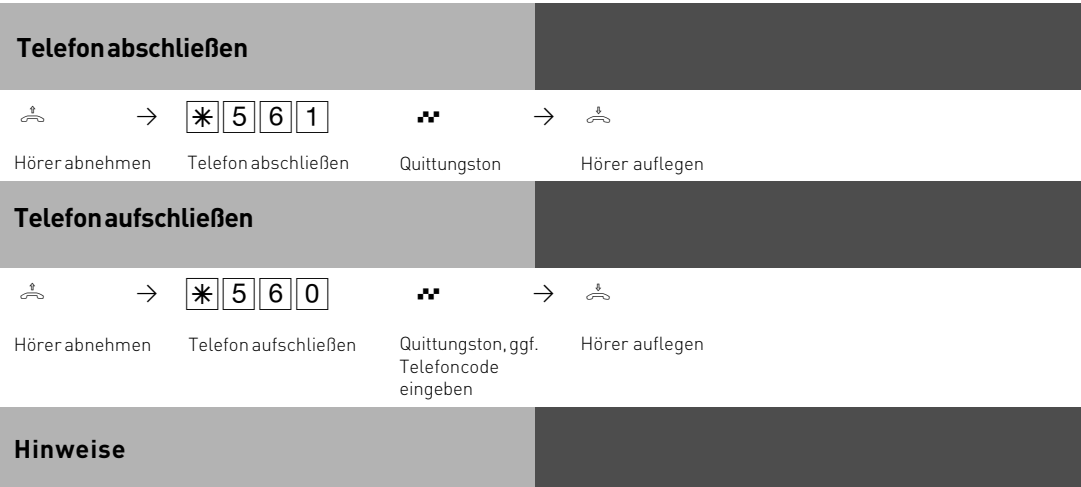

#### **Telefoncode eingeben:**

Hören Sie nach den Eingaben den Quittungston, ist für Ihr Telefon kein Telefoncode programmiert. Die Eingabe des Telefoncodes ist nicht erforderlich.

Hören Sie den Fehlerton, ist die letzte Eingabe falsch. Beginnen Sie die gesamte Eingabe von vorn.

Hören Sie nach den Eingaben keinen Ton, ist für Ihr Telefon ein Telefoncode programmiert. Geben Sie den Telefoncode 4stellig ein.

Ist der Code richtig, hören Sie den Quittungston. Ist der Code falsch, hören Sie den Fehlerton. Legen Sie den Hörer auf und beginnen Sie die gesamte Eingabe von vorn, mit richtigem Telefoncode.

**ISDN-Telefone** - Das Abschließen mittels der  $\mathbb{R}$  - Prozedur ist nicht möglich.

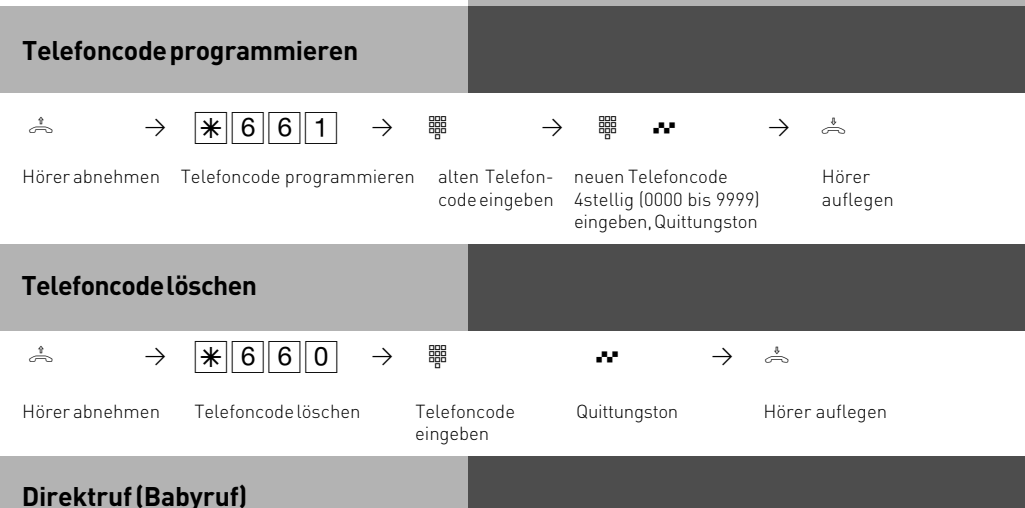

Das Telefon ist abgeschlossen. Nach Abnehmen des Hörers und Drücken einer beliebigen Taste, außer der  $\bar{\mathbb{H}}$  - Taste und  $\bar{\mathbb{H}}$ - Taste, wird automatisch die gespeicherte Direktrufnummer gewählt. Ideal für Kinder, die noch keine Rufnummer wählen können. Der Direktruf (Babyruf) hat Vorrang vor allen anderen Externverbindungen. Ggf. wird eine Wählleitung (ein B-Kanal) freigeschaltet, eine bestehende Externverbindung getrennt, um den Direktruf auszuführen.

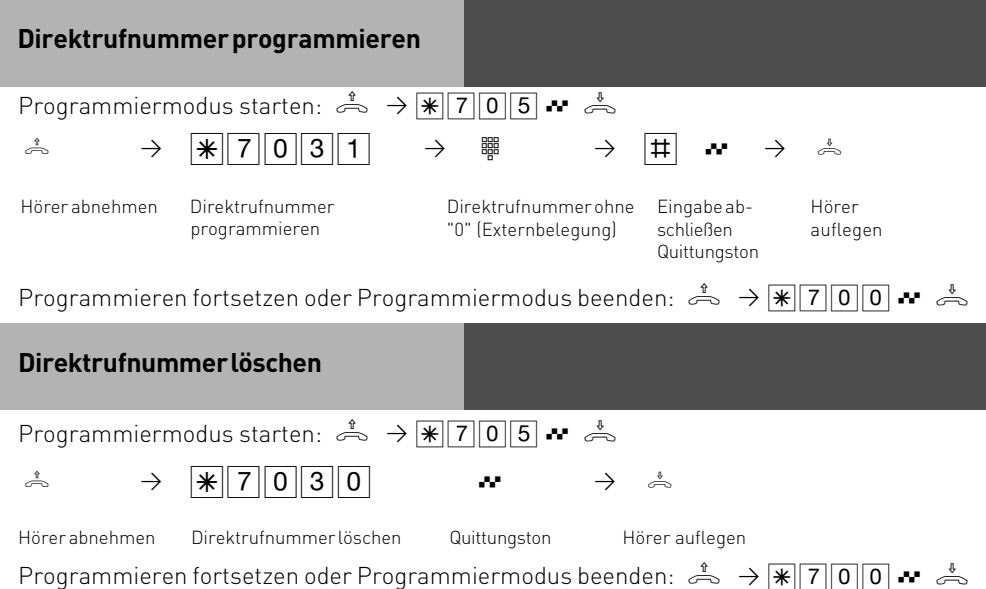

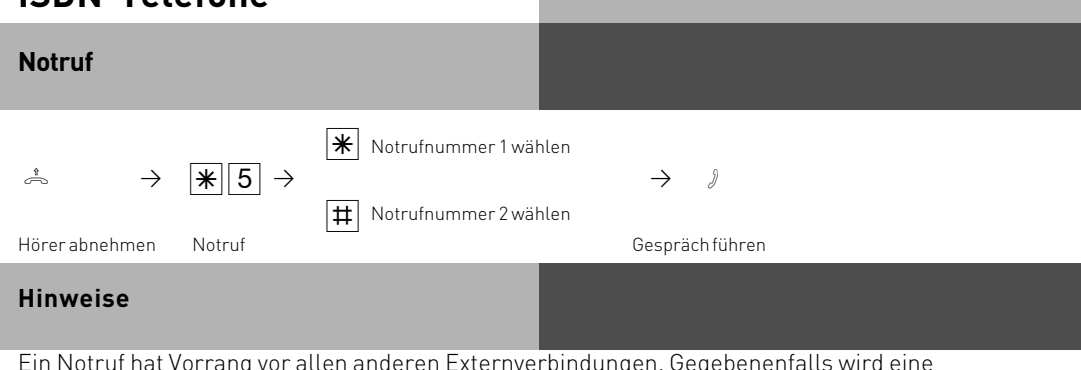

Ein Notruf hat Vorrang vor allen anderen Externverbindungen. Gegebenenfalls wird eine Wählleitung (ein B-Kanal) freigeschaltet, eine bestehende Externverbindung getrennt, um den Notruf zu ermöglichen. Der Notruf ist auch möglich, wenn das Telefon keine Externberechtigung hat oder abgeschlossen ist. Sollte ein Kostenlimit gesetzt und dieses berreits erreicht sein, so wird der Notruf trotzdem abgesetzt.

### **Timer**

Die TK-Anlage stellt Ihnen 10 Timer zur Verfügung. Mit diesen Timern schaltet die TK-Anlage zu bestimmten Zeiten und Wochentagen Funktionen ein oder aus. Folgende Funktionen sind über Timer steuerbar:

- Anrufbeantworter

- Anrufschutz
- Anrufvariante 1/2/3
- Anrufvariante Tür
- Busy On Busy
- Gruppen-Rufmodus
- Relais
- Teilnehmerberechtigung
- Telefonschloss
- Umleitung

Jedem Timer können Sie eine Funktion zuordnen.

Die Programmierung der Timer ist nur über das Programm TK-Set möglich.

Die Timersteuerung kann von jedem Telefon ein- oder ausgeschaltet werden (z.B. für verlängerte Wochenenden oder Ferienzeiten). Ist ein Timer ausgeschaltet, werden automatisch die Ausschaltwerte der Funktionen aktiv.

Zusätzlich können die Ein- und Ausschaltwerte der Funktionen von jedem Telefon umgeschaltet werden (z.B. für früheren Feierabend oder längere Arbeitszeiten).

Mehrere Timer können zu einer Gruppe zusammengefaßt werden. Damit können die zusammengefaßten Timer gemeinsam geschaltet werden.

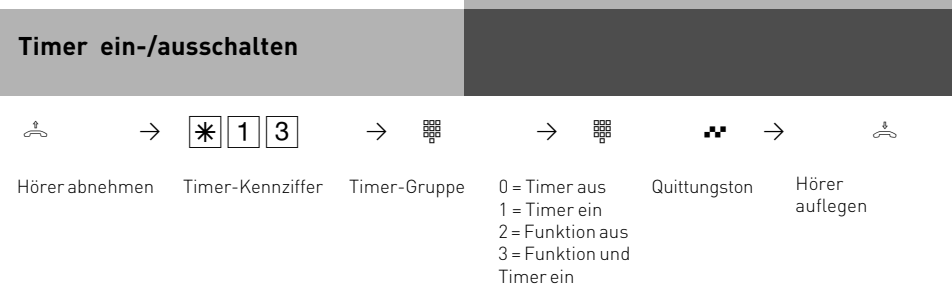

### **Türruf zum Externteilnehmer umleiten**

Den Türruf können Sie extern umleiten.

Wenn Sie ein Besucher auch dann erreichen soll, wenn Sie außer Haus sind, können Sie den Türruf auf eine Externrufnummer umleiten, z.B. Funktelefon. Trotz Türrufumleitung klingelt es auch beim Internteilnehmer. Der Türruf kann weiterhin intern angenommen werden.

Von extern schalten Sie die Türrufumleitung, indem Sie die Schaltbox der TK-Anlage anwählen. Am Anlagenanschluß wählen Sie die Durchwahlrufnummer der Schaltbox, am Mehrgeräteanschluß eine eigens der Schaltbox zugeordnete Mehrfachrufnummer (MSN). Nach der Codeeingabe richten Sie die Umleitung mit den gleichen Prozeduren und den gleichen Kennziffern wie von intern ein.

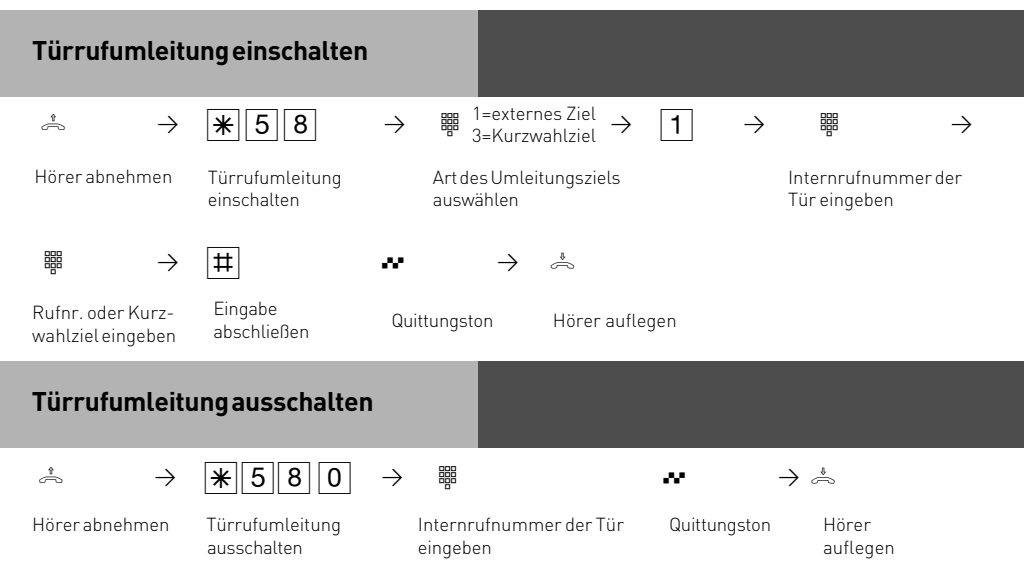

### **Türrufumleitung von extern einrichten (Beispiel: Umleitung einschalten)**

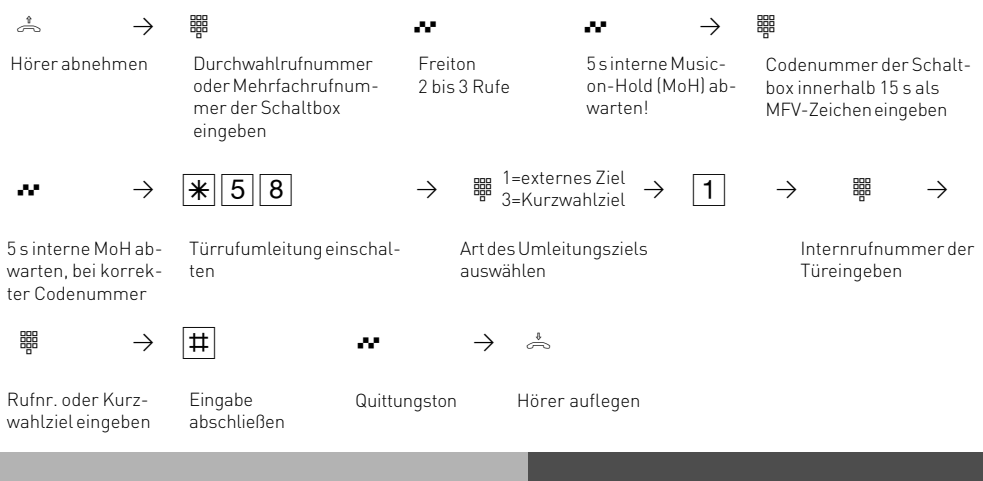

### **Hinweise**

Sie hören den Fehlerton, wenn für die Türrufumleitung keine Externrufnummer programmiert ist.

Die Türrufumleitung kann nur erfolgen, wenn mindestens eine Wählleitung frei ist. Nach 30 s wird der Ruf zum Externteilnehmer abgebrochen.

Die Zeitspanne, nach der das externe Türgespräch getrennt wird läßt sich in TK-Suite einstellen.

Für die Türrufumleitung tragen Sie die Verbindungskosten.

Den elektrischen Türöffner können Sie nicht betätigen.

### **Türrufvariante umschalten**

In der Türrufvariante 1 (Tagschaltung) und der Türrufvariante 2 (Nachtschaltung) ist festgelegt, welche Internteilnehmer gleichzeitig gerufen werden, wenn der Klingeltaster gedrückt wird. Die Türrufvariante können Sie jederzeit, von jedem internen oder externen Telefon aus umschalten. Von extern wählen Sie dazu die Schaltbox der TK-Anlage an. Am Anlagenanschluß wählen Sie die Durchwahlrufnummer der Schaltbox, am Mehrgeräteanschluß eine eigens der Schaltbox zugeordnete Mehrfachrufnummer (MSN). Nach dem Ausschalten der Türrufvariante 2 ist die Türrufvariante 1 (Tagschaltung) eingeschaltet.

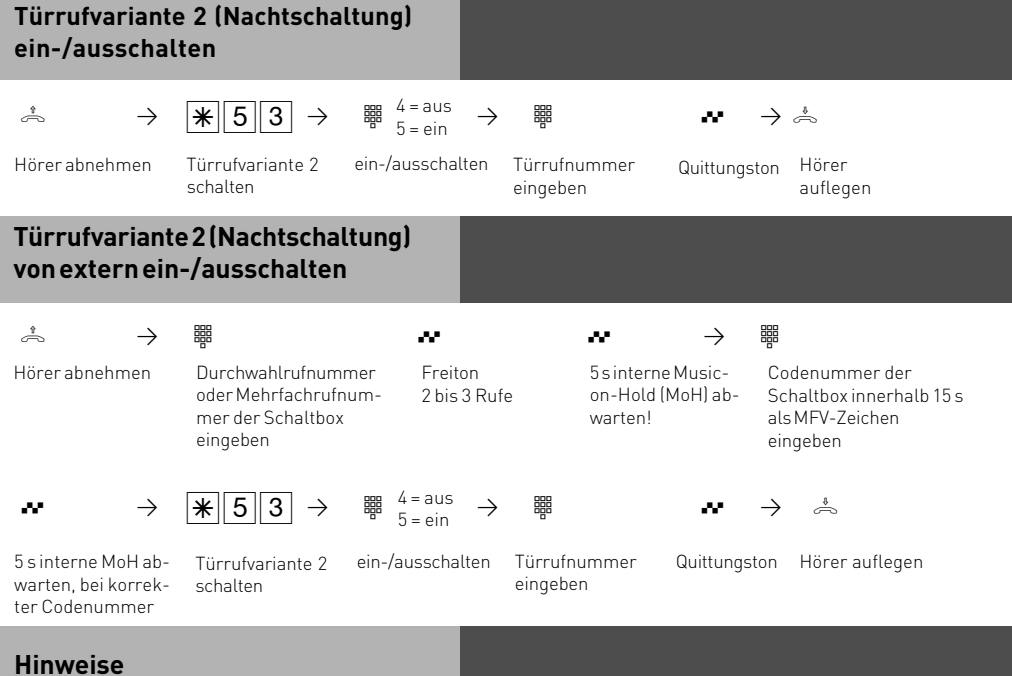

Wird beim Ein-/Ausschalten der Anrufvariante 2 die Auswahl "ext. alle" eingerichtet, so wird gleichzeitig die Türrufvariante 2 ein-/ausgeschaltet.

### **Türsprechanlage und Türöffner betätigen**

Wenn Sie eine Türfreisprecheinrichtung (TFE) an Ihre TK-Anlage angeschlossen haben, können Sie mit einem Besucher sprechen, der vor Ihrer Tür steht.

Ihr Telefon signalisiert einen Türruf, wenn der Besucher den Klingelknopf drückt. Nach dem letzten Rufzeichen haben Sie noch 30 Sekunden Zeit, den Türruf durch Abnehmen des Hörers entgegenzunehmen. Für diese Zeit ist Ihr Telefon für jeden anderen Anruf besetzt. Ruft ein anderes Telefon mit dem Türruf, können Sie den Türruf an Ihrem Telefon heranholen.

Den elektrischen Türöffner können Sie von Ihrem Telefon aus, während einem Gespräch in Rückfrage oder ohne Gespräch direkt betätigen.

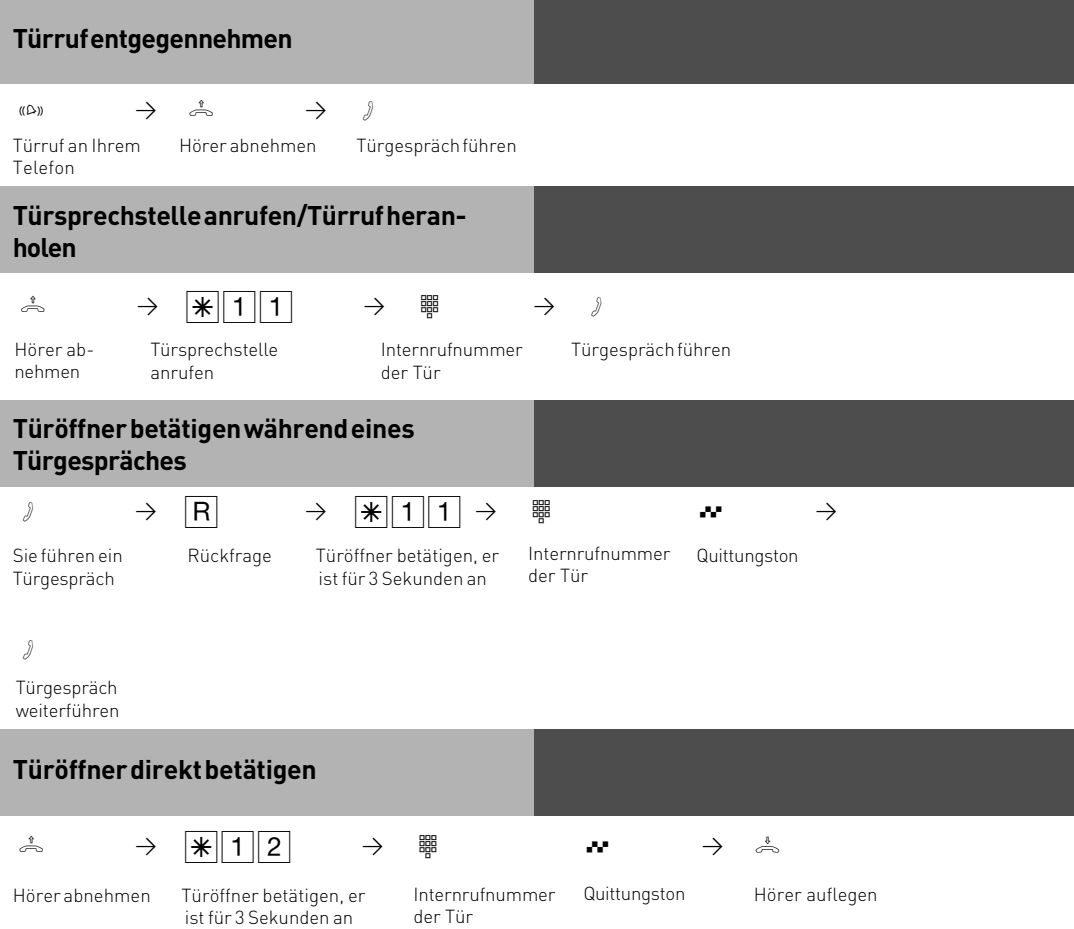

### **Türöffner betätigen während eines Externgespräches**

Sie führen ein Externgespräch

 $\forall$  → R →  $\frac{11}{2}$  #  $\rightarrow$   $\rightarrow$ Rückfrage Türöffner betätigen, er ist für 3 Sekunden an

Internrufnummer Quittungston der Tür

 $\vert R \vert \rightarrow \rightarrow$ 

zurück zum Externgespräch

Externgespräch weiterführen

#### **Übermittlung der Rufnummer eines Anrufers am internen S0-Bus**

Ruft ein externer ISDN-Teilnehmer an, übermittelt die TK-Anlage die Rufnummer des Anrufers an das gerufene ISDN-Endgerät (ISDN-Telefon, PC mit ISDN-Karte) am internen S0- Bus. Sie können am ISDN-Endgerät festlegen, daß die TK-Anlage vor die übermittelte Rufnummer eine "0" für eine Amtsholung hinzufügt. Eine so gespeicherte Rufnummer können Sie aus der Anrufliste eines ISDN-Telefons oder ISDN-PCs automatisch wählen lassen.

### **Amtsholung - "0" ein-/ausschalten**

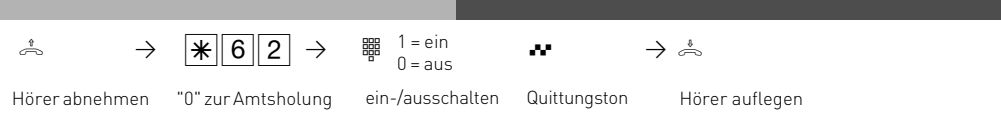

### **Hinweise**

Diese Einstellung ist nur zu empfehlen, wenn Sie am ISDN-Endgerät die "Amtsholung "0" eingestellt haben. Diese Einstellung entfällt, wenn Sie am ISDN-Endgerät die "Amtsholung spontan mit intern" oder "Amtsholung spontan" eingestellt haben.

### **Übermittlung Ihrer Rufnummer**

Die TK-Anlage übermittelt Ihre Rufnummer einem externen ISDN - Teilnehmer bereits vor der Gesprächsverbindung (Auslieferungszustand).

Zwei Varianten der Übermittlung stehen Ihnen im Euro-ISDN zur Verfügung: **- Übermittlung der Rufnummer des Angerufenen zum Anrufer**

- Ihre Rufnummer wird dem externen ISDN Teilnehmer übermittelt, der Sie anruft.
- **Übermittlung der Rufnummer des Anrufers zum Angerufenen** Ihre Rufnummer wird dem externen ISDN - Teilnehmer übermittelt, den Sie anrufen.

Geben Sie diese Übermittlung als zusätzliche Leistung im Vordruck an, mit dem Sie den ISDN - Anschluß beauftragen. Wollen Sie die Übermittlung fallweise ein-/ausschalten können, müssen Sie dies zusätzlich beauftragen.

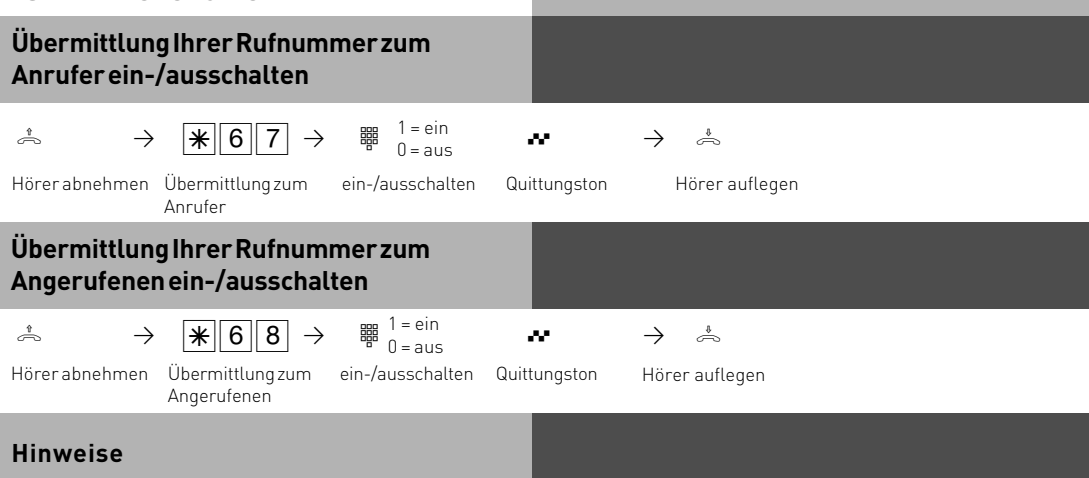

Welche Rufnummer wird übermittelt?

Am **Anlagenanschluß** wird Ihre Ortsnetzkennzahl, Ihre Anlagenrufnummer und Ihre Durchwahlrufnummer übermittelt (z.B. 0521 44709 682).

Am **Mehrgeräteanschluß** wird Ihre Ortsnetzkennzahl und Ihre Mehrfachrufnummer (MSN) übermittelt (z.B. 030 447090), die Ihnen durch Programmierung zugeordnet wurde. Sie können bei der Externwahl zwecks Gebührentrennung gezielt eine andere MSN übermitteln. Zur Belegung der Wählleitung wählen Sie statt der "0" die Prozedur- $\mathbb{R}$  00 - Mehrfachrufnummer -  $\mathbb{H}$ - Externrufnummer.

Zusätzlich können Sie per TK-Set einstellen, ob Ihre Durchwahl beim Wählen nach extern gesendet werden soll, oder ob nur die Zentralnummern angezeigt werden soll (Global Call).

#### **Umleitung von - Anrufe anderer Telefone umleiten**

Sie können alle Anrufe anderer Telefone, die vielleicht nicht besetzt sind, einzeln zu Ihrem Telefon umleiten. Am umgeleiteten Telefon können Sie weiterhin wie gewohnt telefonieren. Nach Abheben des Hörers erinnert der Sonderwählton an die eingeschaltete Umleitung.

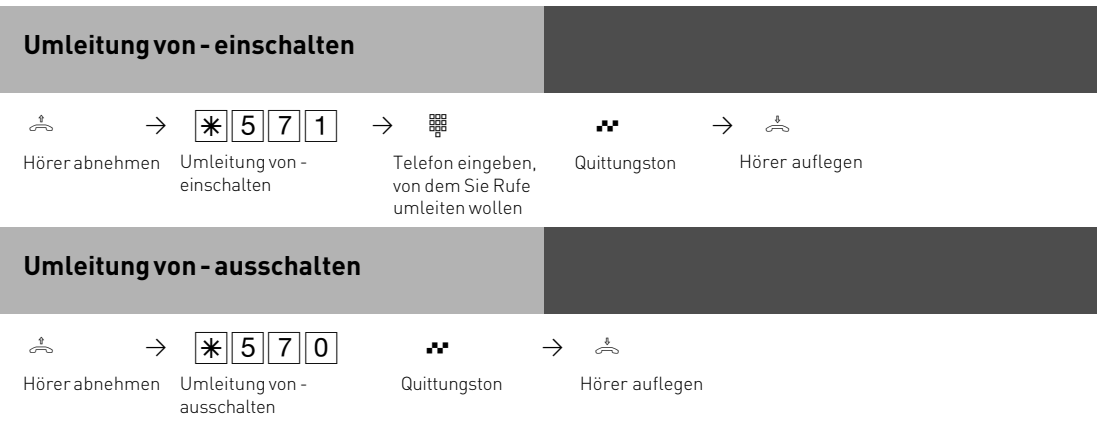

### **Hinweise**

Anrufe können nur einmal umgeleitet werden. Zu Ihnen umgeleitete Anrufe werden an Ihrem Telefon signalisiert, auch wenn Sie an Ihrem Telefon eine "Umleitung zu" eingeschaltet haben. Rückrufe werden nicht umgeleitet.

Eine "Umleitung von" einem anrufgeschützten Telefon zu Ihrem Telefon ist möglich. Teilnehmer von Funkzellen (Basisstation mit schnurlosen Telefonen) können keine Umleitung einschalten.

### **Umleitung zu - Anrufe zu einem anderen Telefon umleiten**

#### **Umleitungen durch die TK-Anlage:**

Sie können alle Anrufe für ein beliebiges Telefon (Quelle) zu einem anderen Internteilnehmer oder über den 2. B-Kanal zu einem Externteilnehmer umleiten.

Dabei können Sie wählen, ob

- Anrufe ständig umgeleitet werden sollen,
- ein Anruf nur bei besetztem Telefon umgeleitet werden soll,
- ein Anruf nur umgeleitet werden soll, wenn er innerhalb einer in TK-Suite Set einstellbaren Zeit nicht angenommen wird
- ein Anruf umgeleitet werden soll, wenn entweder besetzt ist oder der Anruf nicht angenommen wird.

Es lassen sich mehrere Umleitungen gleichzeitig programmieren, so daß zum Beispiel zu Telefon A umgeleitet wird, wenn besetzt ist, und zu Telefon B, wenn sich der Teilnehmer nicht meldet.

Eine Umleitung ist auch dann möglich, wenn die Nebenstelle ein Teilnehmer einer AIS-Gruppe ist. Voraussetzung ist eine "gleichzeitige" Signalisierung

Es gibt einen neuen Umleitungspool, der insgesamt 48 Umleitungen verwalten kann. In diesem Pool werden auch die ISDN-Rufweiterschaltungen verwaltet.

Von extern schalten Sie die Umleitungen, indem Sie die Schaltbox der TK-Anlage anwählen. Am Anlagenanschluß wählen Sie die Durchwahlrufnummer der Schaltbox, am Mehrgeräteanschluß eine eigens der Schaltbox zugeordnete Mehrfachrufnummer (MSN). Nach der Codeeingabe richten Sie die Umleitungen mit den gleichen Prozeduren und den gleichen Kennziffern wie von intern ein.

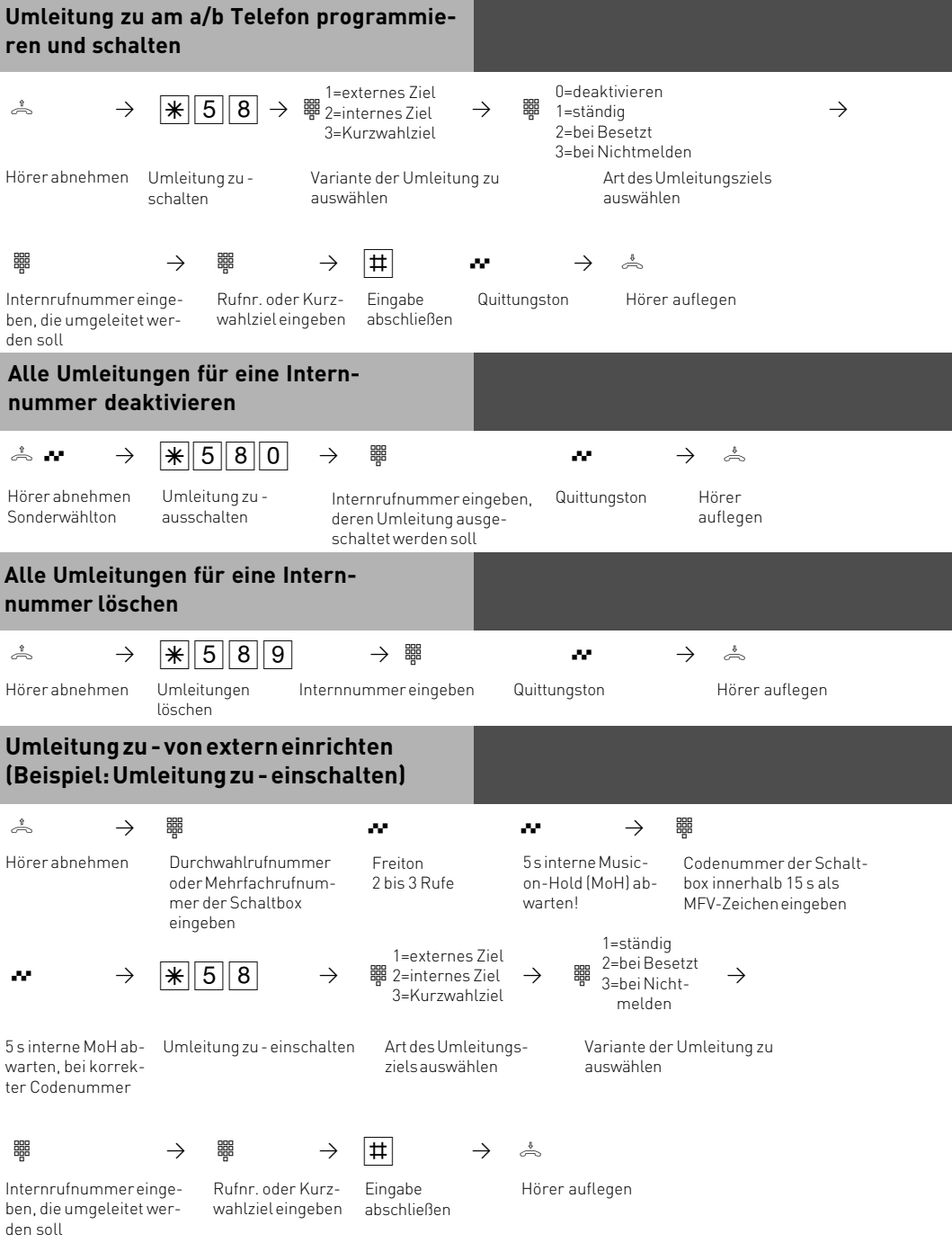

### **Hinweise**

Ihr Telefon kann das Umleitungsziel aller anderen Internteilnehmer sein.

Umgeleitete Externrufe können auch an Telefonen angenommen werden, die sonst nur für den Internverkehr zugelassen sind. Rufe können nur einmal umgeleitet werden. Zu Ihnen umgeleitete Anrufe werden an Ihrem Telefon signalisiert, auch wenn Sie an Ihrem Telefon eine Umleitung eingeschaltet haben. Rückrufe werden nicht umgeleitet.

Umleitungen zu einem anrufgeschützten Telefon sind nicht möglich.

Sie hören den Fehlerton beim Einschalten der Umleitung, wenn Sie ein leeres Kurzwahlziel ausgewählt haben.

#### **Umleitung zu einem Externteilnehmer**

Für die Umleitung nach extern muß

- eine Wählleitung frei sein,
- der Umleitende die Berechtigung für die Externrufnummer haben.

Für die Umleitung nach extern tragen Sie die Gesprächskosten.

### **Umleitungen durch die ISDN-Vermittlungsstelle**

Das Leistungsmerkmal "**Anrufweiterschaltung**" können Sie nur nach besonderem Auftrag beim Netzbetreiber nutzen. Sie können damit erreichen, daß die ISDN-Vermittlungsstelle alle Anrufe unter Ihrer Anlagenrufnummer oder Mehrfachrufnummer zu einem anderen, von Ihnen angegebenen Ziel weiterschaltet. Ohne Einschränkung lassen sich Anrufe zu jedem Anschluß auf der Welt weiterschalten, auch zu Funktelefonen.

Die Varianten der Anrufweiterschaltung können Sie von jedem Telefon der TK-Anlage aus ein- oder ausschalten:

**Ständige Anrufweiterschaltung** - alle Anrufe werden sofort weitergeschaltet. **Anrufweiterschaltung bei Besetzt** - alle Anrufe werden sofort weitergeschaltet, wenn die Anlagenrufnummer bzw. die Mehrfachrufnummer besetzt ist.

**Anrufweiterschaltung bei Nichtmelden** - alle Anrufe werden nach 15 Sekunden weitergeschaltet, wenn sich niemand meldet.

Von extern schalten Sie die Anrufweiterschaltungen, indem Sie die Schaltbox der TK-Anlage anwählen. Nach der Codeeingabe richten Sie die Anrufweiterschaltungen mit den gleichen Prozeduren und den gleichen Kennziffern wie von intern ein.

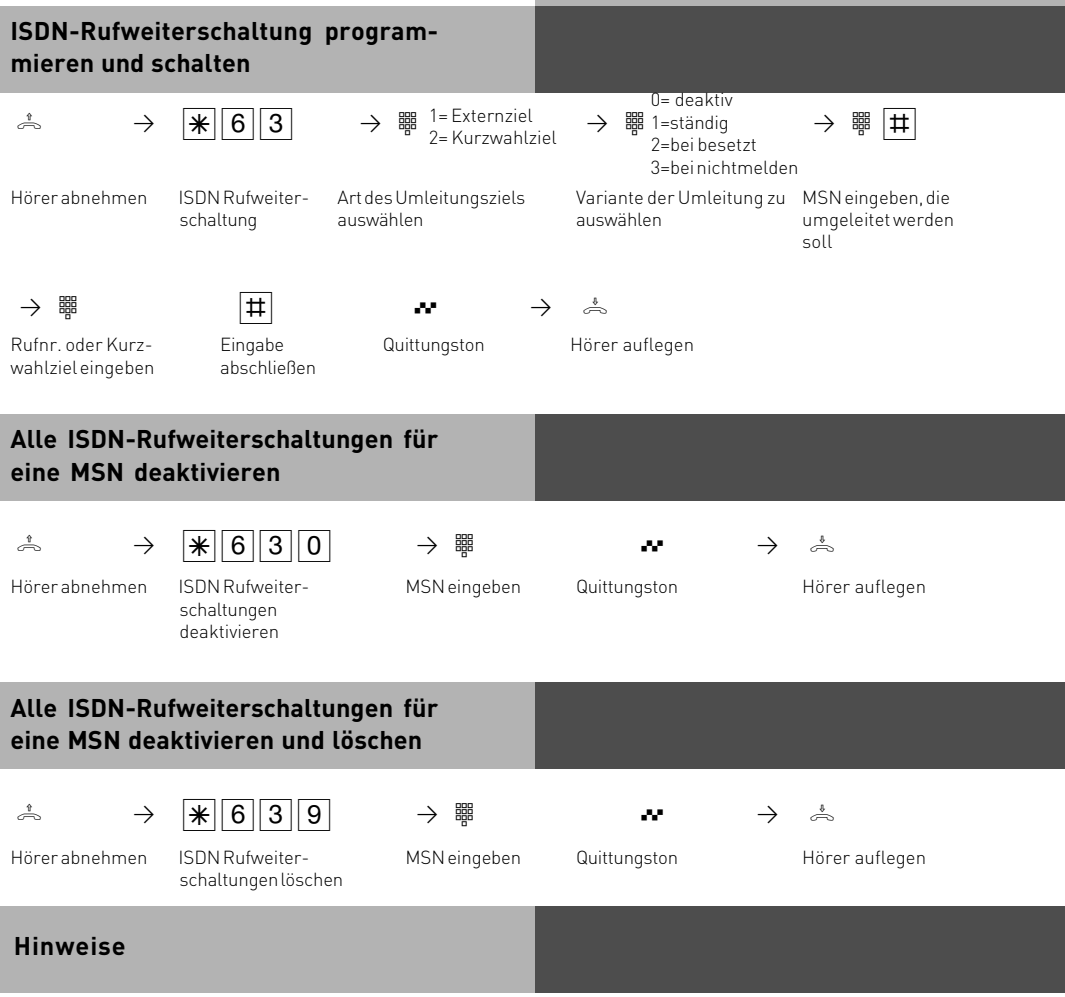

Bei eingeschalteter Anrufweiterschaltung hören Sie nach Belegung der Wählleitung den Sonderwählton der ISDN-Vermittlungsstelle.

Beachten Sie, daß bei Anrufweiterschaltungen, die in der Vermittlungsstelle eingerichtet werden, zwischen Einrichtung und Quittungston, bis zu einer Minute vergehen können. Legen Sie bitte den Hörer in dieser Zeit nicht auf.

**Anrufweiterschaltung von extern einrichten**

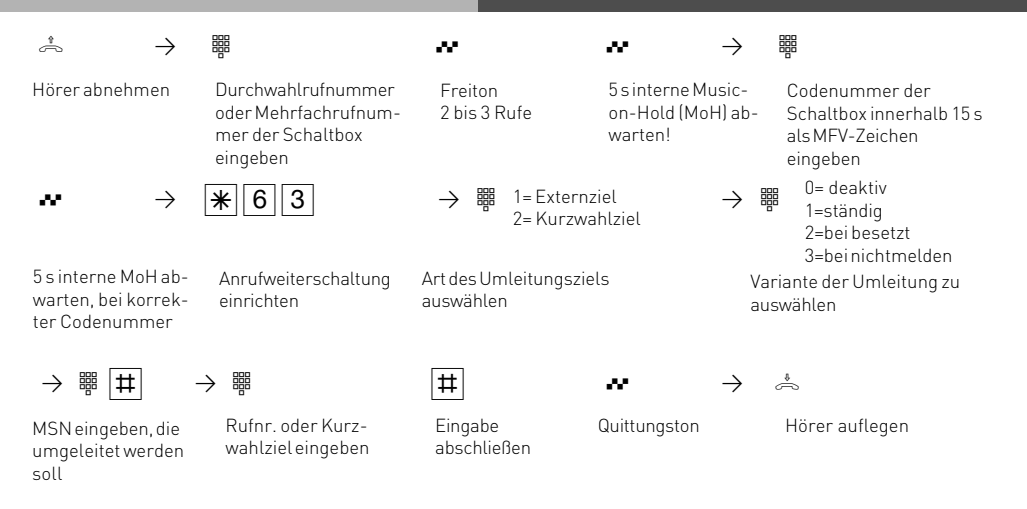

### **Hinweise**

Eine Umleitung wird nicht ausgeführt, wenn der umzuleitende Ruf bereits einmal umgeleitet wurde!

Umleitungen zu einem anrufgeschützten Telefon sind nicht möglich.

Rückrufe, Weck- und Terminanrufe können Sie nicht umleiten.

Für die Umleitung nach extern muß eine Wählleitung frei sein. Der Umleitende muß die entsprechende Berechtigung für die Externrufnummer haben. Die Gesprächskosten für die Umleitung müssen Sie tragen.

Ist eine Interne Rufumleitung geschaltet, so kann das Umleitungsziel den Quell Teilnehmer erreichen. Alle anderen Rufe werden zum Umleitungsziel umgeleitet. (Chef/Sekretärinnen-Funktion)

Im TK-Suite Set werden alle Umleitungen unter dem Menüpunkt "Rufe ankommend/Umleitung" geschaltet.

#### **Verbindungskosten am analogen Telefon anzeigen**

An einem analogen Telefon können die Verbindungskosten angezeigt werden, wenn das Telefon einen Einheitenzähler hat. Zur Anzeige der Verbindungskosten müssen Sie die Übermittlung der Gebührenimpulse für Ihr Telefon an Ihrem Telefon einschalten.

Ist das Leistungsmerkmal "Übermittlung der Verbindungsentgelte während und am Ende der Verbindung" bei Ihrem Netzbetreiber beauftragt, zeigt Ihr Telefon während einer Verbindung laufend die Kosten an.

Die Kosten Ihrer letzten Verbindung, die in der TK-Anlage gespeichert sind, können Sie sich jederzeit anzeigen lassen. Dazu genügt es, wenn die "Übermittlung der Verbindungsentgelte am Ende der Verbindung" bei Ihrem Netzbetreiber beauftragt ist.

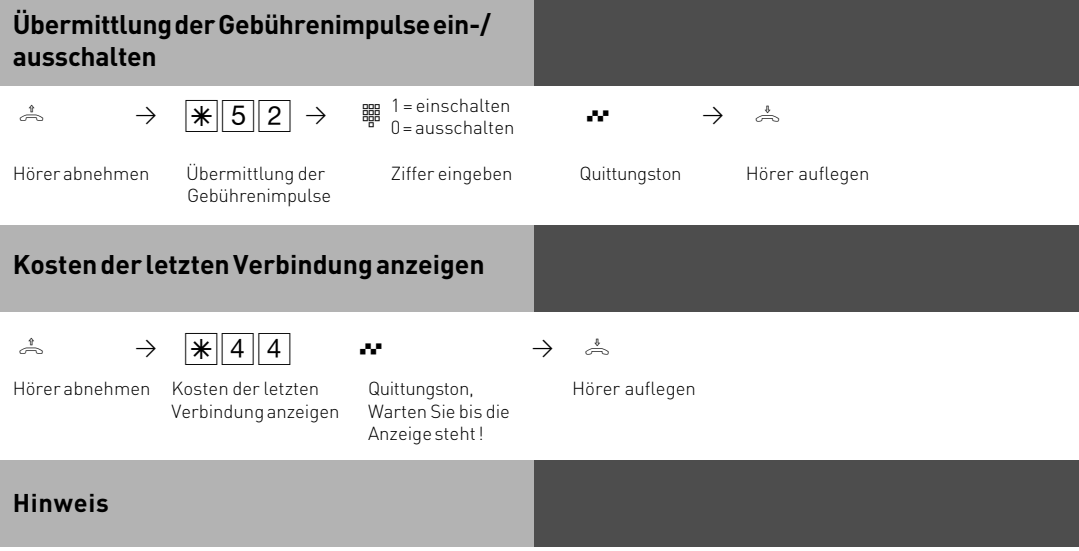

Wenn Sie sich mit  $\sqrt{\frac{4}{4}4}$  die Kosten der letzten Verbindung anzeigen lassen wollen, beachten Sie bitte, daß ggf. der Summenzähler des Telefons die Kosten der letzten Verbindung aufsummiert.

Aus technischen Gründen können die Angaben auf der Rechnung des Netzbetreibers von der Summe der Verbindungskosten der TK-Anlage abweichen. Verbindlich ist immer der Tarifeinheitenzähler in der Vermittlungsstelle des Netzbetreibers.

### **Anrufbeantworter**

Ist an Ihrer TK-Anlage ein Systemtelefon ST30 angeschlossen, das mit einem Anrufbeantwortermodul A-Modul 30 ausgerüstet ist, dann können Sie auch von jedem Telefon Ihrer TK-Anlage aus den Anrufbeantworter ein-/ausschalten.

Beim Einschalten des Anrufbeantworters stellen Sie die Funktionsweise des Anrufbeantworters ein.

**Begrüßung**: Der Anrufer hört eine Begrüßung und kann nach dem Signalton eine Nachricht aufsprechen.

**Hinweis**: Der Anrufer hört einen Hinweis. Er kann keine Nachricht aufsprechen. Sind für die 1. Internnummer (primäre Internnummer) und für die 2. Internrufnummer (sekundäre Internnummer) des ST 30 AB separate Anrufbeantworter eingerichtet, dann können Sie die Anrufbeantworter voneinander unabhängig, einzeln ein-/ausschalten.

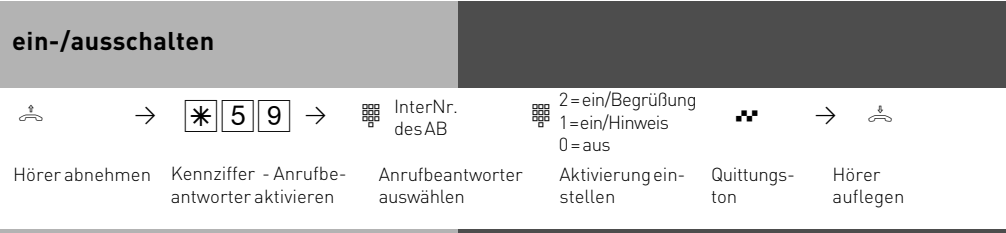

#### **CLIP - Anzeige der Rufnummer des Anrufers**

An analogen Telefonen, die das Leistungsmerkmerkmal CLIP unterstützen, sehen Sie, wer Sie anruft, bevor Sie den Hörer abnehmen. Bei externen Anrufen wird auf dem Display die Rufnummer des Anrufers und Datum/Uhrzeit angezeigt. Bei internen Anrufen wird zusätzlich der Name angezeigt. Diese Einstellung müssen Sie an dem Telefon vornehmen, an dem Sie die CLIP-Funktion nutzen, bzw. nicht nutzen wollen.

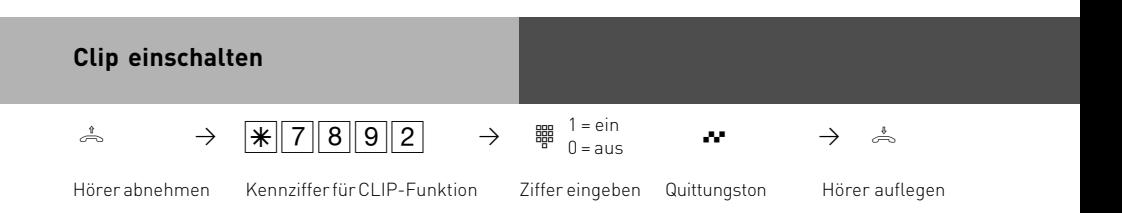

### **Erweiterte Clip Funktionen**

Des weiteren haben Sie die Möglichkeit verschiedene Optionen der Rufnummernübermittlung zu nutzen, die Sie mit einer Kennziffern-Prozedur für die ganze Anlage schalten können:

- Clip aus
- nur die Rufnummern anzeigen
- den Namen aus dem Telefonbuch anzeigen (falls vorhanden)
- Uhrzeit und Datum mit anzeigen
- bei einer internen Umleitung mit anzeigen lassen, für welchen Anschluß der Anruf gedacht war (Dies ist nur für Anrufbeantworter mit Mailboxfunktion interessant, der AB kann dann direkt die entsprechende Mailbox aktivieren).

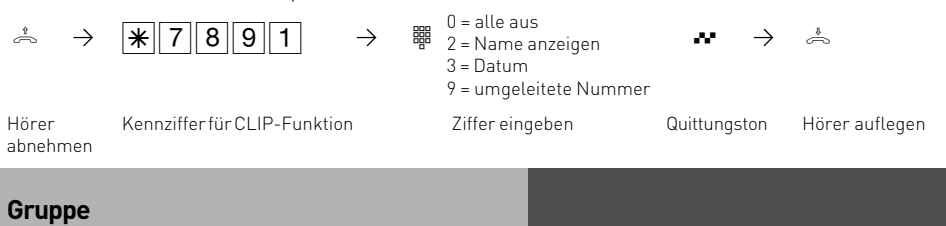

Sie gehören zu einer Gruppe von Teilnehmern, wenn Ihre Internrufnummer einer Gruppennummer zugordnet ist (siehe TK-Suite Set).

Über die  $\mathbb{R}$ -Prozedur können Sie sich in einer Teilnehmergruppe als anwesend oder abwesend melden.

Die Reihenfolge in der Rufverteilung ist wichtig (z.B. zur besseren Auslastung einer Hotline), und wird nicht verändert, wenn sich ein Gruppenmitglied der Gruppe als anwesend oder abwesend meldet.

Es lassen sich maximal 20 Gruppen einrichten, jede Internnummer kann in jeder dieser Gruppen als Mitglied eingetragen sein.

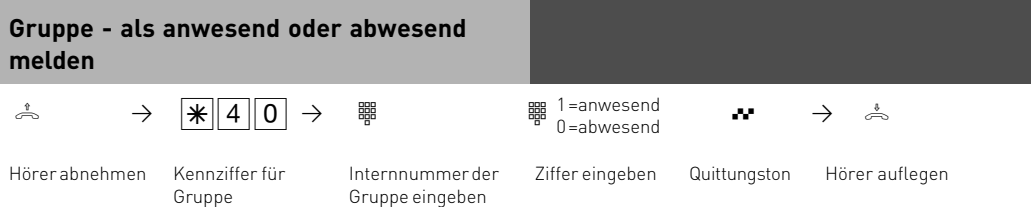

### **Sparwahl (Callthrough)**

Die Rufnummer Ihres ISDN-Anschlusses, die Ihrer Schaltbox zugeordnet ist, verwenden Sie als preisgünstige Vorzugsrufnummer (fragen Sie Ihren Mobilfunkfachhändler). Rufen Sie vom Handy Ihre TK-Anlage darüber an, können Sie aus dem Telefonbuch Ihrer TK-Anlage ein Kurzwahlziel auswählen. Die TK-Anlage stellt über die zweite Leitung eine Verbindung zu Ihrem gewünschten Teilnehmer her (Durchrufen - Callthrough). Die Kosten für beide Verbindungen können günstiger sein, als eine Direktverbindung vom Handy.

Auch vom Urlaubsort telefonieren Sie so über Ihren Festnetzanschluss und Ihr Gesprächsteilnehmer sieht die Festnetzrufnummer - nicht die Mobilfunkrufnummer. Sie können in der TK-Anlage zwei Handyrufnummern eingeben. Beim "Durchrufen" ist es von Vorteil, wenn Sie die Rufnummer Ihres Handys in Ihrer TK-Anlage gespeichert haben. Identifiziert die Schaltbox bei Ihrem Anruf Ihre Handyrufnummer, können Sie nach dem Quittungston sofort das Telefonbuch Ihrer TK-Anlage nutzen und sich verbinden lassen.Ist Ihre Handyrufnummer nicht gespeichert, müssen Sie den Zugang zur Schaltbox über die Codenummer wählen, wie er z.B. unter "Umleitung zu - von extern" beschrieben ist. Nachdem Sie über die Schaltbox den internen Zugang zur TK-Anlage haben, können Sie jede fernsteuerbare Funktion über die zugehörige  $\mathbb{F}$ -Prozedur bedienen.

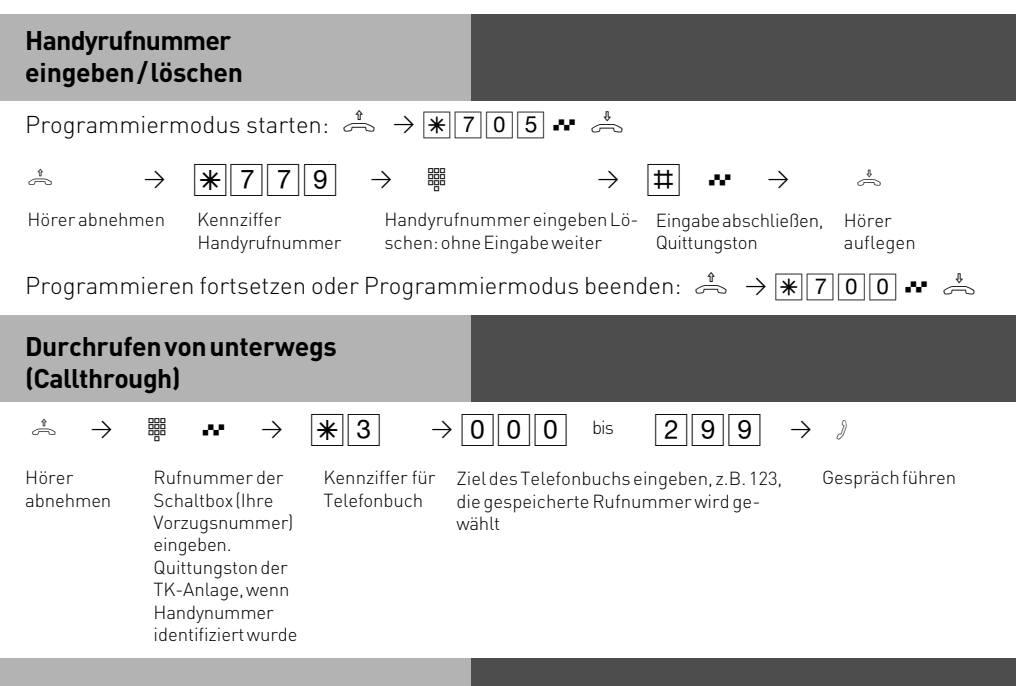

### **Hinweise**

Hören Sie nach Wahl des Rufziels statt des Freitons den Besetztton, ist entweder der Teilnehmer oder der 2. B-Kanal besetzt. Nach ca. 10 Sekunden wird der Besetztton abgeschaltet und Sie können ab  $\sqrt{3}$  erneut einen Telefonbucheintrag auswählen.

#### **Wecken**

Sie können sich von Ihrem Telefon an einen regelmäßig wiederkehrenden Termin erinnern lassen. Täglich zur festgelegten Uhrzeit ertönt eine Minute lang der Weckruf mit steigender Lautstärke. Wenn Sie den Weckruf nicht mit mit der entsprechenden Prozedur fortsetzen, wird der Ruf 9 mal in einem Zeitraum von jeweils 8 Minuten wiederholt. Der Weckanruf funktioniert auch, wenn Sie "Anrufschutz" eingeschaltet haben.

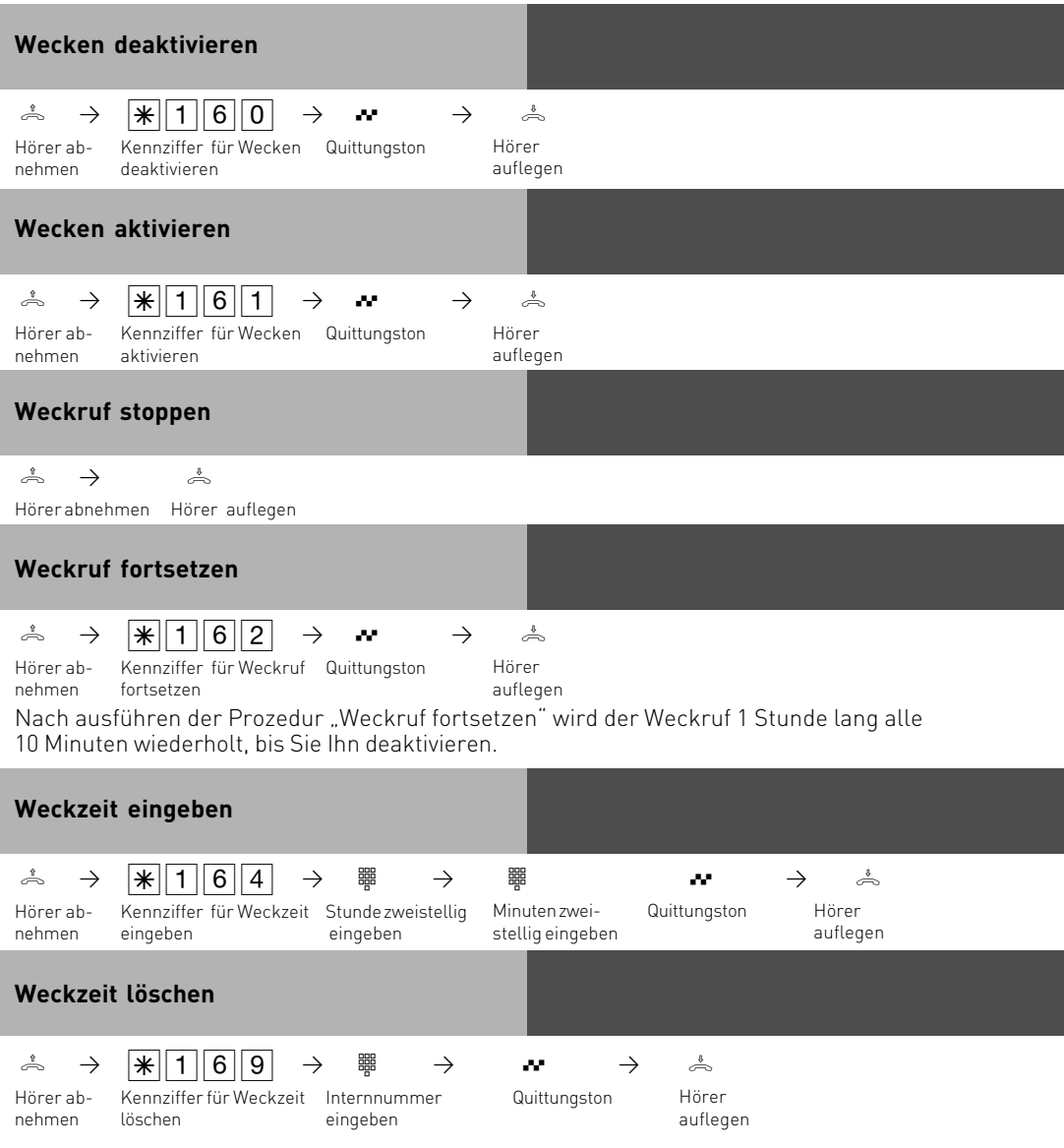

### **Projektkennziffern**

Mit Hilfe der Projektkennziffern können Sie Telefongespräche einem Projekt zuordnen. Die Auswertung erfolgt in TK-Suite Bill.

### **Projektkennziffer zuordnen vom a/b Telefon**

Sie können die Projektkennziffer am a/b Telefon vor dem Gespräch mit folgender Prozedur eingeben:

h P S 23 Z #

Hörer abnehmen

Projektkennziffer eingeben

### **Anruffilter**

Für jedes Systemtelefon lassen sich Anruffilter einstellen. Diese Filter bieten Ihnen die Möglichkeit, bestimmte Rufnummern generell abzuweisen, auf den Anrufbeantworter zu leiten(nur am ST 30 mit AB), an eine bestimmte Nummer weiterzuleiten oder Telefonruhe zu druchbrechen.

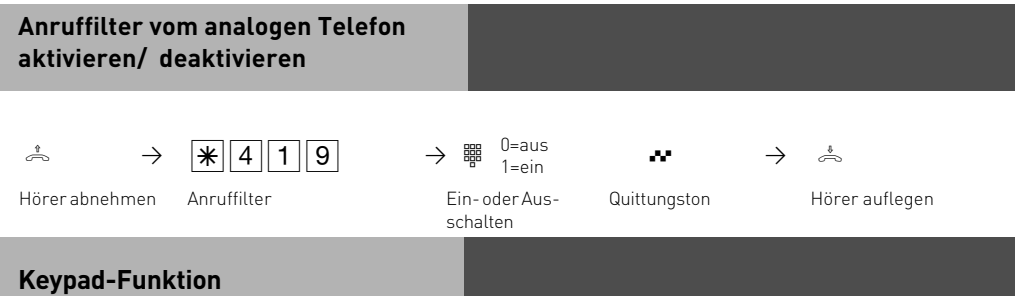

Um KeyPad Funktionen zu nutzen, müssen Sie vor die KeyPad Prozedur, z.B. \*123, einmal "\*" vorwählen. Die Telefonanlage belegt automatisch ein Amt und gibt die KeyPad Funktion zum Netzbetreiber weiter.

### **Programmieren vom PC**

Ihre TK-Anlage ist nach der Installation so vorbereitet, daß Sie sofort wie gewohnt telefonieren können und weitere Vorteile der Anlage direkt nutzen können. Die Anlage ist aber vielfältig programmierbar, so daß Sie sie ganz nach Ihren persönlichen Anforderungen einrichten können. Die TK-Anlage können Sie ohne Kenntnisse einer Programmiersprache von einem PC über die RS 232C-oder USB-Schnittstelle oder von einem PC mit ISDN-Karte über den internen S0-Bus programmieren. Leicht verständliche Menüs führen Sie durch das Konfigurationsprogramm. Die Konfigurationssoftware befindet sich auf der mitgelieferten CD.

### **Mindestanforderungen an den PC**

- IBM- oder kompatibler PC mit Festplatte und CD-ROM-Laufwerk
- Pentium II mit einer Taktfrequenz von 233 MHz oder höher
- Arbeitsspeicher mindestens 64 MB
- Microsoft Windows 98/2000/ME/XP
- RS 232 C-oder USB Schnittstelle

### **Konfigurationsprogramm installieren**

-Siehe Kommunikation per PC, TK-Suite installieren

### **Anschluß eines PCs**

- RS 232C-Schnittstelle (D-SUB-9 Buchse) der TK-Anlage mit dem COM-Port des PC verbinden. Zur Verbindung nehmen Sie ein Eins-zu-Eins V.24 Verlängerungskabel Stecker - Buchse. Es darf nicht länger als 3 m sein.
- Starten Sie das Konfigurationsprogramm.
- Nehmen Sie die Konfiguration der TK-Anlage vor. Ihre Eingaben werden menügeführt interaktiv entgegengenommen.
- Nach Abschluß der Konfiguration ziehen Sie das Kabel an der TK-Anlage.

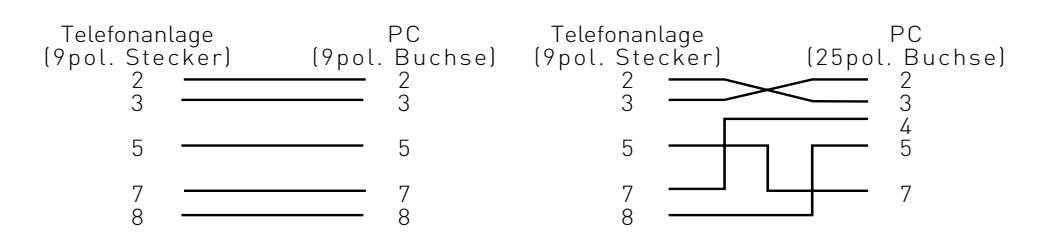

#### **Programmieren vom Systemtelefon oder a/b-Telefon**

Ihre TK-Anlage ist nach der Installation so vorbereitet, daß Sie sofort wie gewohnt telefonieren können und weitere Vorteile der TK-Anlage direkt nutzen können.

Vom PC aus können Sie alle Funktionen der TK-Anlage programmieren. Einige Funktionen können Sie außerdem am Systemtelefon oder am a/b-Telefon programmieren.

Die  $\overline{F}$  - Prozeduren zum Programmieren können Sie am Systemtelefon und am a/b-Telefon ausführen.

### **Allgemeine Hinweise zum Programmieren vom Systemtelefon**

**Programmieren einleiten:** Die einzelnen Programmierfunktionen können auf zweierlei Arten eingeleitet werden:

- mit  $\frac{1}{|S_{\text{est}}|}$  und einer Programmnummer oder
- mit **WARE** einleiten, mit **WARE** vorwärts blättern oder

mit  $\Omega$  rückwärts blättern und mit **enter** auswählen (siehe Programmierbaum).

Achten Sie auf das Display! Wird der **Einrichtcode** verlangt, Code vierstellig eingeben (siehe "Funktionen der Telefonanlage gegen unberechtigte Benutzung sichern").

Das Display zeigt gegebenenfalls was Sie eingeben können.

Festgelegte Werte sind in Pfeile eingeklammert, z.B.: 1 2->3 < 4 5 6 7 (Tonruf - Lautstärke einstellen).

Ein blinkender **Cursor** markiert eine Eingabestelle.

Cursor nach rechts verschieben: **Wext** 

Cursor nach links verschieben: <a>

Eine bereits vorhandene Eingabe kann überschrieben oder mit **Vear** gelöscht werden.

### **Eingaben bestätigen:** *enter* (Eingabe wird gespeichert)

#### **Angezeigten Wert unverändert übernehmen:** &

**Eingaben löschen: Cear** (blinkende Eingabe löschen)

**Thext Clear** (bestimmte Eingabe löschen)

 $\bigcirc$  **Umschalttaste clear (gesamte Eingabe löschen).** 

**Falls es einmal piepst (Fehlerton):** Sie haben eine Taste gedrückt, die bei diesem Bedienungsschritt nicht zulässig ist. Schauen Sie auf das Display, welche Eingabe verlangt wird, und versuchen Sie es erneut.

**Programmierung abbrechen:**  $\frac{1}{2}$  mehrmals drücken (alles was Sie noch nicht mit  $\frac{1}{2}$  bestätigt haben, wird nicht gespeichert)

- Time out: Die Programmierung bricht automatisch ab, wenn Sie 60 Sekunden lang keine Taste betätigen (alles was Sie noch nicht mit  $\overline{\mathbb{R}}$  bestätigt haben, wird nicht gespeichert)

**Programmieren beenden:** ! (alle Eingaben werden gespeichert)

### **Falls ein Anruf kommt, während Sie programmieren:**

Hörer abnehmen. Die Programmierung wird abgebrochen:

- alles was Sie schon mit  $\overline{\text{[one]}}$  bestätigt haben, ist gespeichert,
- alles was Sie noch nicht mit **ener** bestätigt haben, ist nicht gespeichert.

### **Hinweise zum Programmieren mit** \*

#### **- Prozeduren**

Das Programmieren mit  $\widehat{A}$ - Prozedur umfaßt immer die Schritte:

Programmiermodus starten, Eingabe und Programmiermodus beenden.

Achten Sie beim Programmieren am a/b-Telefon auf die Wähltöne oder Wählimpulse im Hörer. Warten Sie nach dem Eingeben jeder Ziffer ab, bis die Ziffer gewählt wurde. Sie hören ggf. den Quittungston, wenn Ihre Eingabe gültig ist oder den Fehlerton, wenn Ihre Eingabe ungültig ist.

Empfehlung: Zum schnelleren Programmieren ein Telefon im MFV-Wahlverfahren (Tonwahl) verwenden.

Beim Programmieren am Systemtelefon können Sie statt "Hörer abnehmen"oder "Hörer auflegen", die Lautsprecher-Taste drücken.

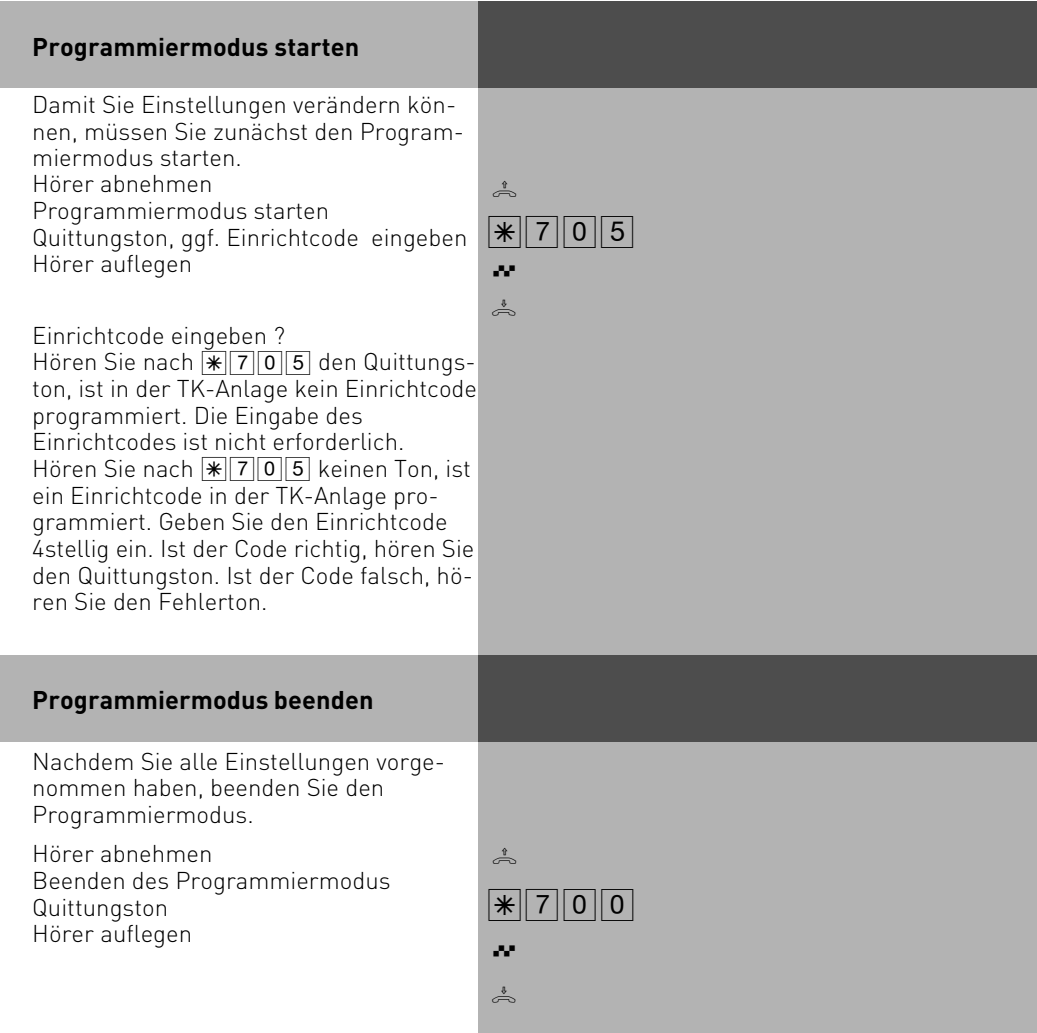

### **Flashzeiteinstellung**

Analoge Telefone mit MFV benötigen u.a. zur Vermittlung von Gesprächen eine Flashtaste (R-Taste oder Signaltaste). Zur Anpassung der TK-Anlage an die unterschiedlichen Flashzeiten der Telefone können Sie in der TK-Anlage für Ihren analogen Anschluß den Bereich der Flashzeit programmieren. Die Flashzeit Ihres Telefons finden Sie in den technischen Daten des Telefons.

Zum Test, ob die eingestellte Flashzeit richtig ist, gehen Sie wie folgt vor:

- Externgespräch aufbauen
- Flashtaste drücken
- Hören Sie den Internwählton, ist die Zeit richtig eingestellt.
- Ist die Verbindung abgebrochen, ist die Flashzeit in der TK-Anlage zu kurz eingestellt.

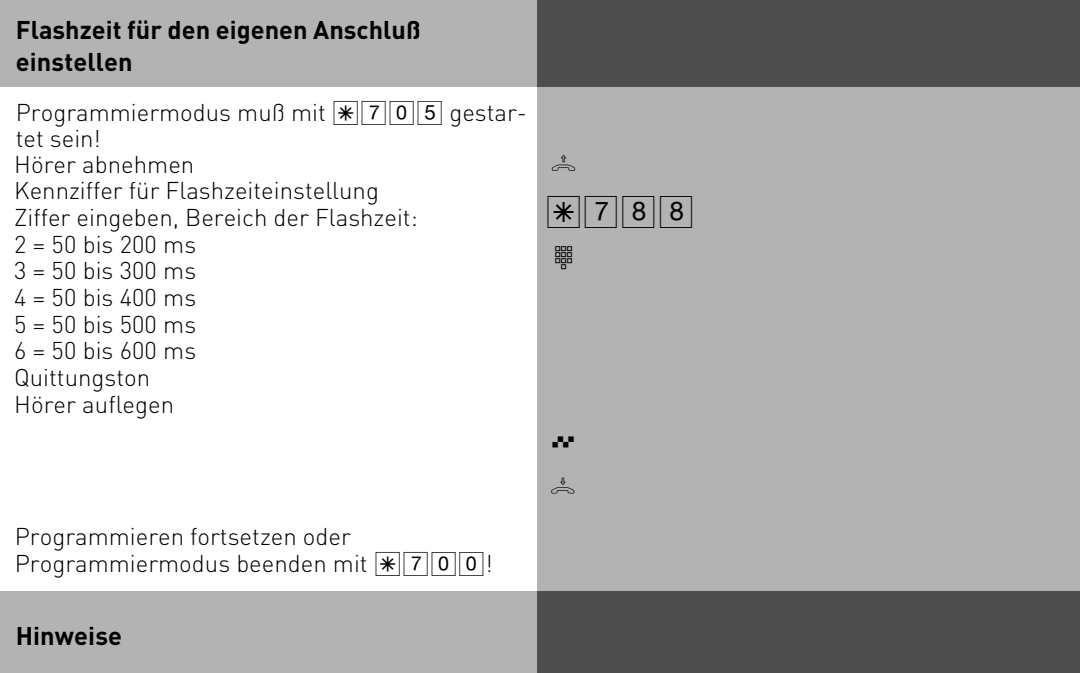

Die Flashzeit können Sie für alle analogen Anschlüsse der AS 181 einstellen.

#### **Rufrhythmeneinstellung für kommende Externrufe**

Zur Unterscheidung von Anrufen auf verschiedenen Rufnummern können Rufnummern der TK-Anlage statt des normalen Externrufes (Standard) vier verschiedene Rufrhythmen zugeordnet werden. Die Rufrhythmen 1 und 2 entsprechen den Coderufen 1 und 2 für Funkzellen. Programmiermodus muß mit  $*705$ gestartet sein! Hörer abnehmen Kennziffer für Rufrhythmeneinstellung Eingabe der Rufnummer Eingabe abschließen  $1 =$ Rhythmus 1  $2 = R$ hythmus 2  $3 =$ Rhythmus 3  $4 = Rhvthmus 4$  $0 =$ Standard Quittungston Hörer auflegen Programmieren fortsetzen oder Programmiermodus beenden mit  $*700!$  $\triangleq$  $*$ 1713121 **ROBB**  $\vert \sharp$ 鼺 Q ª

### **Rufrhythmen**

Alle Rufrhythmen für kommende Externrufe beginnen mit einem Auftaktruf von 500 ms. Dann folgt eine Pause von 2 s. Dies ist technisch bedingt zur Übermittlung der Rufnummer des Anrufers (CLIP). Danach ist eine Unterscheidung von Anrufen auf verschiedenen Rufnummern der TK-Anlage möglich (siehe Grafik).

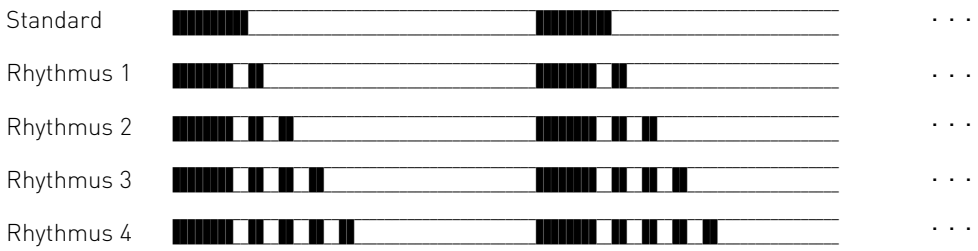

Je nach verwendetem Endgerät können die Rufe abweichen. An Ports, die als Endgerätetyp "Funkzelle" eingerichtet sind, werden die Rufrhythmen 3 und 4 nicht signalisiert.

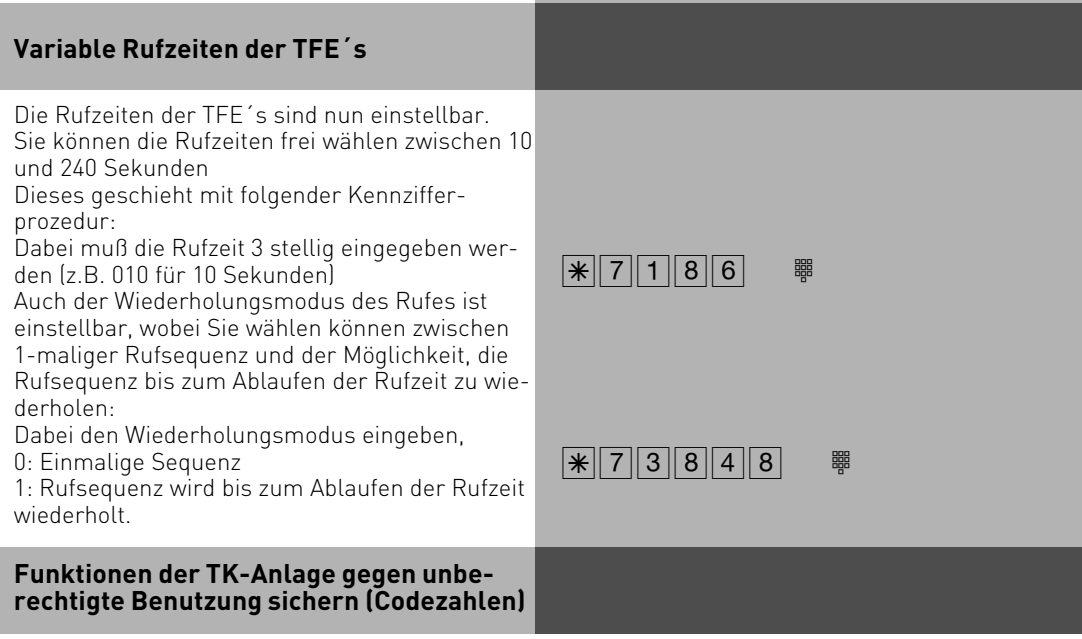

Sie können einige Funktionen Ihrer TK-Anlage durch Codes gegen unberechtigte Benutzung sichern.

**Einrichtcode** - Normalerweise kann jeder Teilnehmer programmieren.

Sie können alle Funktionen sperren, die über (set [9] oder [set [7] erreicht werden, so daß diese Funktionen nur noch nach Eingabe eines vierstelligen Codes benutzt werden können. Den Einrichtcode können Sie ein- oder ausschalten und verändern. Im Auslieferungszustand ist der Code immer 2580, das sind die mittleren Tasten von oben nach unten. Der Einrichtcode ist ausgeschaltet. Vergessen Sie Ihren eingegebenen Code, können Sie keine Einrichtung mehr vornehmen. In diesem Fall müssen Sie sich an Ihren Fachhändler wenden. Nur er kann den Code zurücksetzen.

**Kostencode** - Normalerweise kann sich jeder die Summen der Gesprächskosten aller Teilnehmer anzeigen lassen oder löschen. Sie können diese Funktion mit einem Code schützen: die Gesprächskosten können Sie nur löschen, wenn Sie den vierstelligen Code eingeben. Im Auslieferungszustand ist kein Kostencode festgelegt.

**Schaltboxcode** - Sie können von extern die Schaltbox Ihrer TK-Anlage anwählen, z.B. die Relais schalten oder eine Raumüberwachung ausführen. Mit dem 4stelligen Schaltboxcode können Sie die Schaltbox gegen unberechtigten Zugriff schützen. Im Auslieferungszustand ist kein Schaltboxcode festgelegt. Sie müssen einen Schaltboxcode eingeben, wenn Sie die Schaltbox nutzen wollen.

**Servicecode** - Der Servicecode berechtigt zu einer Fernwartung Ihrer Anlage. Damit brauchen Sie bei einem Standortwechsel Ihres Service Technikers nicht seine Telefonnummer eingeben, er muß nur den Servicecode Ihrer Anlage kennen und kann, wenn Sie die Fernwartung freigeschaltet haben, Ihre Anlage von jedem beliebigen Standort aus Fernwarten.

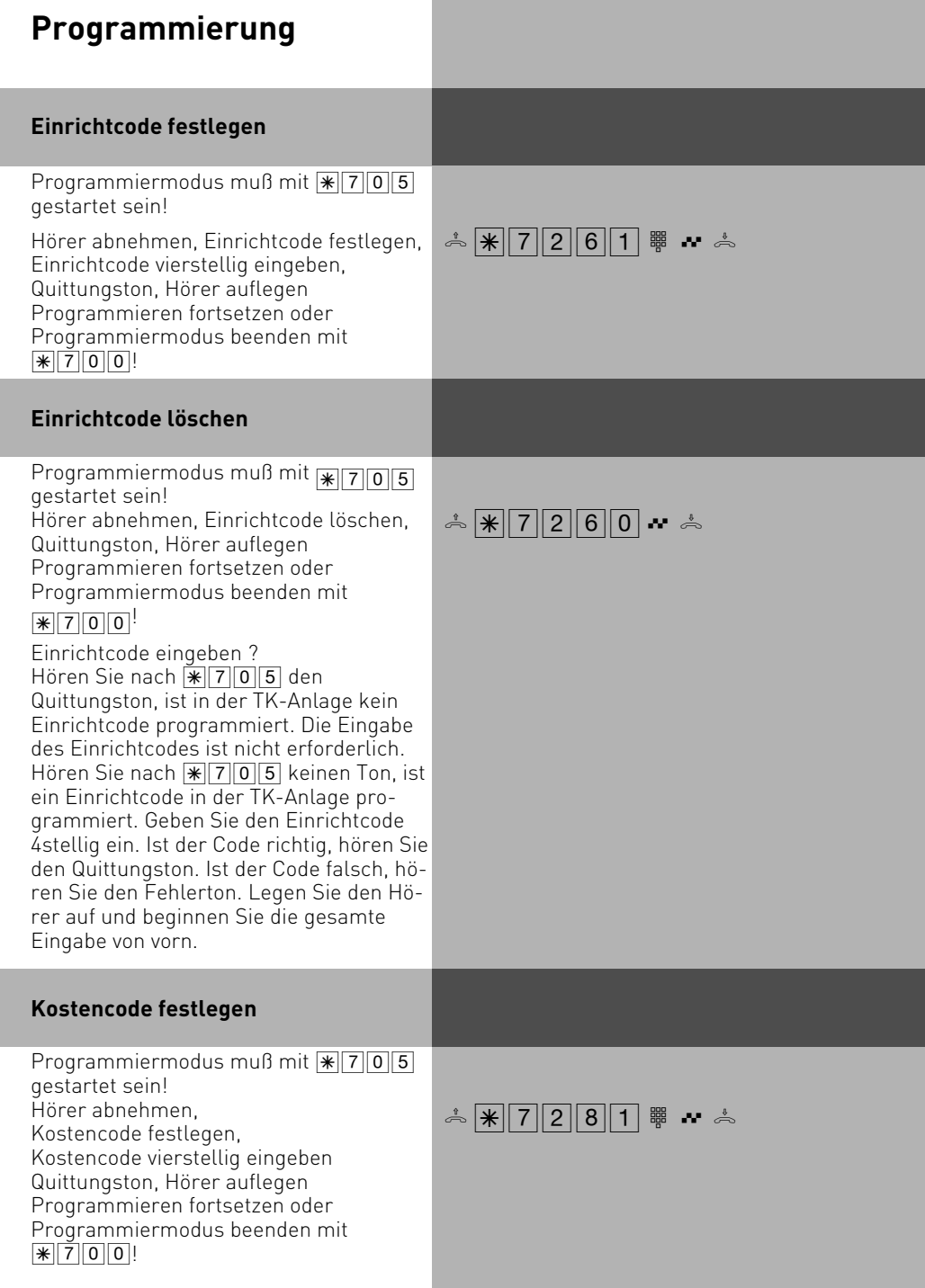

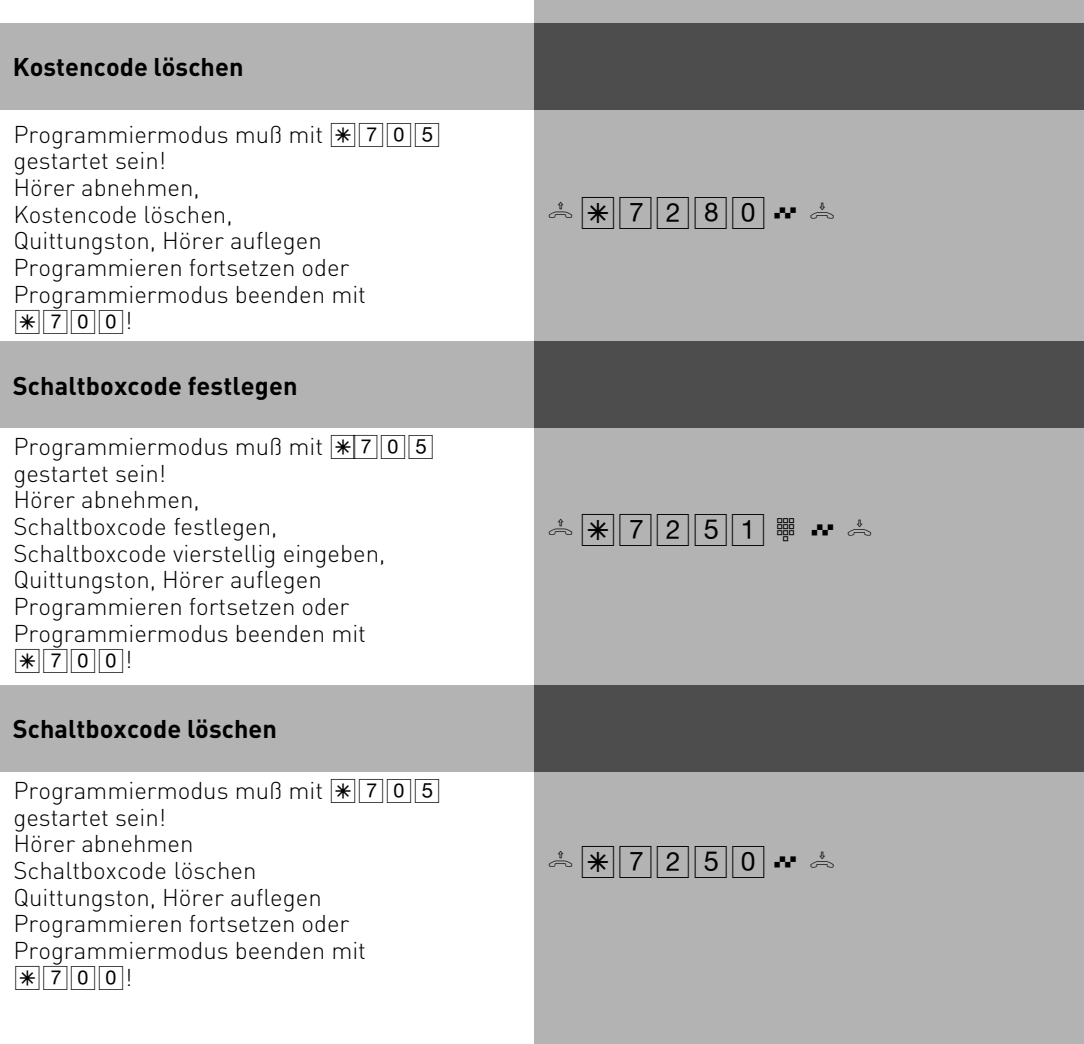

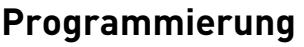

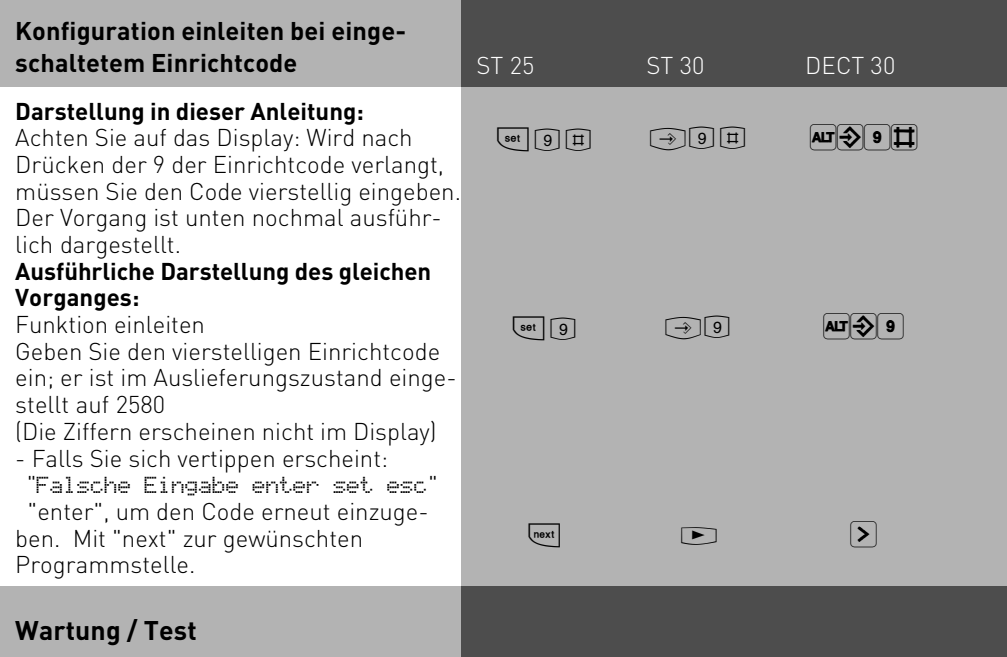

- Anzeige des Anlagentyps und der Firmware-Versionsnummer
- Einstellen der Ländervariante
- Servicenummer eingeben
- Durchführen eines Anlagen-Restart (Alle Benutzerdaten werden neu ins RAM geladen. So kann ein Fehler unter Umständen behoben werden. Alle vom Benutzer gespeicherten Daten bleiben erhalten!)
- Speicher löschen (Achtung: Alle Daten werden gelöscht. Die Anlage hat anschließend den Auslieferungszustand)

Beim Durchführen des Anlagen-Restart und beim Löschen der Speicher kommt es zu Wartezeiten (ca. 2 Minuten). Außerdem verlischt kurz das Display und die Programmierung wird beendet.

### **Ausführen des Wartungs- und Testprogrammes**

#### **Firmware-Versionsnummer und Anlagentyp**

Programmierung einleiten. Achten Sie auf das Display: Wird nach Drücken der 9 der Einrichtcode verlangt, Code vierstellig eingeben und mit "enter" bestätigen Die Firmware-Versionsnummer und der Anlagentyp werden angezeigt. Programmierung beenden

#### **Servicenummer**

Programmierung einleiten Servicenummer, von der aus die Ferneinstellung, Fernkonfiguration, das Fernladen neuer Firmware nach Ihrer Freigabe  $(\overline{\text{set}|\mathcal{X}})$  durchgeführt werden kann. Eine bereits gespeicherte Servicenummer ggf. löschen oder einfach überschreiben Servicenummer eingeben "enter": Eingabe bestätigen Programmierung beenden

#### **Anlagen Restart**

Programmierung einleiten enter": Anlagen-Restart (Reset) ausführen (alle Benutzerdaten werden neu ins RAM geladen und die Programmierung wird automatisch beendet) oder

Programmierung beenden

#### **Speicher löschen**

Programmierung einleiten "enter": Speicher löschen einleiten (die Anlage in den Auslieferungszustand zurücksetzen), es folgt eine Sicherheitsabfrage: "enter": Speicher löschen bestätigen, wenn Sie wirklich das Löschen ausführen wollen. Die Speicher werden gelöscht (ca. 2 min). (alle Daten werden gelöscht und die Programmierung wird automatisch beendet) oder

Programmierung beenden

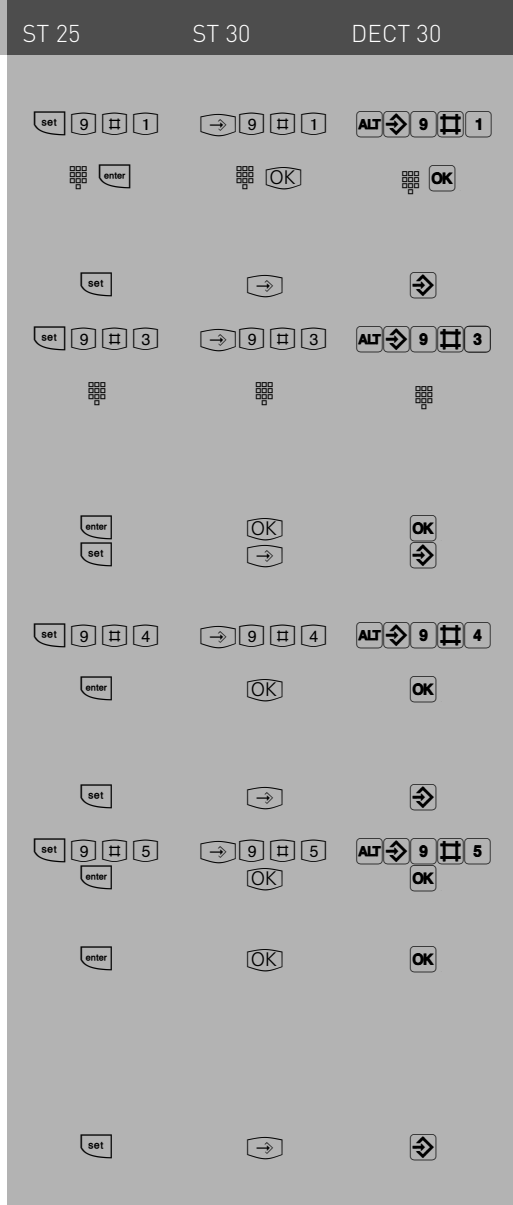
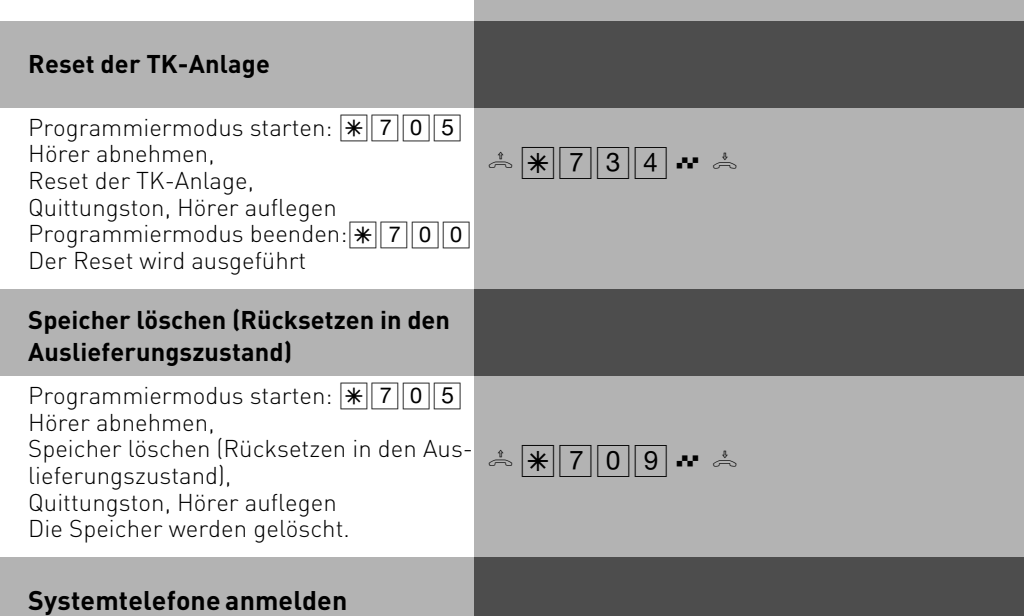

#### An jedem internen ISDN-Bus (interner S0-Bus) einer AGFEO ISDN-Telekommunikationsanlage können zwei ISDN-Mehrwerttelefone (digitale Systemtelefone) angeschlossen werden.

Beim Konfigurieren der TK-Anlage werden jedem digitalen Systemtelefon, wie jedem anderen Endgerät, eine primäre Internrufnummer und möglicherweise eine sekundäre Internrufnummer aus dem Rufnummernvorrat der TK-Anlage zugewiesen.

Wenn Sie das digitale Systemtelefon erstmalig an die TK-Anlage anschließen, müssen Sie das digitale Systemtelefon anmelden.

Wenn Sie ein angemeldetes, ISDN-Mehrwerttelefon vom internen S0-Anschluß trennen und später wieder am selben internen S0-Anschluß (Port) anschließen, müssen Sie es nicht erneut anmelden.Sie müssen das digitale Systemtelefon neu anmelden, wenn Sie es an einen anderen internen S0-Anschluß anschließen. Die Internrufnummern können Sie auch später ändern.

#### **Systemtelefone abmelden**

Wenn Sie ein Systemtelefon von einem Port entfernen und an einem anderen Port anmelden wollen, müssen Sie dieses vorher abmelden, da sonst die Rufnummer desTelefons nicht wieder vergeben werden kann.

Das Abmelden der Systemtelefone erfolgt durch die Prozedur: (•[9 F 622

<span id="page-181-0"></span>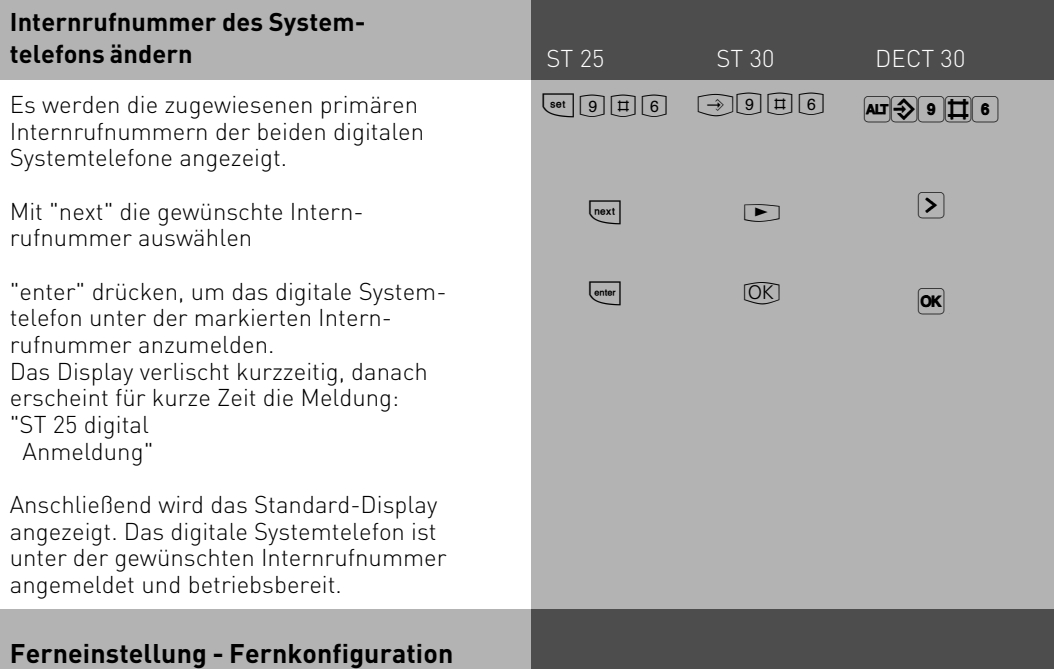

Durch die "Ferneinstellung - Fernkonfiguration" kann Ihr Fachhändler Ihre TK-Anlage nach Ihren Wünschen programmieren. Ohne Hausbesuch, einfach über Ihren S0-Basisanschluß. Dabei ist der Datenschutz stets gewährleistet.

Bevor die Fernbetreuung durchgeführt werden kann, müssen Sie die Fernbetreuungsnummer Ihres Fachhändlers oder die Servicenummer der Servicestelle in Ihre TK-Anlage eingeben.

Nur wenn die gespeicherte Fernbetreuungsnummer oder Servicenummer mit der übermittelten Rufnummer übereinstimmt, ist die Fernbetreuung möglich.

Zusätzlich entscheiden Sie, wann und was programmiert werden darf. Zum Beispiel, ob die Rufnummern des Telefonbuchs gelesen und geschrieben werden können.

Haben Sie die Fernbetreuung erlaubt, kann der Fachhändler die Programmierung Ihrer TK-Anlage auslesen, verändern und zurückschreiben. Die Fernbetreuung ist zunächst für 8 Stunden erlaubt. Acht Stunden nach der letzten Verbindung zwischen Programmier-PC und TK-Anlage wird die Fernbetreuung automatisch gesperrt. Alternativ können Sie im Konfigurator die Fernbetreuung dauerhaft freigeben. Zur Fernbetreuung müssen Sie gegebenenfalls Ihre Programmierung beenden.

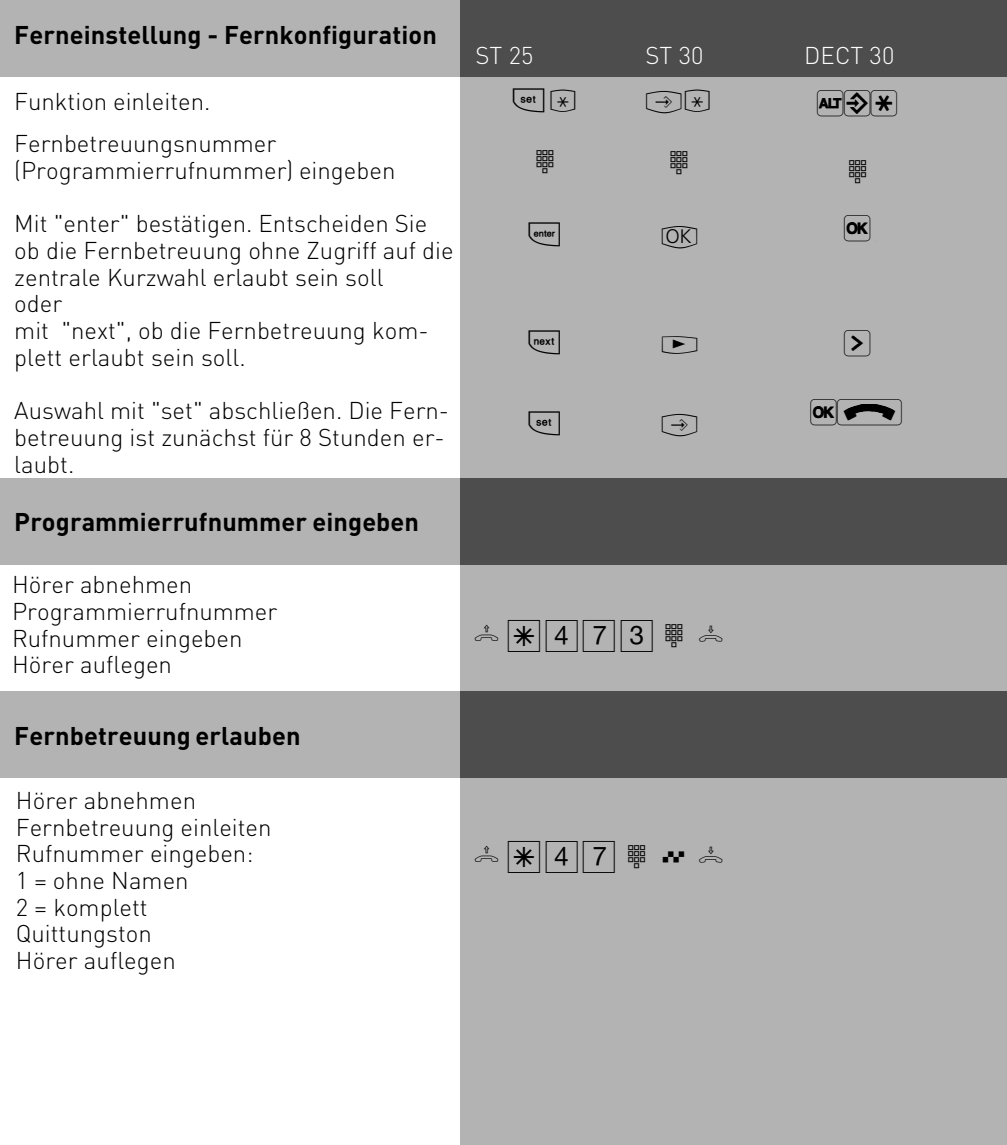

#### <span id="page-183-0"></span>**Laden neuer Firmware**

Die AGFEO-ISDN-TK-Anlagen können Sie ohne Eingriff in die TK-Anlage auf den neuesten Firmwarestand bringen. Sie laden die neue Firmware in die TK-Anlage - über einen PC an der seriellen Schnittstelle oder der USB Schnittstelle der TK-Anlage. Bei TK-Anlagen mit internem S0-Anschluß ist das Laden auch über einen PC mit ISDN-Karte am internen S0- Anschluß möglich.Außerdem kann Ihr Fachhändler die neue Firmware aus der Ferne per ISDN in Ihre TK-Anlage laden.

#### **Mindestanforderungen an den PC**

- IBM- oder kompatibler PC mit Festplatte und CD-ROM-Laufwerk
- Pentium II mit einer Taktfrequenz von 233 MHz oder höher
- Arbeitsspeicher mindestens 64 MB
- Microsoft Windows 98/2000/XP
- RS 232 C oder USB-Schnittstelle
- das komplette AGFEO-Softwarepaket "TK-Suite" muß auf dem PC installiert sein (Bedienungsanleitung - Programmieren vom PC)

#### **Anschluß des PC über die RS 232C - Schnittstelle**

Verbinden Sie die RS 232C-Schnittstelle (D-SUB-9 Buchse) der TK-Anlage mit dem COM-Port des PCs. Zum Verbinden nehmen Sie das zur TK-Anlage gehörende PC-Kabel oder ein Eins-zu-Eins V.24 Verlängerungskabel Stecker - Buchse (Maus-Verlängerungskabel oder Joystick-Verlängerungskabel). Es darf nicht länger als 3 m sein.

#### **Anlagendaten der TK-Anlage sichern**

- Starten Sie das Konfigurationsprogramm "TK-Suite Set" auf Ihrem PC.
- Lesen Sie alle Daten aus der TK-Anlage aus (F8).
- Speichern Sie die Daten auf der Festplatte oder auf einer Diskette.
- Übernehmen Sie ggf. die Gebührendatensätze mit dem Programm "TK-Suite Bill".
- Sichern Sie die LCR-Tabelle.

#### **Neue Firmware laden**

- Entpacken Sie den Inhalt des "Firmware Update Files"in den AGFEO Ordner "Updates", z.B. C:\Programme\AGFEO\TKSoft\Updates
- Starten Sie das Update-Programm "TK-Flash" und führen Sie das Update durch. Über die Bedienung von "TK-Flash" informiert Sie die Online-Hilfe. Die neue Firmware wird jetzt in die TK-Anlage geladen. Während des Ladevorgangs (ca. 5 Minuten) können Sie nicht telefonieren. Auf dem Monitor des PC können Sie das Laden verfolgen.
- Beenden Sie "TK-Flash".
- Löschen Sie den Speicher der TK-Anlage vom Systemtelefon aus oder vom a/b-Telefon.

<span id="page-184-0"></span>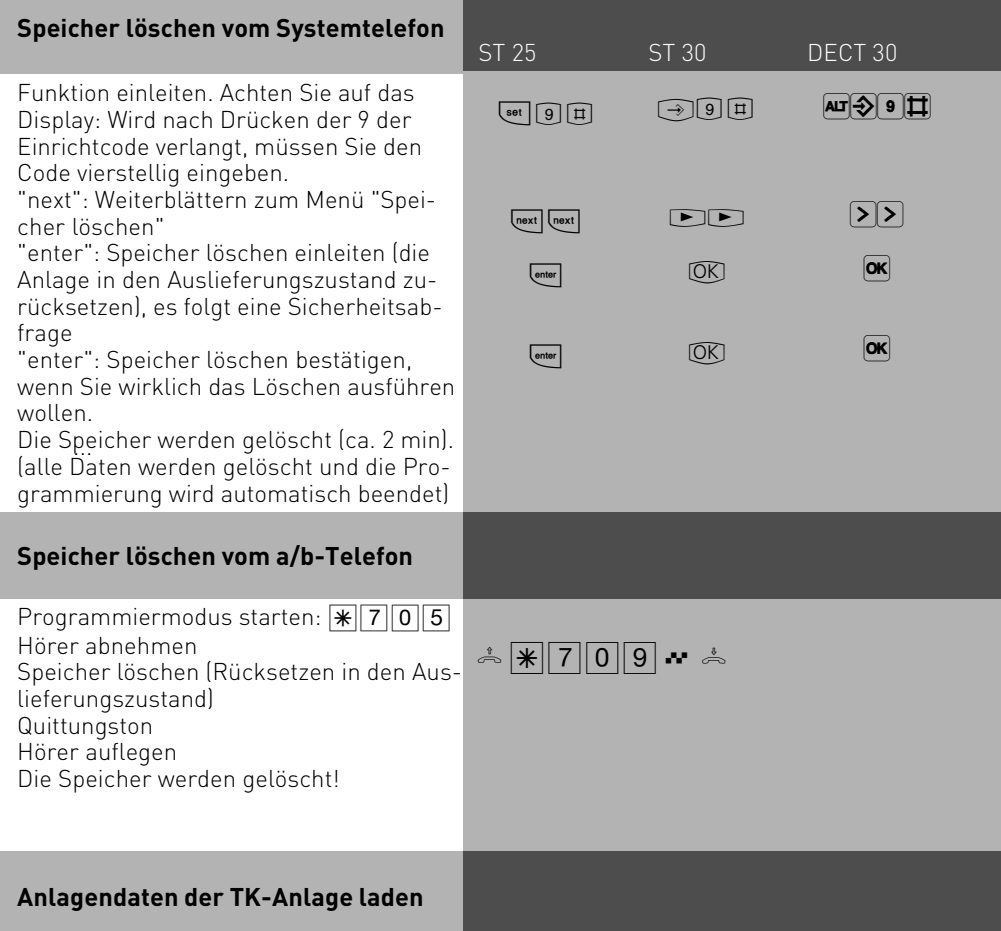

Laden Sie die gespeicherten Anlagendaten vom PC wieder in die TK-Anlage. Die TK-Anlage arbeitet nun mit der neuen Firmware.

### <span id="page-185-0"></span>**Programmieren für Fortgeschrittene**

ST 25 ST 30 DECT 30

Sie können jedes Programm mit <a und der Programmnummer direkt erreichen. Die Programmnummern müssen Sie sich nicht merken. Haben Sie Erfahrung mit Programmierbäumen, können Sie sich auch mit den Tasten <a>[end]</a> und <a>[ext]</a> im Programmierbaum bewegen.

Der Programmierbaum ist auf den nächsten Seiten abgebildet.

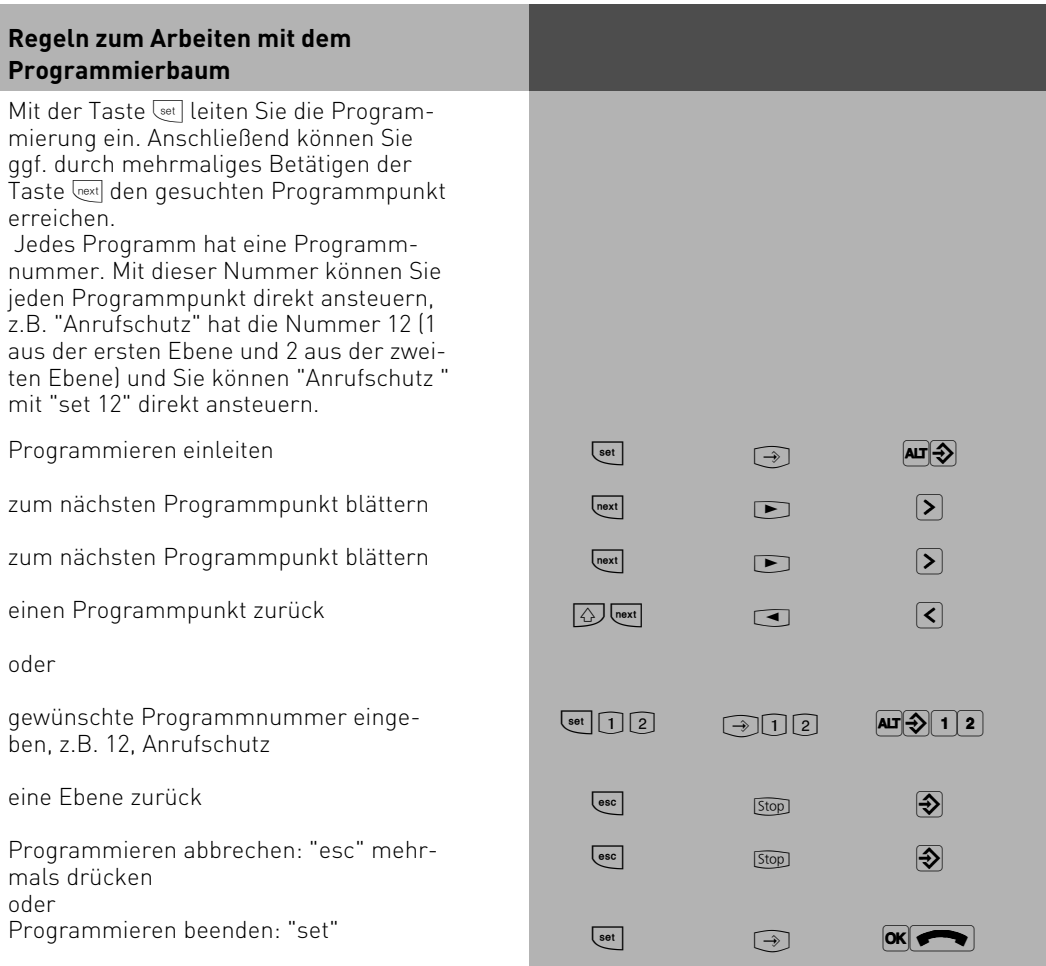

#### <span id="page-186-0"></span>**Programmierbaum**

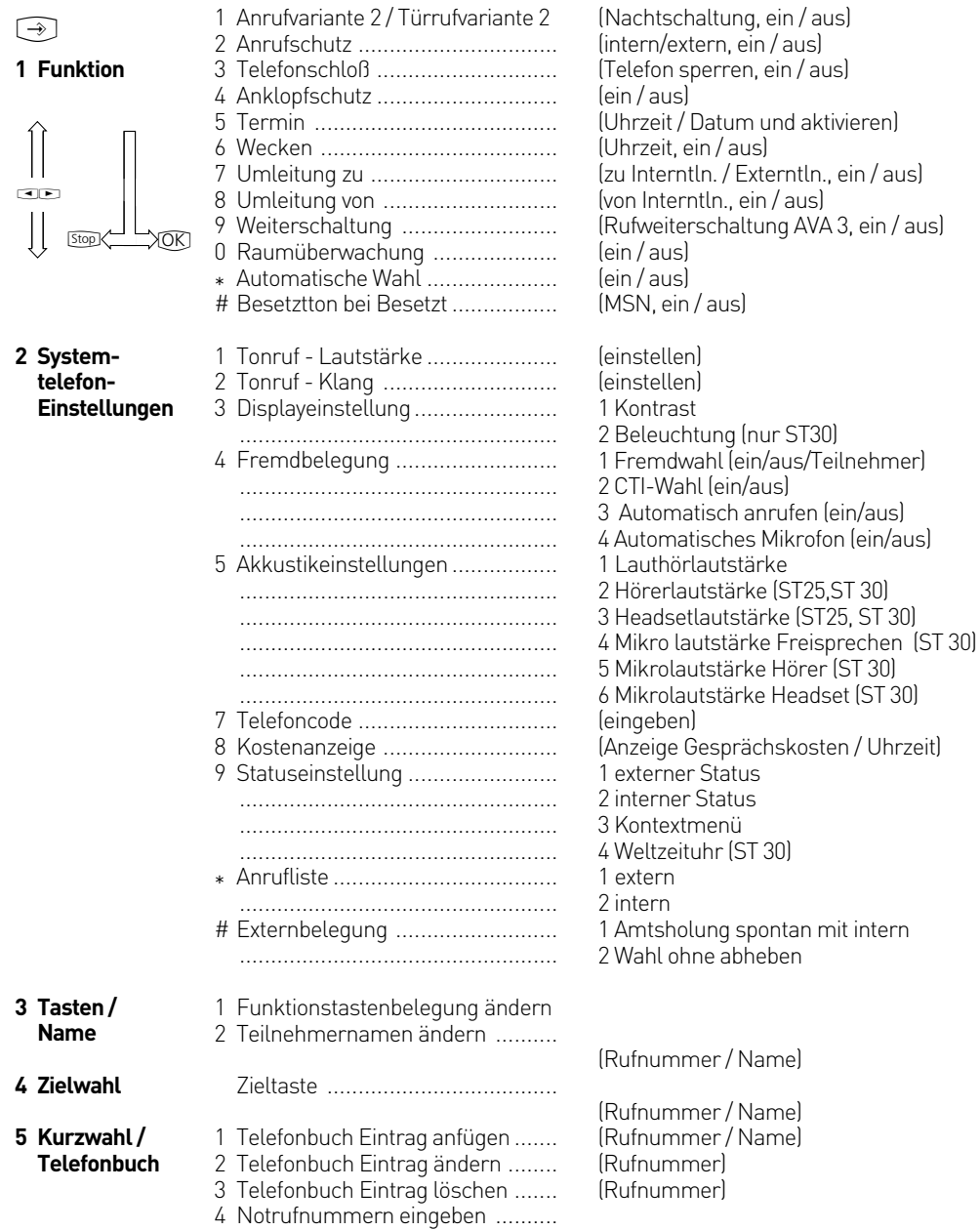

spontan mit intern

## <span id="page-187-0"></span>**Programmierbaum**

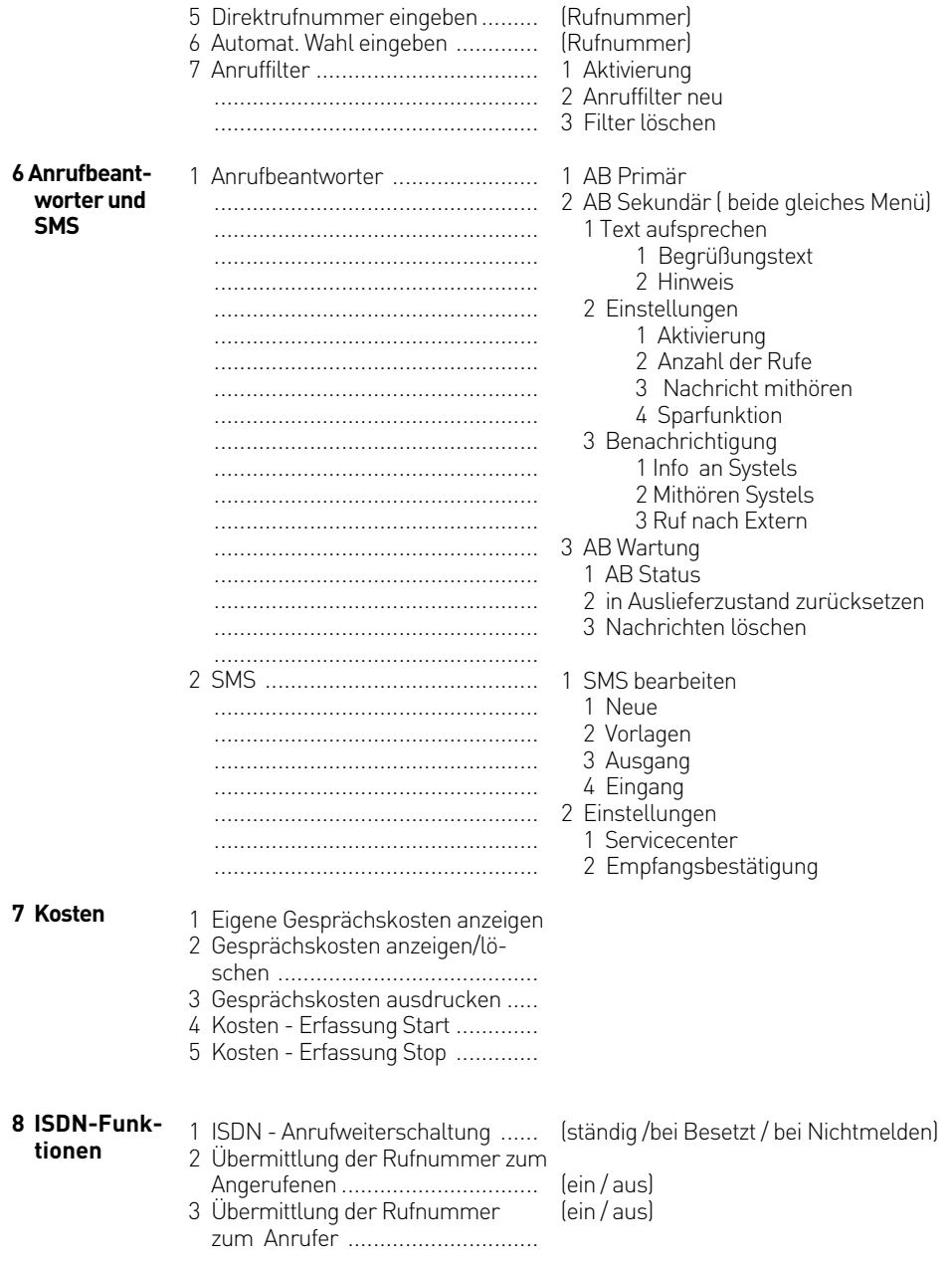

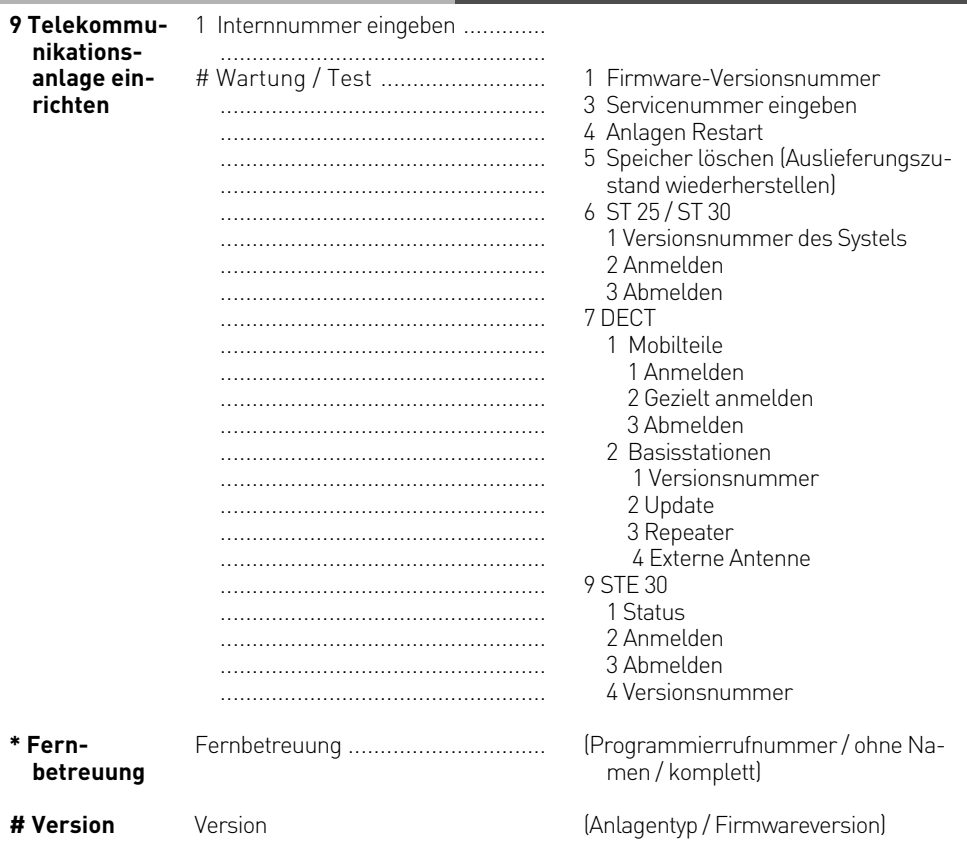

#### <span id="page-192-0"></span>**Softwareübersicht**

Die mitgelieferte CD-ROM enthält die Softwarepakete TK-Suite Basic oder TK-Suite Konfigurator, den AIS-Konfigurator, die TAPI- und USB Treiber und den NDISWAN Treiber für die AS 181. Der Umwelt zuliebe haben wir auf eine umfangreiche, gedruckte Bedienungsanleitung für die einzelnen Programme verzichtet. Über das Fragezeichensymbol bekommen Sie zu den Anwendungen eine ausführliche Hilfe.

#### **Systemvoraussetzungen**

Für die Installation der Softwarepakete sind folgende Systemvoraussetzungen erforderlich:

- IBM- oder kompatibler PC mit Festplatte und CD-ROM-Laufwerk
- Pentium II mit einer Taktfrequenz von 233 MHZ oder höher
- Arbeitsspeicher mindestens 64 MB
- Microsoft Windows 98/2000/ME/XP Falls Sie den TK-Suite Server mit mehreren Clients nutzen möchten, empfehlen wir den Einsatz von Windows 2000 oder XP als Plattform für die Server-Installation.

#### **TK-Suite Server**

Der **TK-Suite Server** stellt Ihnen die nachfolgend beschriebenen Komponenten TK-Suite-Set, TK-Suite Bill und TK-Suite Contact zur Verfügung. Der TK-Suite Server ist ein Programm, das unter Windows 98/ME als Hintergrundanwendung, unter Windows 2000/XP als Dienst läuft. Das bedeutet, daß Sie nicht mit dem Programm direkt, sondern über den TK-Suite-Client und einen Internet-Browser arbeiten.

#### **TK-Suite Set**

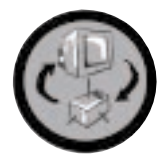

Mit **TK-Suite Set** können Sie die TK-Anlage vom PC aus programmieren. Rufumleitung, Klingelfolgen, Tag/Nachtschaltung sowie alle Parameter des ISDN-Systems stellen Sie damit schnell und einfach ein oder ändern sie. Mit **TK-Suite Set** können Sie Ihre individuelle Konfiguration auch auf der Festplatte abspeichern. Bei Bedarf überspielen Sie alles wieder in die TK-Anlage. (Siehe Kapitel "Programmieren der TK-Anlage")

Die **LCR**-Komponente von TK-Suite Set dient zur Senkung Ihrer Telefonkosten. Least-Cost-Routing bedeutet, regelmäßige Pflege der Datenbank vorausgesetzt, zu jeder Zeit mit dem günstigsten Netzanbieter zu telefonieren. Sollte dessen Leitung einmal besetzt sein, schaltet die Fallback-Funktion automatisch nach dem von Ihnen eingestellten Wert auf den nächst günstigeren Anbieter um. Verwirklicht wird dies durch eine "intelligente" tabellarische Datenbank. So kann jederzeit eine individuelle Routingtabelle für das kostenoptimierte Telefonieren erstellt werden. Wollen Sie zum Beispiel nur mit Anbietern telefonieren, die sich ohne Voranmeldung per Call-by-Call nutzen lassen - kein Problem. Für bis zu acht verschiedene Provider mit ihrer Netzvorwahl lässt sich ein Wochenprofil festlegen. Außerdem können Sie acht Tarifbereiche frei festlegen.

#### **TK-Suite Bill**

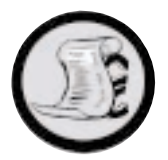

**TK-Suite Bill** ist für die Auswertung Ihrer Gespräche zuständig. Übermittelt Ihr Netzbetreiber die Tarifinformation, erfasst die Software alle Gesprächskosten. TK-Bill sortiert und berechnet nach Nebenstellen, Datum, Rufnummern oder Kunden. Auch die Sortierung aller Gespräche nach Providern (Netzanbietern) ist möglich. TK-Bill protokolliert nicht nur die Gespräche, die Kosten verursachen, sondern auf Wunsch auch kommende Gespräche.

#### **TK-Suite Contact**

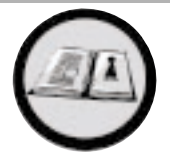

**TK-Suite Contact** ist Ihr persönliches netzwerkfähiges Telefon- und Adressbuch. Es besteht die Möglichkeit, die Daten aus dem Telefonbuch der Anlage in TK-Suite Contact zu importieren. Es spielt eng mit dem TK-Suite Client zusammen, so daß Sie einen voll funktionsfähigen CTI Arbeitsplatz zur Verfügung haben.

#### **TK-Suite Client**

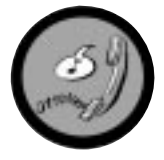

Der **TK-Suite Client** dient zur Integration aller TK-Suite Komponenten in Ihren Desktop, so daß Sie die Möglichkeit haben, jedes Tool per Mausklick zu erreichen. Des weiteren bietet Ihnen der TK-Suite Client einen vollständigen CTI Arbeitsplatz mit der Möglichkeit, Rufnummern aus TK-Suite Contact zu wählen, eingehende Rufe anzuzeigen und der Erinnerung durch die Wiedervorlage-Funktion.

#### **TK-Suite installieren**

Starten Sie die Installationsroutine von TK-Suite Basic oder TK-Suite Light.

Nachdem Sie das Installationsverzeichnis und die Startgruppe ausgewählt haben, fragt die TK-Suite Basic Installationsroutine, ob Sie eine Einzelplatzinstallation, eine Server Installation oder eine Client Installation ausführen wollen.

Die TK-Suite Light Installationsroutine installiert hingegen nur den Konfigurator.

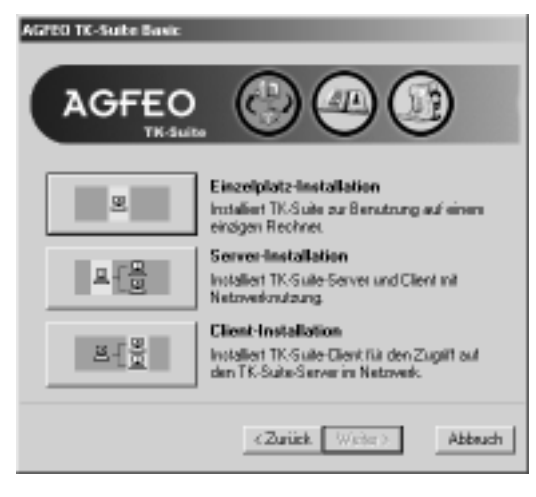

Wählen Sie die **Einzelplatz**variante aus, wenn Sie die TK-Anlage mit nur einem PC nutzen wollen.

Wählen Sie die **Server**variante aus, wenn Sie die TK-Anlage mit mehren PCs nutzen wollen.

Wählen Sie die **Client**variante aus, wenn Sie die TK-Anlage mit mehren PCs nutzen wollen und schon einen TK-Suite Server eingerichtet haben, auf den Sie zugreifen können. Bitte achten Sie darauf, daß schon vorher ein Benutzer-Konto auf dem Server für den Client eingerichtet worden ist.

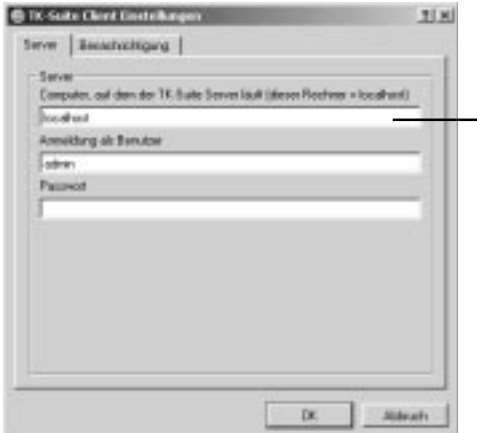

Wenn Sie den TK-Suite Client für den Zugriff auf den TK-Suite Server im Netzwerk installieren, werden Sie nach Servername, Benutzername und Passwort gefragt.

Name und Passwort sollten vorher im TK-Suite Server eingerichtet sein.

### **TK-Suite installieren**

Wenn Sie TK-Suite Basic installieren, können Sie zwischen einer aktiven und einer passiven Verbindung auswählen:

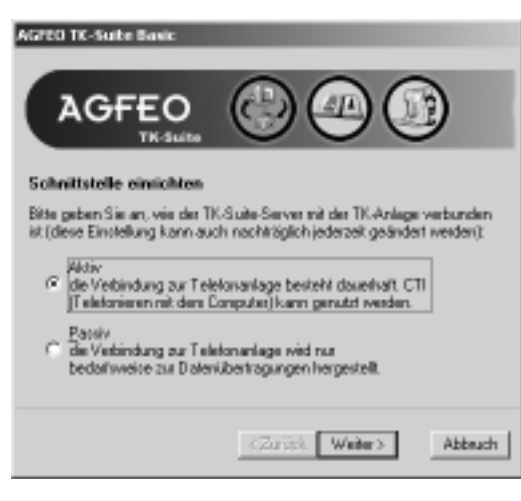

#### AKTIV:

Die Verbindung zur Anlage bleibt dauerhaft bestehen, die Schnittstelle des Computers, über die Sie mit der Anlage kommunizieren, wird dauerhaft genutzt und keine weitere Anwendung kann darauf zugreifen. Sinnvoll für einen Server oder ein Einzelplatzsystem, wenn Sie dauerhaft CTI nutzen wollen.

#### PASSIV:

Die Verbindung zur Anlage wird nur aufgebaut, wenn Konfigurations- oder Kostendaten übertragen werden. Die restliche Zeit ist die Schnittstelle für andere Anwendungen verfügbar. CTI ist in diesem Fall **nicht** möglich.

Anschließend können Sie die Art der Verbindung zur Anlage auswählen:

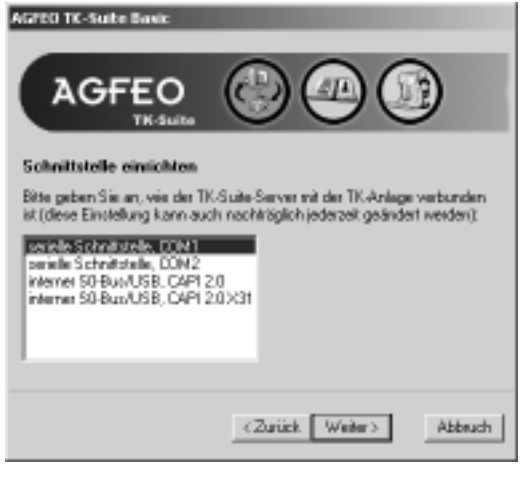

- Com1 oder Com 2, wenn Sie über die Serielle Schnittstelle mit der Anlage kommunizieren wollen,
- Interner S0/USB Capi 2.0 wenn Sie über den USB Anschluss oder eine ISDN Schnittstelle mit der Anlage kommunizieren wollen. Diese Verbindungsvariante unterstützt kein CTI und wird Ihnen nicht angeboten, wenn Sie zuvor "Aktiv" ausgewählt haben.
- X31 wenn Sie über den internen S0 oder die USB Schnittstelle mit der Anlage kommunizieren wollen, und dabei kein Sprachkanal auf dem internen S0 der Anlage belegt werden soll.

Um CTI zu nutzen müßen Sie entweder über die Serielle Schnittstelle oder über das X31 Protokoll mit der Anlage kommunizieren.

Für nähere Informationen zu TK-Suite lesen Sie bitte die TK-Suite Anleitung auf der AGFEO Installations CD.

#### <span id="page-196-0"></span>**WAN Miniport**

**WAN Miniport** ist ein Treiber für Windows 98, mit dem Sie das DFÜ-Netzwerk über ISDN nutzen können. Darüber können Sie Verbindungen zum Internet aufbauen und (über den Remote Access Service) Rechner miteinander verbinden. Nähere Informationen zum DFÜ-Netzwerk finden Sie in der Windows 98 Dokumentation.

#### **CTI - Computerunterstützte Telefonie über TAPI-Schnittstelle**

TAPI - (Telephony Applications Programming Interface) ist, im Gegensatz zu TK-Phone, keine eigenständige CTI-Applikation, sondern eine Schnittstelle zwischen einer TAPI-fähigen Windows-Applikation und der TK-Anlage. Unterstützen Programme (Applikationen) diese Schnittstelle, ist es möglich, die TK-Anlage zu steuern. Der Umfang der Steuerung hängt von der verwendeten Applikation ab. Sie umfasst aber meist das Starten abgehender Gespräche (Wahl aus der Applikation) und das Anzeigen ankommender Rufe.

Die TAPI ist eine Schnittstelle der Microsoft Betriebssysteme und der Applikationsseite des Microsoft-Telephony-Interfaces. Zur Verbindung dieses Interfaces mit der TK-Anlage ist ein Telephony Service Provider (TSP) vom Hersteller der ISDN-Hardware - in diesem Fall von AGFEO - notwendig. Der TSP ist ein Treiber, den Sie auf Ihrem PC installieren müssen. Er führt die gewünschten TAPI-Funktionen aus und regelt den notwendigen Datenaustausch zwischen PC und TK-Anlage.

Durch den stetig wachsenden Funktionsumfang der TAPI-unterstützenden Applikationen muss der TSP ständig erweitert werden. Damit Sie für Ihren Einsatz stets über den aktuellen TSP verfügen, stellen wir Ihnen den TSP auf unserer Homepage im Internet unter http:/ / www.agfeo.de zur Verfügung.

Das selbstentpackende File enthält alle Informationen zur Installation und zu den unterstützten Applikationen. Sollten Sie keinen Internetzugang haben, wenden Sie sich an Ihren Fachhändler oder an das Info-Line Fax: 0521/4470998555

#### **USB-Verbindung herstellen**

Sie können die TK-Anlage mit einem Desktop-PC oder Notebook über die USB-Schnittstellen verbinden (USB Unterstützung nicht bei Windows NT 4.0).

- 1. Nehmen Sie das mitgelieferte USB-Kabel. Sie erkennen es an dem USB-Symbol auf seinen Steckern.
- 2. Stecken Sie den quadratischen Stecker des USB-Kabels in die USB-Buchse an der TK-Anlage.
- 3. Stecken Sie den flachen Stecker des USB-Kabels in einen der USB-Anschlüsse an Ihrem Computer.
- 4. Schalten Sie Ihren Computer ein.

Beim ersten Starten von Windows mit der TK-Anlage werden Sie aufgefordert, die Position der Treiber anzugeben. Näheres dazu im Abschnitt "Treibersoftware installieren".

#### <span id="page-197-0"></span>**Treibersoftware installieren**

**Wichtig!** Haben Sie bereits eine ISDN-Karte von einem anderen Hersteller in Ihrem Rechner installiert, müssen Sie diese inklusive der Treiber zuerst entfernen. Gehen Sie hierbei nach dem Handbuch des jeweiligen Herstellers vor. Während der Software-Installation werden Sie gegebenenfalls aufgefordert, die Betriebssystem CD einzulegen. Legen Sie Ihre Betriebssystem CD bereit. Bevor Sie die Treibersoftware installieren, muss die TK-Anlage über die USB-Schnittstelle mit dem PC verbunden sein.

- 1. Wenn der PC die angeschlossene TK-Anlage erkannt hat, erscheint der Hardware-Assistent. Der Hardware-Assistent installiert die Software für eine neue Hardware-Komponente (AS 181). Klicken Sie auf Weiter"
- 2. Im folgenden Dialogfenster wählen Sie: "Nach dem besten Treiber für das Gerät suchen (empfohlen) und klicken auf Weiter
- 3.Aktivieren Sie im folgenden Dialogfenster die Option "CD-ROM-Laufwerk" und deaktivieren Sie alle anderen Kästchen. Legen Sie die CD "Kommunikationssoftware" mit den USB-Treibern ins CD-ROM-Laufwerk ein und klicken Sie auf Weiter.
- 4.Nachdem die Treiber gefunden wurden, klicken Sie auf Weiter, um die Installation zu starten.
- Die Treiber werden installiert. 5.
- Unter "ISDN-Konfiguration" lesen Sie den Hinweistext und klicken Sie auf "Weiter". 6.
- Wählen Sie das D-Kanal-Protokoll: "DSS1: Euro-ISDN" und klicken auf "Weiter". 7.
- Jetzt werden Sie aufgefordert die Rufnummer(n) einzugeben. Geben Sie die 8. Internrufnummer(n) für den PC am USB-Anschluss ein. Es stehen alle Internrufnummern zur Verfügung (siehe Anlagenprogrammierung unter Portzuordnung). Klicken Sie auf Weiter.
- Die ISDN-Konfiguration ist abgeschlossen. Klicken Sie auf "Fertig stellen". 9.
- Legen Sie nach Aufforderung die Betriebssystem CD ein, um die USB Unterstützung 10. zu laden. Nachdem die Software für das neue Gerät installiert wurde klicken Sie auf "Fertig stellen".
- 11. Zum Abschluss der Installation starten Sie Ihren PC einmal neu.

#### **Wenn Sie die Rufnummer(n) für den PC am USB-Anschluss nachträglich ändern wollen:**

Wählen Sie " Start  $\rightarrow$  Programme  $\rightarrow$  Zubehör  $\rightarrow$  Kommunikation  $\rightarrow$  Assistent für die ISDN-Konfiguration".

- 1. Unter "ISDN-Konfiguration" lesen Sie den Hinweistext und klicken Sie auf "Weiter".
- 2. Wählen Sie das D-Kanal-Protokoll: "DSS1: Euro-ISDN" und klicken auf "Weiter".
- 3 Jetzt werden Sie aufgefordert die Rufnummer(n) einzugeben. Geben Sie die Internrufnummer(n) für den PC am USB-Anschluss ein. Es stehen die Internrufnummern 20 bis 29 zur Verfügung (siehe Anlagenprogrammierung unter Portzuordnung). Klicken Sie auf "Weiter".
- 4. Die ISDN-Konfiguration ist abgeschlossen. Klicken Sie auf "Fertig stellen".
- 5. Zum Abschluss der Installation starten Sie Ihren PC einmal neu.

#### <span id="page-198-0"></span>**Treibersoftware deinstallieren**

Wenn Sie die Treibersoftware auf Ihrem PC später nicht mehr verwenden möchten, können Sie diese auch wieder deinstallieren.

Entfernen Sie die AS 181 in der Systemsteurung (finden Sie unter Windows/ Systemsteuerung/Software/deinstallieren/AGFEO).

#### **Verbindungen zum Internet oder einem anderen Netzwerk**

Hier finden Sie Hinweise, wie Sie mit dem Microsoft DFÜ-Netzwerk eine Verbindung zum Internet oder einem anderen Netzwerk herstellen können.

- 1. Öffnen (Doppelklick) Sie das Symbol "Arbeitsplatz" auf dem Desktop.
- 2. Öffnen (Doppelklick) Sie das Symbol "DFÜ-Netzwerk" Das DFÜ-Netzwerk wird bei der Windows 98-Standardinstallation automatisch installiert.

Sollte das DFÜ-Netzwerk nicht unter "Arbeitsplatz" erscheinen, können Sie nachinstallieren. Wählen Sie "Start  $\rightarrow$  Einstellungen  $\rightarrow$  Systemsteuerung  $\rightarrow$  Software". Weitere Informationen finden Sie im Index der Windows-Hilfe unter dem Stichwort "Software, Installieren von Komponenten".

- 3. Ist dies die erste Verbindung, klicken Sie auf Weiter. Sonst öffnen (Doppelklick) Sie Neue Verbindung erstellen".
- 4. Geben Sie im Assistenten einen Namen für die Verbindung ein, z.B. den Ihres Providers.
- 5. Unter "Wählen Sie ein Gerät", wählen Sie "AGFWMP-Line 1" und klicken auf "Weiter"
- 6. Geben Sie ins Feld Rufnummer"die ISDN-Einwahlnummer Ihres Internetproviders oder des entfernten Netzwerkes ein und klicken Sie auf Weiter".
- 7. Klicken Sie auf fertigstellen. Es wird ein Symbol für diese Verbindung angelegt.

#### **Konfigurieren der Verbindung**

- 1. Falls das DFÜ-Netzwerk nicht geöffnet ist: Öffnen (Doppelklick) Sie das Symbol "Arbeitsplatz" auf dem Desktop . Öffnen (Doppelklick) Sie das Symbol "DFÜ-Netzwerk".
- 2. Öffnen Sie das Dialogfenster, in dem Sie Ihre Verbindung konfigurieren können. Klicken Sie mit der rechten Maustaste auf das Symbol der vorher erstellten Verbindung und wählen Sie "Eigenschaften".
- 3. Aktivieren Sie die Registerkarte "Servertypen". Führen Sie folgende Schritte aus:
- Wenn Sie eine Verbindung zum Internet einrichten, deaktivieren Sie Am Netzwerk anmelden.
- Aktivieren Sie Softwarekomprimierung".
- Für Verbindungen ins Internet aktivieren Sie als Protokoll nur "TCP/IP"

#### **Einwahl ins Internet oder ein anderes Netzwerk**

Nachdem Sie die Verbindung zu Ihrem Internetprovider oder dem Netzwerk, wie beschrieben, eingerichtet haben, können Sie sich jetzt in das entsprechende Netzwerk einwählen. Wenn Sie im Internet surfen wollen oder Ihre e-Mail abrufen wollen, müssen Sie einen Web-Browser oder eine e-Mail-Anwendung installiert haben.

Führen Sie zur Verbindung die folgenden Schritte aus:

- 1. Öffnen (Doppelklick) Sie das Symbol "Arbeitsplatz" auf dem Desktop.
- 2. Öffnen (Doppelklick) Sie das Symbol "DFÜ-Netzwerk"
- 3. Öffnen (Doppelklick) Sie das Symbol der vorher eingerichteten Verbindung.
- 4. Im Dialogfenster Verbinden mit"tun Sie folgendes: Geben Sie den von Ihrem Internetprovider bereitgestellten Benutzernamen und das Kennwort ein. Klicken Sie auf Verbinden"
- Sobald die Verbindung hergestellt ist, erscheint das Dialogfenster "Verbunden mit".
- 5. Sie können jetzt mit dem Web-Browser im Internet surfen oder mit einer e-Mail-Anwendung Ihre e-Mails abrufen.

#### **Trennen der Verbindung**

Zum Trennen der Verbindung klicken Sie im Dialogfenster "Verbunden mit" auf "Trennen". Wurde dieses Dialogfenster zum Symbol verkleinert, müssen Sie auf das Symbol in der Task-Leiste klicken.

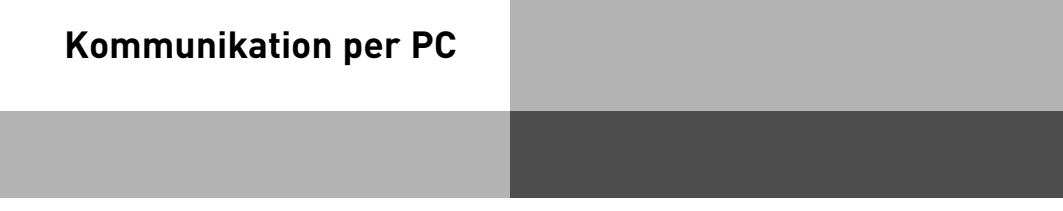

## <span id="page-201-0"></span>**Glossar**

#### **Amtsholung (Externbelegung)**

Belegung einer Wählleitung (B-Kanal) um einen Externteilnehmer anzurufen.

#### **Anklopfschutz - Anklopfen abweisen**

Während eines Telefonats signalisieren Anklopftöne, dass ein weiterer Teilnehmer anruft. Der erste Anrufer kann in der Leitung gehalten und der zweite nach seinen Wünschen gefragt werden. So wird kein Anruf mehr verpasst. Derjenige, der das Anklopfen als lästig empfindet, kann es durch den Anklopfschutz abschalten. Der zweite Anrufer erhält entweder besetzt oder landet z.B. auf einem Anrufbeantworter.

#### **Anrufliste**

Externe Anrufe mit übermittelter Rufnummer speichert die Anrufliste mit Rufnummer und Datum/Uhrzeit, wenn der Anruf nicht angenommen werden kann. An den Systemtelefonen und an vielen ISDN-Telefonen kann jederzeit die Anrufliste abgerufen und der Teilnehmer per Tastendruck direkt angerufen werden. Aus der Anrufliste von TK-Phone (Bestandteil von TK-Soft) kann per Mausklick jede Rufnummer gewählt werden.

#### **Anrufschutz - Ruhe vor dem Telefon**

Anrufe werden bei Aktivierung dieses Leistungsmerkmals am Telefon nicht mehr akustisch signalisiert. Es ist dabei wählbar, ob nur die Intern-, nur die Externanrufe oder alle Anrufe nicht mehr signalisiert werden sollen. Am Anlageninternen Systemtelefon werden Internanrufe aber weiterhin optisch signalisiert.

#### **Anrufvariante (AVA)**

In einer Anrufvariante sind die Internrufnummern der Endgeräte festgelegt, die bei einem Anruf von extern gerufen werden. Für den Tag oder die Nacht können unterschiedliche Anrufvarianten festgelegt werden. Die Anrufvariante 1 (Tagschaltung) und die Anrufvariante 2 (Nachtschaltung) kann von jedem Telefon aus jederzeit umgeschaltet werden.

#### **Anrufweiterschaltung - ISDN-Anrufweiterschaltung**

Mit diesem ISDN-Dienstmerkmal können Anrufe für Ihren ISDN-Anschluss zu jedem anderen Anschluss weltweit weitergeschaltet werden. In Ihrer ISDN-TK-Anlage geben Sie die Zielrufnummer ein und aktivieren die Anrufweiterschaltung in Ihrer öffentlichen Vermittlungsstelle. Die Vermittlungsstelle leitet nun alle Anrufe weiter, ohne dass die TK-Anlage etwas davon merkt (s. Rufumleitung). Bei der Rufweiterschaltung am Anlagenanschluss schalten Sie immer den gesamten Anschluss weiter. Bei einem Mehrgeräteanschluss können Sie jede Rufnummer (MSN) einzeln zu einem jeweils anderen Ziel umleiten. Die Anrufweiterschaltung ist in den Varianten ständig, bei nicht melden und bei besetzt möglich. Das Leistungsmerkmal Anrufweiterschaltung können Sie nur nach besonderem Auftrag bei Ihrem Netzbetreiber nutzen.

#### **Automatische Wahl**

Bei Aktivierung des Leistungsmerkmals wählt Ihre Telefonanlage, wenn nur der Hörer abgenommen und 10 Sekunden lang keine andere Taste betätigt wird, automatisch die vorher eingegebene Rufnummer. Die Rufnummer wird im Abstand von einer Minute bis zu 12mal gewählt, bis eine Verbindung zustande gekommen ist.

#### **Busy On Busy - Besetzt bei Besetzt**

Dieses Leistungsmerkmal der TK-Anlage bewirkt, dass die komplette Leitung besetzt ist, wenn ein Teilnehmer aus einer Anrufvariante-/Rufverteilung ein Gespräch führt. Im Gegensatz zum Anklopfschutz wirkt diese Funktion für eine komplette Rufnummer(MSN), nicht nur für einen Teilnehmer.

#### **Call by Call - Netzvorwahl**

Mit dem Leistungsmerkmal Call by Call können Sie bei einem Ferngespräch einen gewünschten Netzanbieter auswählen. Sie müssen dazu eine Funktionstaste Call by Call einrichten.

#### **Codeziffern**

Jedes angeschlossene Telefon kann durch eine 4-stellige Codeziffer vor einem unberechtigten Zugriff geschützt werden (Telefonschloss), so dass mit Ausnahme der Direktrufnummer, der Notrufnummern und der automatischen Wahl nur noch Internnummern gewählt werden können. Im Auslieferungszustand sind keine Codeziffern eingetragen.

#### **DECT- Modul**

Mit Hilfe dieser Steckkarte können Sie bis zu 8 DECT- GAP- fähige schnurlose Telefone verschiedener Hersteller in der AS40 anmelden, ohne die übliche Feststation. Sie benötigen nur noch die Handteile. Bis zu 4 dieser schnurlosen Telefone können gleichzeitig eine Verbindung aufbauen und somit kann die AGFEO - Lösung die doppelte Leistung gegenüber anderen Schnurlos-Lösungen am internen S0-Bus erbringen. Ein integrierter Antennenanschluss bietet außerdem die Möglichkeit, mit Hilfe einer externen Antenne die Sende- und Empfangsqualität besonders bei größeren Entfernungen zwischen TK-Anlage und Mobilteil zu optimieren.

#### **Direktruf - Babyruf**

Der Direktruf funktioniert nur wenn das Telefon abgeschlossen ist. Unabhängig von der betätigten Taste wird immer nur die vorher programmierte Telefonnummer gewählt.

## **Glossar**

#### **Einrichtcode**

Normalerweise kann jeder Teilnehmer an Ihrer Anlage Einstellungen vornehmen. Sie können alle anlagenrelevanten Funktionen sperren, so dass diese Funktionen nur noch nach Eingabe eines vierstelligen Einrichtcodes genutzt werden können. Den Einrichtcode können Sie ein-/ ausschalten oder verändern. Im Auslieferungszustand ist der Code auf 2580 eingestellt.

#### **Fremdwahl**

Fremdwahl bedeutet, daß man für einen anderen Teilnehmer anrufen kann. Beispielsweise das Sekretariat für den Chef oder das ST 30 für das DECT 30.

#### **Identifizieren böswilliger Anrufer - Fangen**

Das Leistungsmerkmal "Identifizieren böswilliger Anrufer" können Sie nur nach besonderem Auftrag bei Ihrem Netzbetreiber nutzen. Die ISDN-Vermittlungsstelle speichert die Rufnummer des Anrufers, Ihre Rufnummer, das Datum und die Uhrzeit des Anrufs.Sie können den Anrufer während des Gesprächs feststellen lassen. Am Systemtelefon leiten Sie diese Prozedur mit der Funktionstaste "Fangen" ein. An analogen Telefonen wird dafür eine Tastenkombination benutzt.

#### **Intercom-Funktion – Durchsage - Gegensprechen**

Der Anschluss von den Systemtelefonen (ST20/ST25/ST30) ersetzt eine Gegensprechanlage. Bei gerufenem Systemtelefon schaltet sich automatisch (sofern eingerichtet) das Mikrofon ein, welches ein Wechselsprechen und Lauthören ermöglicht. Falls Sie das automatische Mikrofon nicht eingeschaltet haben, müssen Sie zum Gegensprechen den Hörer oder die Lautsprechertaste betätigen. Bei einer Durchsage zu mehreren Systemtelefonen wird das Mikrofon nicht aktiviert. Durchsagen zu Systemtelefonen sind auch von normalen Telefonen möglich. Die Prozedur entnehmen Sie bitte der Bedienungsanleitung für analoge Endgeräte - Durchsage.

#### **ISDN-Halten**

Das Leistungsmerkmal ISDN-Halten ist nur am Mehrgeräteanschluss verfügbar. Sie können Ihr Externgespräch durch die ISDN-Vermittlungsstelle halten lassen, um auf der gleichen Wählleitung ein Rückfragegespräch mit einem zweiten Externteilnehmer zu führen. Anschließend können Sie zum ersten Gespräch zurückschalten. Sie können auch zwischen beiden Gesprächen wechseln (Makeln) oder eine Konferenz in der Vermittlungsstelle einleiten.

#### **Kostencode**

Prinzipiell kann jeder Teilnehmer Ihrer ISDN-TK-Anlage die von ihm verursachten Gesprächskosten löschen. Diese Möglichkeit können Sie durch Eingabe eines 4-stelligen Kostencodes ausschließen. Im Auslieferungszustand ist kein Kostencode eingetragen.

#### <span id="page-204-0"></span>**Kontextmenü**

Das Kontextmenü bietet Ihnen Funktionen an, die in dem Moment sinnvoll erscheinen, z.B. werden beim Telefonieren die Optionen Rückfrage und Trennen angeboten. Es erleichtert Ihnen die Bedienung, Sie müssen nicht für jede zur Bedienung sinnvolle Funktion eine Funktionstaste einrichten.

#### **Kurzwahl - Ziele im Telefonbuch nach Nummern**

Rufnummern bestimmter externer Teilnehmer werden in den Kurzwahlspeicher gelegt. Jeder Speicherplatz hat eine Kurzwahlrufnummer, unter der die Externrufnummer abgespeichert ist. Die Anlage setzt die Kurzwahlrufnummer bei Abruf wieder in die vollständige Nummer um. Alle Nebenstellen können Rufnummern aus dem zentralen Kurzwahlspeicher wählen.

#### **Ladeschalenschalter**

Mit dem Ladenschalenschalter ist es möglich durch Ein- und Ausstecken des DECT 30 in die Ladeschale Funktionen in der TK Anlage zu schalten. Das Schalten kann für beliebige Teilnehmer geschehen. Mit der Entnahme des DECT 30 kann beispielsweise der Anrufbeantworter eingeschaltet oder die Anrufvariante geändert werden. Die Funktionen für den Ladeschalenschalter werden mit dem PC über TK-Soft (DECT Optionen) eingerichtet.

#### **Least-Cost-Routing – LCR**

Über das Least Cost Routing können Sie Ihre Gesprächskosten reduzieren, indem Sie den jeweils günstigsten Netzanbieter nutzen. Mit der Software TK-LCR kann sich jeder selbst seine individuelle Tabelle für das kostenoptimierte Telefonieren erstellen oder fertige Tabellen in die Anlage laden. Bis zu 8 Anbieter sind über ein Profil individuell einzugeben. Zusätzlich können 8 Bereiche z.B. City, Region 50, German, Euro I, Mobil usw. frei definiert werden.

#### **Mehrfrequenzwahlverfahren (MFV)**

Jeder gewählten Ziffer ist ein bestimmter Ton zugeordnet. Telefone mit diesem Wahlverfahren benötigen an der TK-Anlage eine Signaltaste (Rückfragetaste R) Flash-Funktion.

#### **MFV-Nachwahl**

Bei allen bestehenden Externverbindungen , auch bei einer Rückfrage, beim Makeln und während einer Dreierkonferenz., ist es möglich Ziffern und Zeichen ( 1 ... 0 , \* und # ) nachzuwählen. Über die Taste "Fernabfrage" lassen sich gespeicherte MFV -Tonfolge nachwählen, z.B. zur Fernabfrage eines Anrufbeantworters.

## **Glossar**

#### **Notrufnummern**

Die Notrufnummern sind nur mit aktivierten Telefonschloss am Systemtelefon wählbar. Bei aufgelegtem Hörer brauchen Sie lediglich die Alt-Taste plus Stern \*-Taste (Notruf 1) oder die Raute #-Taste (Notruf 2) zu drücken und mit OK bestätigen, um die Wahl zu starten.

#### **Relais**

Die Relais können je nach Programmierung ein/aus- oder Impuls-Funktionen haben. Zusätzlich können Sie Internnummern erhalten und damit Zusatzklingeln oder Rundumleuchten steuern. Die Relais sind auch aus der Ferne steuerbar.

#### **Rufnummern**

Eine Externrufnummer ist die Rufnummer die abgehenden externen Verbindungen übermittelt wird. Eine Internrufnummer ist die Nummer eines Teilnehmers über die er intern an Ihrer TK-Anlage erreicht werden kann. Eine Rufnummer ist die Nummer (MSN), die Sie von Ihrem Netzbetreiber zugewiesen bekommen haben.

#### **Rufumleitung - Umleitung zu**

Alle ankommenden Anrufe können zu einen bestimmten externen oder internen Zieltelefon umgeleitet werden. Im Gegensatz zur Anrufweiterschaltung (ISDN), bei der es keine Verbindung zu Ihrer ISDN-TK-Anlage gibt, nutzt die Rufumleitung zum externen Teilnehmer einen zweiten B-Kanal zum Erreichen des gewünschten Ziels. Das spart unter Umständen sogar Geld, da bei der Verbindung der Least- Cost - Router genutzt werden kann. Zwei B-Kanäle sind während der Rufumleitung belegt.

#### **Slot - Modulsteckplatz**

Modulare TK-Anlagen verfügen über Modulsteckplätze, die auch als Slot bezeichnet werden.

#### **Statusanzeige - Besetztanzeige**

Das Display des Systemtelefons zeigt an, wie viele Leitungen frei sind und ob Sonderfunktionen (Anrufvarianten, Anrufliste u.ä., Rufumleitungen) aktiviert sind. Zusätzlich ist die Möglichkeit der Besetztanzeige der Internteilnehmer gegeben.

#### **Telefonbuch**

Im Telefonbuch speichern die TK-Anlagen Externrufnummern inkl. Namen ab. System- und Mehrwerttelefone können die Alphanumerik des Telefonbuchs nutzen. Analoge Telefone können die Rufnummer über die Kurzwahlrufnummer wählen. Wird eine Rufnummer bei einem ankommenden Ruf übermittelt und steht diese im Telefonbuch, zeigt das Display der Systemtelefone statt der Rufnummer den Namen an.

#### **Telefonschloss**

Sie können Ihr Telefon vor unbefugter Benutzung sichern, indem Sie Ihr Telefon abschließen. Ist Ihr Telefon abgeschlossen, können Sie nur noch Internteilnehmer anrufen, alle ankommenden Gespräche annehmen und ggf. intern vermitteln, extern die gespeicherte Direktrufnummer wählen, extern die gespeicherten Notrufnummern wählen und extern die automatischen Wahl wählen. Falls Sie einen Telefoncode für Ihr Telefon programmiert haben, müssen Sie zum Aufschließen Ihre vierstellige Codezahl eingeben.

#### **Termin / Wecken**

Die Systemtelefone erinnern durch den Terminruf und mit blinkender LED an einen festgelegten Termin (Datum/Uhrzeit). Bei einem Weckanruf wecken die Systemtelefone dagegen täglich zur festgelegter Uhrzeit.

#### **Türfreisprecheinrichtung (TFE)**

An die TK-Anlage anschließbare Türsprechstelle mit Klingeltaste und Türöffner. Vom Telefon aus können Sie mit dem Besucher an der Tür sprechen und die Tür öffnen.

#### **Timer**

Die TK-Anlage stellt Ihnen 10 Timer zur Verfügung. Mit diesen Timern schaltet die TK-Anlage zu bestimmten Zeiten und Wochentagen Funktionen ein oder aus. Folgende Funktionen sind über Timer steuerbar: Anrufbeantworter Anrufschutz Anrufvariante 1/2/3 Anrufvariante Tür Busy On Busy Gruppen-Rufmodus Relais Teilnehmerberechtigung Telefonschloss Umleitung Jedem Timer können Sie eine Funktion zuordnen. Die Programmierung der Timer ist nur über das Programm TK – Set möglich. Die Timersteuerung kann von jedem Telefon einoder ausgeschaltet werden.

#### **Übergabe**

Mit der Funktion Übergabe haben Sie die Möglichkeit ein Externgespräch zu einem Externen

Teilnehmer zu übergeben. Es werden zwei Wählleitungen (zwei B-Kanäle) belegt. Für die von Ihnen aufgebaute Externverbindung entstehen Ihrem Teilnehmeranschluss Gesprächskosten. Am Systemtelefon können Sie die Funktionstaste Übergabe einrichten, am analogen Telefon nutzen Sie die Kennzifferprozedur.

#### **Umleitung von**

Sie können alle Anrufe anderer Telefone, einzeln zu Ihrem Telefon umleiten. Am umgeleiteten Telefon kann wie gewohnt telefoniert werden. Nach abheben des Hörers erinnert ein Sonderwählton an die eingeschaltete Umleitung.

#### **Verbindungsdatensätze – Gesprächsdatensätze**

Ihre ISDN-TK-Anlage bildet zu jedem Externgespräch einen Verbindungsdatensatz. Diesem ist zu entnehmen, dass ein Internteilnehmer zur Uhrzeit eines bestimmten Tages unter einer bestimmten MSN über eine bestimmte Zeit extern telefoniert hat. Damit ist gegebenenfalls eine Anzahl von Einheiten und entsprechende Kosten verursacht worden, letzteres setzt die Gesprächskostenübermittlung voraus. Unter Erfasste Verbindungen im Konfigurationsprogramm TK – Set haben Sie die Möglichkeit entweder abgehende, keine, ankommende oder alle Verbimdungen zu erfassen. Sofern die Verbindungsdatensätze nicht direkt über die serielle Schnittstelle auf einem Drucker ausgegeben werden, werden je nach Anlagentyp von 100 bis 2000 Einträge gespeichert, die dann über TK- Bill (Bestandteil von TK – Set) ausgewertet werden können.

#### **Vermittlungsstelle - VST**

Die Vermittlungsstelle steuert Ihren ISDN Anschluss. Sie können über die ISDN Leistungsmerkmale einige Funktionen wie z.B. die ISDN-Anrufweiterschaltung oder das ISDN-Halten über die Vermittlungsstelle nutzen.

#### **Wählleitung (B-Kanal/S0-Basisanschluß)**

An Ihre ISDN-TK-Anlage können Sie einen externen S0-Basisanschluß anschließen. Jeder externe S0-Basisanschluß verhält sich wie zwei herkömmliche analoge Wählleitungen. So haben Sie zwei Wählleitungen (B-Kanäle), auf denen Sie nach draußen telefonieren können (Orts-, Fernoder Auslandsgespräche).

#### **Wahl vorbereiten**

Die Wahlvorbereitung ermöglicht Ihnen, eine Nummer erst einzugeben und dann erst zum aktivieren der Wahl den Hörer abzunehmen. Dies gilt auch für Telefonbuch und Wahlwiederholung

#### **Ziel privat**

Unter einer Zieltaste privat speichern Sie eine private, individuelle Rufnummer die nur an Ihrem Telefon hinterlegt ist.

#### **Ziel public**

Unter einer Zieltaste public speichern Sie eine Rufnummer aus dem Telefonbuch der TK-Anlage, die Sie besonders oft und schnell wählen wollen.

## <span id="page-208-0"></span>**Wenn mal was nicht funktioniert**

#### **Kontrollen**

- Bei Fehlfunktionen der TK-Anlage überprüfen Sie bitte Ihre Bedienung anhand der Bedienungsanleitung.
- Kontrollieren Sie, ob die Anschlüsse der Endgeräte und der TK-Anlage richtig gesteckt sind.
- Sollten Sie eine Störung nicht beheben können, so steht Ihnen Ihr Fachhändler gerne zur Verfügung.

#### **Sonderwählton ausschalten**

Nach Abnehmen des Hörers an Ihrem Standardtelefon hören Sie den Sonderwählton. Den Sonderwählton hören Sie bei aktivem Anrufschutz, Automatischer Wahl oder einer Umleitung.

Mit einer Kennziffer können Sie alle Funktionen deaktivieren, die einen Sonderwählton zur Folge haben.

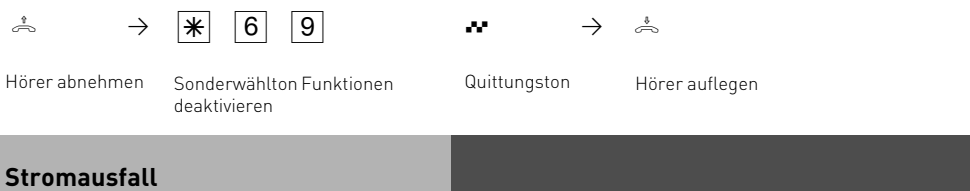

- Bei einem Stromausfall können Sie weder extern noch intern telefonieren.

Nach Wiederkehr der Netzspannung:

- funktioniert die TK-Anlage wieder nach dem vorher eingerichteten Programm. Alle über den Programmiermodus oder das PC-Programm vorgenommene Einstellungen bleiben erhalten, sofern der Programmiermodus vorschriftsmäßig beendet wurde.
- eingeleitete Rückrufe sind gelöscht
- die in der TK-Anlage geparkten Verbindungen sind gelöscht
- die Einträge in der Wahlwiederholung sind gelöscht
- die Summen der Verbindungsentgelte und die Verbindungsdatensätze sind gespeichert.

## **Wenn mal was nicht funktioniert**

### **Verhalten bei Störungen**

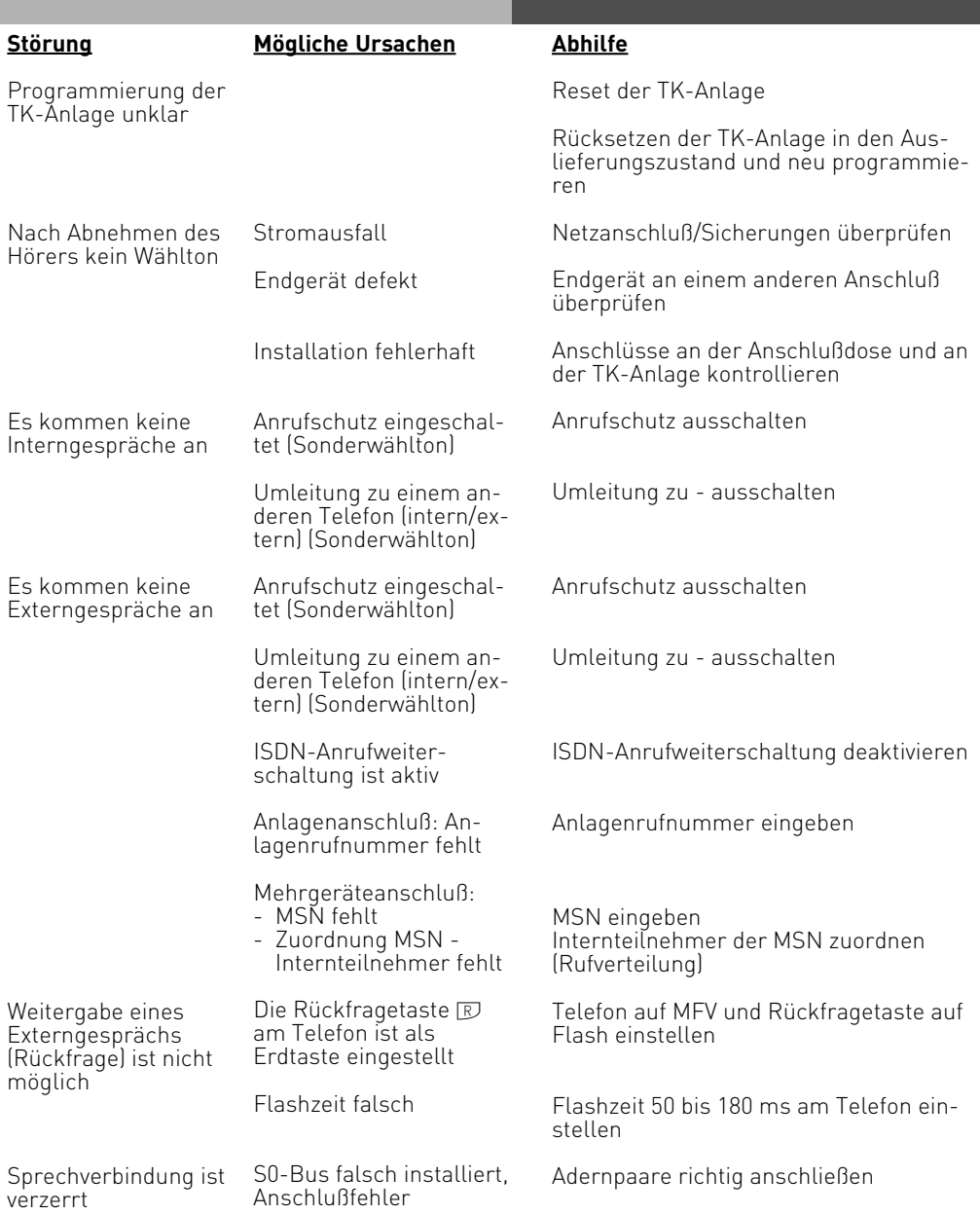

## <span id="page-210-0"></span>**Wenn mal was nicht funktioniert**

#### **Reset der TK-Anlage**

Durch einen Reset (Rücksetzen) können Sie die Programmierung der TK-Anlage wieder in einen definierten Zustand versetzen. Das kann notwendig sein, wenn unklare Einstellungen zurückgesetzt werden sollen oder die TK-Anlage neu programmiert werden soll. Nach dem Reset funktioniert die TK-Anlage wieder nach dem vorher eingerichteten Programm. Alle über den Programmiermodus oder das PC-Programm vorgenommenen Einstellungen bleiben erhalten, sofern der Programmiermodus vorschriftsmäßig beendet wurde.

Achtung! Beim Reset der TK-Anlage werden gelöscht:

- alle bestehenden Intern- und Externverbindungen
- Fernbetreuung
- Rückrufe intern
- ISDN-Rückruf bei Besetzt
- Wählleitungsreservierungen

Hardware - Reset - Netzstecker des 230V - Stromnetzes ziehen und wieder stecken. Software - Reset - Folgende Prozedur ausführen:

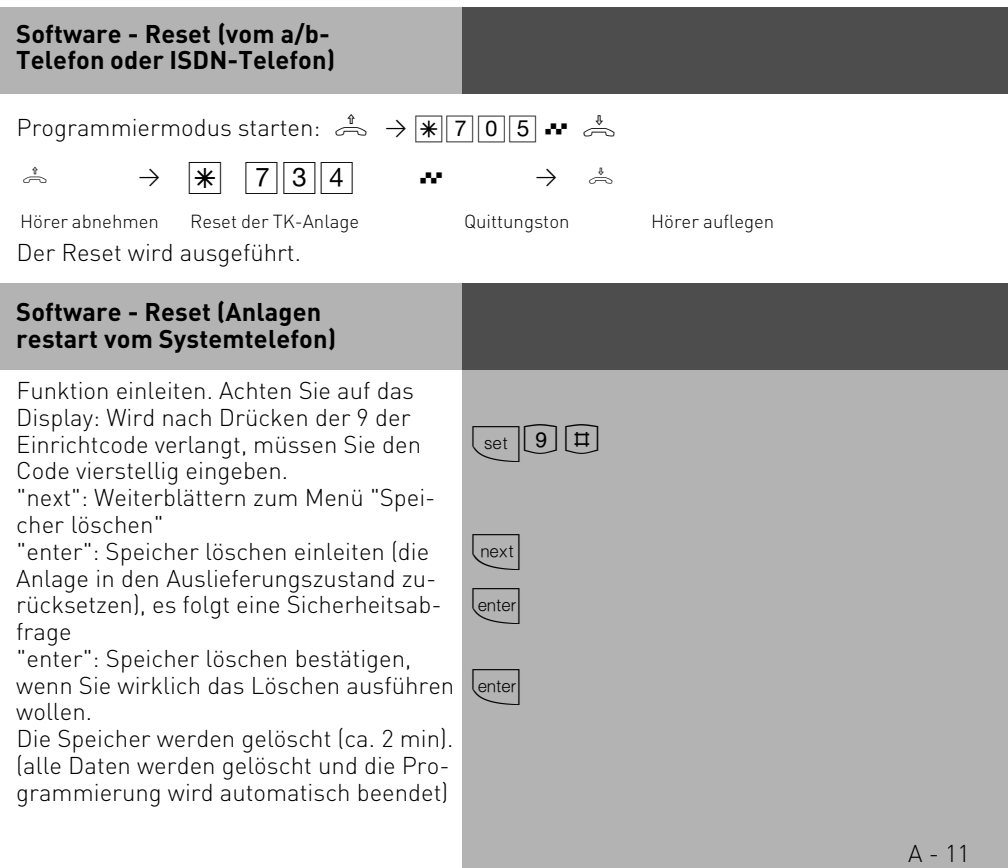

## <span id="page-211-0"></span>**Anhang**

#### **Rufe**

Alle Rufrhythmen für kommende Externrufe beginnen mit einem Auftaktruf von 500 ms. Dann folgt eine Pause von 2 s. Dies ist technisch bedingt zur Übermittlung der Rufnummer des Anrufers (CLIP). Danach ist eine Unterscheidung von Anrufen auf verschiedenen Rufnummern der TK-Anlage möglich (siehe Grafik).

Sie haben die Möglichkeit, spezielle Ruftöne in Ihr ST 30 Telefon mit AB einzuspielen. Dazu benötigen Sie den AGFEO AIS Konfigurator. Lesen Sie dazu bitte die Bedienungsanleitung des AIS Moduls.

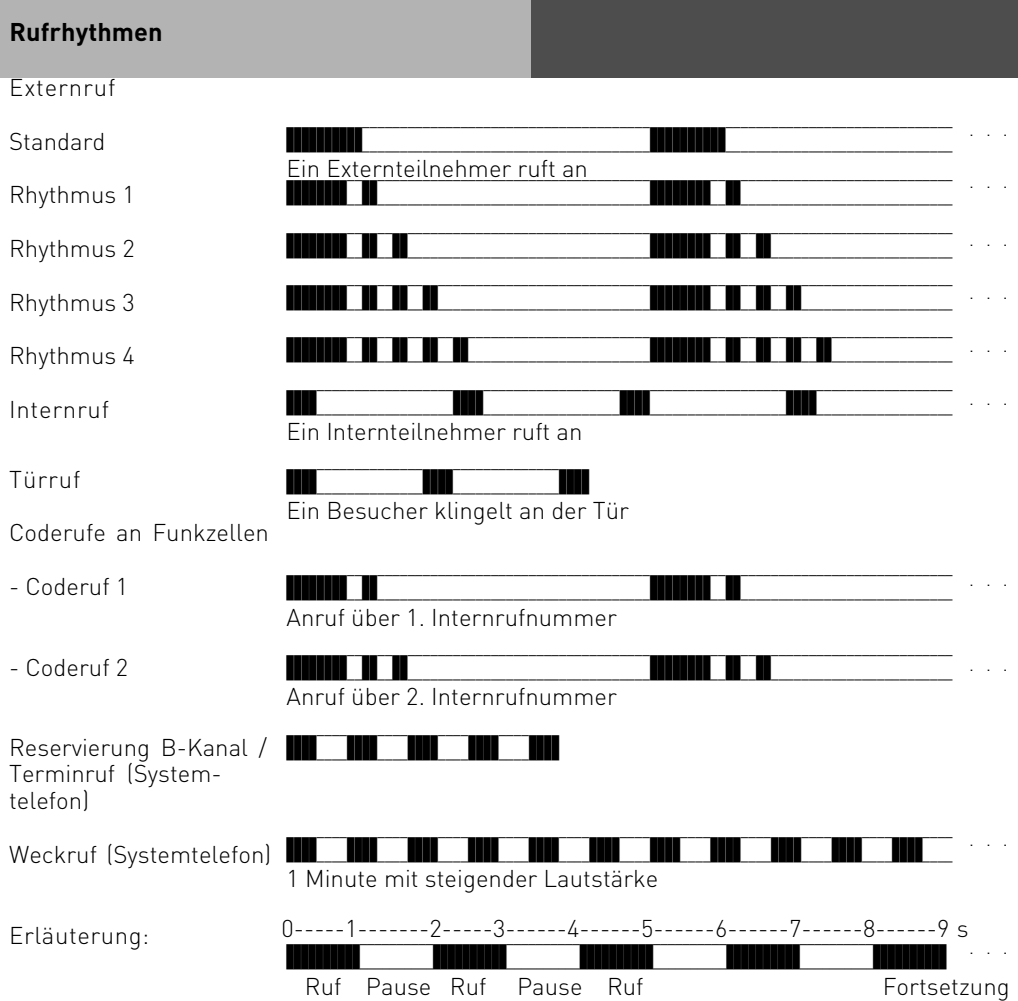

## <span id="page-212-0"></span>**Anhang**

#### **Hinweis**

Je nach verwendetem Endgerät können die Rufe abweichen. An Ports, die als Endgerätetyp "Funkzelle" eingerichtet sind, werden die Rufrhythmen 3 und 4 nicht signalisiert.

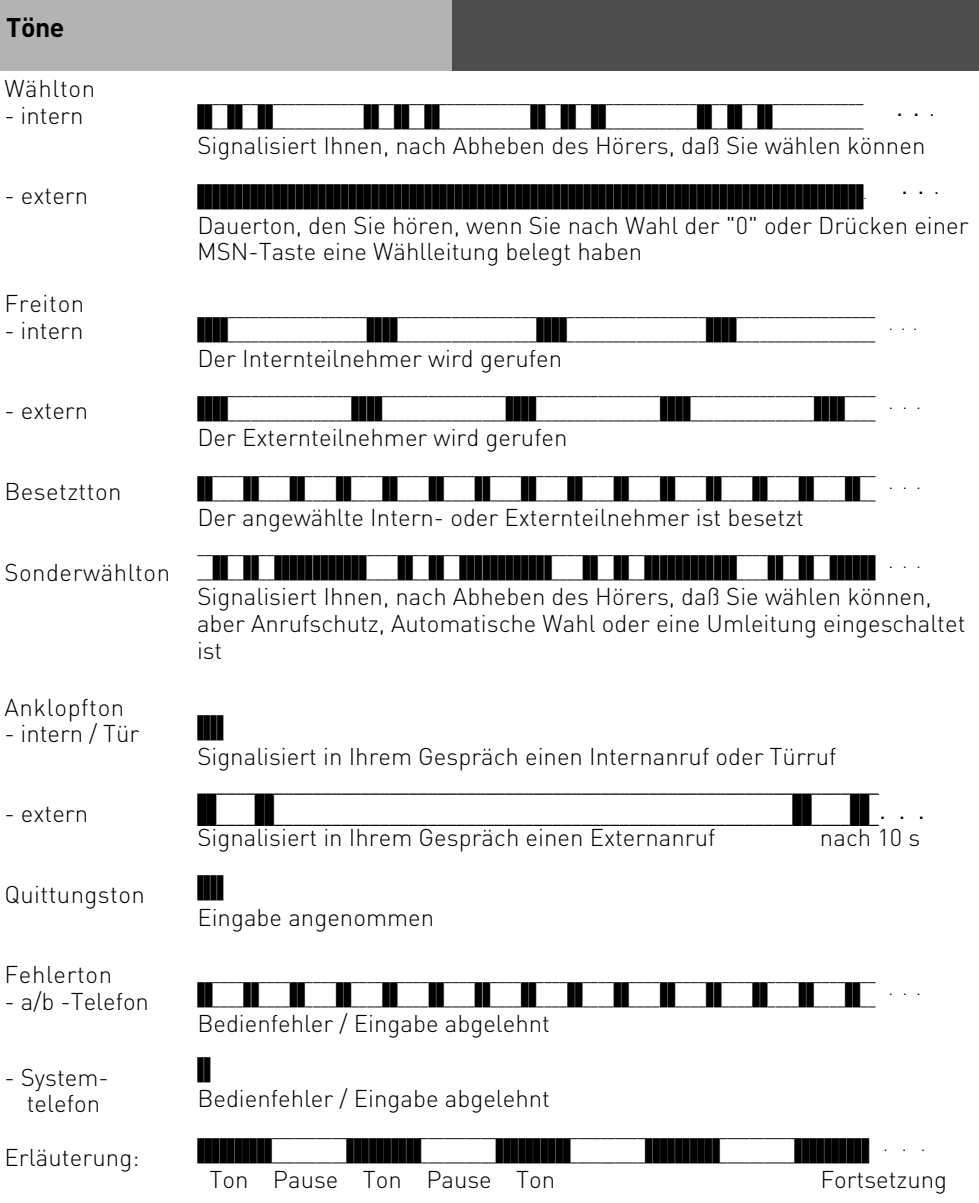

## **Stichwortverzeichnis**

### **A**

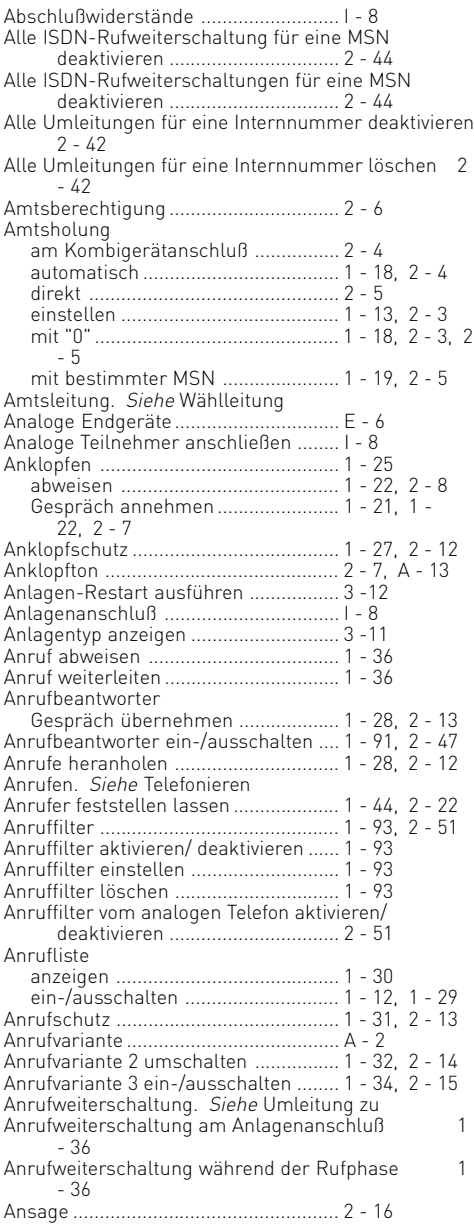

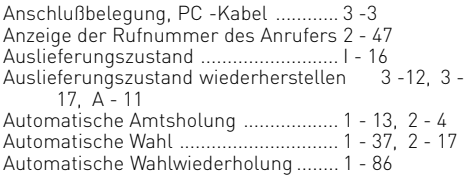

### **B**

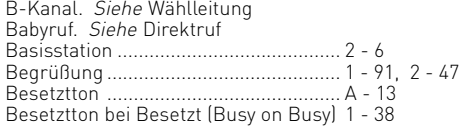

### **C**

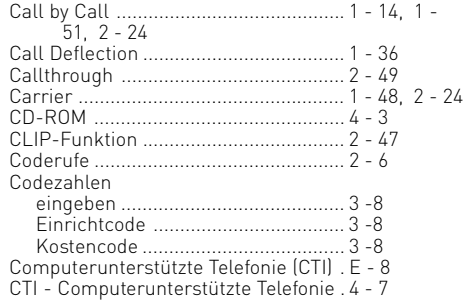

## **D**

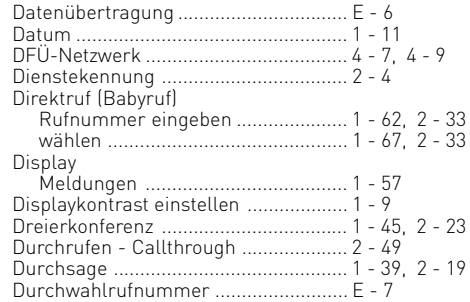

### **E**

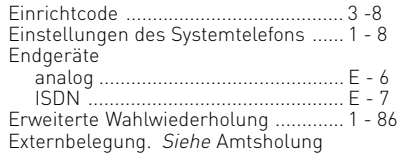

## **Stichwortverzeichnis**

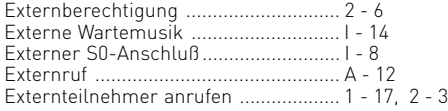

## **F**

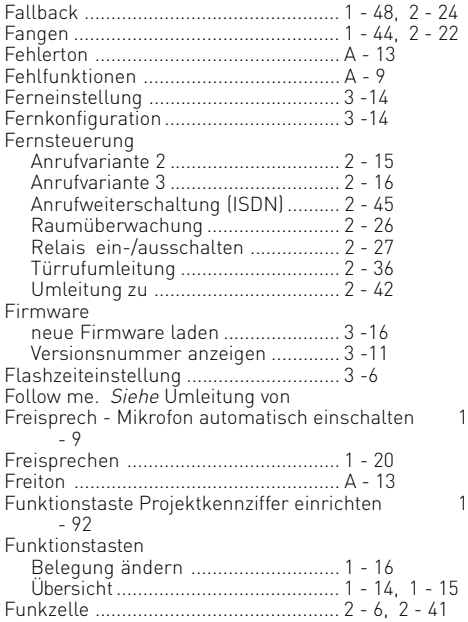

### **G**

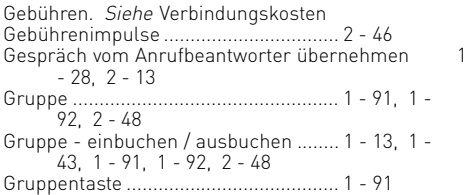

### **H**

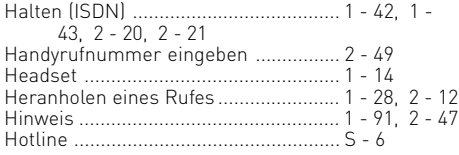

## **I**

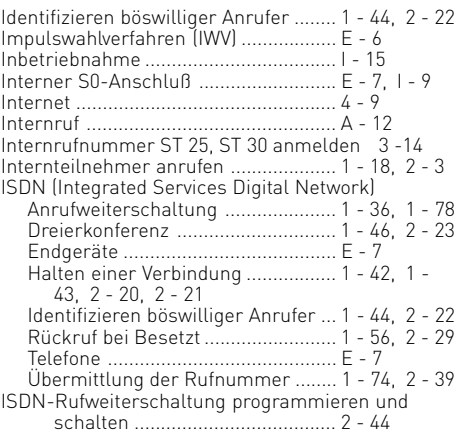

### **K**

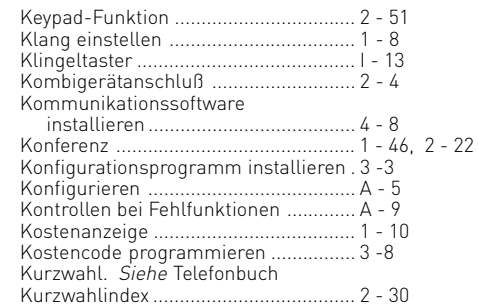

### **L**

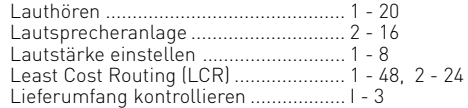

### **M**

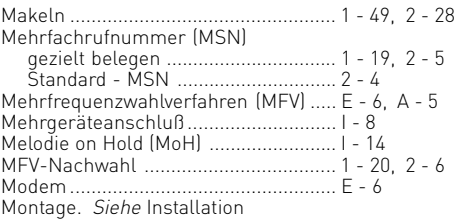

### **N**

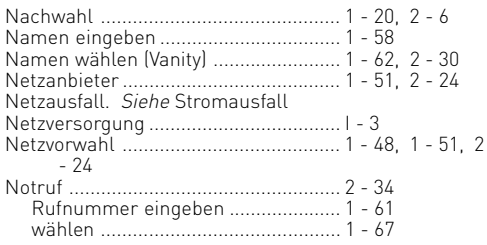

#### **P**

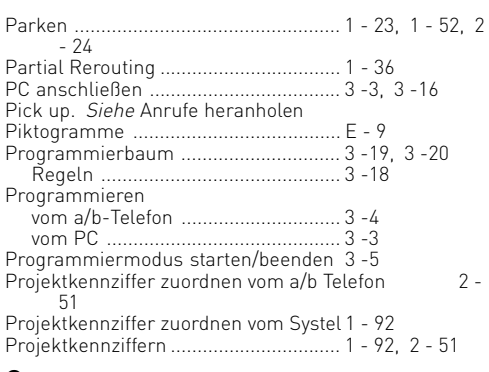

#### **Q**

[Quittungston ......................................... A - 13](#page-212-0)

### **R**

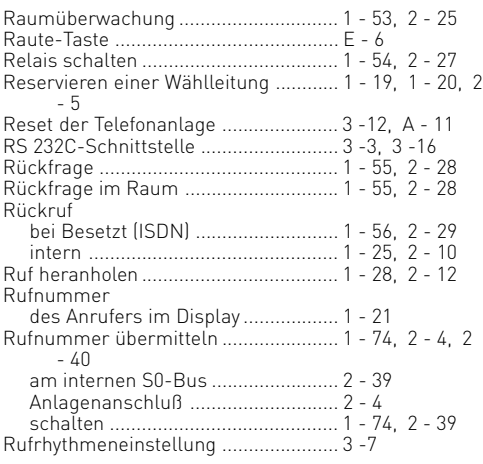

[Rufverteilung ........................................ 1 - 32](#page-57-0)[, 2 - 14](#page-131-0) Rufweiterschaltung intern. Siehe Anrufvariante 3 Ruhe vor dem Telefon. Siehe Anrufschutz

### **S**

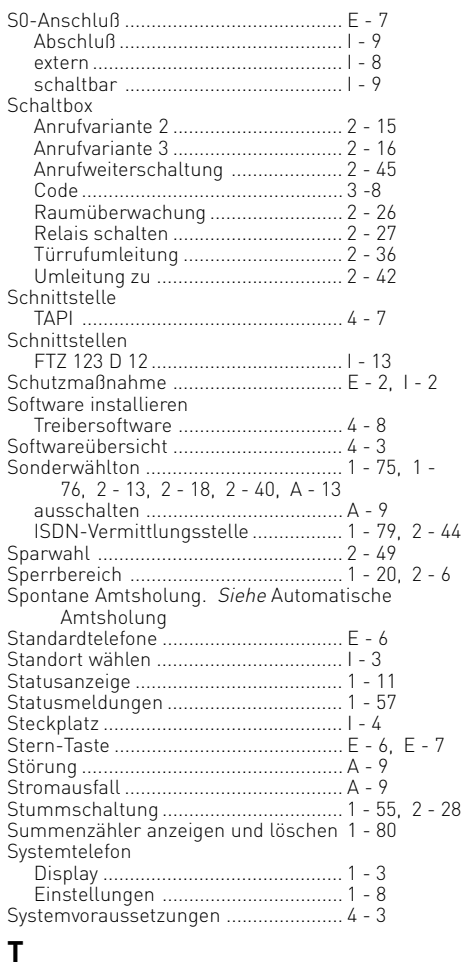

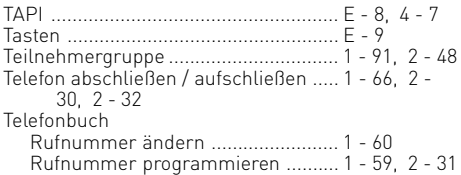
# **Stichwortverzeichnis**

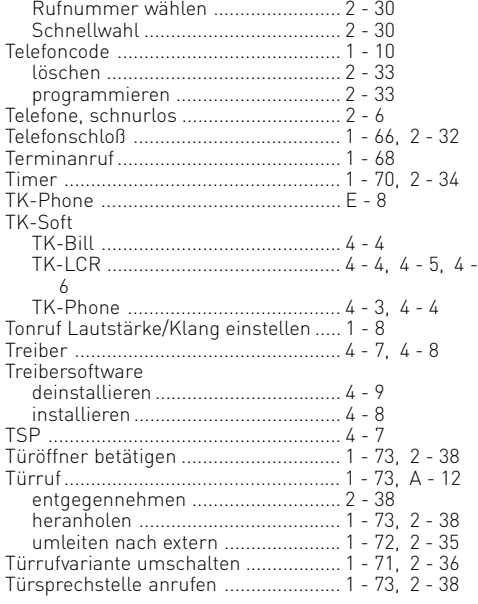

### **U**

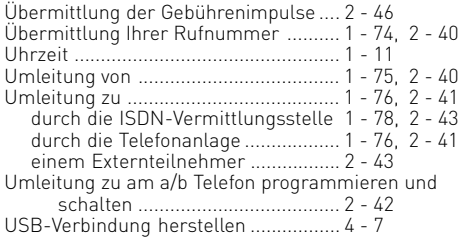

### **V**

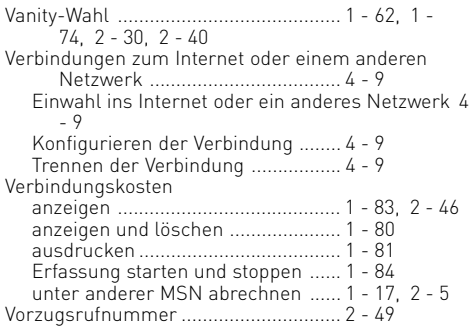

### **W**

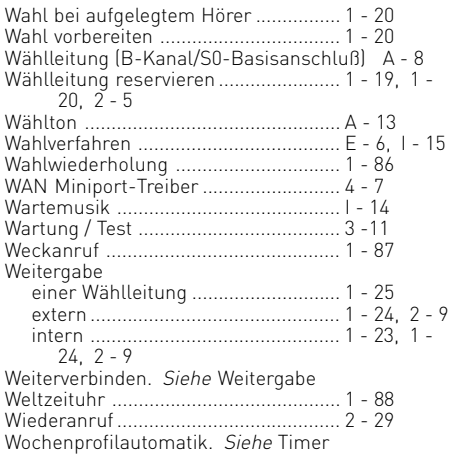

### **Z**

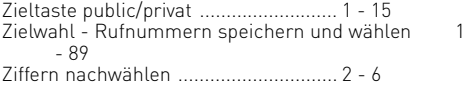

# **Stichwortverzeichnis**

#### **Urheberrecht**

Copyright 2001 AGFEO GmbH & Co. KG Gaswerkstr. 8 D-33647 Bielefeld

Für diese Dokumentation behalten wir uns alle Rechte vor; dies gilt insbesondere für den Fall der Patenterteilung oder Gebrauchsmustereintragung.

Weder die gesamte Dokumentation noch Teile aus ihr dürfen manuell oder auf sonstige Weise ohne unsere ausdrückliche schriftliche Genehmigung verändert oder in eine beliebige Sprache oder Computersprache jedweder Form mit jeglichen Mitteln übersetzt werden. Dies gilt für elektronische, mechanische, optische, chemische und alle anderen Medien. In dieser Dokumentation verwendete Warenbezeichnungen und Firmennamen unterliegen den Rechten der jeweils betroffenen Firmen.

### **Technische Änderungen**

Die AGFEO GmbH & Co. KG behält sich vor, Änderungen zu Darstellungen und Angaben in dieser Dokumentation, die dem technischen Fortschritt dienen, ohne vorherige Ankündigung vorzunehmen. Diese Dokumentation wurde mit größter Sorgfalt erstellt und wird regelmäßig überarbeitet. Trotz aller Kontrollen ist es jedoch nicht auszuschließen, dass technische Ungenauigkeiten und typografische Fehler übersehen wurden. Alle uns bekannten Fehler werden bei neuen Auflagen beseitigt. Für Hinweise auf Fehler in dieser Dokumentation sind wir jederzeit dankbar.

### **Technische Hotline**

Sollten Sie Fragen zum Betrieb Ihrer TK-Anlage haben, die Ihnen die Bedienungsanleitung nicht beantworten kann, wenden Sie sich bitte an Ihren Fachhändler. Im Ausnahmefall steht Ihnen die AGFEO-Hotline zur Verfügung.

AGFEO-Hotline: 0190/570122 (0,06 E / 6 Sekunden),

 Montag - Donnerstag 8:30 - 17:30 Uhr, Freitag 8:30 - 14:30 Uhr Die zahlreichen ISDN-Leistungsmerkmale Ihrer AGFEO-ISDN-TK-Anlage können Sie nur nutzen, wenn Ihr Netzbetreiber Ihnen diese Leistungsmerkmale zur Verfügung stellt. Bevor Sie Ihren Fachhändler oder die AGFEO-Hotline anrufen, sollten Sie für eine schnelle Bearbeitung einige Angaben bereit halten:

- Welche TK-Anlage haben Sie?
- z.B., AGFEO AS 181, AS 3x, AS 40 (steht auf dem Typenschild der Anlage)
- Welchen Anschlusstyp (Anlagenanschluss und/oder Mehrgeräteanschluss) und welche Rufnummern haben Sie? (steht auf der Anmeldung bzw. Bestätigung des Netzbetreibers)
- Welchen Stand hat Ihre AGFEO-CD "TK-Soft"? (steht auf der CD)
- Welche Softwareversion hat Ihre TK-Anlage? (kann am PC oder Systemtelefon ausgelesen werden)
- Welche Endgeräte haben Sie an Ihre TK-Anlage angeschlossen? (analoge Endgeräte mit und ohne MFV-Wahl, ISDN-Telefone, Faxgeräte etc.)
- Halten Sie die Bedienungsanleitungen der angeschlossenen Endgeräte und dieses Handbuch bereit.
- Starten Sie Ihren PC und lesen Sie mit TK-Set die Konfiguration aus. Drucken Sie möglichst die Konfiguration Ihrer TK-Anlage aus.

## Stichwortverzeichnis

### Konformitätserklärung

#### EU-Konformitätserklärung

**EC-Declaration of Conformity** CE-Déclaration de Conformité

Der Hersteller:

AGFEO GmbH & Co. KG

The Manufacturer: Le Constructeur

Address Adresse

Adresse:

Gaswerkstr. 8 D - 33647 Bielefeld

AS 181 Erklärt, dass das Produkt:

Declares that the Product<br>Déclare que le Produit:

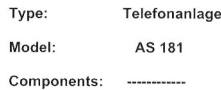

die grundlegenden Anforderungen gemäß Artikel 3 der nachstehenden EU-Richtlinien erfüllt:

meets the essential requirements according to article 3 of the following EC-Directive:<br>est conforme aux exigences essentielles d'article 3 de la Directive CE:

Richtlinie 1999/5/EG des Europäischen Parlaments und des Rates vom 09. März 1999 über Funkanlagen und Telekommunikationsendeinrichtungen und die gegenseitige Anerkennung ihrer Konformität

Directive 1999/5/EC of the European Parliament and of the Council of 09 March 1999 relating to radio and<br>telecommunications terminal equipment, including the mutual recognition of their conformity<br>Directive 1999/5/CE du P

#### und dass die folgenden harmonisierten Normen angewandt wurden:

and that the following harmonised standards has been applied:<br>et que les standards harmonisés suivants ont été appliqués:

EN 55022/2001 EN 55024/1998

Bielefeld, 22. Januar 2003

Ort und Datum der Konformitätserklärung Place and date of the declaration Lieu et date de la déclera

Phone : +49(0)5 21 44 70 9-0<br>FAX : +49(0)5 21 44 70 9-50

Mui

Name und Unterschrift Name and Signature Nom et Signature

Identnr. 1555819 Änderung und Irrtum vorbehalten. Printed in Germany 0042

## AGFEO GmbH & Co. KG

Gaswerkstr. 8 D-33647 Bielefeld Internet: http://www.agfeo.de